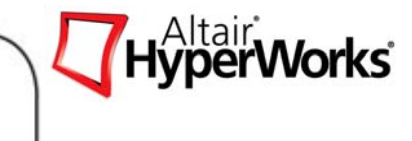

#### **Altair OptiStruct® Concept Design with Topology and Topograp[hy](#page-1-0)  Optimization**

[Alt](#page-112-0)a[i](#page-112-0)r [E](#page-112-0)ng[i](#page-112-0)neer[i](#page-112-0)ng

April, 2009

*Altair Proprietary and Confidential Information* Copyright © 2008 Altair Engineering, Inc. All rights reserved.

#### <span id="page-1-0"></span>**Day 1 Agenda**

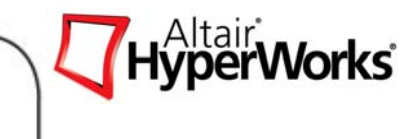

- •**Introduction**
- **Theoretical Background**
- •**Optimization Interface and Setup**
- • **Concept Design**
	- • **Topology Optimization**
		- $\bullet$ Exercise 4.1: Topology Optimization of a Hook with Stress Constraints
		- $\bullet$ Exercise 4.2: Topologic Optimization of a Control Arm
	- • **Topography Optimization**
		- $\bullet$ Exercise 4.3: Topography Optimization of a Slider Suspension
	- • **Free-size Optimization**
		- •Exercise 4.4: Free-size Optimization of Finite Plate with Hole

#### **Day 2 Agenda**

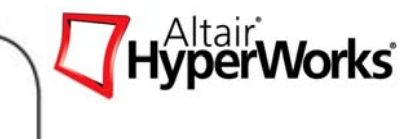

- $\bullet$ **Review**
- **Fine Tuning Design**
	- $\bullet$  **Size Optimization**
		- Exercise 5.1 Size Optimization of a Rail Joint
	- $\bullet$  **Shape Optimization**
		- •Exercise 5.2: Shape Optimization of a Rail Joint
	- **Free-shape Optimization**
		- $\bullet$ Exercise 5.3 - Free-shape optimization Compressor Bracket

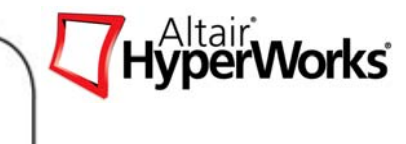

#### **Chapter 1 - Introduction**

HyperWorks Overview

OptiStruct Overview

*Altair Proprietary and Confidential Information* Concerning and Conserved. **Copyright © 2008 Altair Engineering, Inc. All rights reserved.** 

### **HyperWorks Overview**

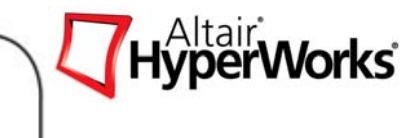

- <u>Modeling</u>
- <u>Analysis</u>
- Optimization
- Visualization
- <u>Reporting</u>
- Performance data management.

#### **OptiStruct in HyperWorks**

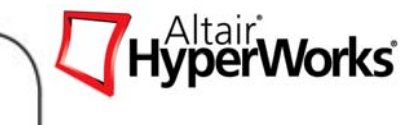

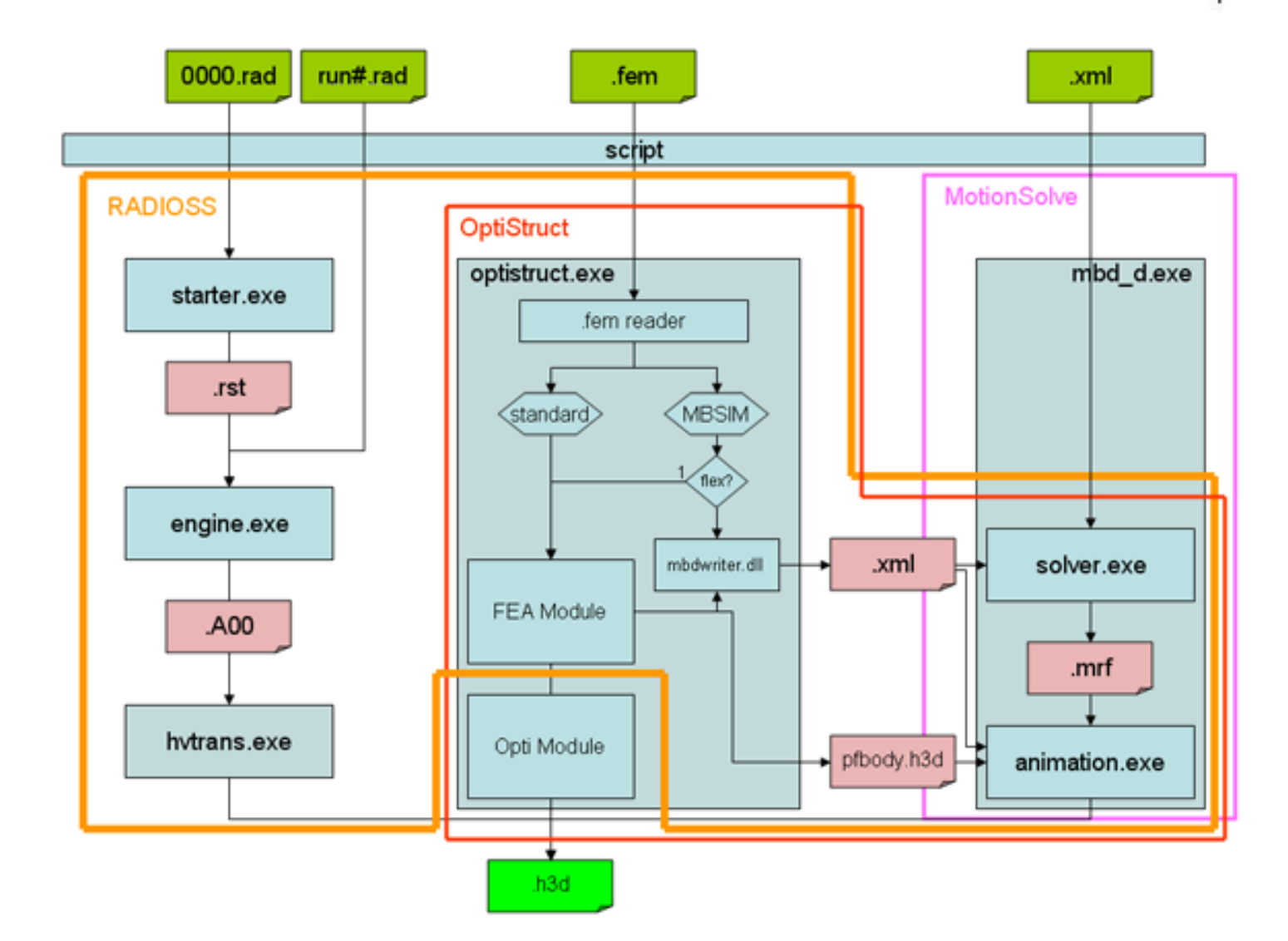

#### **OptiStruct Overview**

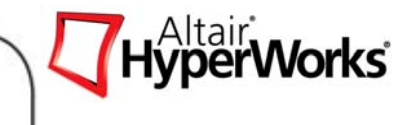

#### **Finite Elements Analysis**

- • **Basic analysis features**
	- •Linear static analysis.
	- •Normal modes analysis.
	- •Linear buckling analysis.
	- •Thermal-stress steady state analysis

#### •**Advanced analysis features**

- • Frequency response function (FRF) analysis
	- •**Direct**
	- •Modal
- •Random response analysis
- • Transient response analysis
	- •**Direct**
	- •Modal
- • Transient response analysis based on the Fourier method
	- •**Direct**
	- •Modal
- •Non-linear contact analysis
- •Acoustic Analysis (Structure and Fluid)
- •Fatigue Analysis (σN and εN)

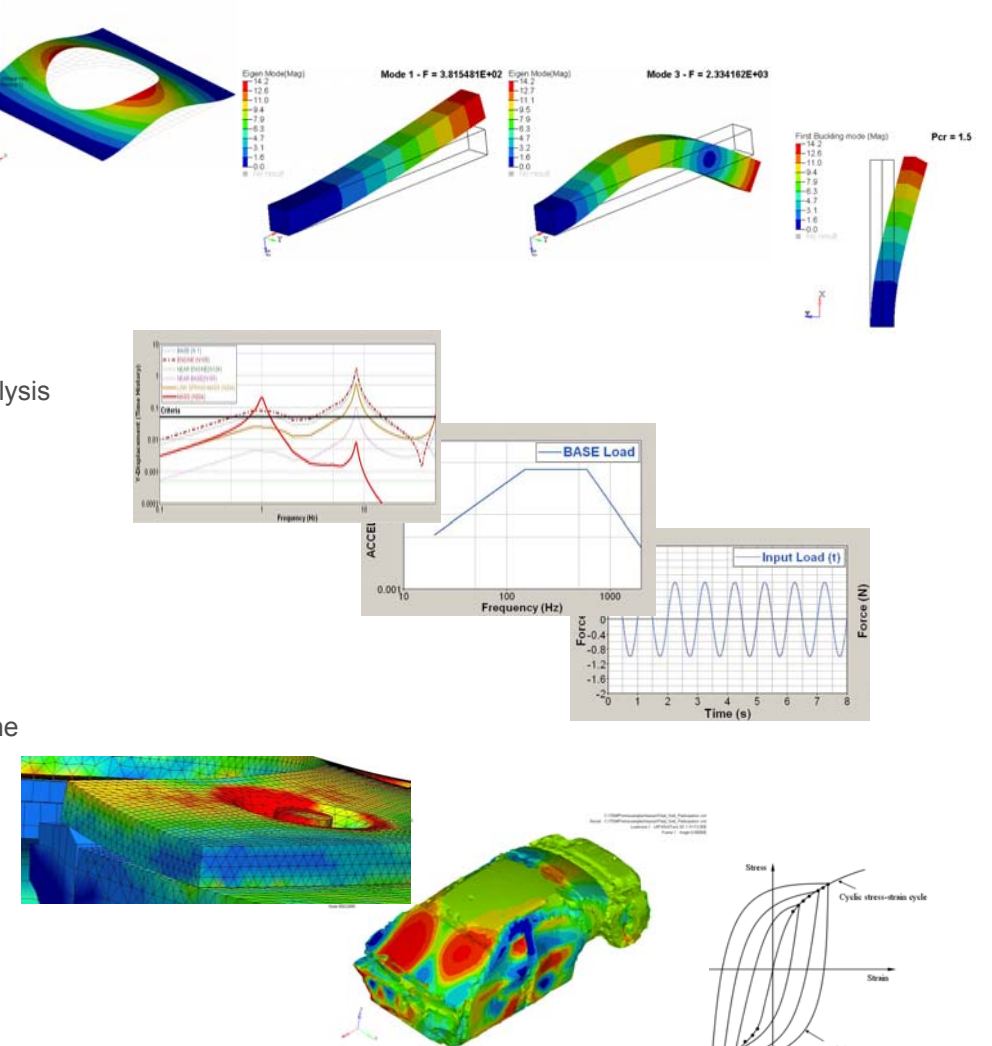

*Altair Proprietary and Confidential Information* Copyright © 2008 Altair Engineering, Inc. All rights reserved.

# **OptiStruct Overview**

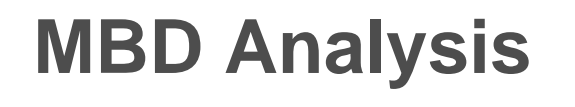

• Static

• Kinematics

• Quasi-static • <u>Dynamics</u> m*x k <sup>c</sup>*, *F* $x = F/k$ 

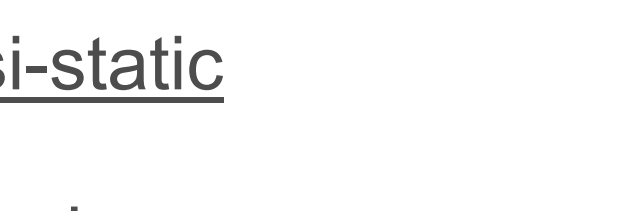

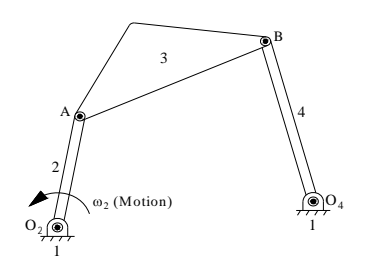

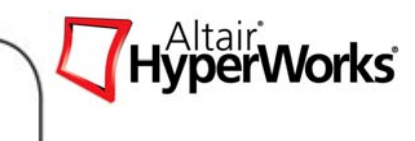

*F*

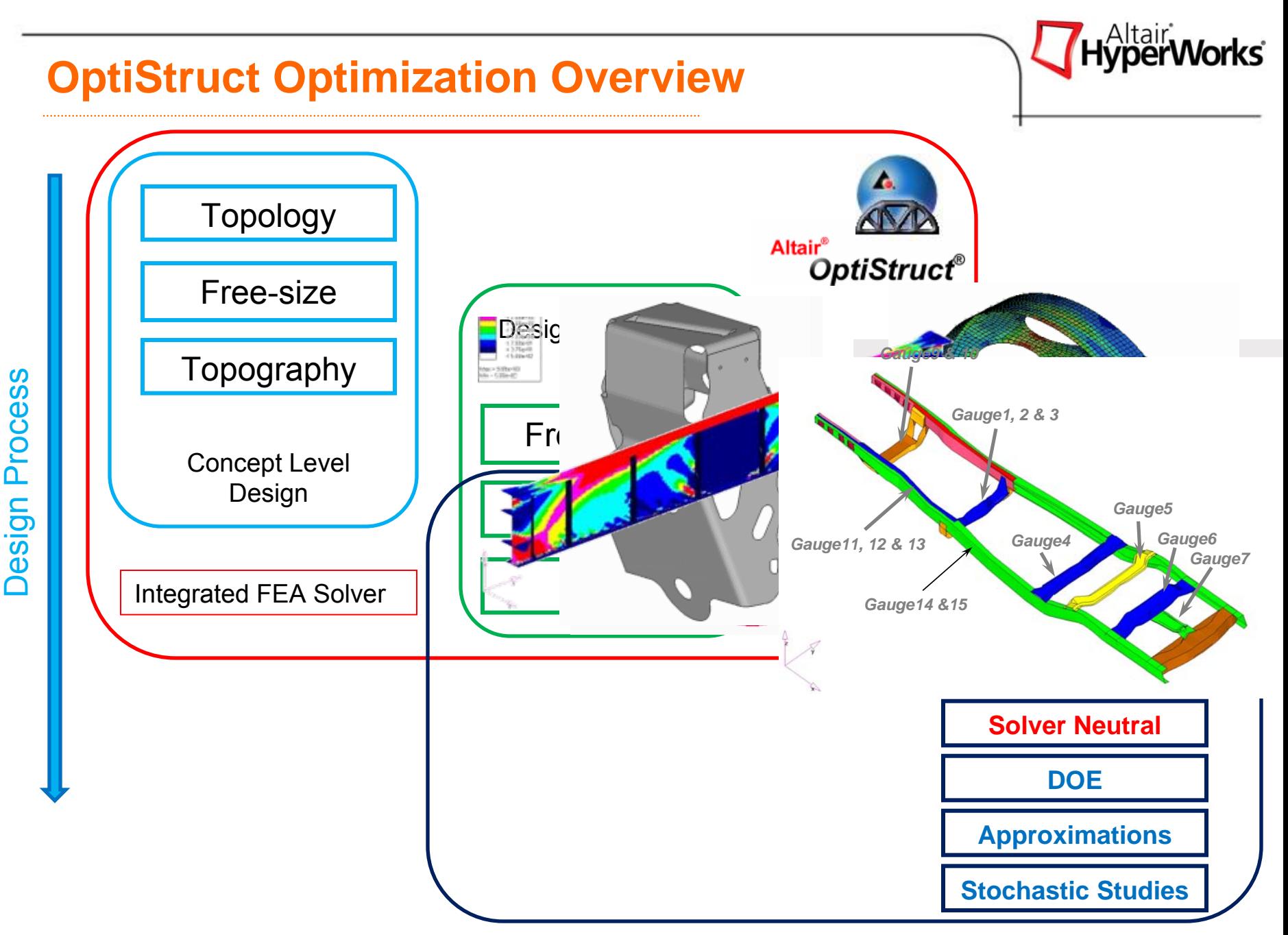

*Altair Proprietary and Confidential Information* Copyright © 2008 Altair Engineering, Inc. All rights reserved.

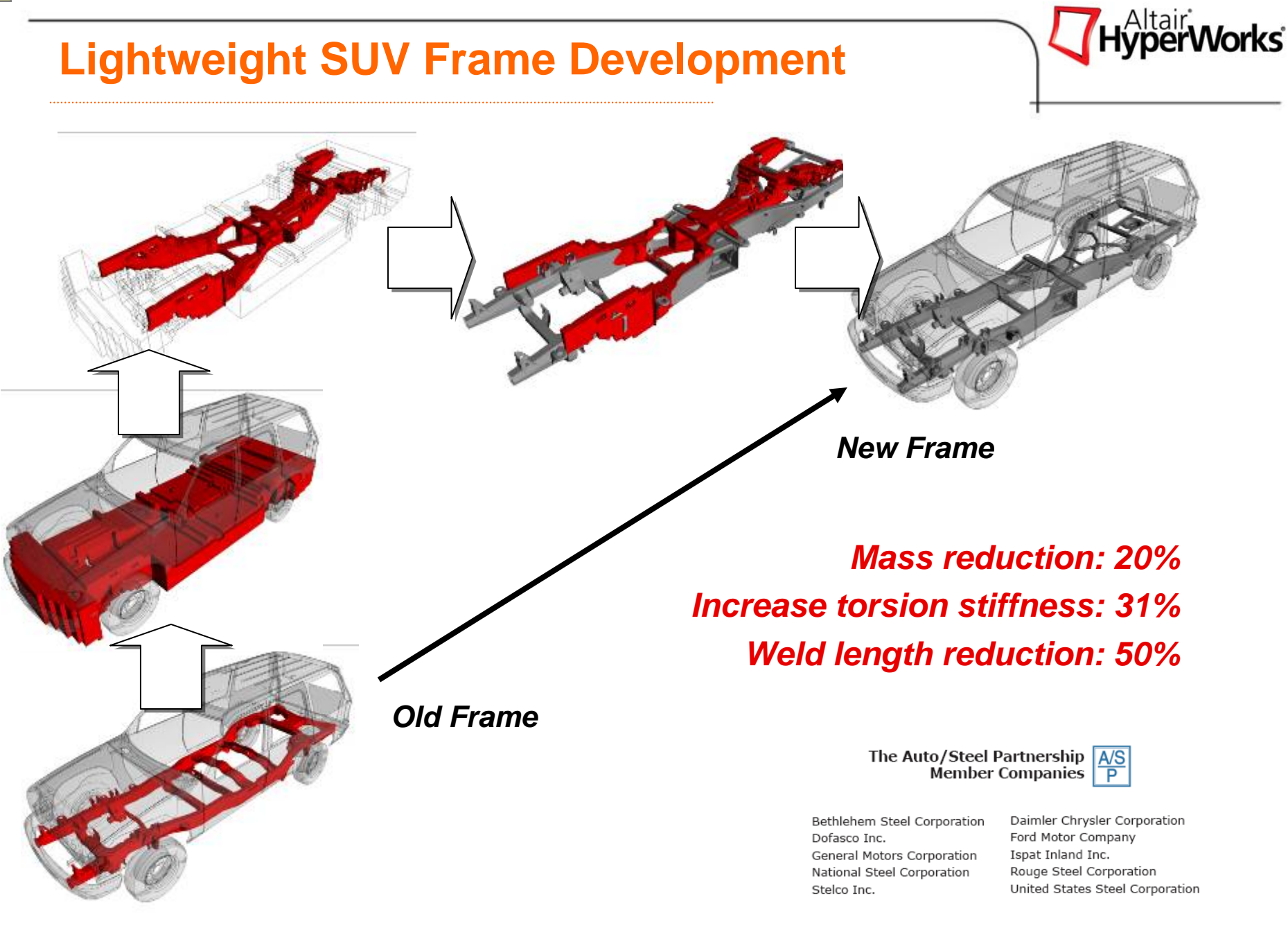

*Altair Proprietary and Confidential Information* Content Content Copyright © 2008 Altair Engineering, Inc. All rights reserved.

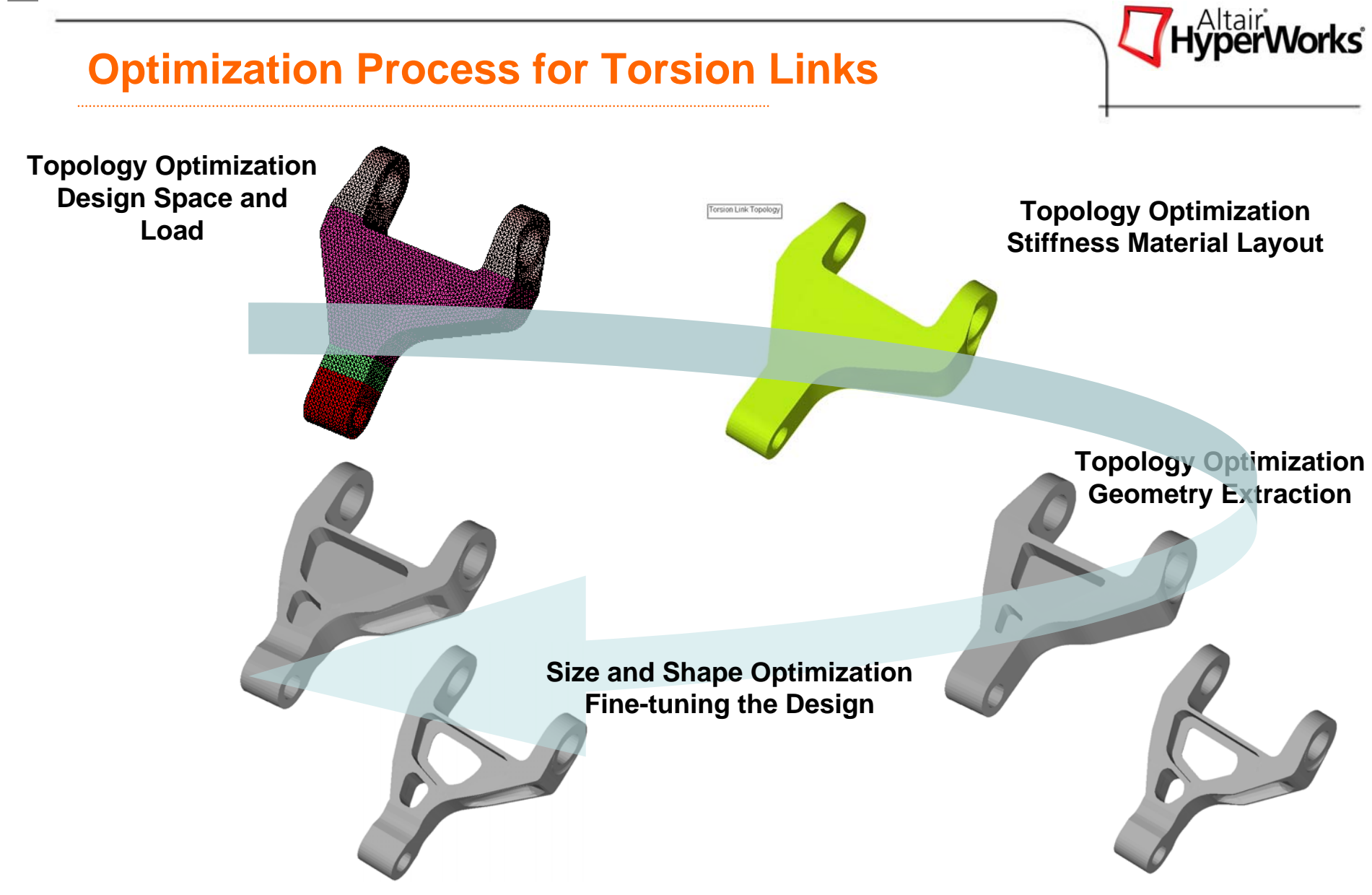

Upper and lower link mass without pins is down to 176 lbs from 240 lbs.

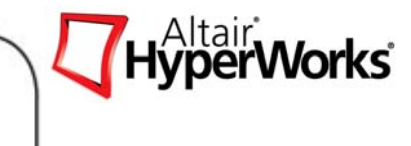

### **Chapter 2 – Theoretical Background**

**Optimization** 

Optimization Concepts and Definitions

*Altair Proprietary and Confidential Information* Copyright © 2008 Altair Engineering, Inc. All rights reserved.

### **Structural Optimization Concepts**

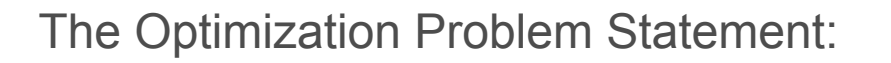

•Objective *(What do I want?)*

*min f(x) also min [max f(x)]*

•Design Variables *(What can I change?)*

*XiL ≤ Xi <sup>≤</sup> XiU i =1,2,3,…N*

•Design Constraints *(What performance targets must be met?)*

*g<sub>j</sub>*(*x*) ≤ 0 *j* = 1, 2, 3, …, *M* 

*Note: The functions f(x), g<sub>i</sub>(x), can be linear, non-linear, implicit or explicit, and are continuous*

> *Example: Explicit y(x) = x 2 – 2x Implicit*  $y^3 - y^2x + yx - \sqrt{x} = 0$

#### **Optimization Definitions**

- •**Topology:** is a mathematical technique that optimized the material distribution for a structure within a given package space
- *Topography:* Topography optimization is an advanced form of shape optimization in which a design region for a given part is defined and a pattern of shape variable-based reinforcements within that region is generated using OptiStruct .
- **Free Size:** is a mathematical technique that produces an optimized thickness distribution per element for a 2D structure.

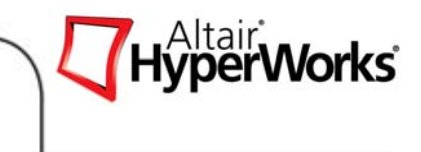

#### **Optimization Definitions**

- *Shape: is an automated way to modify the structure shape based on predefined shape variables to find the o*ptimal shape.
- *Size: is an automated way to modify the structure parameters (Thickness, 1D properties, material properties, etc…) to find the o*ptimal design.
- • *Gauge: is a particular case of size, where the DV are 2D props (Pshell or Pcomp)*
- *Free Shape: is an automated way to modify the structure shape based on set of nodes that can move totally free on the boundary to find the o*ptimal shape.
- *Composite shuffle: is an automated way to determine the optimum laminate stack sequence. DVs are the plies sequence of stacking. It is used for composite material only defined using PCOMP(G) or PCOMPP.*

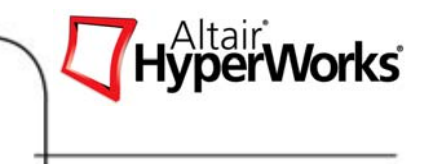

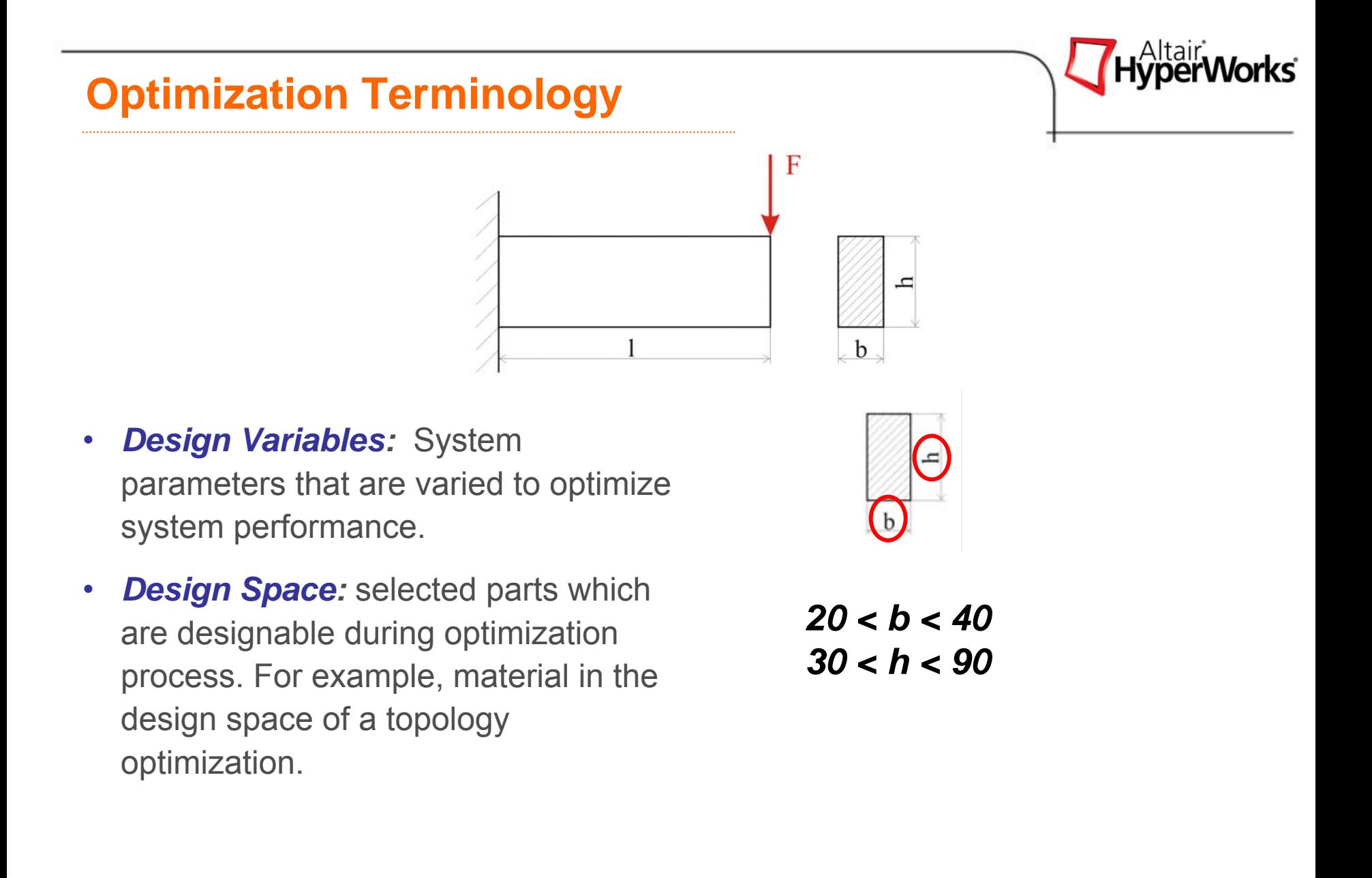

#### **Optimization Terminology**

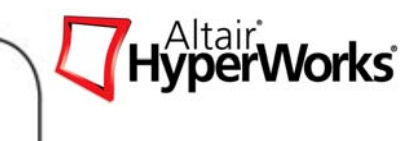

#### *Response:* Measurement of system performance. σ *(b,h)* ; <sup>τ</sup>*(b,h), mass*

#### •DRESP1

- •Simple response definition
- • Mass, mass fraction, volume, volume fraction, compliance, frequency, displacement, stress, strain, force, composite responses, weighted compliance, weighted frequency, and compliance index, frequency response analysis responses

#### •DRESP2

- •Response definition using a user defined function
- • Defines responses as function of design variables, grid location, table entries, responses, and generic properties

*Example: Average displacement of two nodes:*

$$
F(x_1, x_2) = \frac{x_1 + x_2}{2}
$$
 Where x1, x2 are nodal displacements

- • DRESP3
	- •Response definition using a user defined external function
	- •External function may be written in C (C++) or Fortran

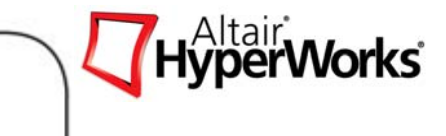

#### **Optimization Terminology**

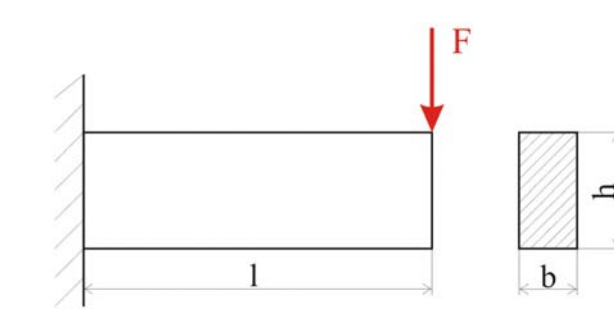

- •*Objective Function: Any* response function of the system to be optimized. The response is a function of the design variables. Ex. Mass, Stress, Displacement, Moment of Inertia, Frequency, Center of Gravity, Buckling factor, and etc.
- •*Constraint Functions: Bounds on* response functions of the system that need to be satisfied for the design to be acceptable.

*min* **Weight***(b,h)*

<sup>σ</sup>*(b,h)*  ≤ 70 MPa <sup>τ</sup>*(b,h)*  ≤ 15 MPa *h*≥2**\****b*

#### **Optimization Problem Example**

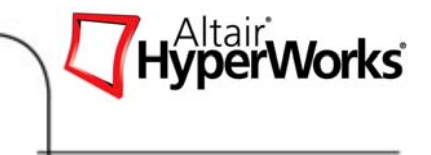

 $\bullet$  A cantilever beam is modeled with 1D beam elements and loaded with force F=2400 N. Width and height of cross-section are optimized to minimize weight such that stresses do not exceed yield. Further the height h should not be larger than twice the width b.

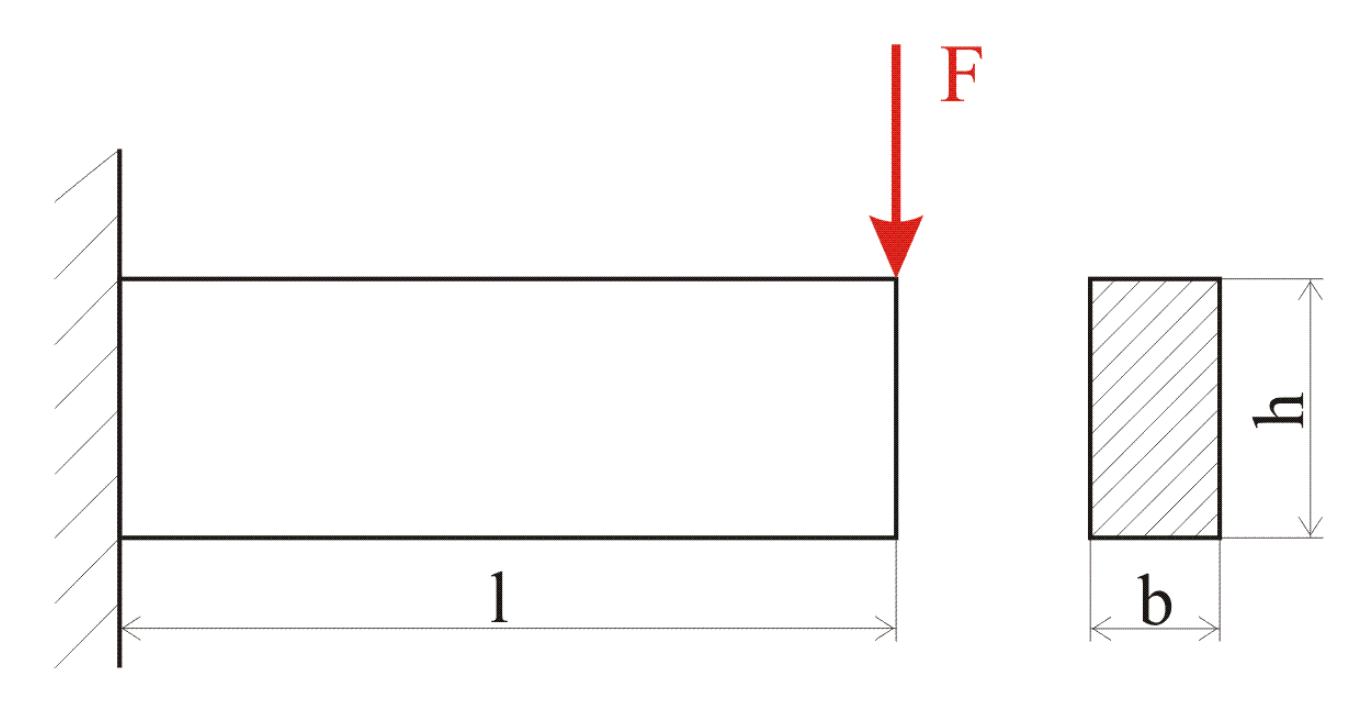

# **Optimization Problem Example**

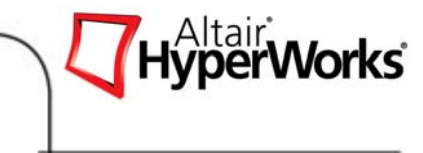

- Objective
	- Weight:  $min$   $m(b,h)$
- Design Variables
	- Width: *b L < b < b U, 20 < b < 40*
	- Height: *h<sup>L</sup><sup>&</sup>lt; h <sup>&</sup>lt; h U , 30 < h < 90*
- Design Region: *All beam elements*
- Design Constraints:

 $\sigma$  (b,h)  $\leq$  σ<sub>max</sub>, with σ<sub>max</sub> = 160 MPa  $\tau$  *(b,h)*  $\leq \tau_{\text{max}}$ *, with*  $\tau_{\text{max}}$  = 60 MPa *h*≤2**\****b*

#### **Optimization Problem Example**

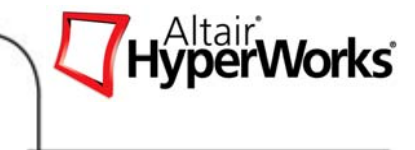

#### **Mathematical Design Space**

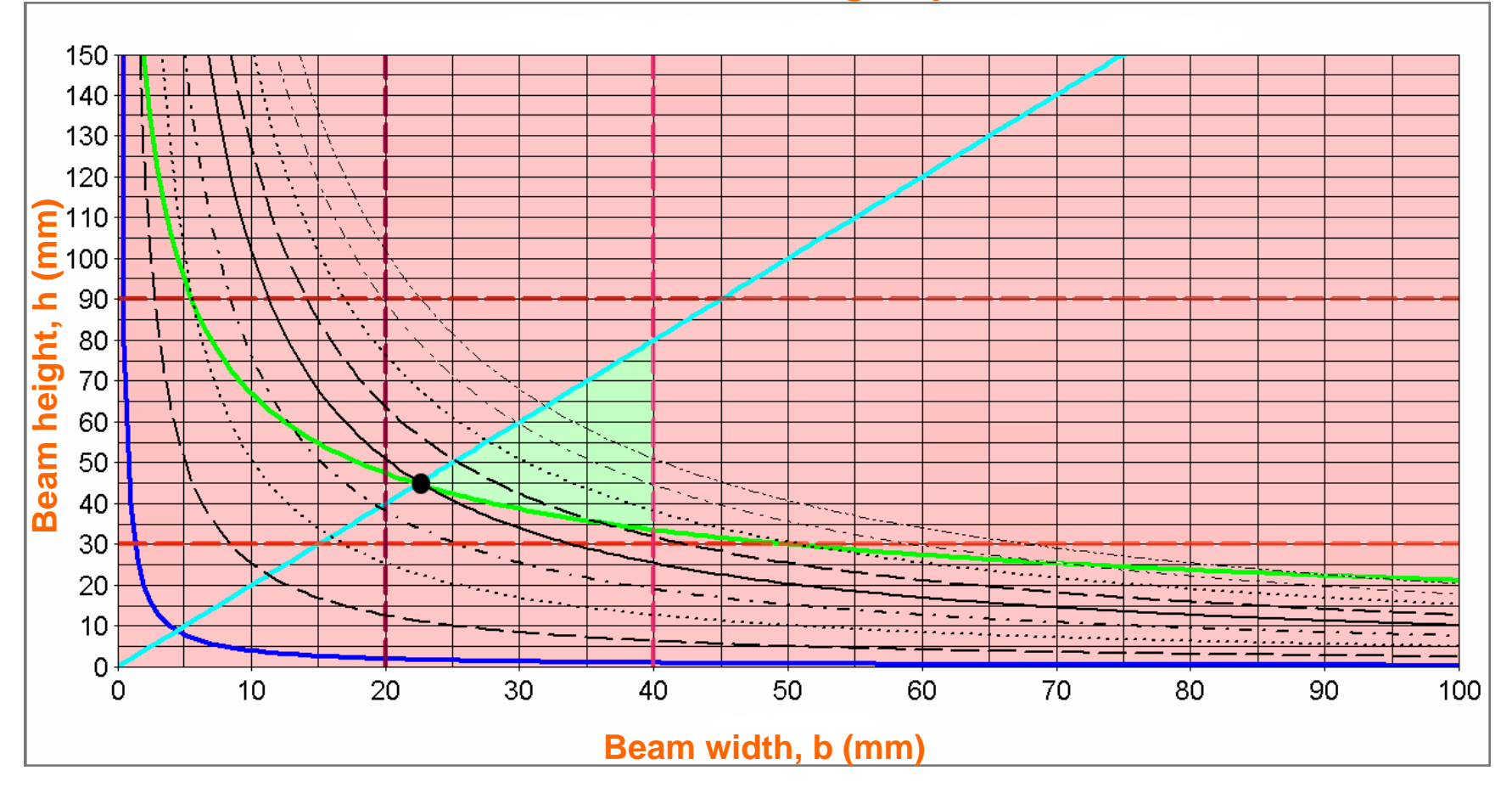

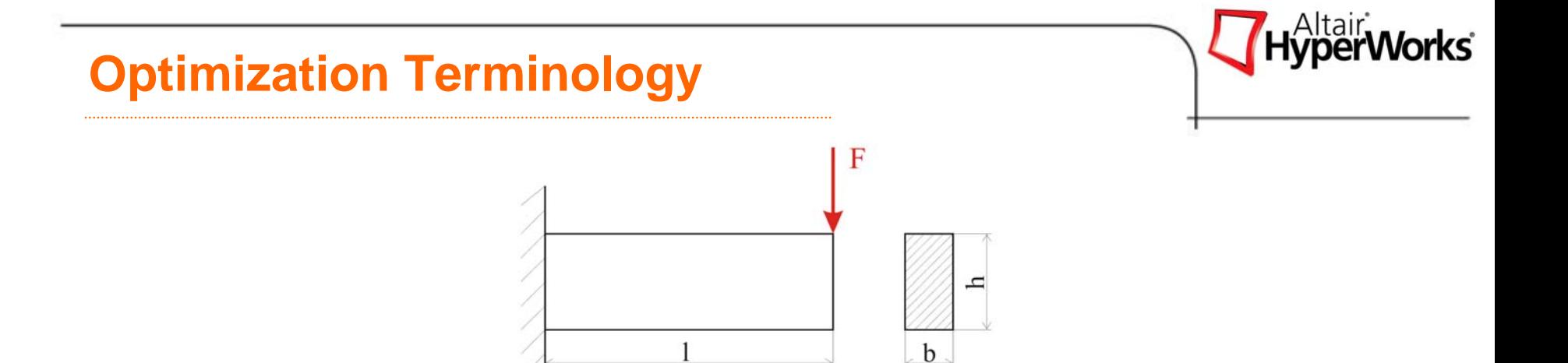

- •**Feasible Design: One that** satisfies all the constraints.
- •**Infeasible Design: One that** violates one or more constraint functions.
- • *Optimum Design:* Set of design variables along with the minimized (or maximized) objective function and satisfy all the constraints.

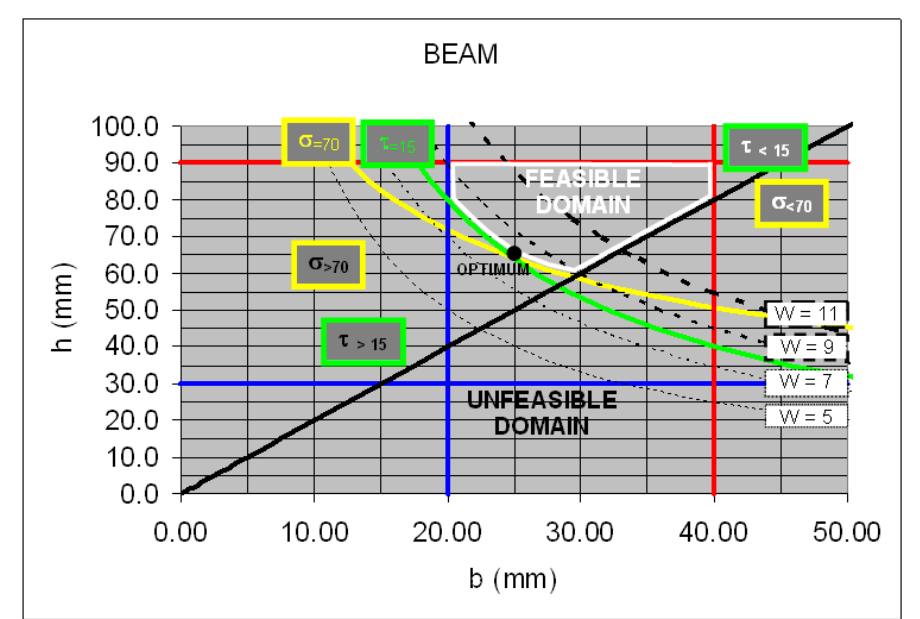

Cantilever beam problem (Optimum (b=24.9, h=64.3),  $W = 8$ ).

### **Optimization Terminology**

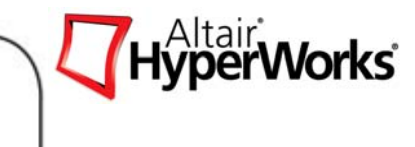

# Gradient-based Optimization

- 1.Start from a X0 point
- 2.. Evaluate the function F(Xi) and the gradient of the function  $\nabla$ F(Xi) at the Xi.
- 3.Determine the next point using the negative gradient direction:  $Xi + 1 = Xi - \gamma \nabla F(Xi)$ .
- 4.Repeat the step 2 to 3 until the function converged to the minimum.

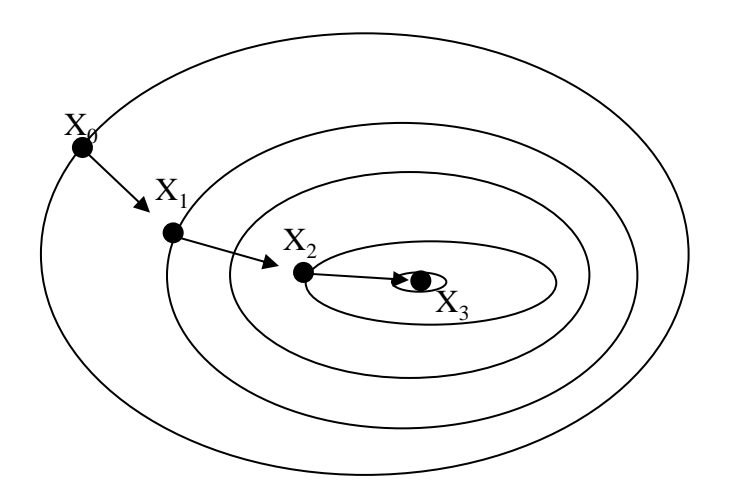

# **Optimization Terminology**

Sensitivity Analysis

- $K \frac{\partial u}{\partial x} = \frac{\partial f}{\partial x} \frac{\partial K}{\partial x} u$  *Direct* •
	- •Low number of Dvs

#### Size and shape

Topology

•High number of constraint

• **Adjoint** 
$$
\frac{\partial g}{\partial x} = \frac{\partial \mathbf{q}^T}{\partial x} \mathbf{u} + \mathbf{a}^T \left[ \frac{\partial \mathbf{f}}{\partial x} - \frac{\partial \mathbf{K}}{\partial x} \mathbf{u} \right]
$$

- •High number of DVs
- •Low number of constraint

Move Limit Adjustments  $\underline{x} \leq \underline{x}_m \leq x \leq \overline{x}_m \leq \overline{x}$ 

Constraint Screening

Regions and Their Purpose

Discrete Design Variables

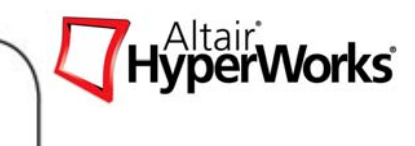

#### **Interpreting the Results**

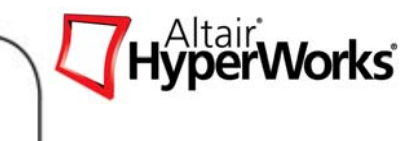

- $\bullet$ **Objective** 
	- $\bullet$ Did we reach our objective?
	- How much did the objective improve?
- Design Variables
	- Values of variables for the improved design
- Constraints
	- $\bullet$ Did we violate any constraints?

#### **Interpreting the results**

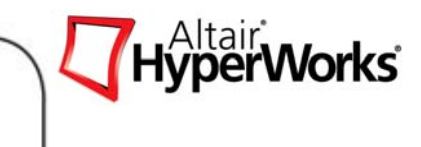

What can go wrong?

- •Local minimum vs. global minimum
- • Solution might not be available with the given objective, constraints and design variables – over constrained
- $\bullet$  Efficiency of Optimization
	- •Relation between constraints and design variables wrt their numbers
- • Unconstrained Optimization Problem
	- •Optimization problem setup is not appropriate
- • Issues related to FEA modeling
	- $\bullet$ Stress constraints on nodes connected to rigids

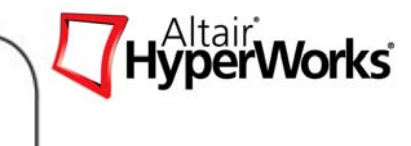

# **Chapter 3 – Optimization Interface and Setup**

Model Definition Structure

Optimization Setup

How to setup an optimization on HyperMesh

#### **Optimization GUI**

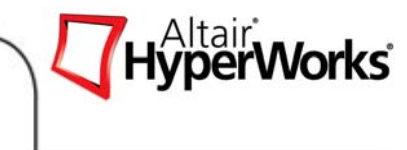

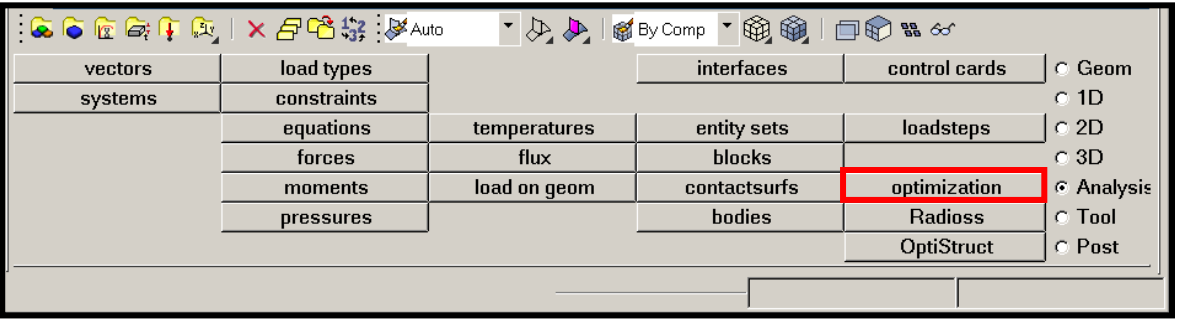

Optimization Panel

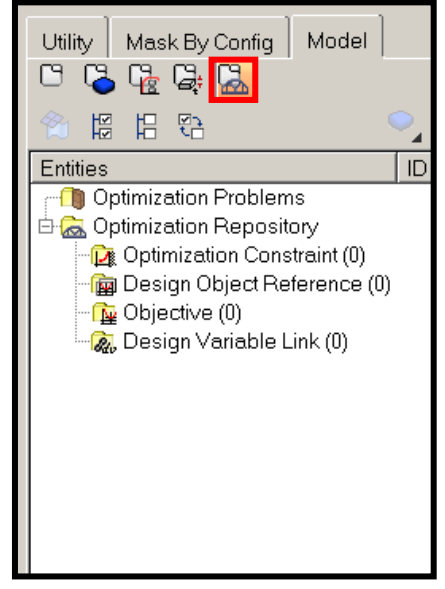

# Optimization Menu Model Browser

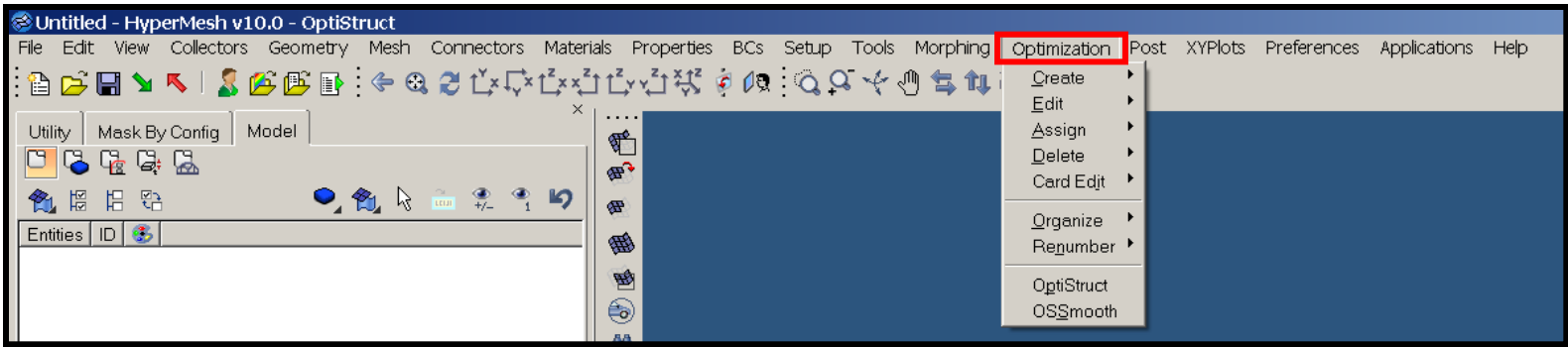

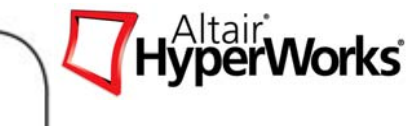

• Definition of Design Variables

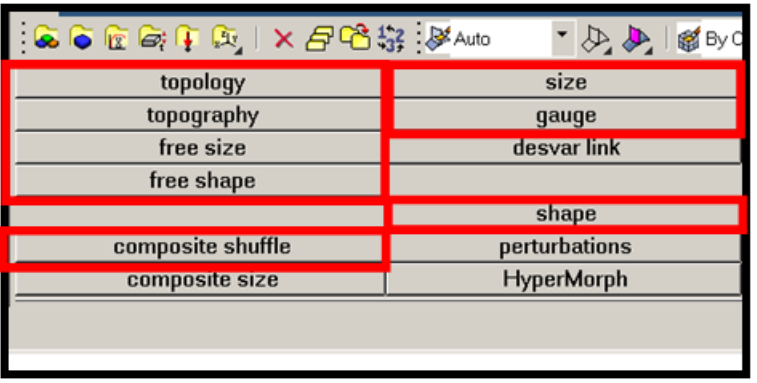

Optimization panel

€  $B \otimes B$  $\mathfrak{B}^2$  $\circ$   $\circ$   $\circ$   $\circ$   $\circ$   $\circ$ ほほや **SP Entries** ID Type Info 憾 **D** Optimization Problems Optimization Repository Optimization Post XYPlots Preferences Optimization Constraint (0)  $\circledast$ Create **Topology Desvar** Design Object Reference (0) AA Do Objective (0) Edit Topography Desvar **Co** Design V Create Assign Free Size Desvar **Condition** Topology Desvar Edit **do** force Delete Free Shape Desvar Topography Desvar Assign Free Size Desvar Card Edit Gauge Desvars Set Export Free Shape Desvar Size Desvars Remove From Problen Gauge Desvars  $Q$ rganize Shape Desvars Size Desvars Renumber Card Edit. **Liesvar Relationships** Shape Desvars OptiStruct Desvar Links 00000000000000 Show. Desvar Links OSSmooth Responses Responses Constraints Constraints Isolate Only Objective References Objective References Collapse All Objective Objective Expand All **Table Entries Table Entries** Show Find Design Equations Show Filter Discrete Design Values Design Eguations Discrete Design Values Configure Browser.

**Optimization Menu** 

#### Model Browser

Utility | Mask By Config | Model |

 $\bullet$ Definition of Responses

・奥奥 日母のな

responses

dconstraints

obj reference

objective

Optimization panel

`omp

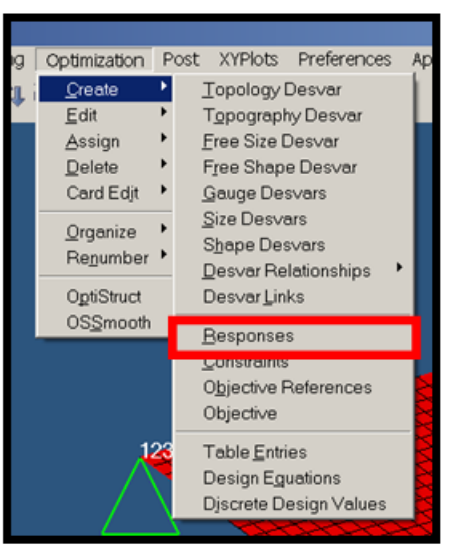

#### Optimization Menu

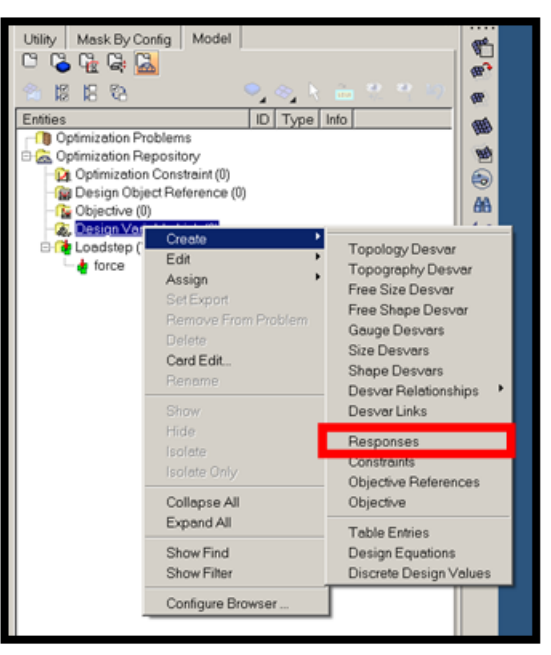

HyperWorks<sup>®</sup>

#### Model Browser

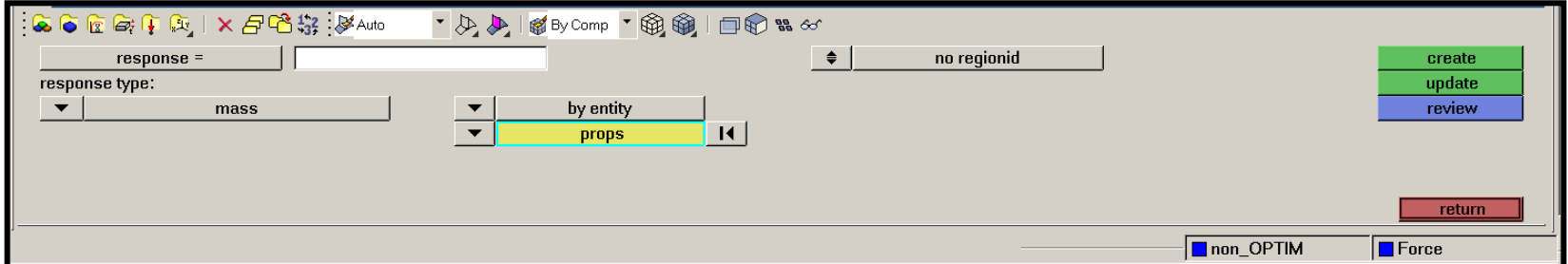

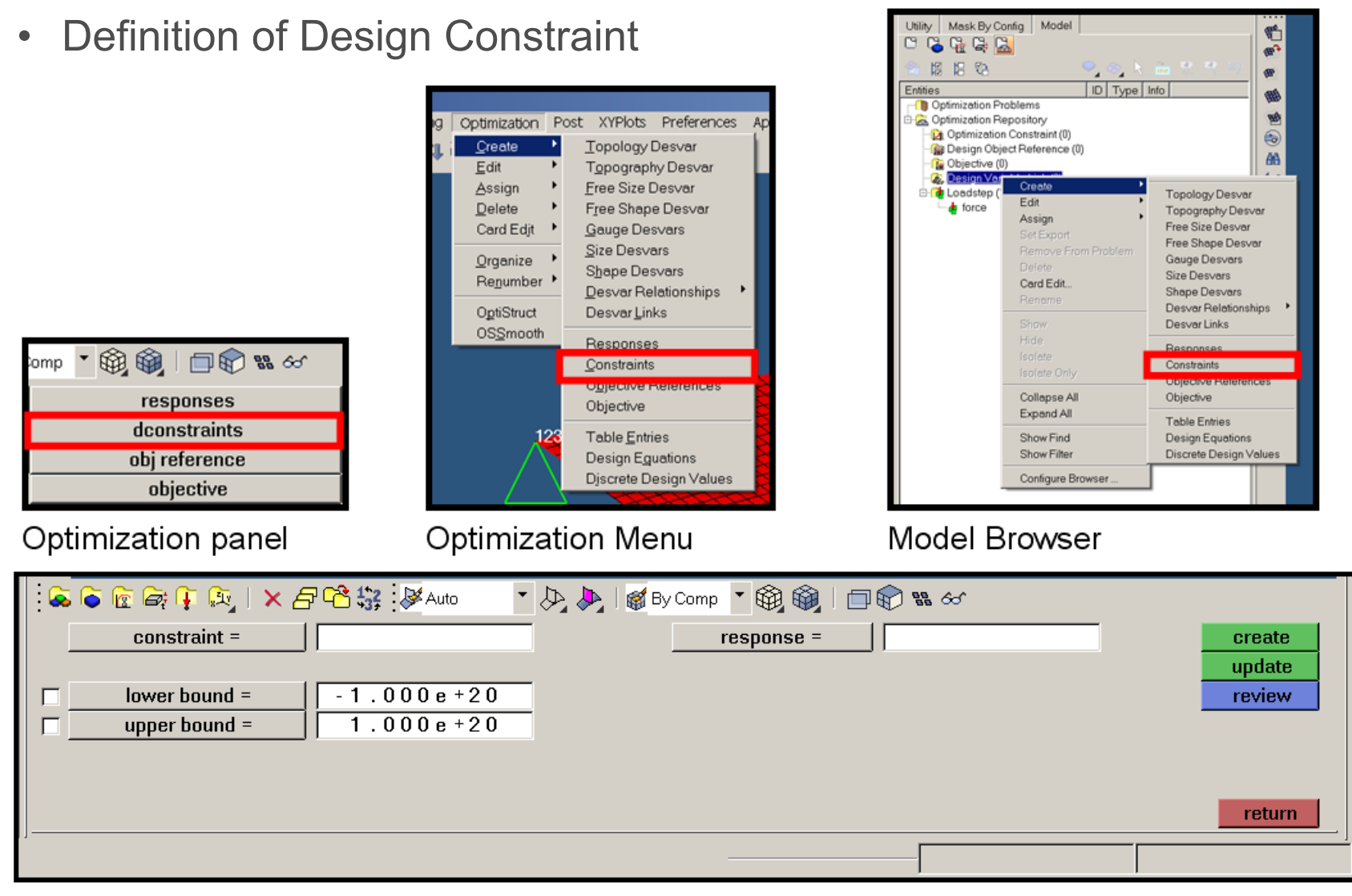

*Altair Proprietary and Confidential Information* Copyright © 2008 Altair Engineering, Inc. All rights reserved.

HyperWorks<sup>®</sup>

• Definition of Objective

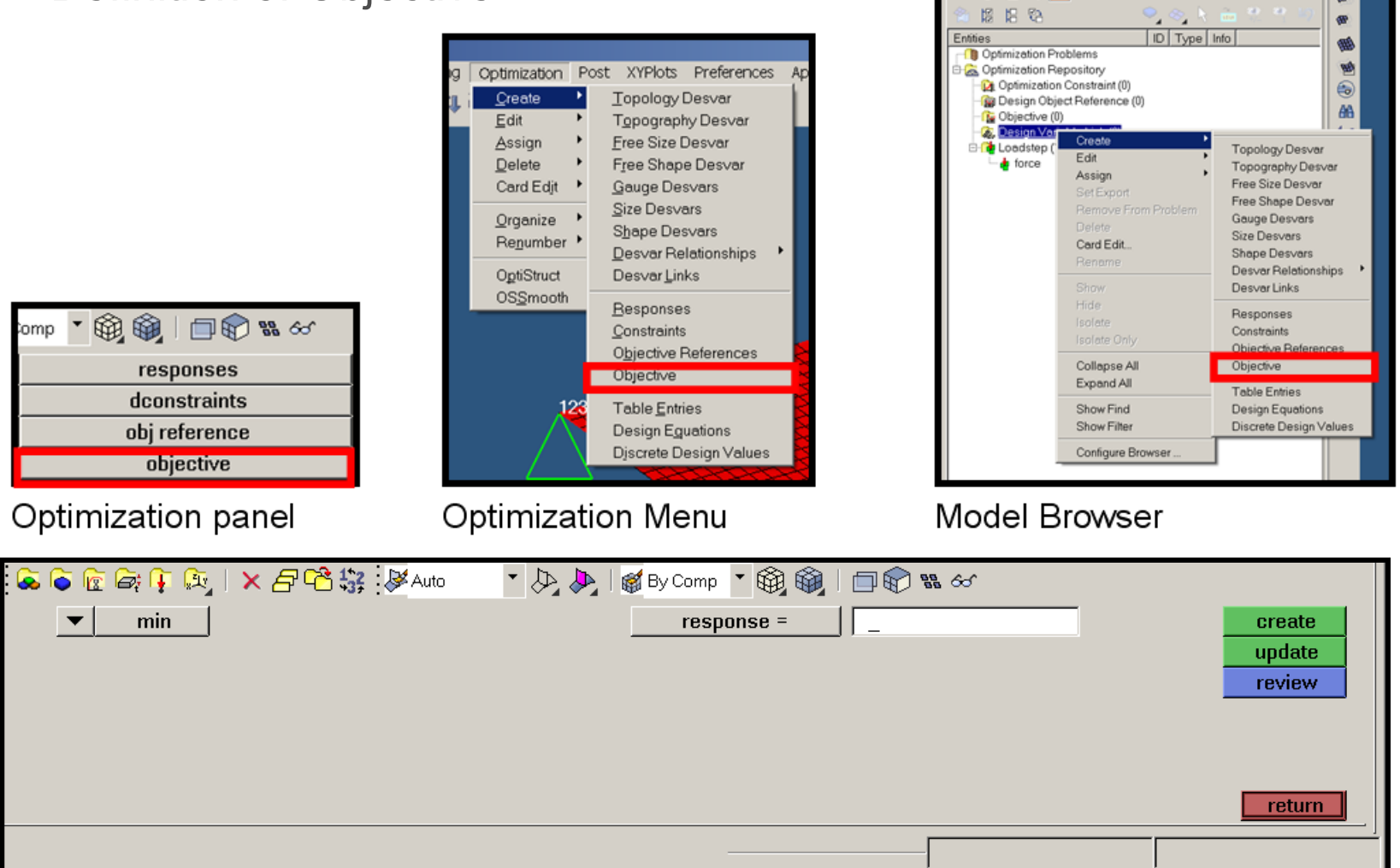

*Altair Proprietary and Confidential Information* Contains the Copyright © 2008 Altair Engineering, Inc. All rights reserved.

Utility | Mask By Config | Model

 $C$  &  $C$  &  $C$ 

HyperWorks<sup>\*</sup>

G

 $\mathbf{w}^2$ 

### **Model Definition Structure**

- •Input/Output Section
- $\bullet$  Subcase Information Section
	- • Define Load Cases (Sub Cases, Load Steps)
	- • Definition of Objective and Constraint Reference
- • Bulk Data Section
	- • Optimization Problem
		- $\checkmark$ Design Variables
		- $\checkmark$  Responses
		- $\checkmark$  Constraints
	- • Optimization parameters (DOPTPRM)
	- •Finite Element Model

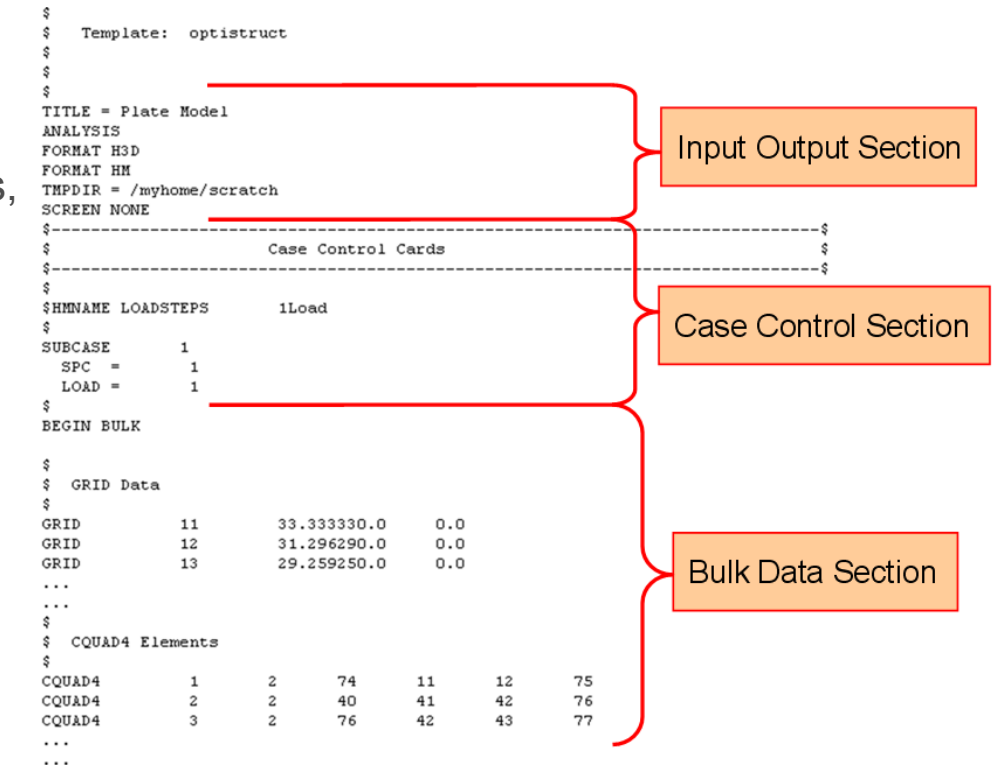

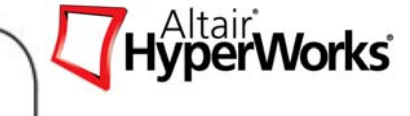

## **Model Definition Structure**

- • Input/Output Section
	- 1. ASCII output

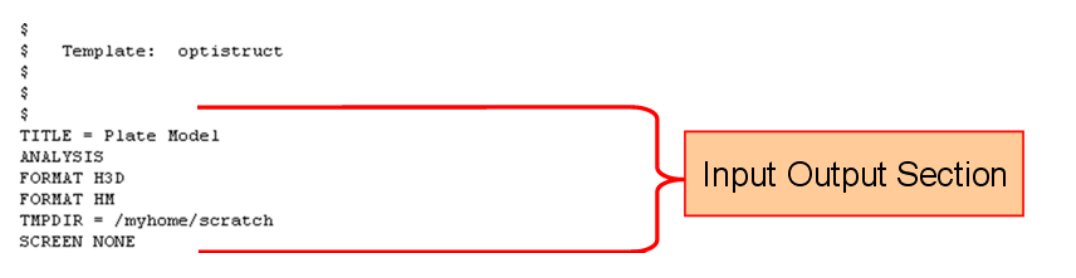

(.out ;.stat; .hist; .sh; .desvar; .prop; .hgdata; .grid; .oss; .HM.comp.cmf; .HM.ent.cmf )

2. HTML Reports

(.html ; \_frames.html ; \_menu.html; .shuf.html)

3. Model results

(.res; .h3d; \_des.h3d; \_s#.h3d

4. HV session file

(.mvw; \_hist.mvw)

#### **Model Definition Structure**

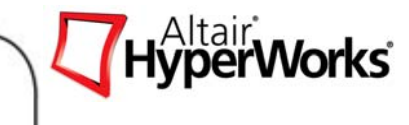

• Optimization Cards

#### **Subcase Information Entry**  $\circ$

 $\circ$ 

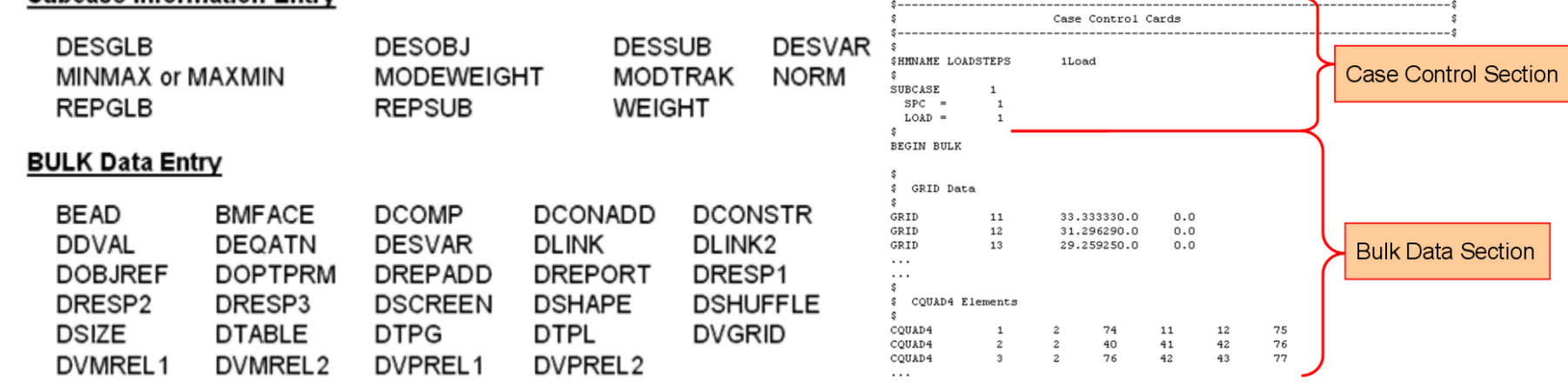

#### *The complete descriptions of these cards are available at the online*

*documentation.* 

#### **Constraint and Objective definition**

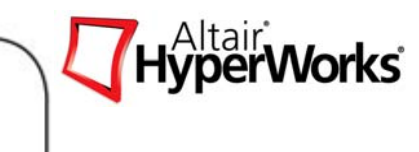

#### $\bullet$ **DCONSTR**

- •Defines Responses as optimization constraints.
- $\bullet$ Relates response to lower and/or upper bound
- $\bullet$  DCONADD
	- Adds constraints under same id
- $\bullet$  DESSUB, DESGLB
	- • Load case dependent, and independent reference in Case Control **Section**
- $\bullet$  DESOBJ
	- $\bullet$  Load case dependent, and independent reference in Case Control **Section**
	- $\bullet$ Min/max
## **Optimization Cards**

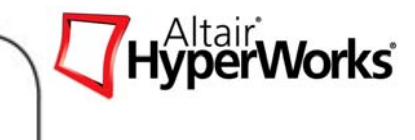

- • DEQATN
	- •Defines an equation
	- $\bullet$ Linked to DVPREL2, DRESP2 for user defined property or response.
- $\bullet$  DTABLE
	- $\bullet$ Defines constants used in DEQATN
	- $\bullet$ Linked to DVPREL2, DRESP2
- $\bullet$ **DSCREEN** 
	- Constraint screening definition
- $\bullet$  DOPTPRM
	- $\bullet$ Optimization parameter definitions
	- $\bullet$  Max number of iterations, minimum member size control, moving limits, tolerances

Constraint and Objective Definition: Load Case Reference

*Objective and design constraints need to be defined load case dependent if the response is a reaction to a load*

- $\bullet$  Load case dependent
	- • Compliance, frequency, displacement, stress, strain, force, composite responses
	- $\bullet$ Functions using these responses w/o load case assignment
- $\bullet$  Load case in-dependent (global)
	- $\bullet$  Mass, mass fraction, volume, volume fraction, center of gravity, moments of inertia, weighted compliance, weighted frequency, compliance index
	- $\bullet$ Functions using these responses
	- $\bullet$  Functions using compliance, frequency, displacement, stress, strain, force, composite responses with load case assignment

- How to setup an optimization on HyperMesh
	- d L n
	- Geometry: ٠
		- (L = 1000, h<sub>0</sub> = 10, b<sub>0</sub> = 10 mm)
	- One load case: Normal Modes
		- First mode
	- Material STEEL:

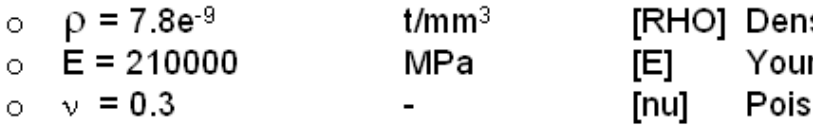

$$
Min(f_1)
$$
  
\n
$$
Mass \le 5.0E - 04 \text{ ton}
$$
  
\n
$$
5 \le b \le 15
$$
  
\n
$$
5 \le h \le 15
$$

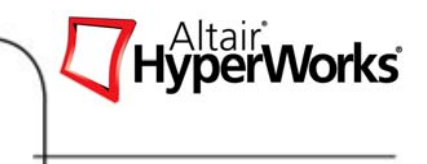

#### *Altair Proprietary and Confidential Information* Copyright © 2008 Altair Engineering, Inc. All rights reserved.

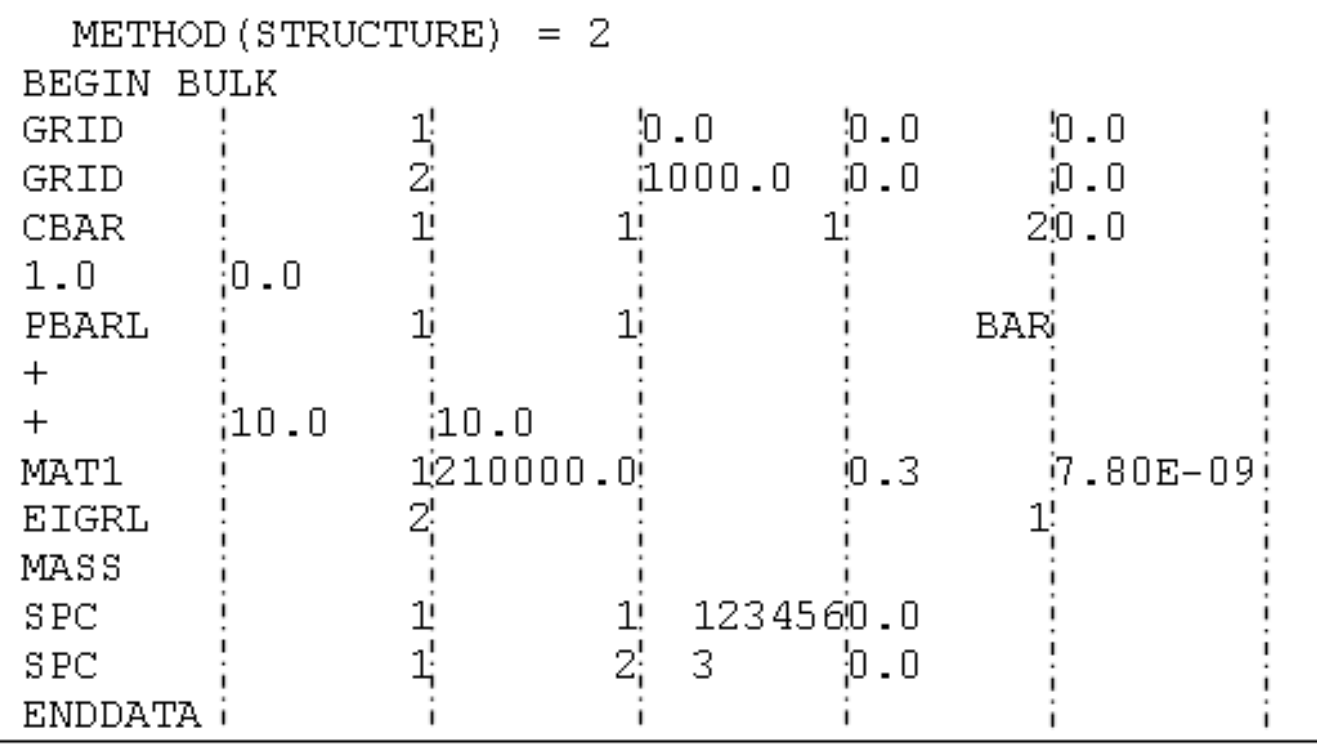

## • How to setup an optimization on HyperMesh

Step 1 - Setup the Finite element analysis.

## **Optimization Setup**

SUBCASE 1

 $SPC = 1$ 

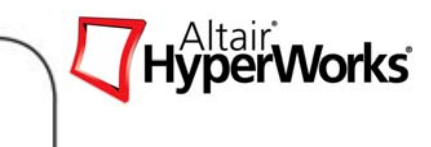

• How to setup an optimization on HyperMesh

Step 2 - Define the Design Variables.

## *Optimization > Create > Size Desvars*

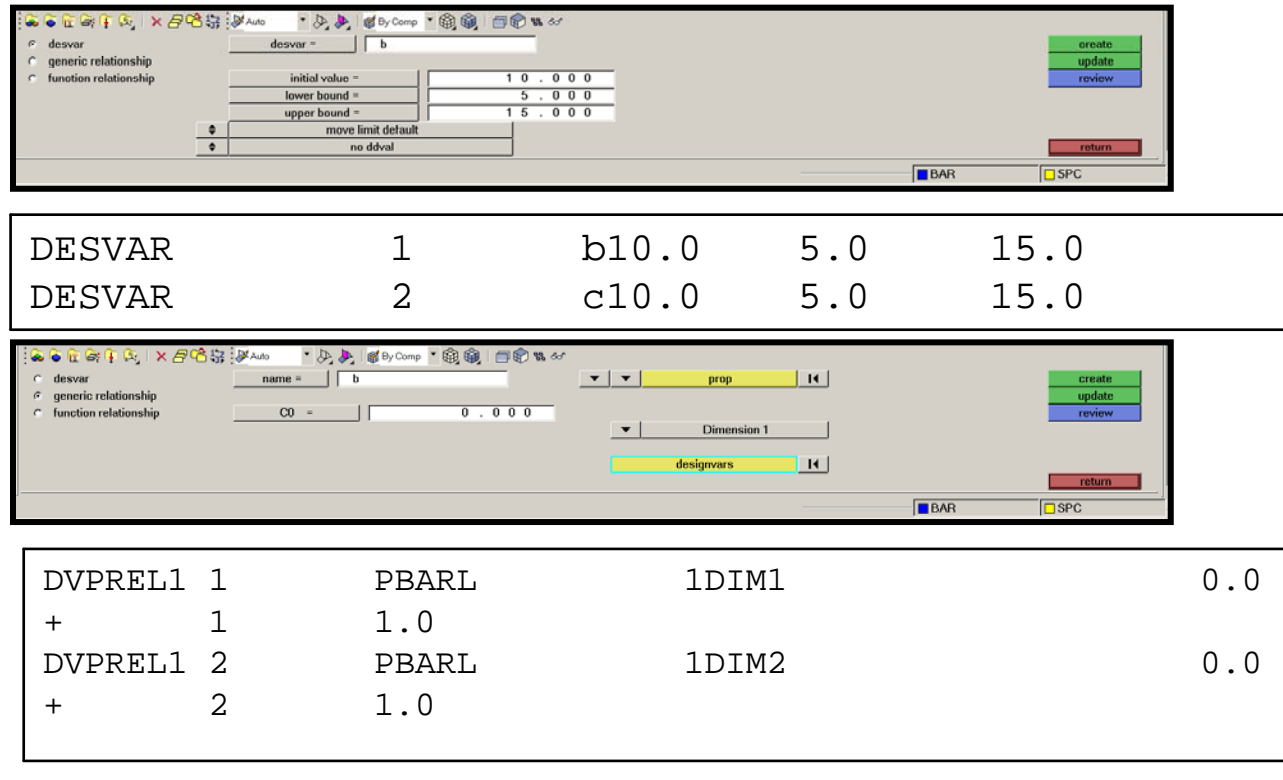

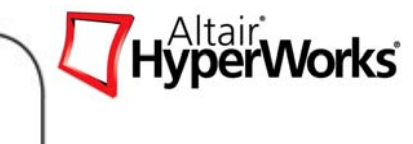

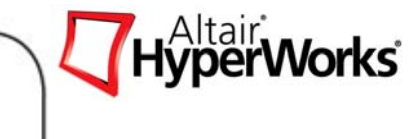

• How to setup an optimization on HyperMesh

Step 3 - Define the Responses.

### *Optimization > Create > Response*

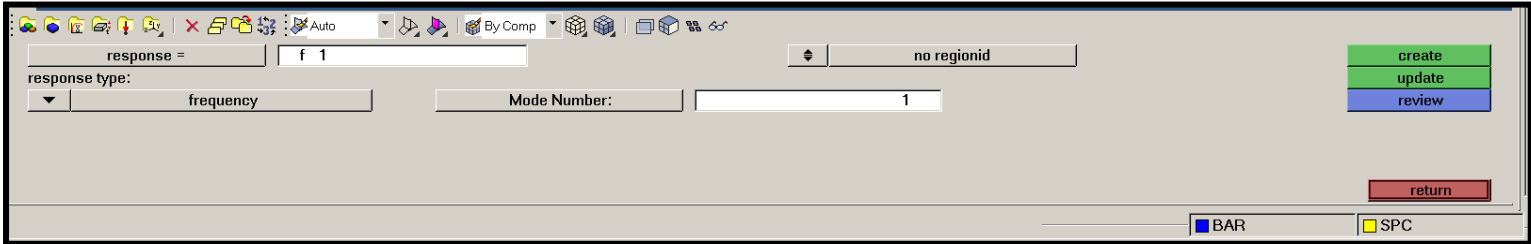

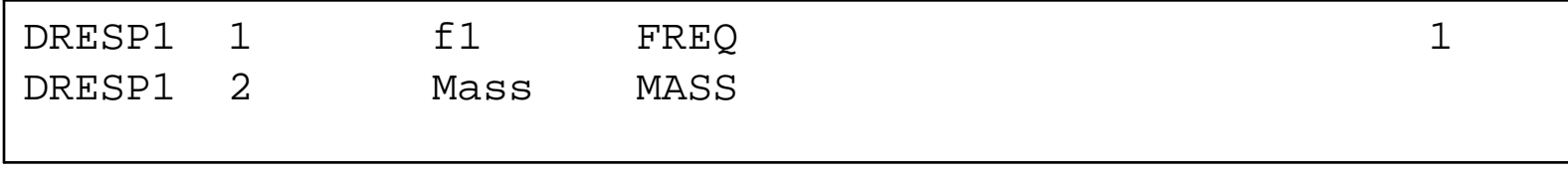

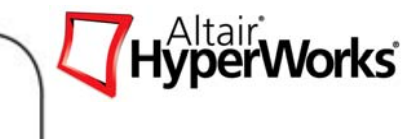

• How to setup an optimization on HyperMesh

Step 4 - Define the constraints.

### *Optimization > Create > Constraints*

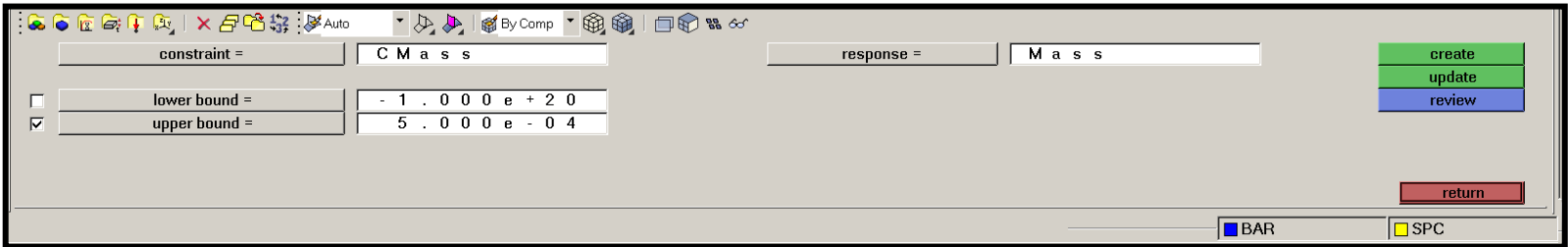

This creates on the Subcase Information section:

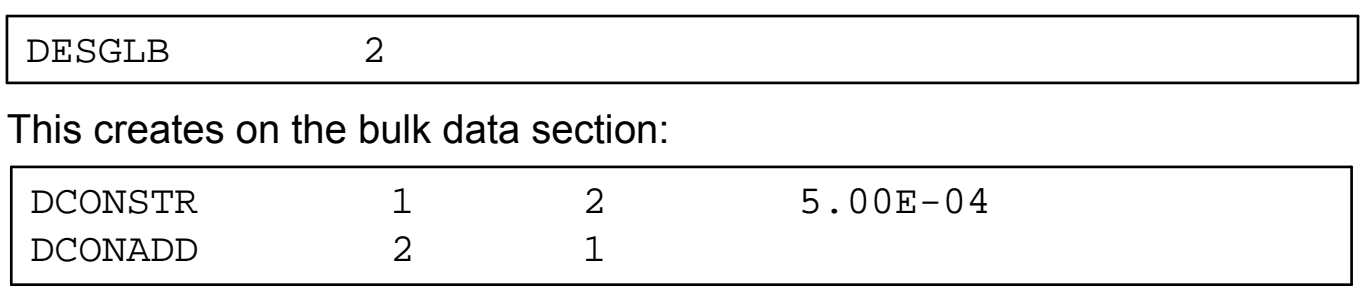

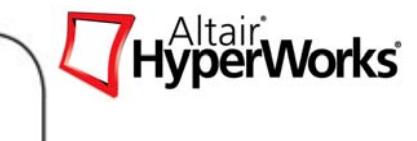

• How to setup an optimization on HyperMesh

#### **Step 5 - Define the Objective**

### *Optimization > Create > Objective*

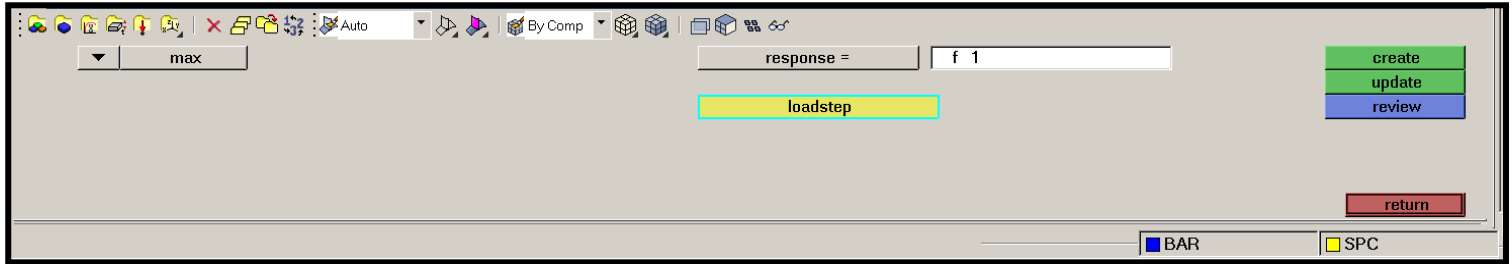

This creates on the Subcase Information section:

 $DESOBJ(MAX)=1$ 

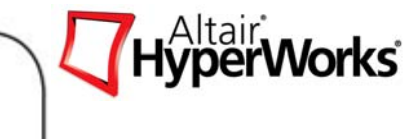

• How to setup an optimization on HyperMesh

#### **Step 6 - Run the Simulation**

## *Application > OptiStruct*

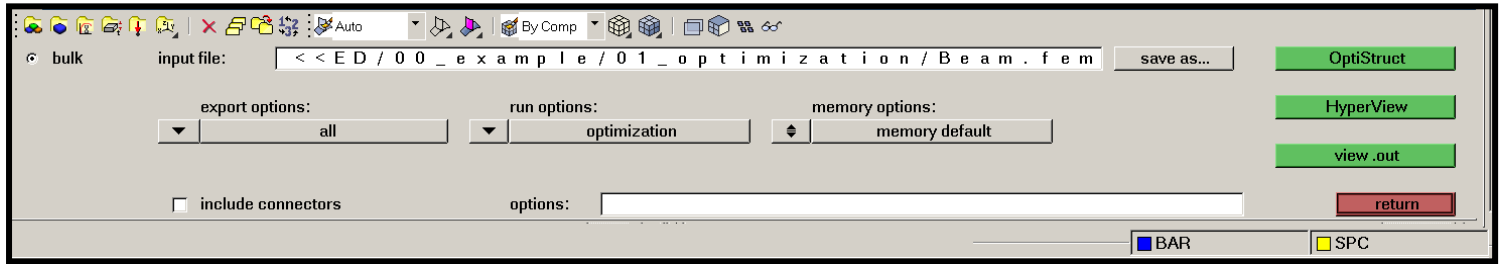

• How to setup an optimization on HyperMesh

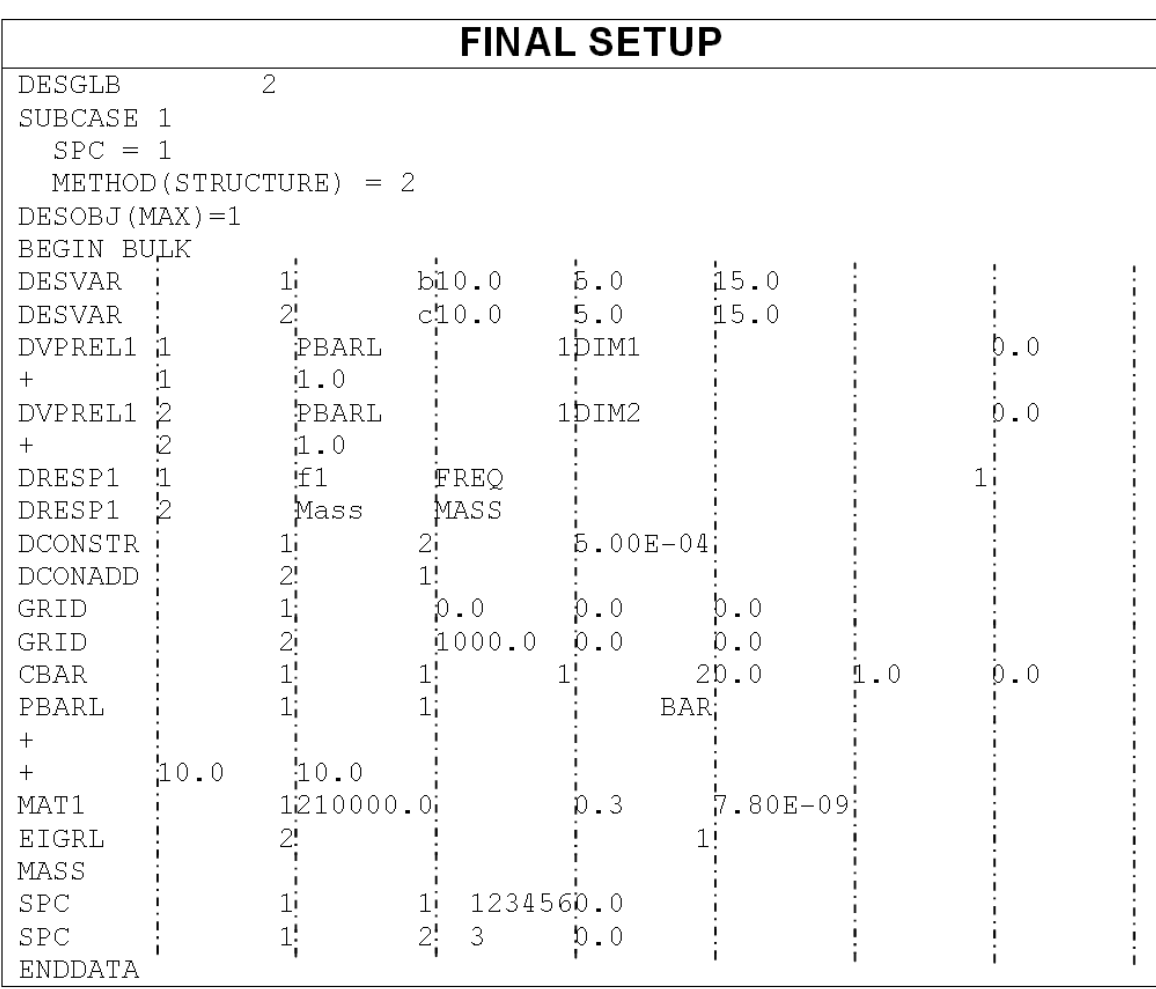

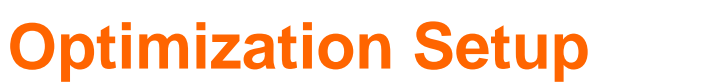

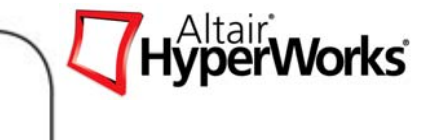

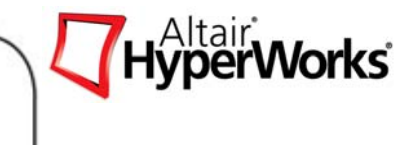

## **Chapter 4 – Concept Design**

Topology Optimization Topography Optimization Free-size Optimization

*Altair Proprietary and Confidential Information* Copyright © 2008 Altair Engineering, Inc. All rights reserved.

## How Structural Optimization Cuts Development Time

- • Most of the product cost is determined at the concept design stage
- • **Problem:**  minimum knowledge, but maximum freedom
- •**Need:**

effective concept design tools to minimize downstream "redesign" costs and time-tomarket

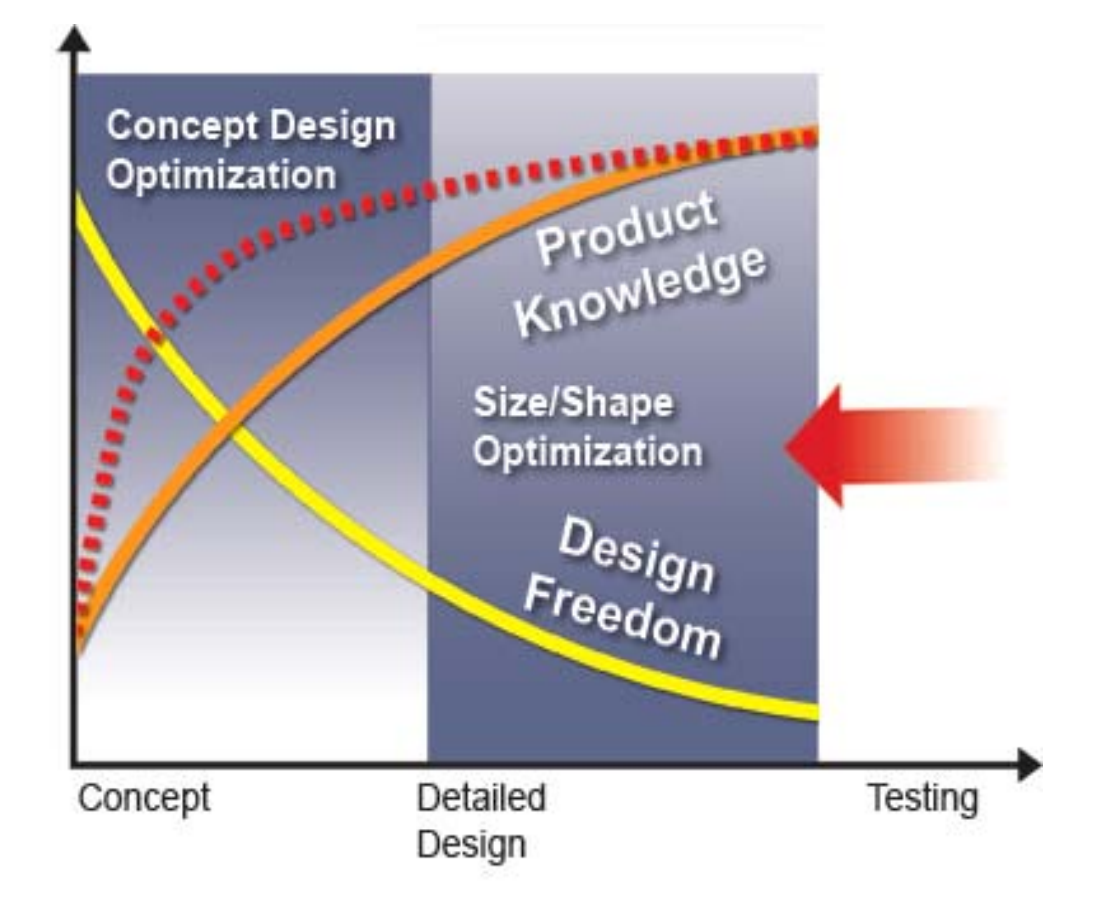

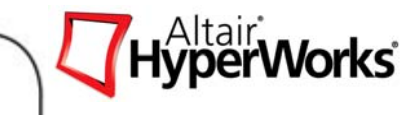

## **Topology Optimization**

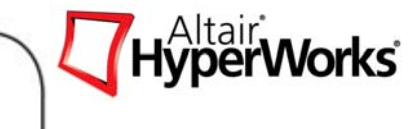

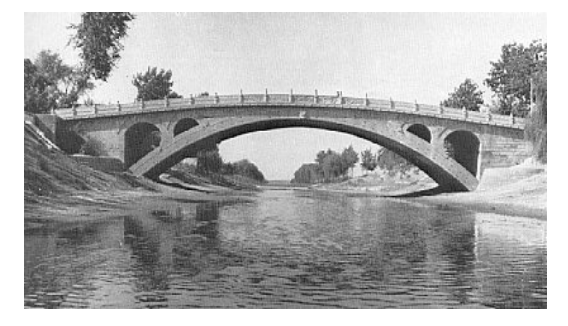

*Baseline design*

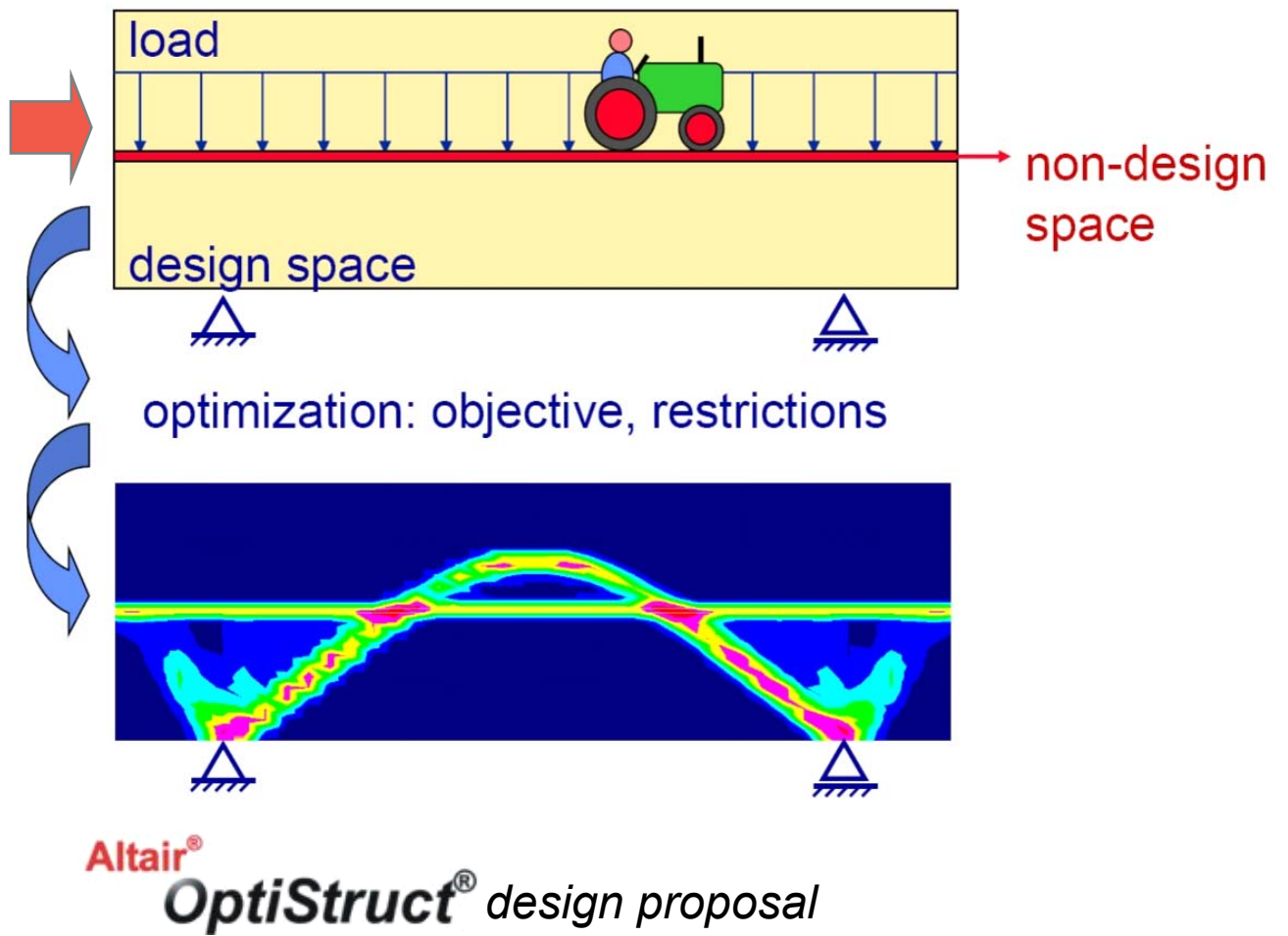

## **Design Variables Topology Optimization**

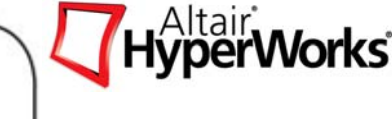

## *What does OptiStruct change?*

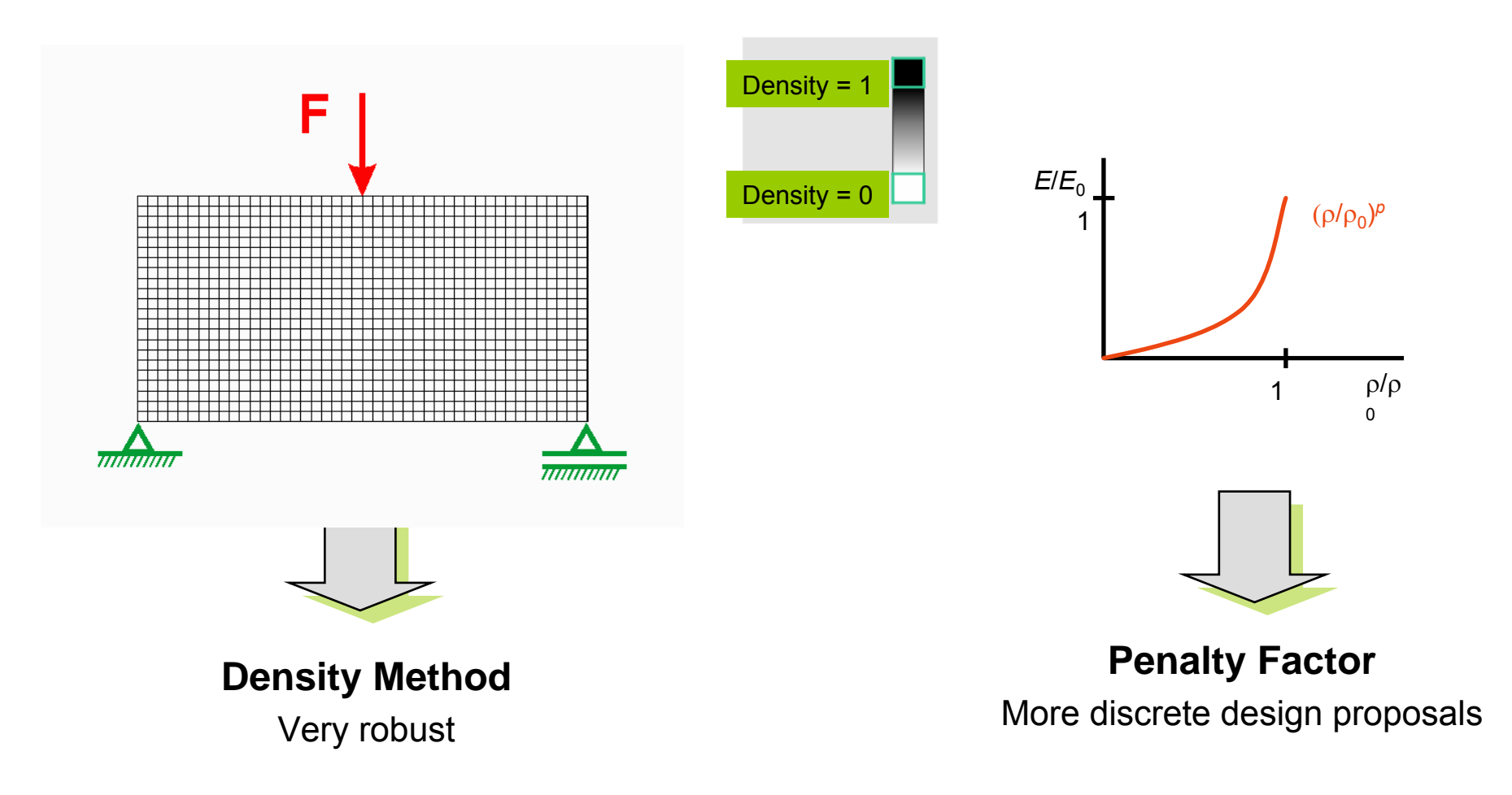

*Altair Proprietary and Confidential Information* Content Content Copyright © 2008 Altair Engineering, Inc. All rights reserved.

## **OptiStruct Input: Topology Optimization**

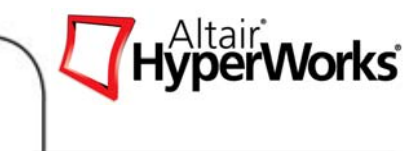

*DTPL card – Design Variable definition for topology optimization*

- •Shells - Property with base and total thickness defines topology design space
- •• Solids – Properties define topology design space
- •Composites (PCOMP) - Properties define topology design space
- •Rod, Bar, Weld , Bush- Properties define topology design space
- •Stress constraints bounds
- •Manufacturing constraints definition

#### *HyperMesh Topology panel:*

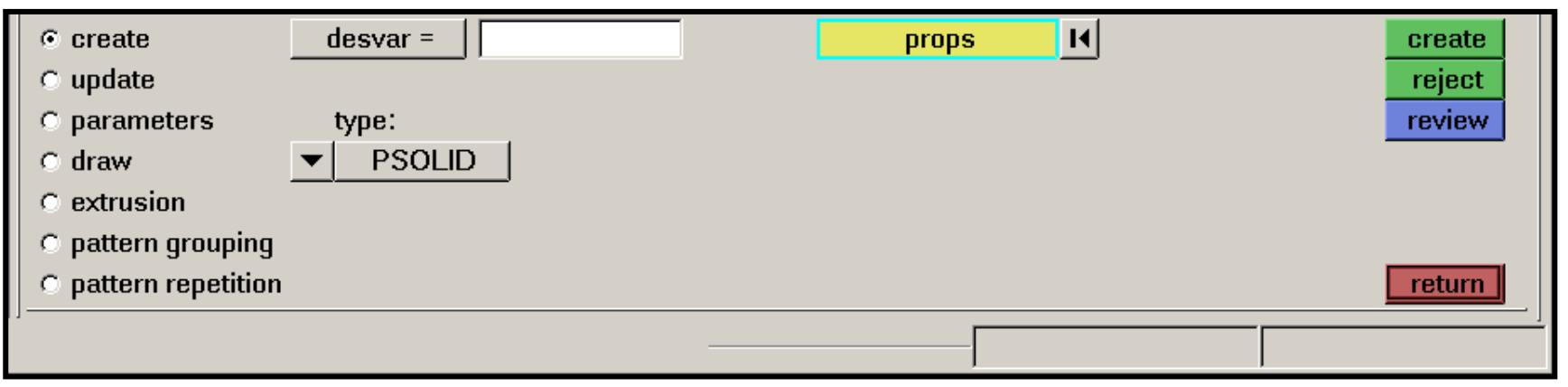

## **Topology optimization on PCOMP**

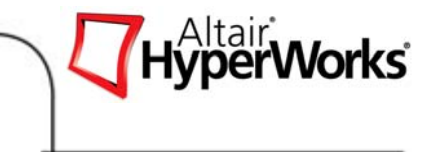

- •Increase/decrease the thickness of given ply angle
- $\bullet$ Ability to optimize the angle as well by creating "phantom" ply

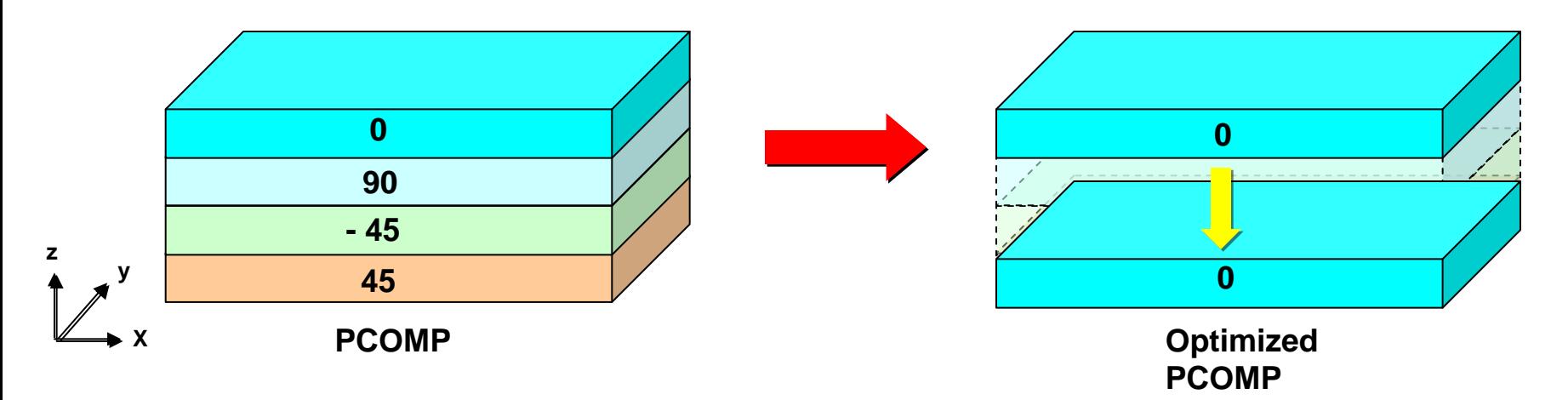

- $\bullet$  mat option on DTPL
	- •• Ply  $\rightarrow$  ply based PCOMP (default)
	- •• Homo  $\rightarrow$  homogenized PSHELL

### Topology Optimization using Manufacturing Constraints

- $\bullet$  What are Manufacturing Constraints?
	- •Additional input for the optimization problem
	- •OptiStruct tries to meet manufacturing constraints
- • Why are they so important?
	- •Make it much easier to interpret optimization results
	- •Use of standard profiles/manufacturing tools/processes
	- • Optimized structures are of no value if nobody can manufacture them
- • Implemented manufacturing constraints
	- •Maximum member size
	- •Minimum member size
	- $\bullet$ Draw direction constraint
	- •Pattern repetition
	- •Pattern grouping
	- •Extrusion constraint

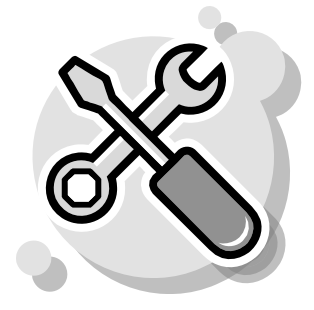

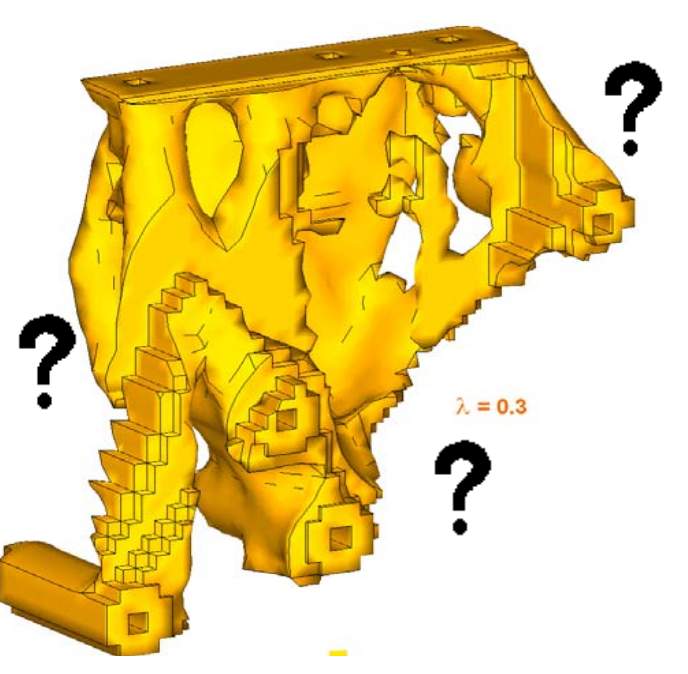

*Altair Proprietary and Confidential Information* Copyright © 2008 Altair Engineering, Inc. All rights reserved.

### Topology Optimization using Manufacturing Constraints

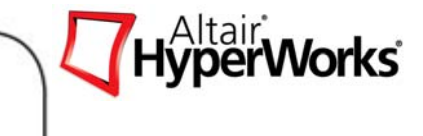

Manufacturing constraints for topology optimization helps generate practical design concepts

- $\bullet$  Minimum member size control specifies the smallest dimension to be retained in topology design. Controls checker board effect and discreteness.
- $\bullet$  Maximum member size control specifies the largest dimension allowed in the topology design. It prevents large formation of large members and large material concentrations are forced to more discrete forms.
- $\bullet$  Pattern grouping / repetition can be applied to enforce a repeating pattern or symmetrical design even if the loads applied on the structure are unsymmetrical or non-repeating.
- $\bullet$  Draw direction / extrusion constraints can be applied to obtain design suitable for casting or machining operations by preventing undercut or die-lock cavities.

#### Manufacturing Constraints: Minimum Member Size Control

- •• Input: approximate minimum diameter d in two dimensions
- •Works in 2D and 3D
- •Controls the size of small structural features
- •Controls "checkerboarding"
- •Easier interpretation of the resulting layout
- •Higher computation cost

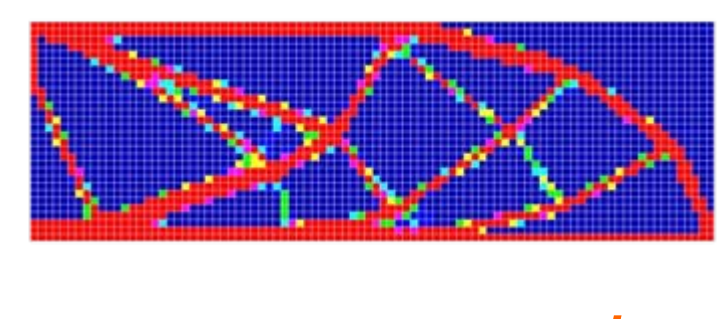

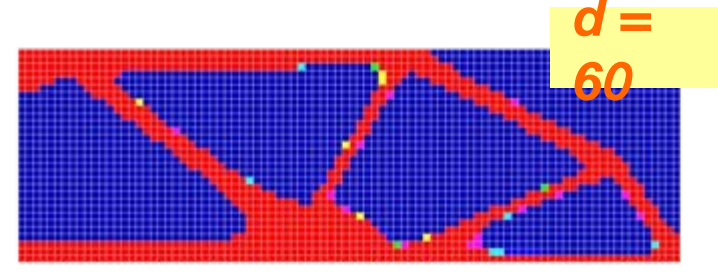

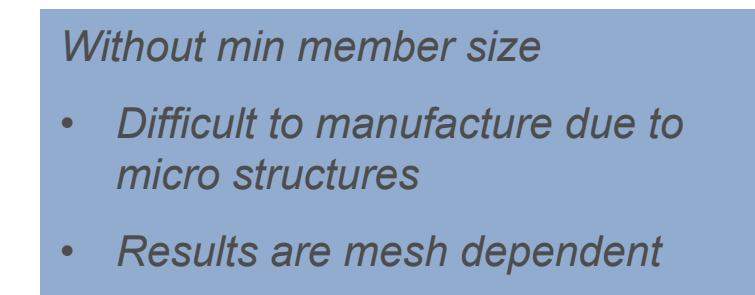

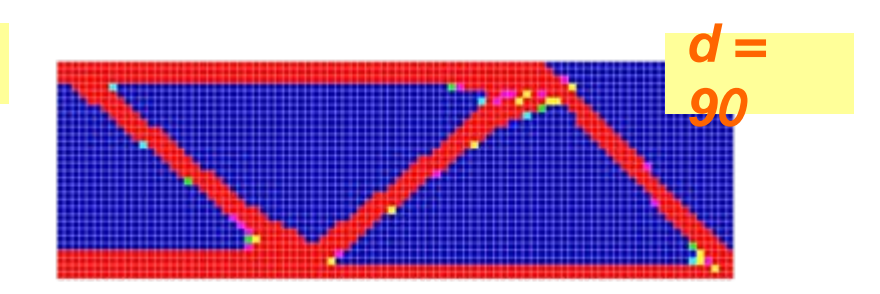

HyperWorks<sup>\*</sup>

### Manufacturing Constraints: Maximum Member Size Control

- $\bullet$  Definition of maximum allowable structural member size
- •Eliminates material concentrations
- • Mesh considerations
	- $\bullet$ Shell and solid elements
	- •Tetrahedral and hexhedral
	- •Min member > 3 X mesh size
	- •Max member > 2 X min size

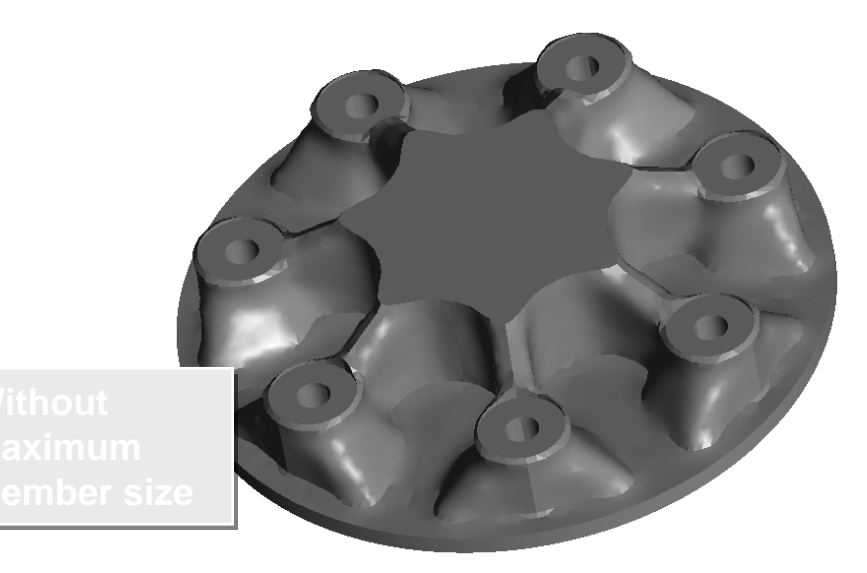

HyperWorks<sup>®</sup>

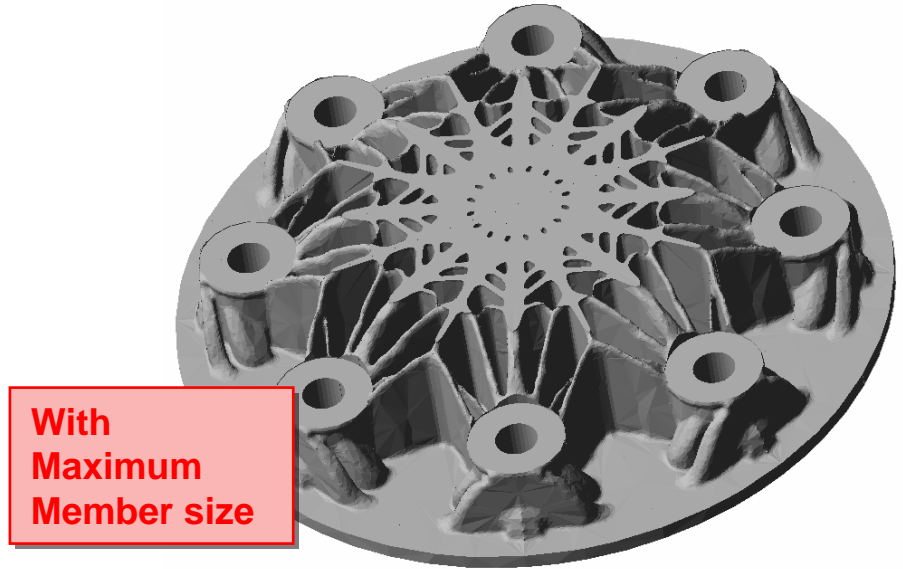

*Altair Proprietary and Confidential Information* Content Content Copyright © 2008 Altair Engineering, Inc. All rights reserved.

## Manufacturing Constraints: Pattern Repetition

*Cyclic Repetition*

- Symmetry definitions
- Cyclic repetition of design features within a single domain
- User enters # of wedges
- • Application: Cyclic structures with non symmetrical loadcases

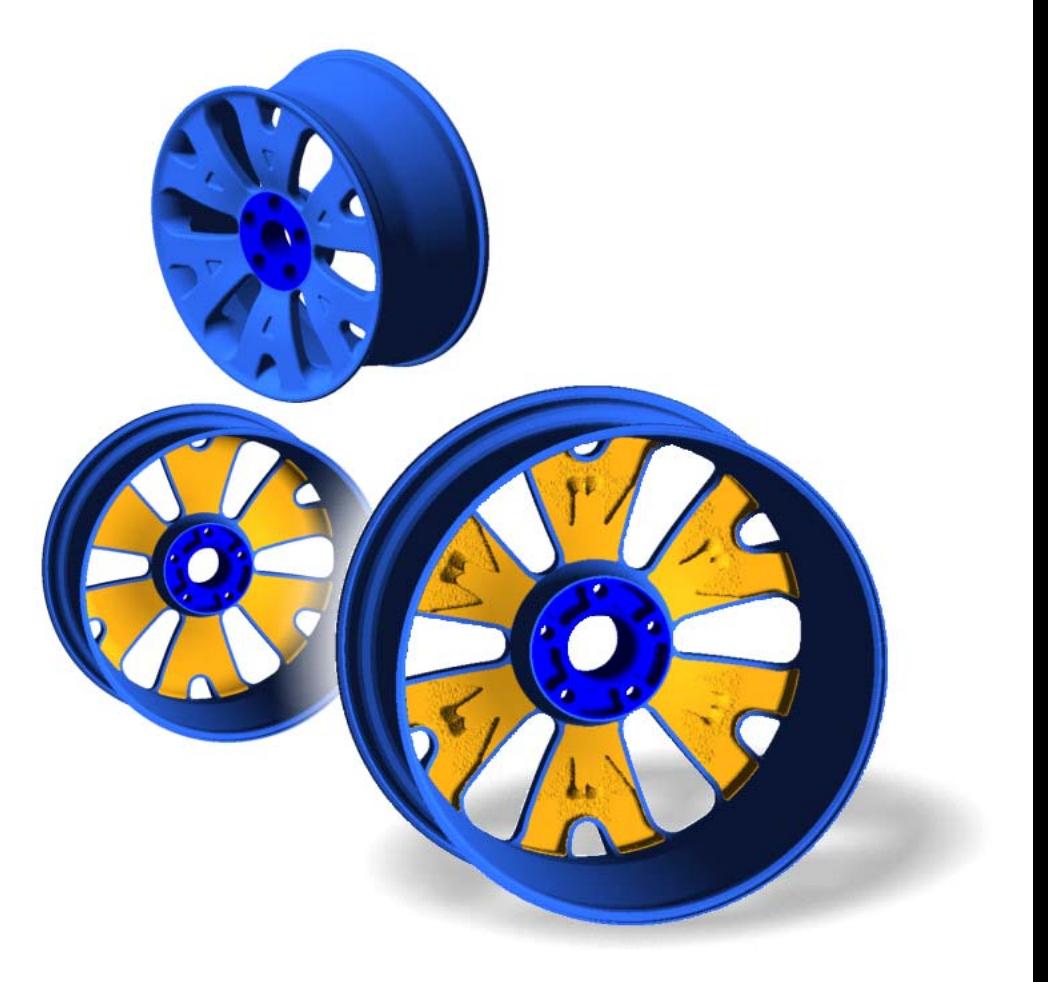

**HyperWorks** 

## **Pattern Repetition**

*Application example: Airplane Wing Ribs*

- $\bullet$ Goal: same topology on every rib
- $\bullet$  . Scaling factor to account for different sizes of design space

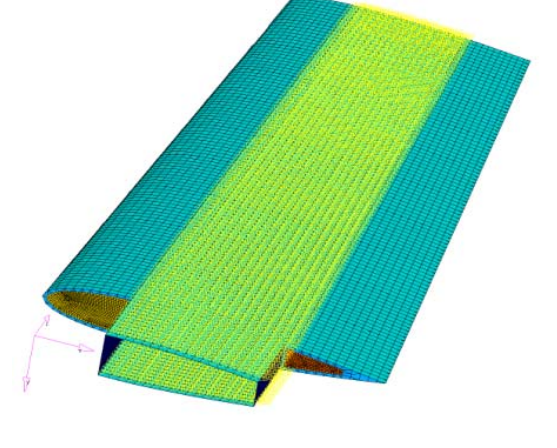

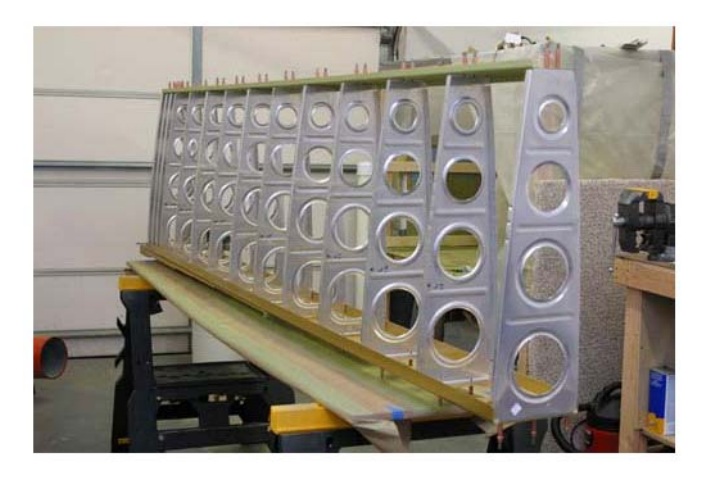

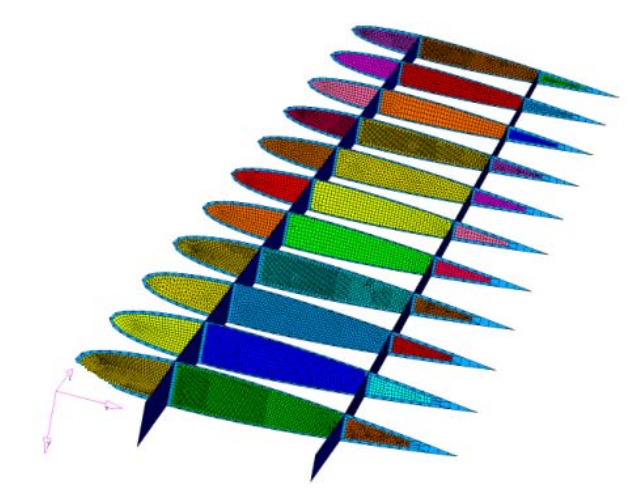

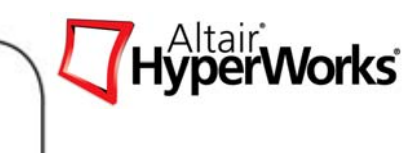

## **Pattern Repetition**

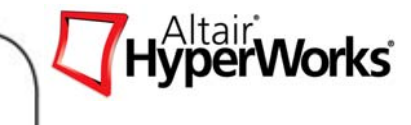

*Application example: Airplane Wing Ribs*

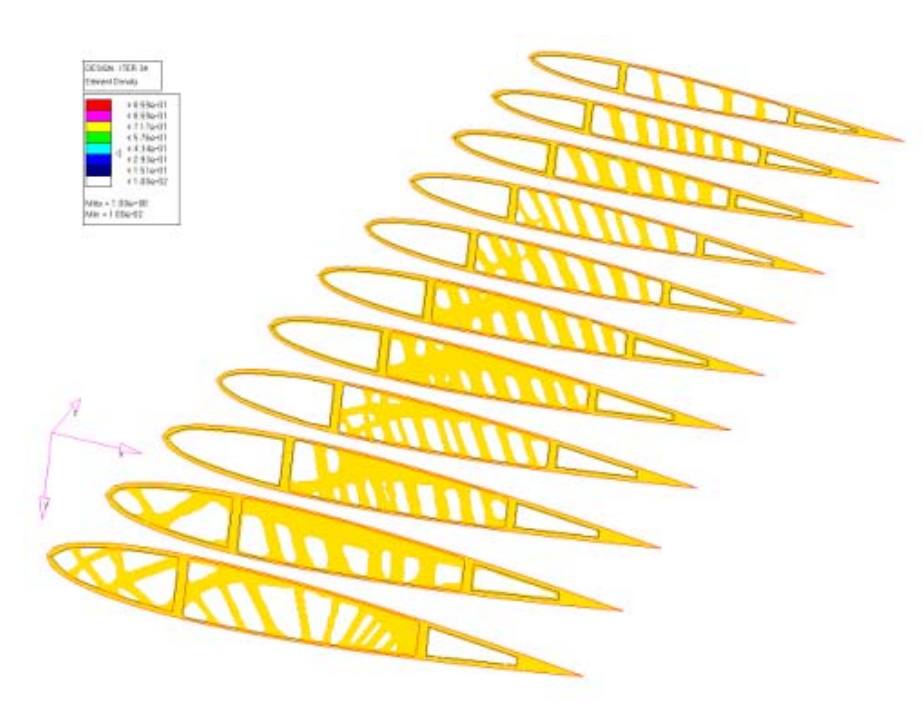

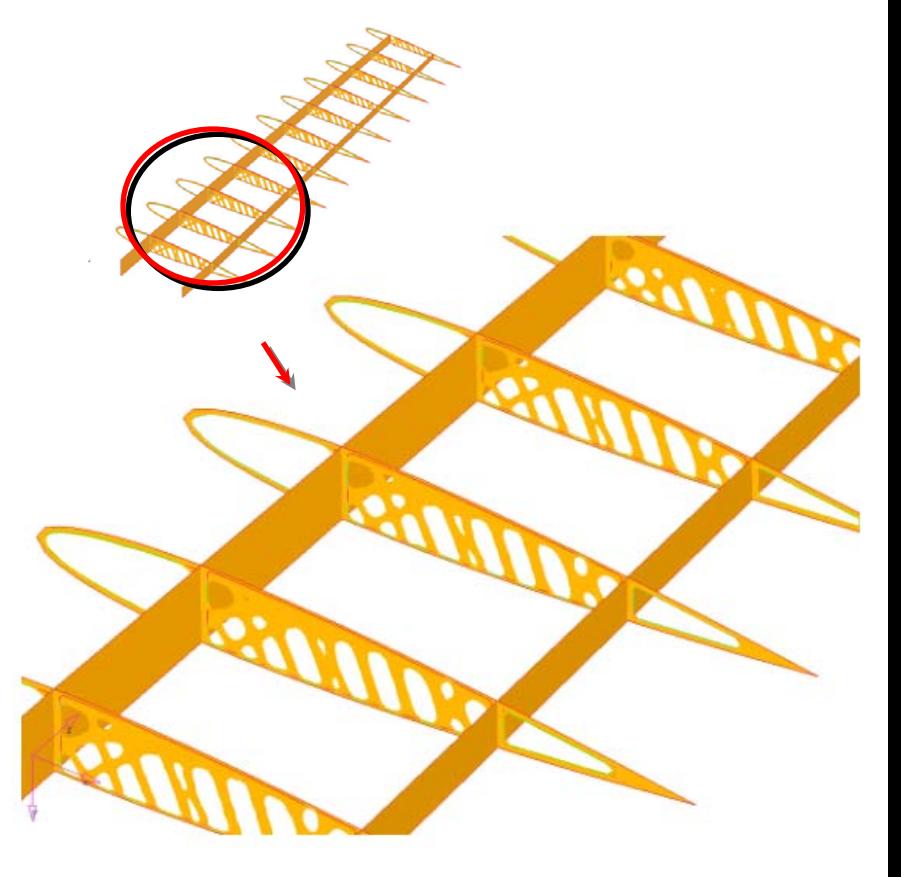

**Without pattern repetition With pattern repetition**

## **Draw Direction Constraint**

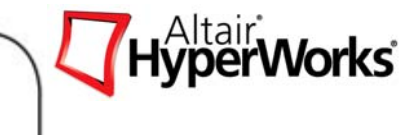

- •Define global casting direction
- •Eliminates undercuts in design proposal
- •Reduces interpretation effort
- • Important if part shall be manufactured by
	- $\bullet$ **Casting**
	- •Injection molding
	- $\bullet$ Milling
- • Draw type options
	- •**Single**
	- $\bullet$ Split

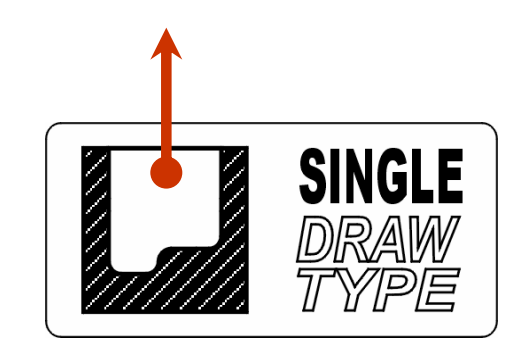

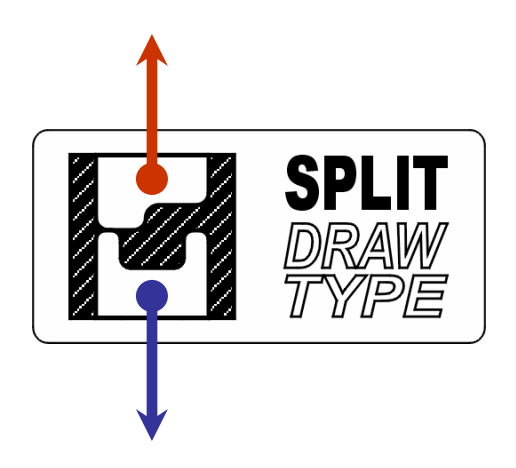

## **Draw Direction Constraint**

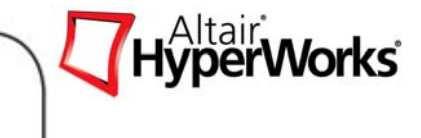

#### *Example: Determine Optimum Stiffeners in Torsion Loaded U-Profile*

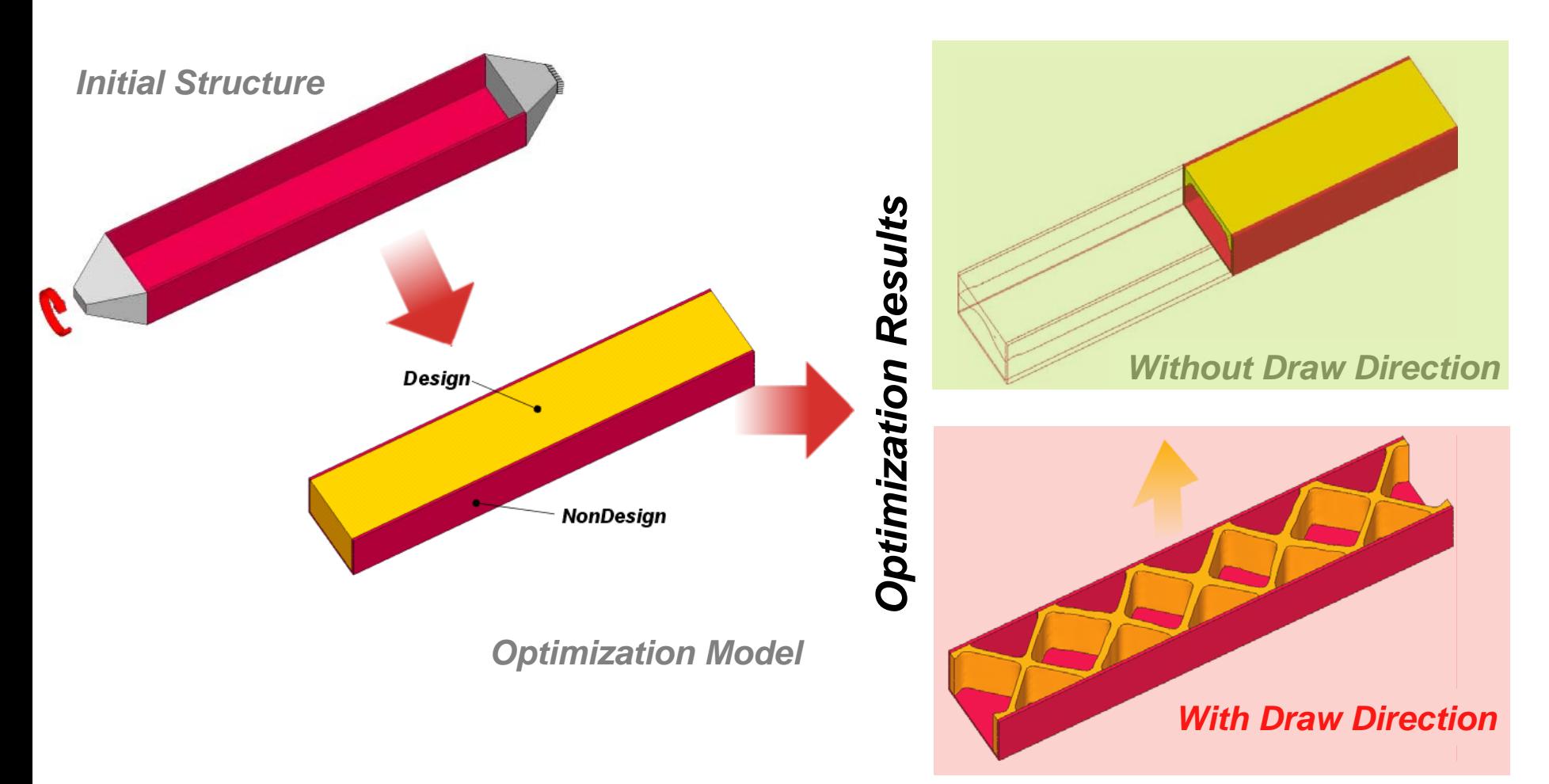

## **Draw Direction Constraint**

*Example: Optimum Rib Pattern of a Control Arm*

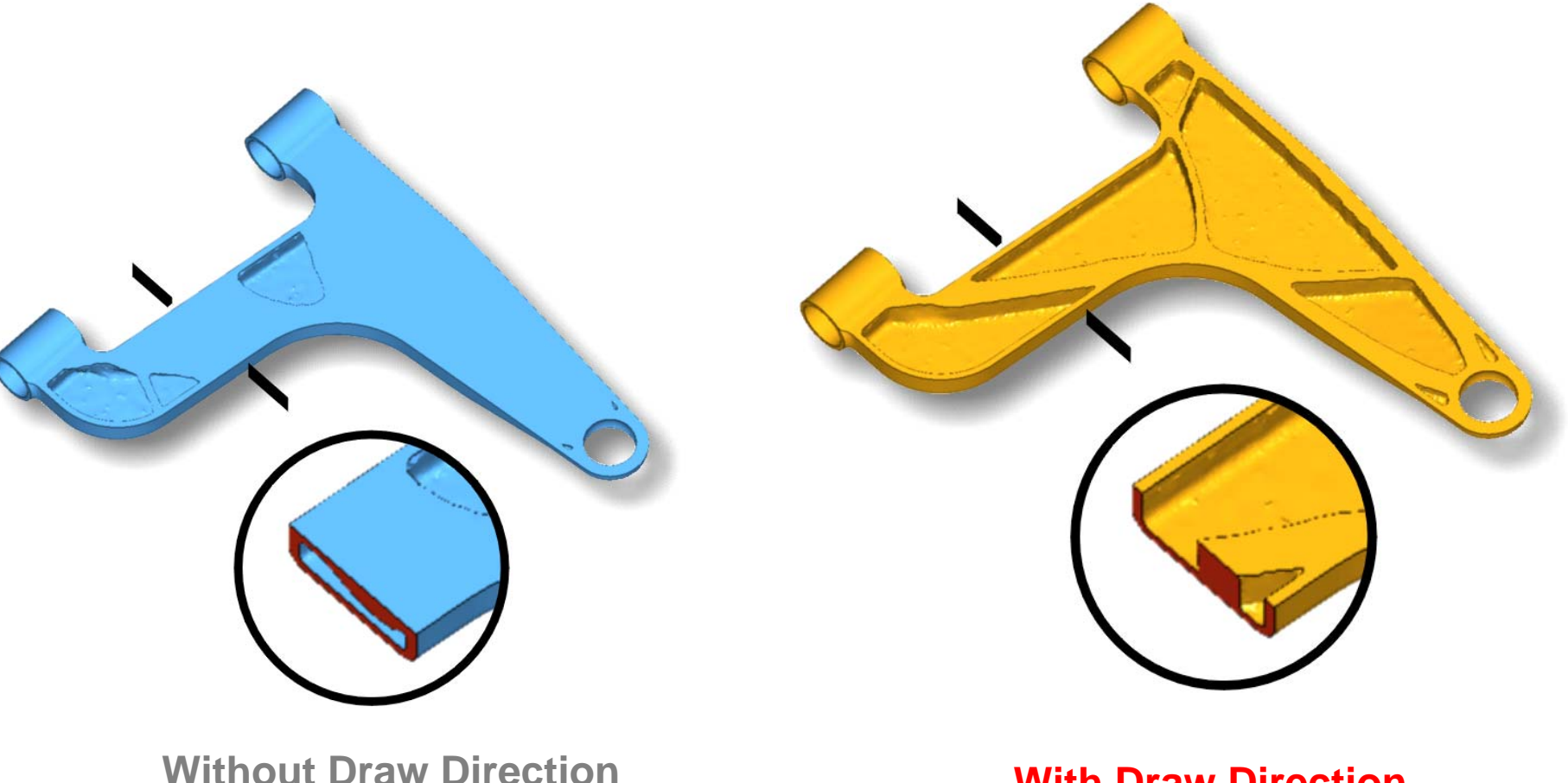

#### **With Draw Direction**

*Altair Proprietary and Confidential Information* Copyright © 2008 Altair Engineering, Inc. All rights reserved.

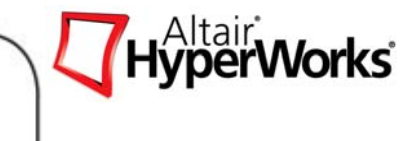

## **Extrusion Constraint**

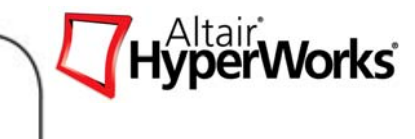

## *Manufacturing control for constant cross sections*

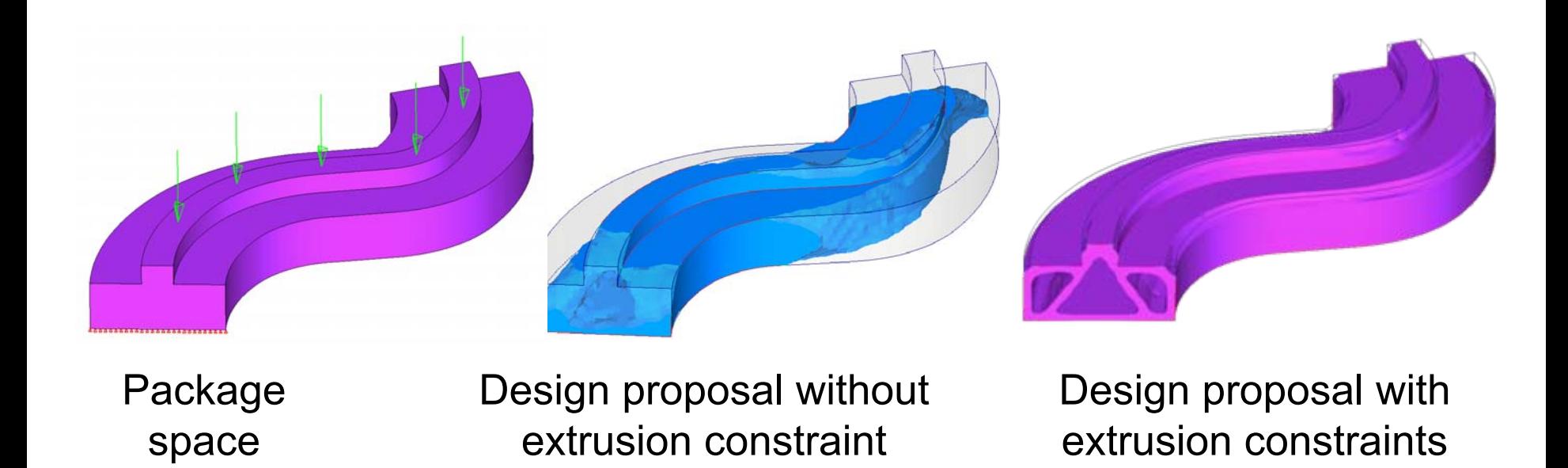

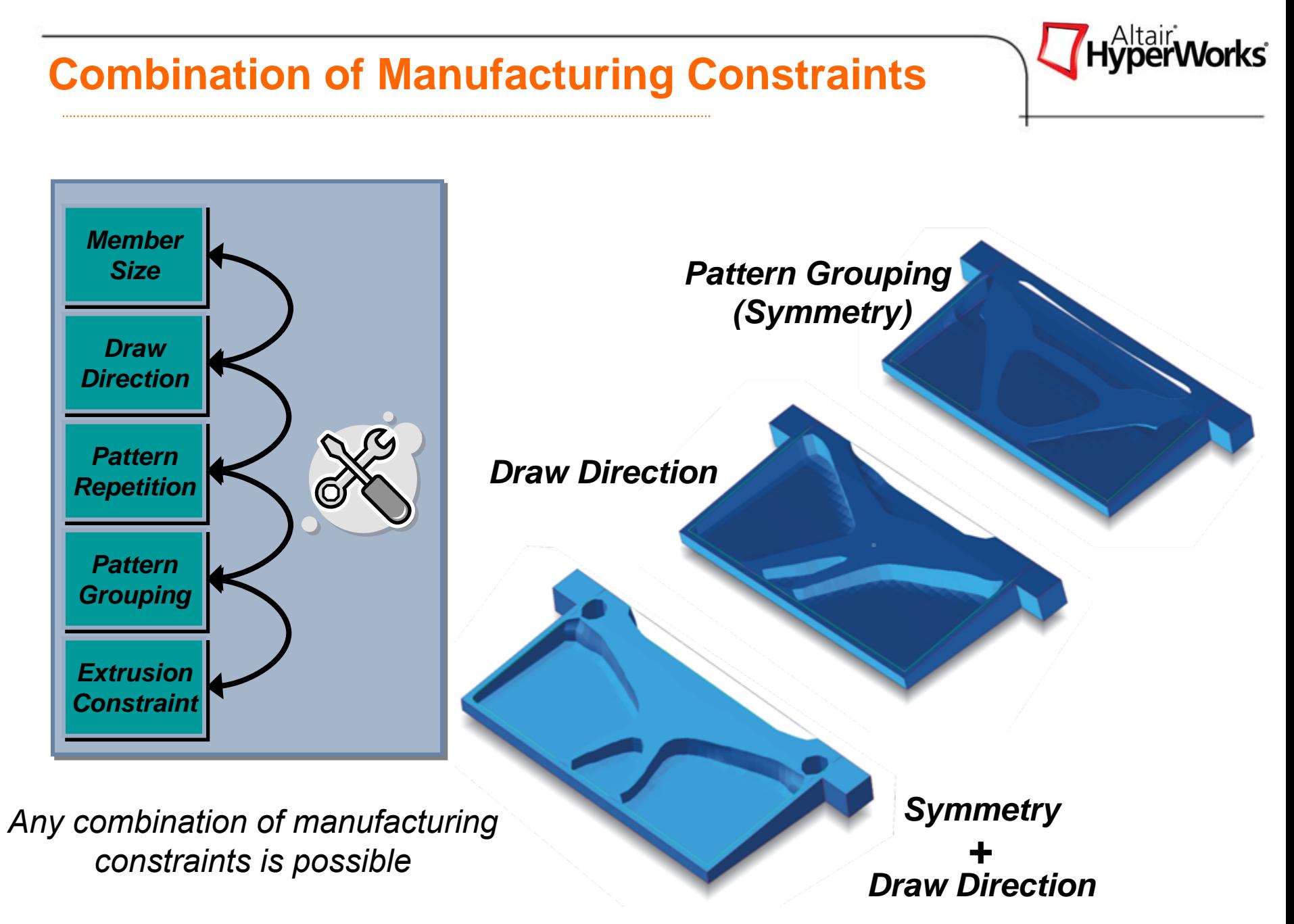

## **Applications of Topology Optimization**

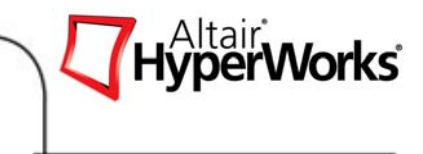

## *Determination of Optimum Rib Patterns for Reinforcement*

- $\bullet$  . Non design space represents general geometry concept
- • Design space defines areas where ribs shall be introduced
- • Manufacturing constraints crucial
	- $\bullet$ Draw direction
	- $\bullet$ Minimum & maximum member size

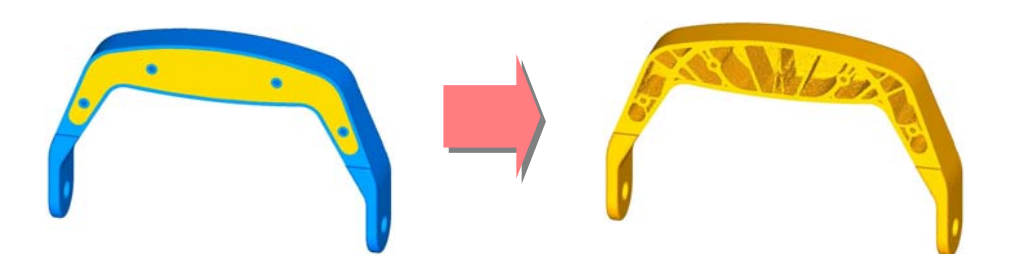

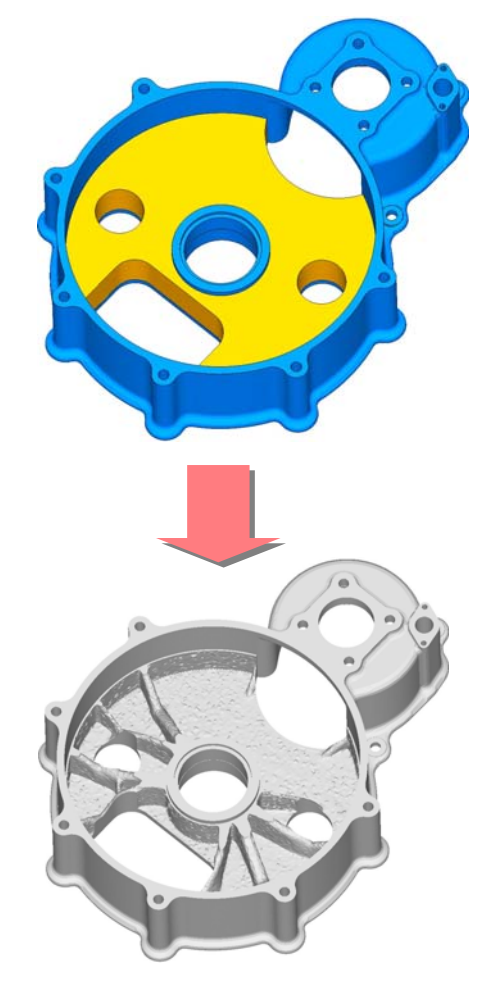

## **Common Topology Optimization Problems**

- • Minimize (weighted / total / regional) compliance with constrained (total / regional) volume / mass fraction
- $\bullet$  Minimize (total / regional) volume/ mass fraction with constrained displacements
- • Maximize (weighted) frequency with constrained (total / regional) volume / mass fraction
- $\bullet$  Minimize (total / regional) volume / mass fraction with constrained frequencies
- • Minimize combined compliance and frequencies with constrained (total / regional) volume / mass fraction
- $\bullet$  Minimize (total / regional) volume/ mass fraction with stress constraints

## **Additional Optimization Considerations**

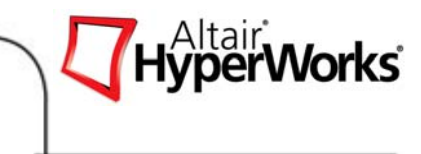

*Constraint Screening (DSCREEN)*

- Screening - specify normalized threshold value
	- • *Temporarily ignores* constraints which are less than the normalized threshold value during optimization
- •• Regionalization specify maximum number of constraints to be retained for a given region
	- $\bullet$  Considers user specified number of most violated constraints for each load case and region id.
- $\bullet$  Essential in situations where there are many constraints
	- •E.g. Stress constraints for shape/size optimization**.**
- • If too many constrained responses are screened, it may take considerably longer to reach a converged solution or, in the worst case, it may not be able to converge on a solution if the number of retained responses is less than the number of active constraints for the given problem.

## **Topology Optimization with stress Constraints**

- • Global von mises stress constraints
	- •Apply to entire model including non design space
- • Stress constraints for a partial domain of the structure are not allowed
	- • The reason is that it often creates an ill-posed optimization problem as elimination of the partial domain would remove all stress constraints
- • Local stresses are still high
	- •This is for general stress level control
	- •Local stress should be taken care of by using shape/size

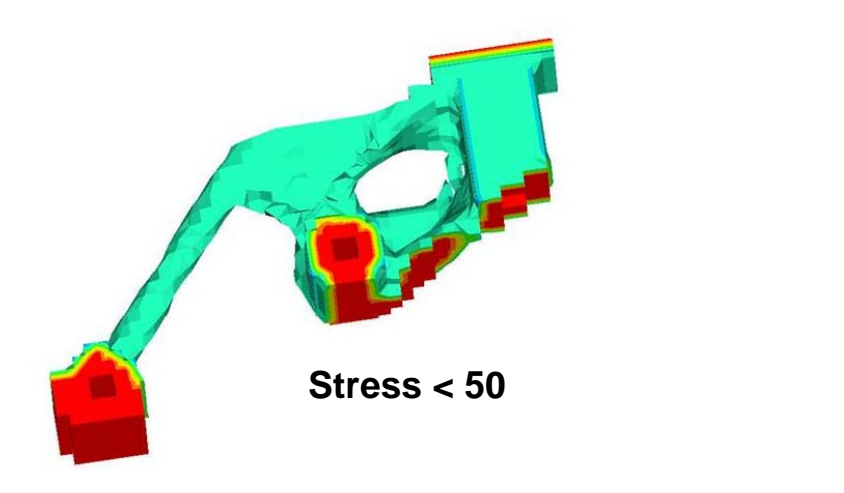

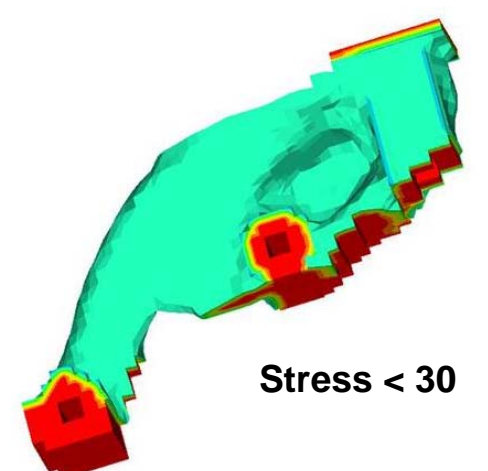

Exercise 4.1: Topology Optimization of a Hook with Stress Constraints

In this Exercise, a topology optimization is performed on a bracket-hook modeled with shell elements.

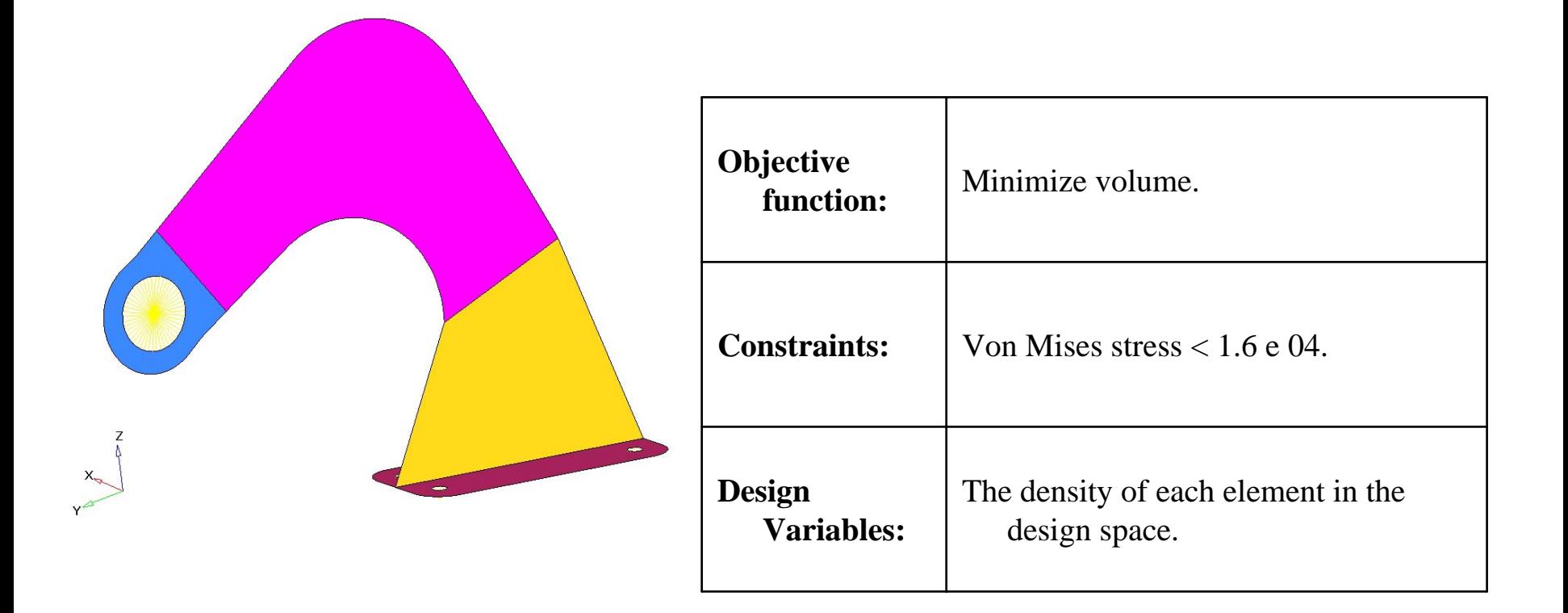

#### Exercise 4.1: Topology Optimization of a Hook with Stress Constraints

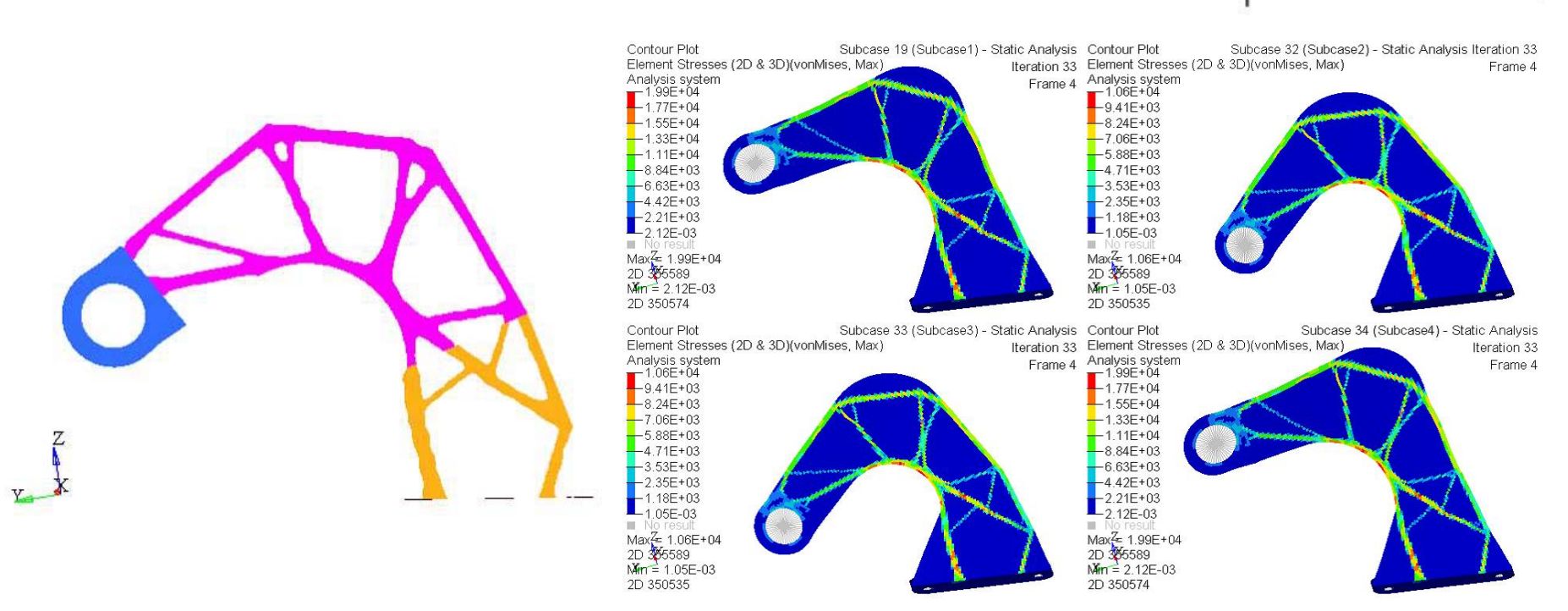

#### Stress results for all static sub case (Von Mises < 1.6e4)

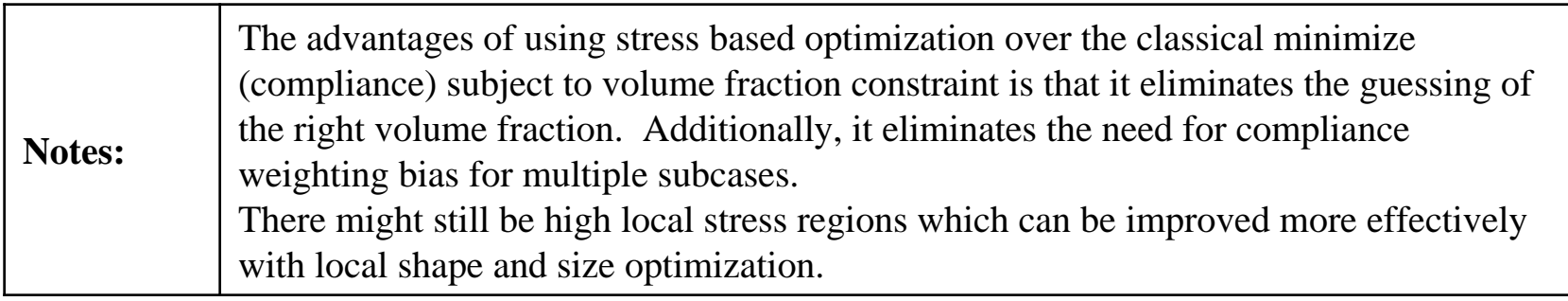

HyperWorks<sup>®</sup>

## OSSmooth: Geometry Extraction of Optimization Results

- $\bullet$  A Geometry creation tool for Topology/Topography/Shap e Optimized models
- Supports different output formats (IGES, STL, H3D etc.)
- Advanced geometry smoothing options for smoother surfaces
- Surface reduction option to reduce the size of IGES and STL files
- • Integrated into HyperMesh and is easy to use

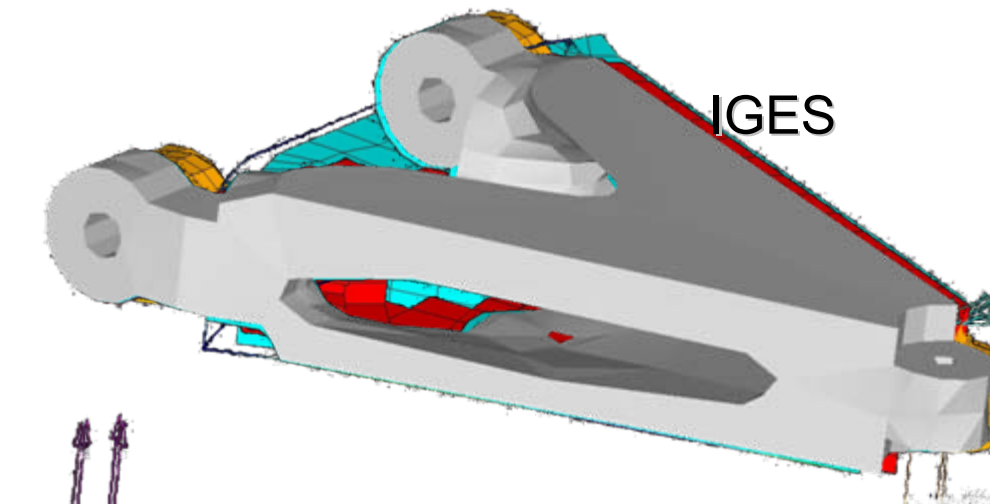

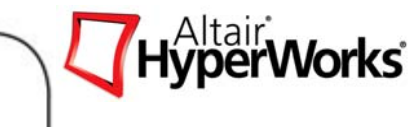

## Topology Optimization Example: Bulkhead Stiffeners

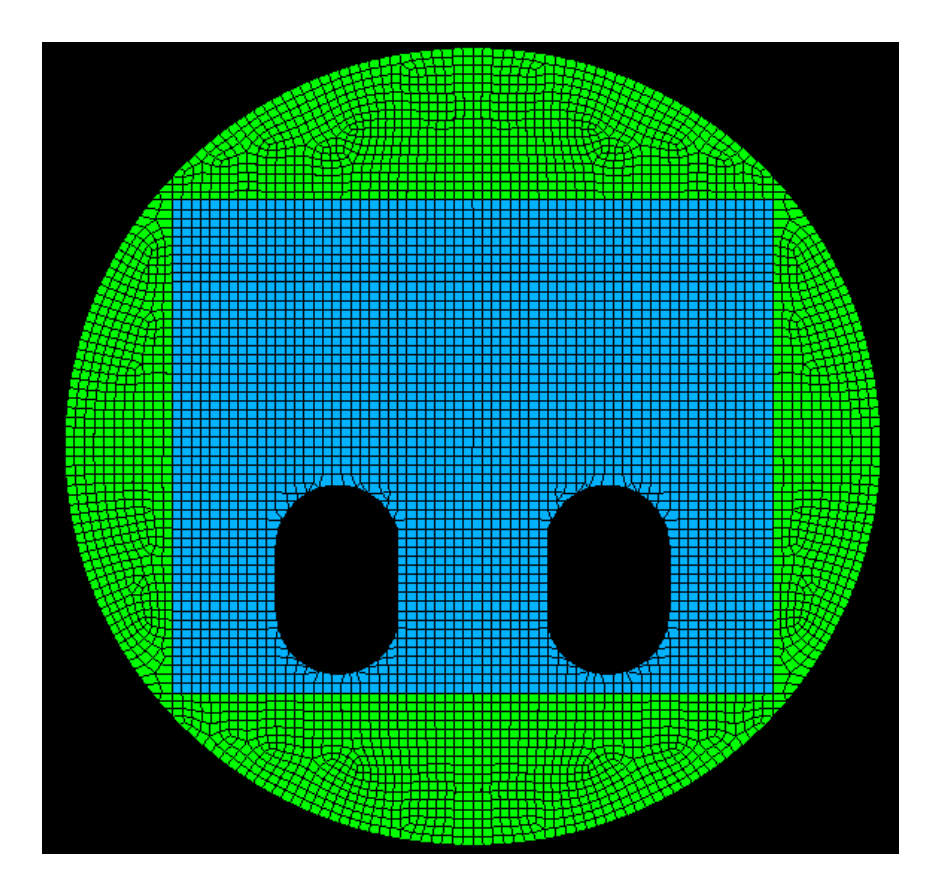

Design space

- Task: Stiffening of a bulk head using ribs
- 2 load cases
	- Hydrostatic load (fuel)
	- Take-off

*Pressure load on blue part*

- •Clamped perimeter
- 2 man holes

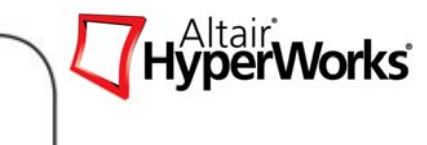
# Topology Optimization Example: Bulkhead Stiffeners

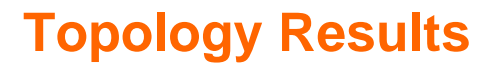

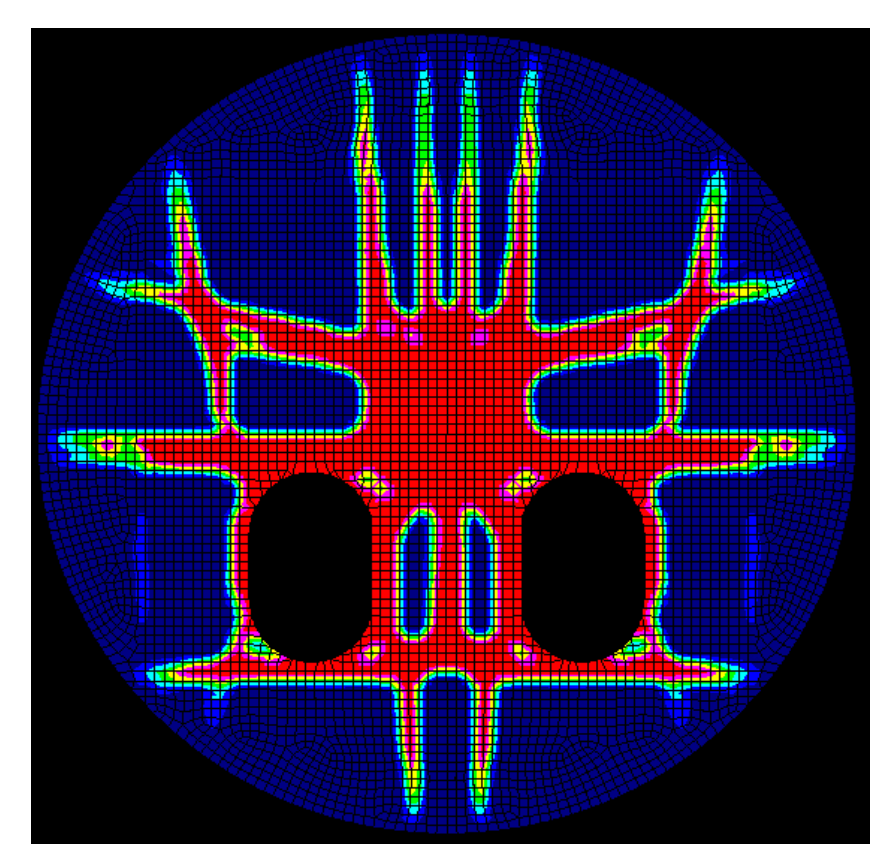

• Optimization between sheet thickness and rib hight

HyperWorks<sup>\*</sup>

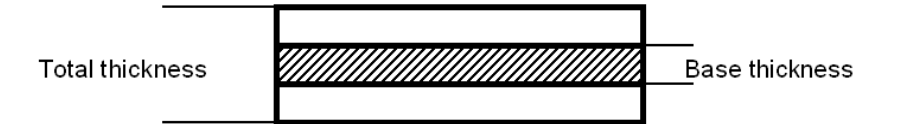

## **Stiffening**

# Topology Optimization Example: Bulkhead Stiffeners

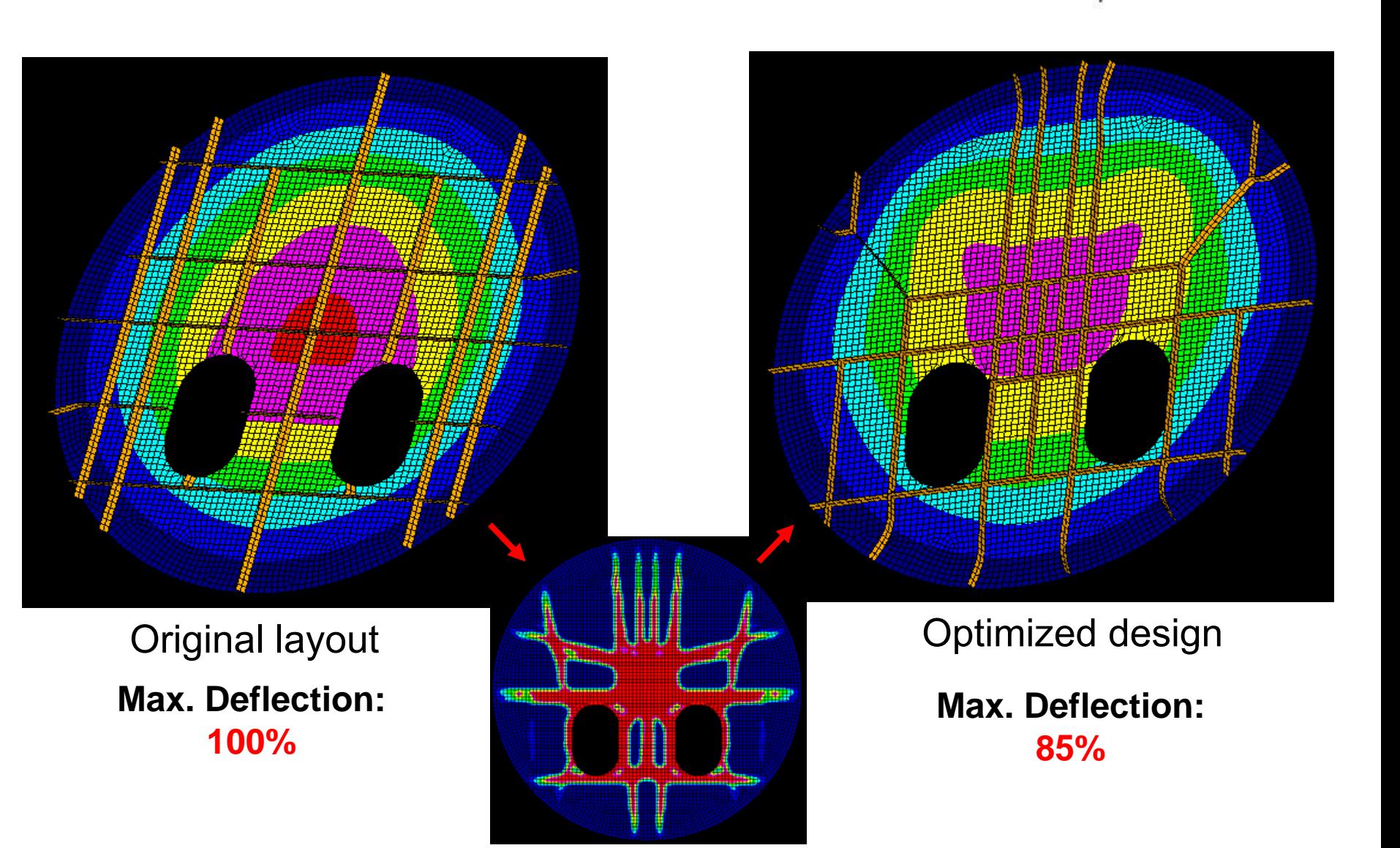

HyperWorks

## Exercise 4.2: Topologic Optimization of a Control Arm

The purpose of this exercise is to determine the best topology or the minimum mass for a control arm that is manufactured using a single draw mode. The arm needs to have a symmetric geometry because it will be used on both sides of the vehicle.

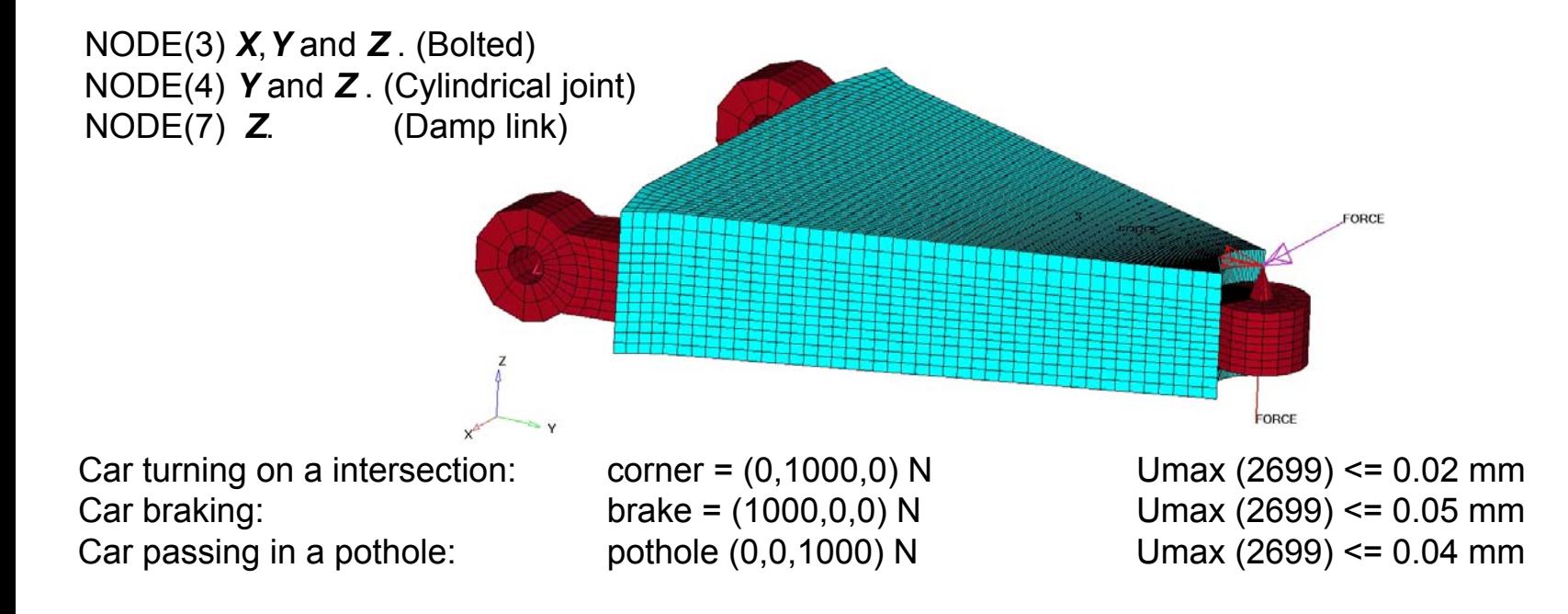

# Exercise 4.2: Topologic Optimization of a Control Arm

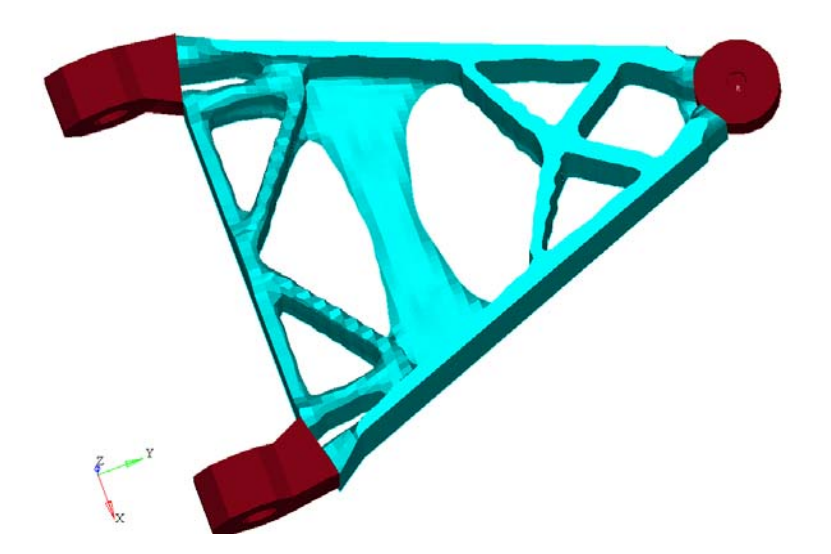

- 1. The solution converged to a feasible solution?
- 2. How much iteration it has take to converge and how much is the final volume of the part?
- 3. Plot the Iso-contour for the density on the last iteration, does it looks like a manufacturable part?

# **Topography Optimization**

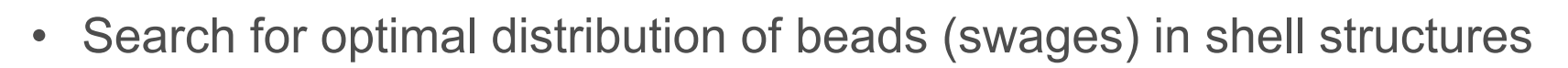

 $\bullet$ Conceptual design method

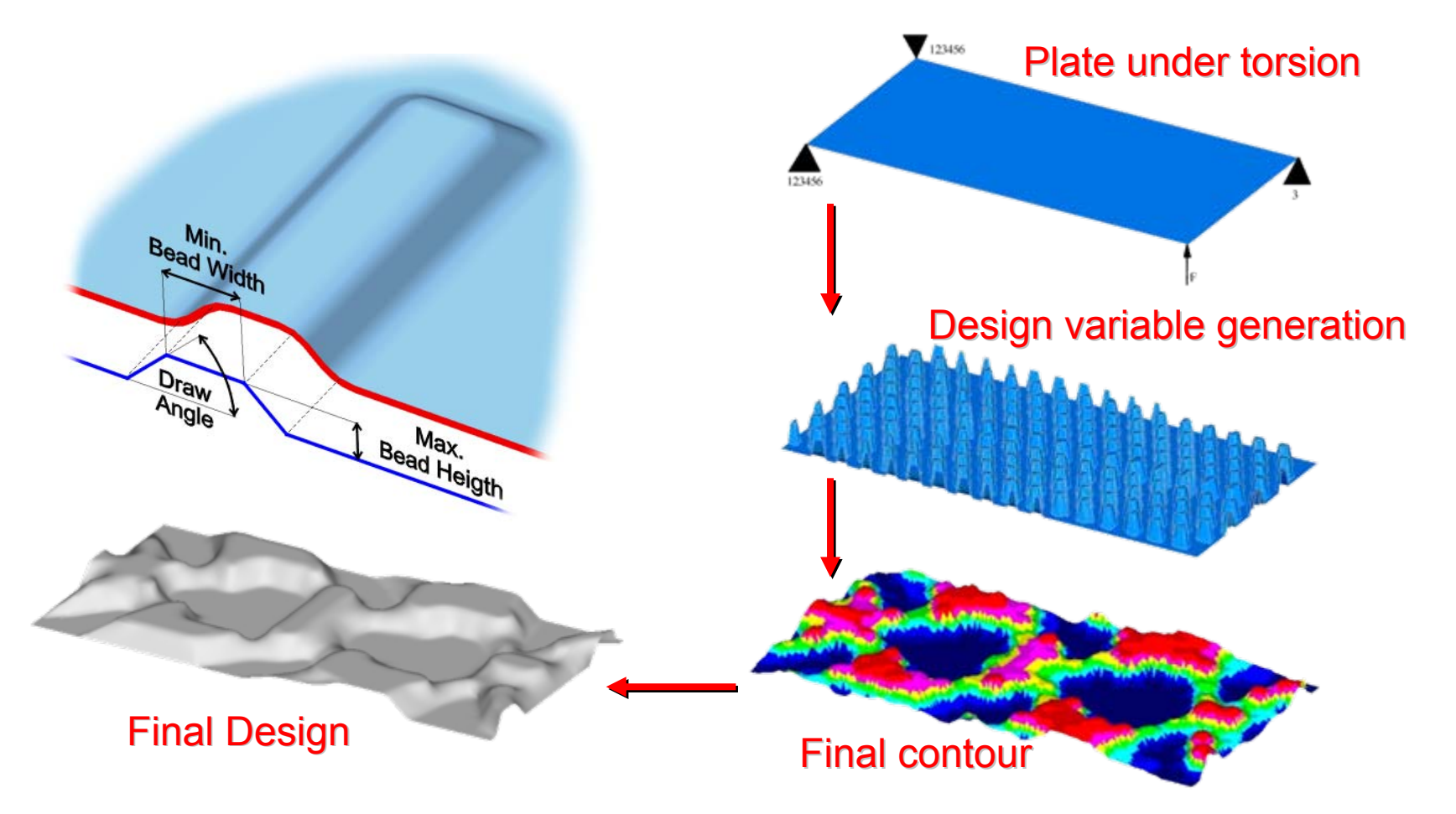

HyperWorks<sup>®</sup>

#### *Altair Proprietary and Confidential Information* Copyright © 2008 Altair Engineering, Inc. All rights reserved.

# **Molded Pressure Tank**

•Thin walled tank filled with fluid to be optimized for stiffness

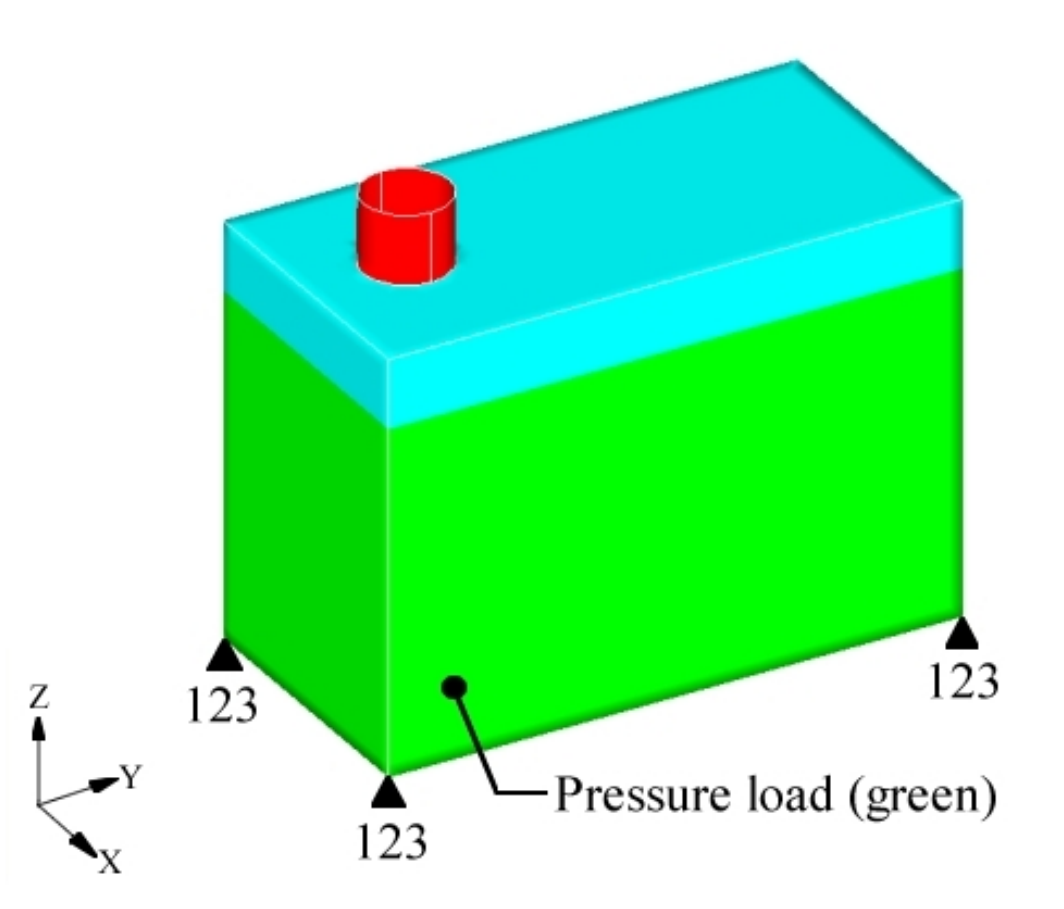

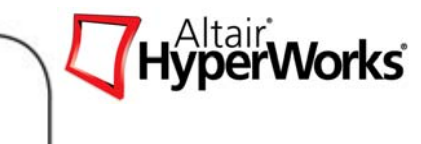

**Molded Pressure Tank**

**Symmetry**

Three orthogonal planes of symmetry are defined

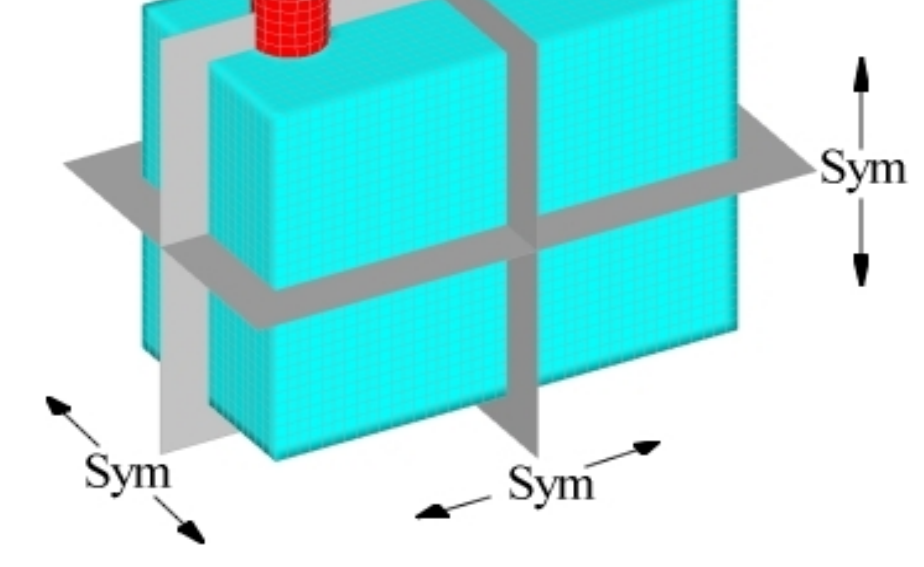

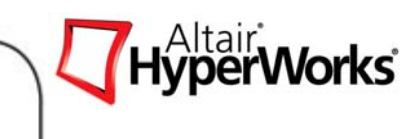

# **Molded Pressure Tank**

# **Results**

• Reinforcement pattern for pressure box

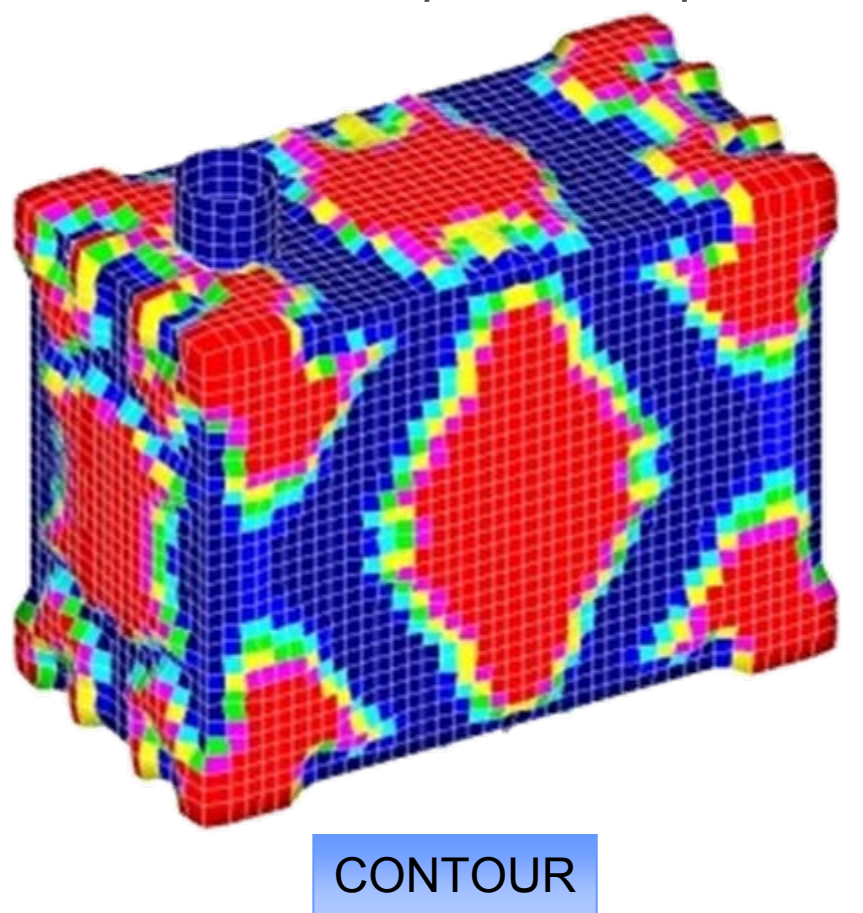

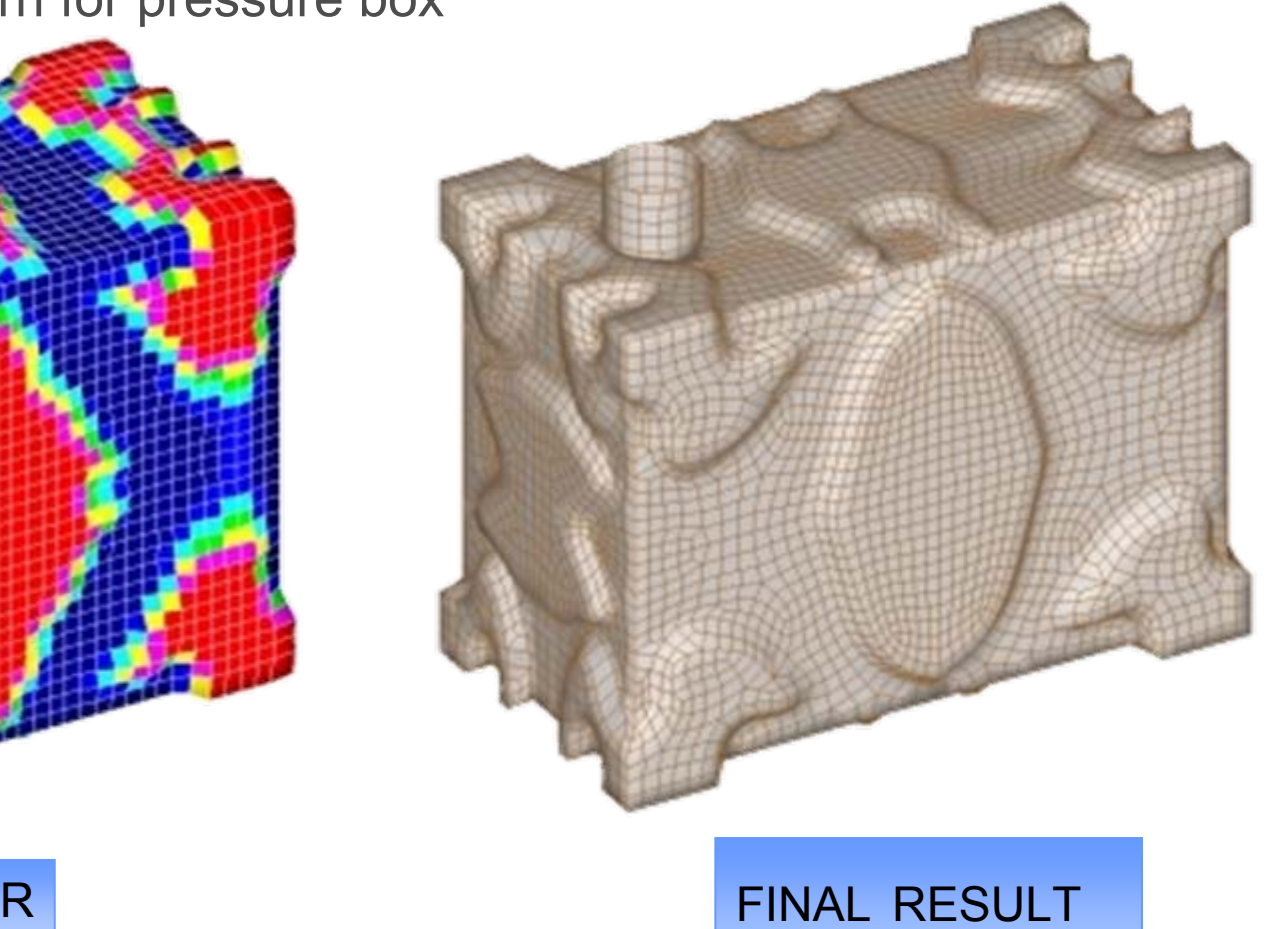

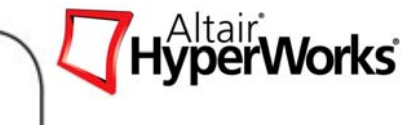

*Altair Proprietary and Confidential Information* Copyright © 2008 Altair Engineering, Inc. All rights reserved.

# **Molded Pressure Tank**

# **Performance**

Max. Deflect: 7.54mm

Max. Deflect: 10.8mm Max. Deflect: 13.9 mm

•Notice that more ribs doesn't necessarily mean more stiffness

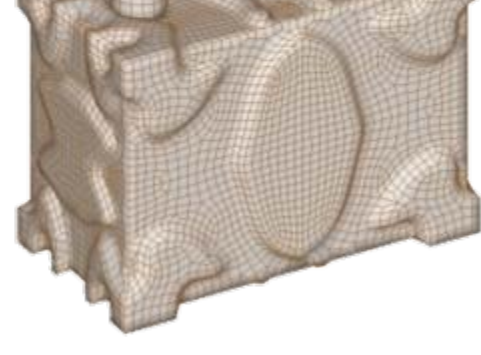

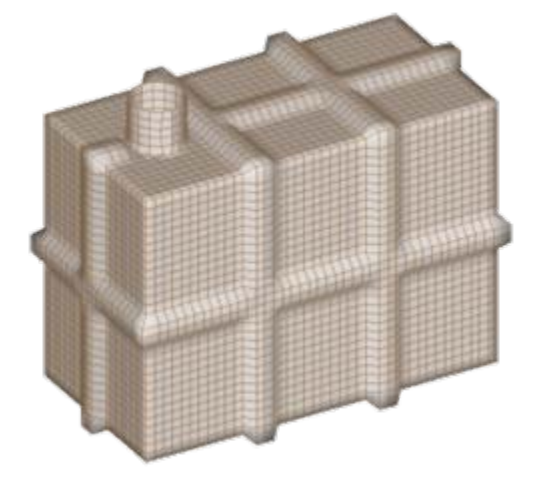

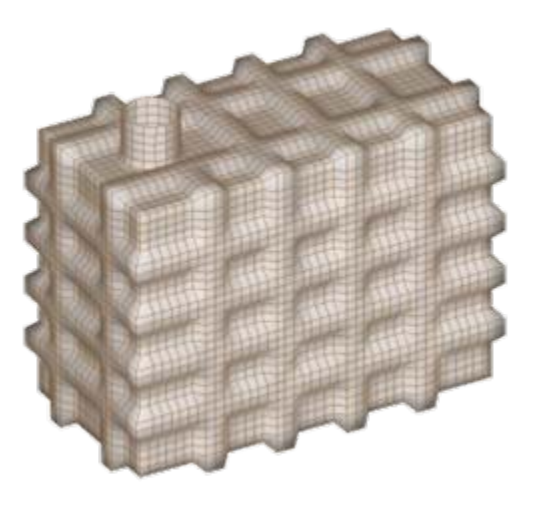

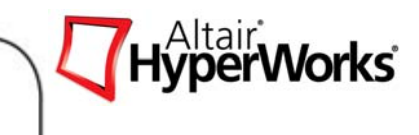

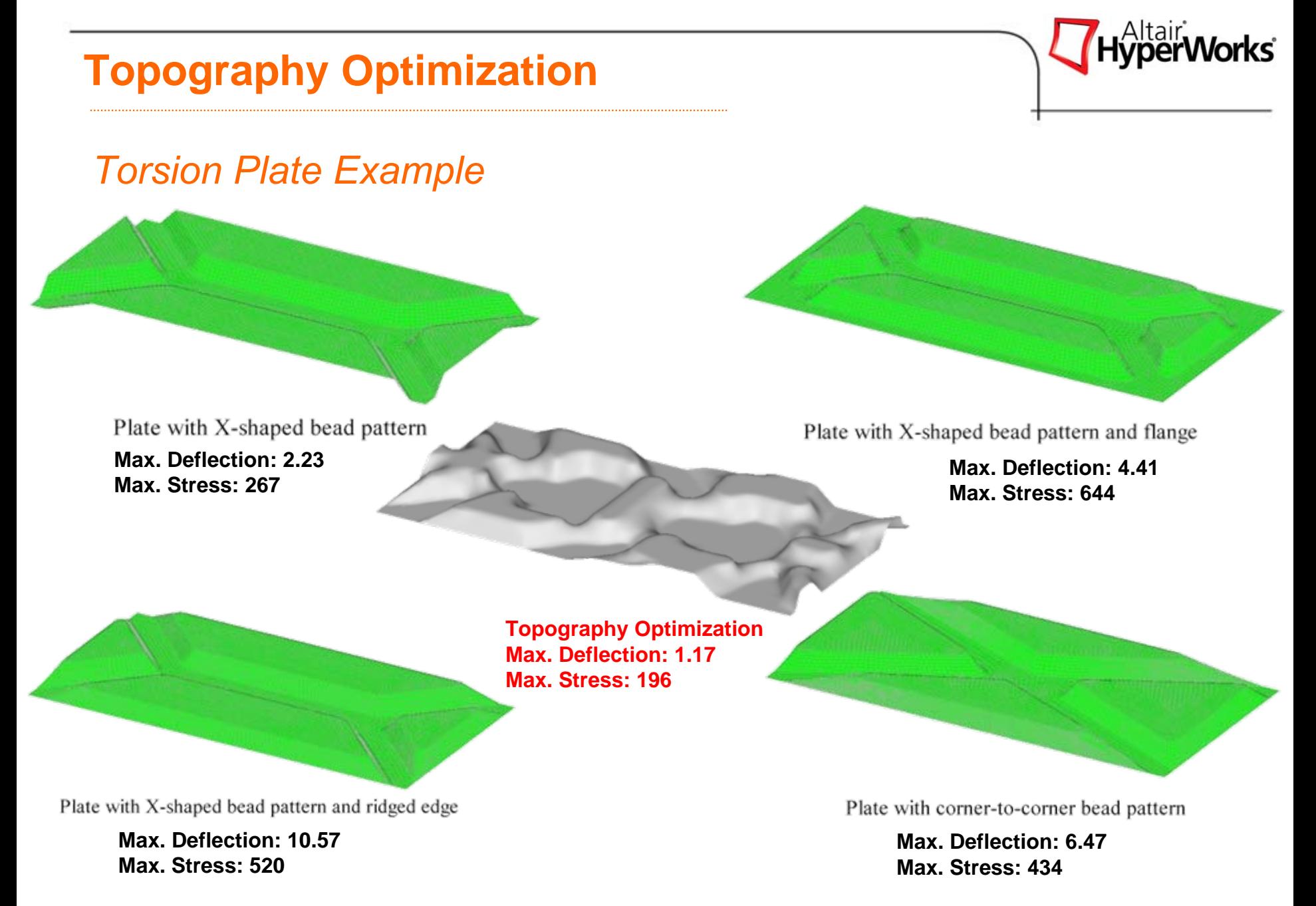

Altair Proprietary and Confidential Information **Concept Contains Convergence** Copyright © 2008 Altair Engineering, Inc. All rights reserved.

# **OptiStruct Input: Topography Optimization**

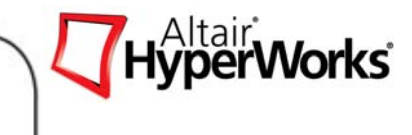

*DTPG card – Design Variable definition for topography optimization*

- • Definition of Design Variables
	- $\bullet$ Nodal movement (shape change) on shell component
	- $\bullet$ Each iteration generates new nodal positions
	- • Shell, and composite properties (components) can be defined as topography design space.
- •Shells
- •**Composites**
- •Pattern grouping

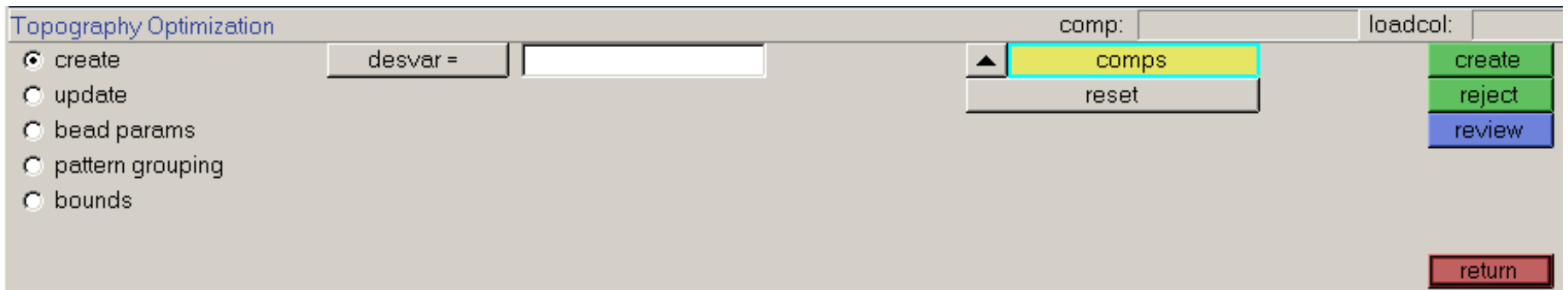

# **Topography Optimization Setup**

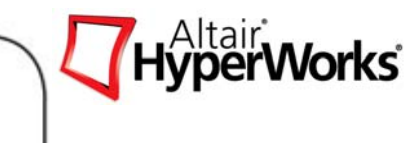

## *Bead Parameters*

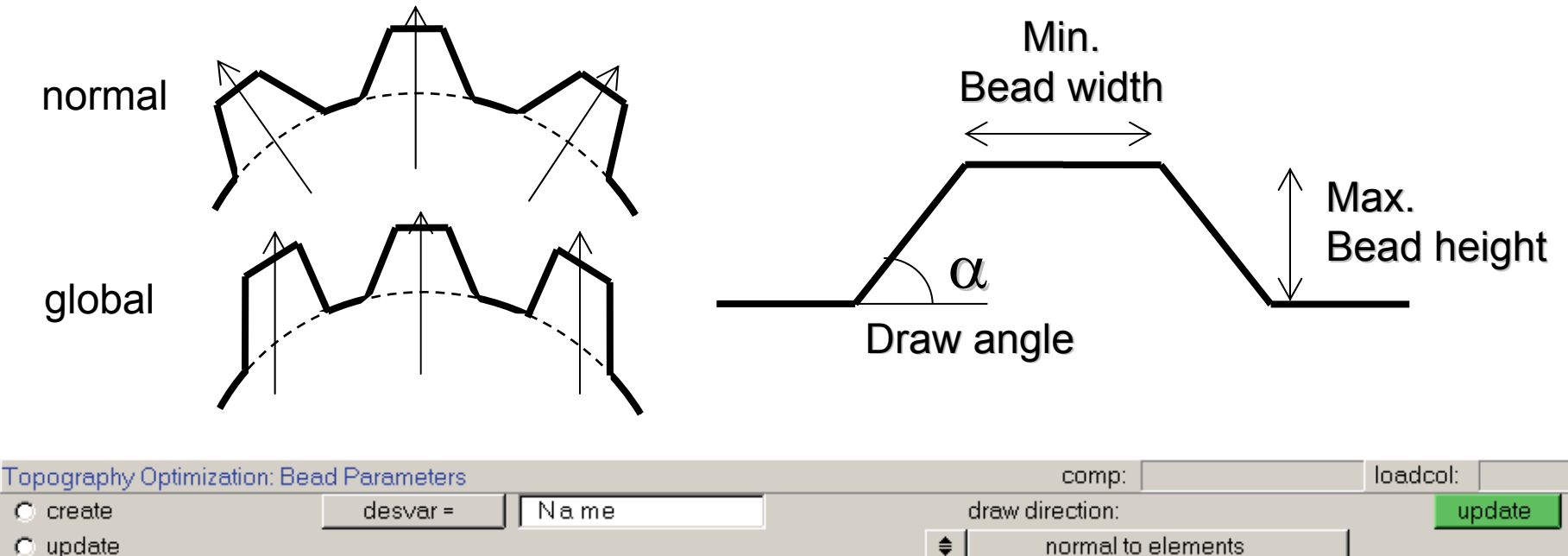

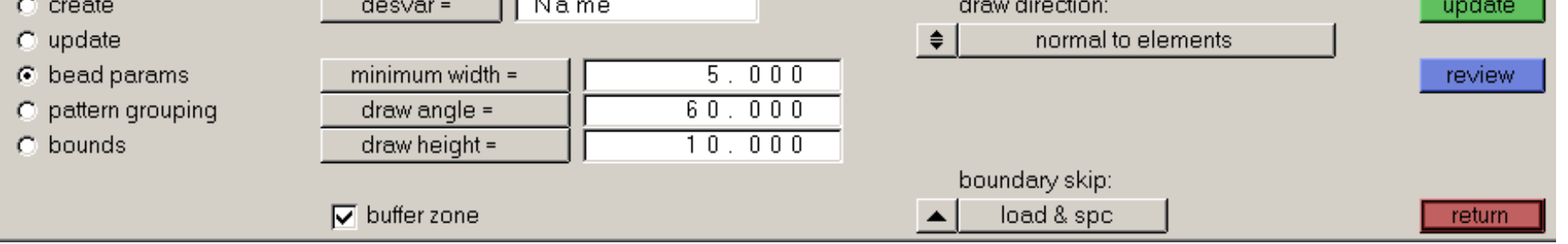

# **Topography Optimization Setup**

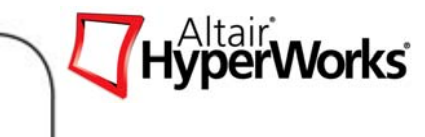

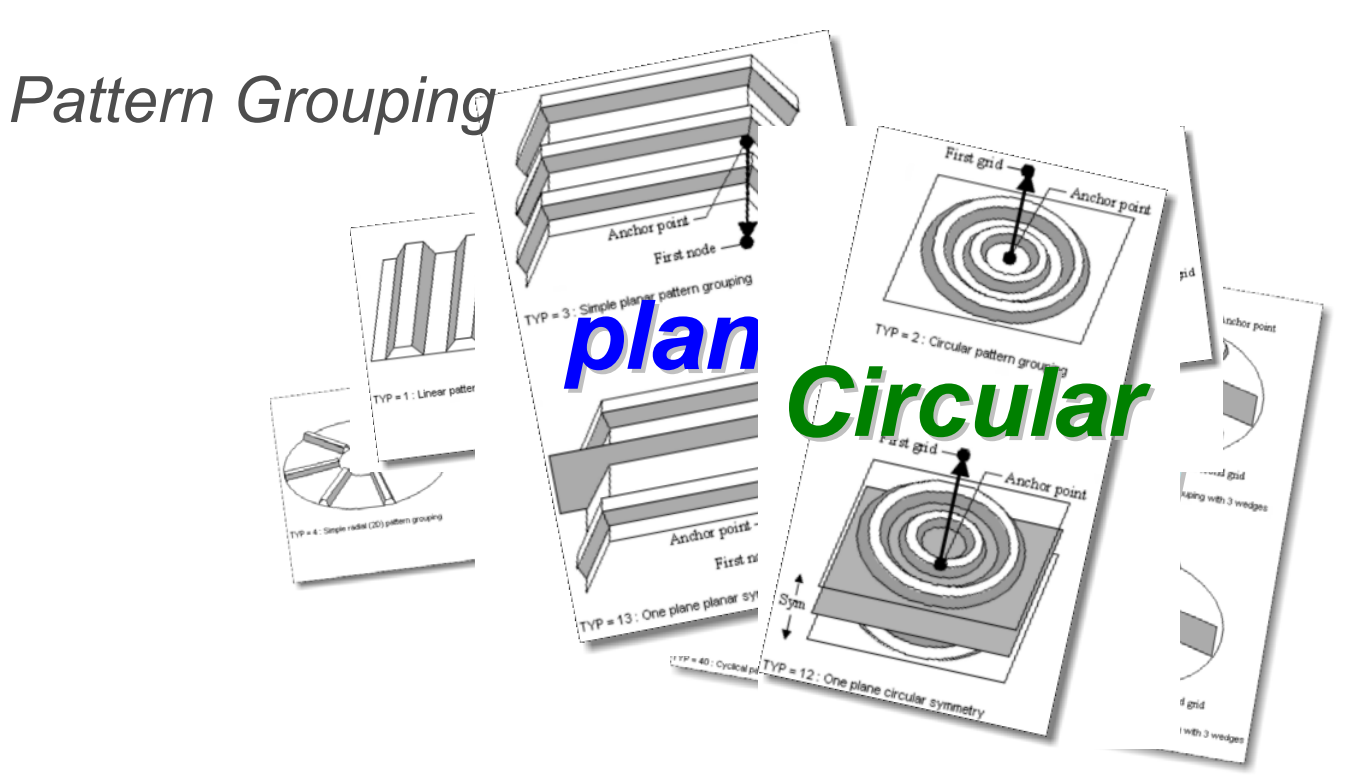

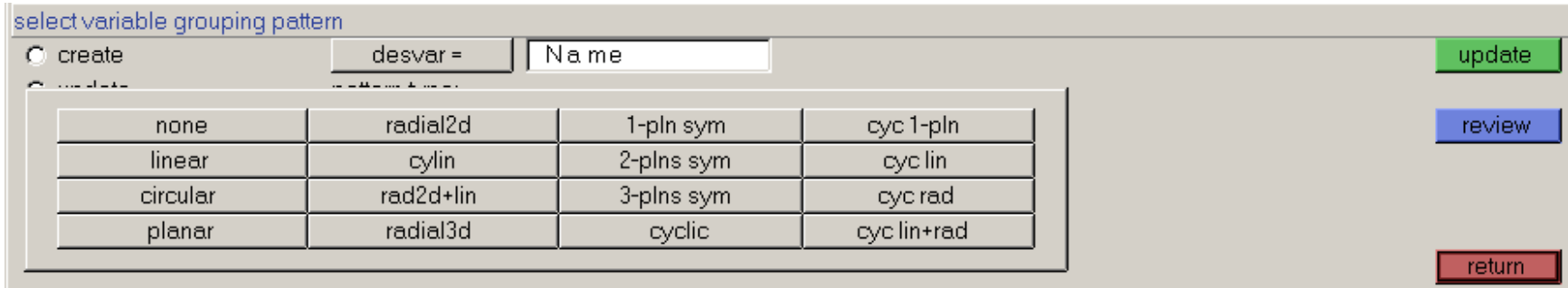

# **Topography Optimization Setup**

## *Bounds*

- $\bullet$ Beads into one direction
- $\bullet$ Beads into two directions
- Initial Bead fraction

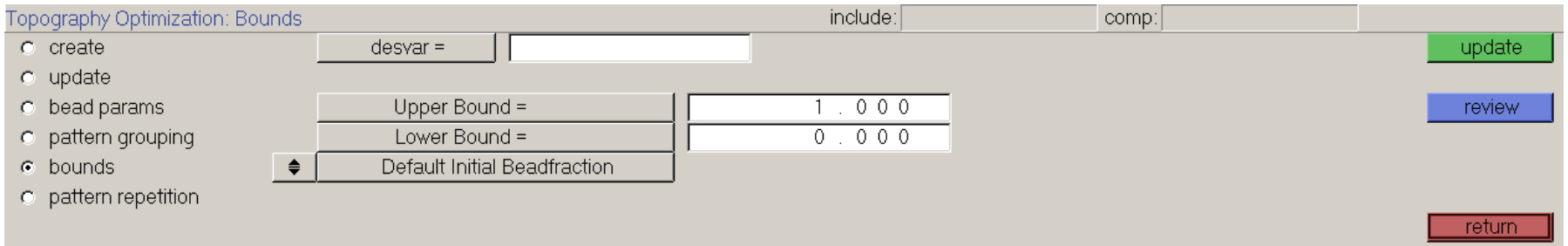

Vorks

# **Bead discreteness control**

- Beadfrac response
	- $\bullet$ Used as objective or constraint
	- $\bullet$ More discrete results will be achieved with lower beadfrac

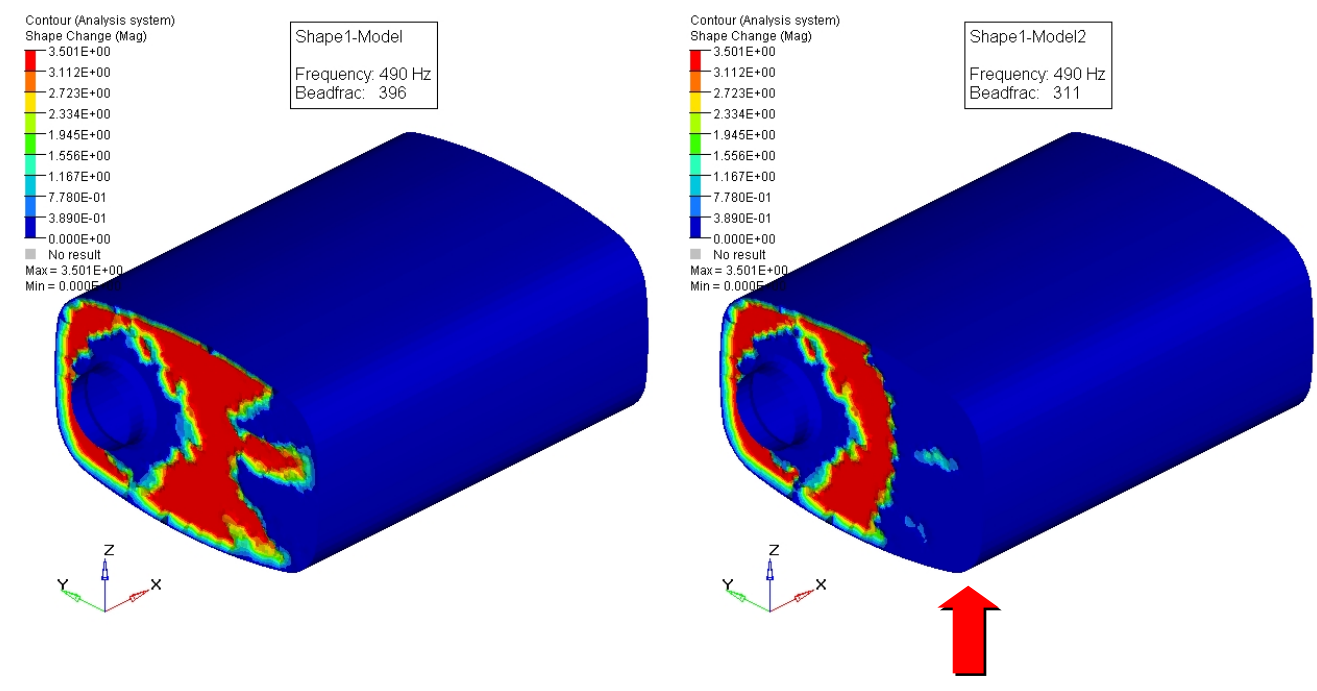

#### **More discrete results**

*Altair Proprietary and Confidential Information* Content Content Copyright © 2008 Altair Engineering, Inc. All rights reserved.

<sup>\|tair</sup><br>/**perWorks** 

# **Combining Optimization Types**

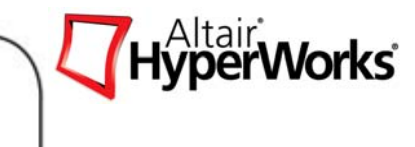

- $\bullet$ Optimization types can be combined
- $\bullet$ Example: Topology + Topography

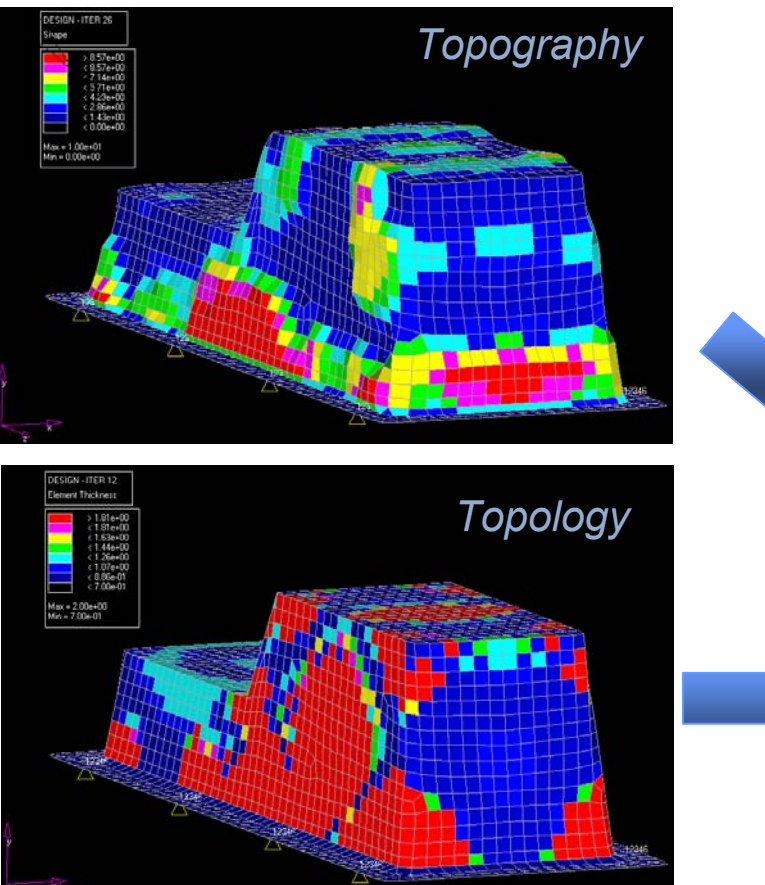

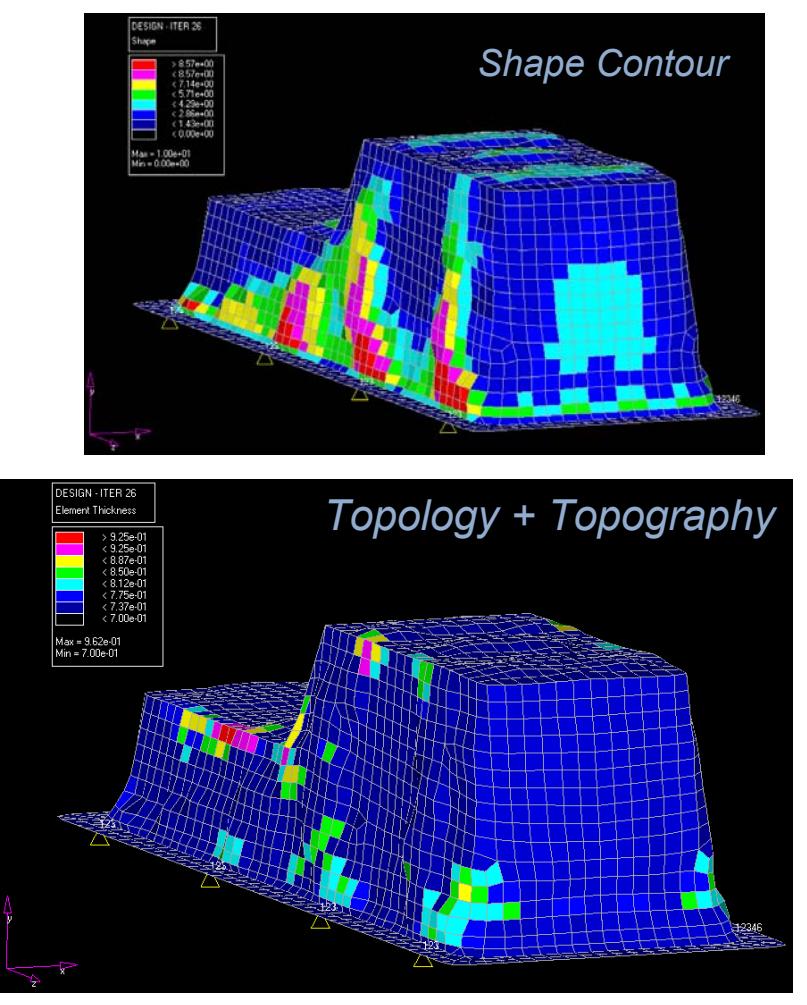

*Altair Proprietary and Confidential Information* Copyright © 2008 Altair Engineering, Inc. All rights reserved.

#### **Exercise 4.3: Topography Optimization of a Slider Suspension**

On this exercise we will look for the best stamped shape for a slider suspension, the objective function will be a combination of the compliance and the frequency, the objective is to have it as stiffer as possible for the static force, and a stiffer dynamic behavior on the lower frequencies, this function can be defined on OptiStruct as a combined **weighted compliance**  and the **weighted modes**.

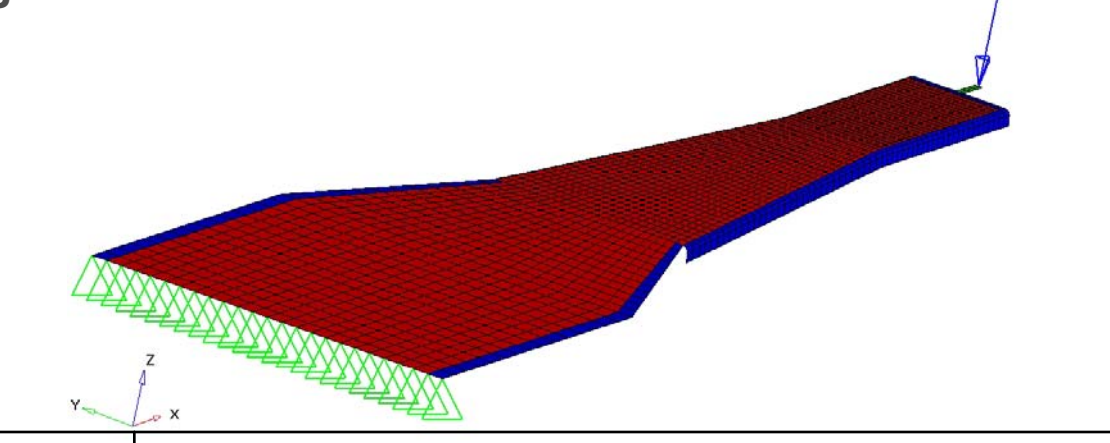

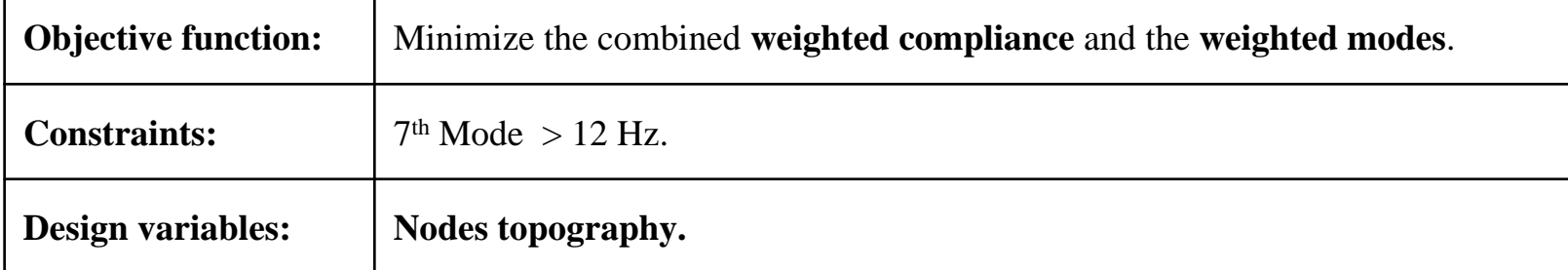

# **Exercise 4.3: Topography Optimization of a Slider Suspension**

If the student had finish the exercise and wants to try a more advanced setup, these are a small list of things that could improve this result:

- 1. Add a topologic optimization on the same design space.
- 2. Add a symmetry plane to the topography and topologic DVs.
- 3. Increase the Height to 0.2 mm.
- 4. Use OSSMOOTH to export the geometry.
- 5. Prepare a HV report to describe the optimization results.
- 6. Export the final shape and rerun an analysis to check the performance.

## **Free-Size Optimization**

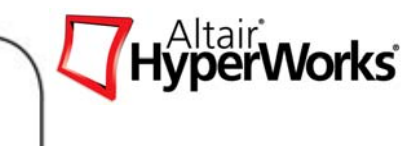

•Topology optimization

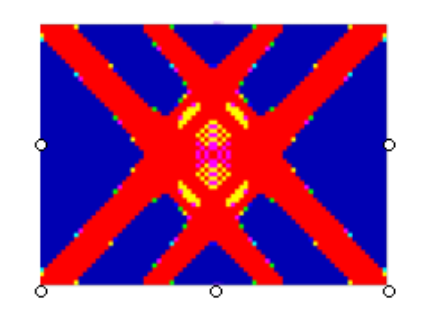

- • Design space = Total – Base **Thickness**
- $\bullet$ Design variable – Density
- • Poor bending representation of semi-dense elements
- $\bullet$  Truss-like design concepts, no shear panels

 $\bullet$ Free size optimization

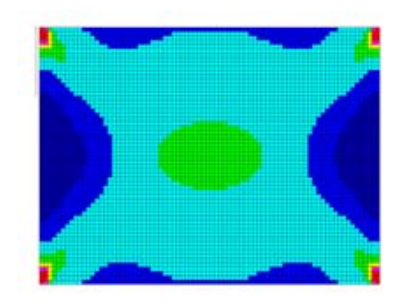

- $\bullet$  Design variables - Thickness of each element
- •Accurate bending representation
- •Expandable to composites
- $\bullet$  Shear panels possible if they represent the best concept

## **Free-Size Optimization**

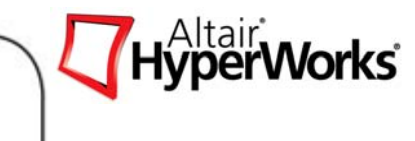

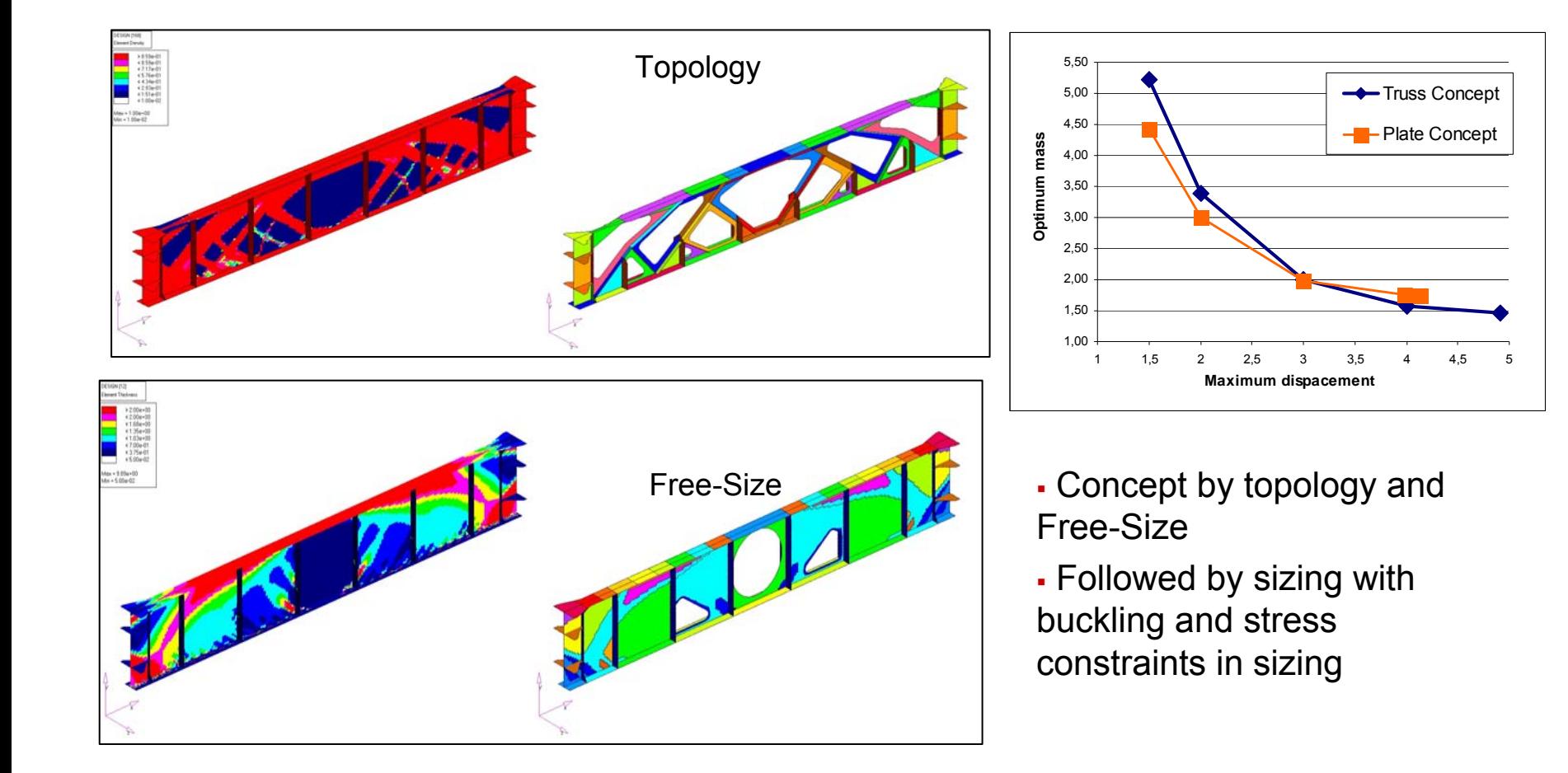

# **Free-Size Optimization**

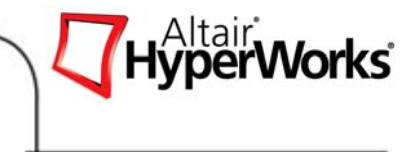

 $\bullet$  The solution will be "discrete" when it needs to be so as the optimum design

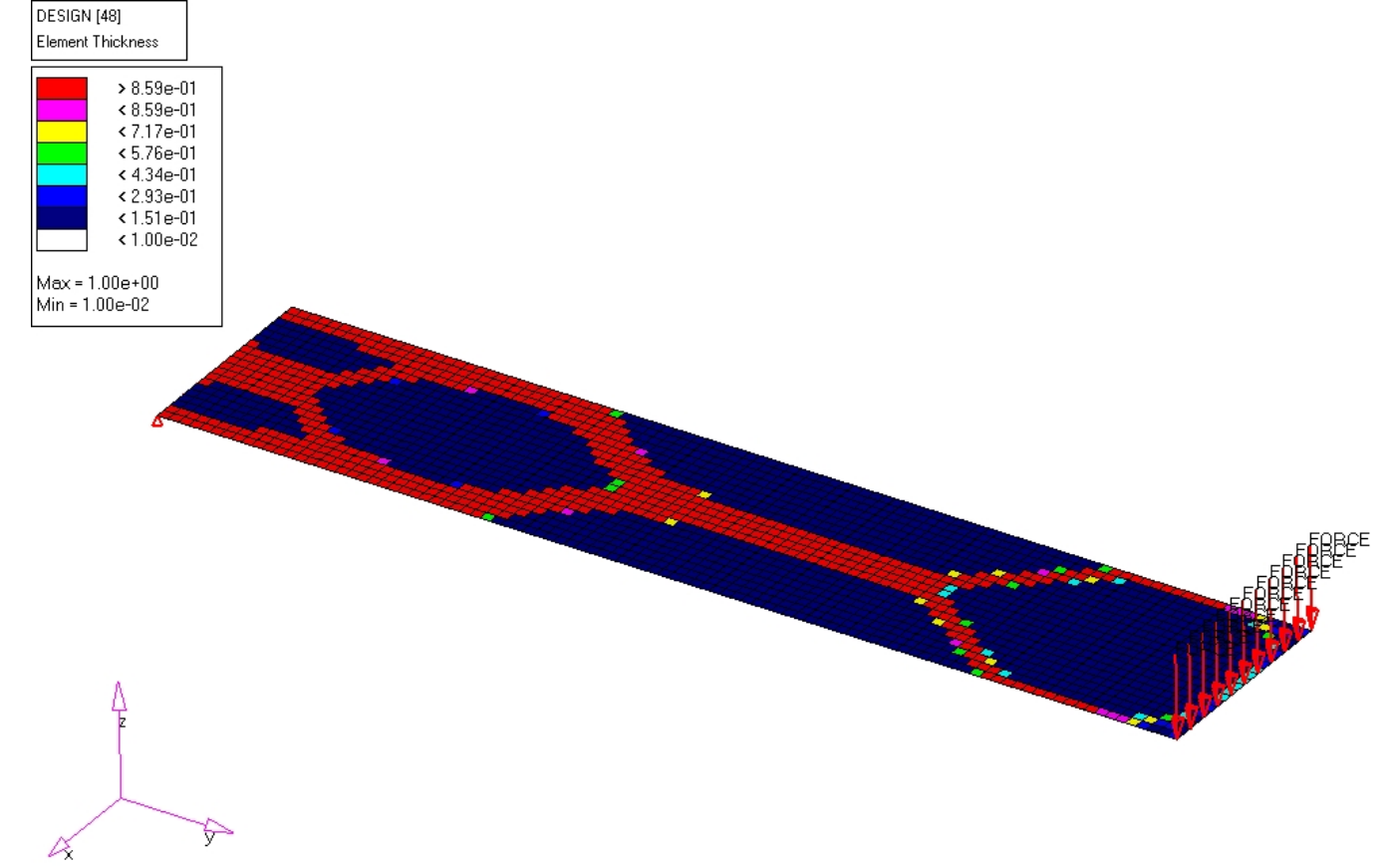

## **Free-Size Optimization on PCOMP**

- $\bullet$  Composite Free-Size Optimization
	- $\bullet$  Each Ply within Each Element has Thickness Design Variable (PCOMP)
	- $\bullet$  Stiffness Effected by Laminate Family and Element Thickness in **Optimization**

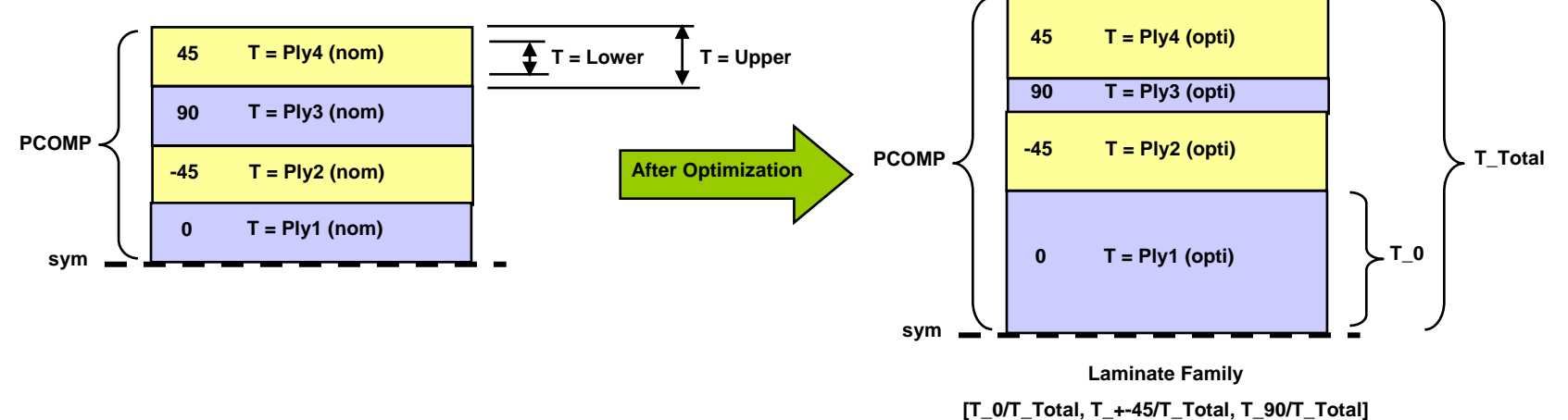

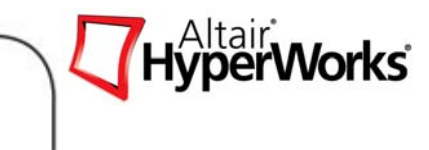

 $\sim$  X

#### Exercise 4.4: Free-size Optimization of Finite Plate with Hole

The exercise intends to describe the process of setup and post-process of a composite free-size optimization.

- •Objective: minimum weight.
- • Configuration: [0, 90, 45, -45] 4 super plies 12.7 mm.
- •Constraint: Compliance ≤ 3000 Nmm,
- •Manufacturing constraint:

 $Uy$ ,  $Uz = 0$ . Corner

> $Uz = 0$ Corner

 $F = 60000N$ 

- •Laminate thickness <= 40 mm,
- $\bullet$ 0.5 mm < ply thickness <12.7 mm
- •Balanced 45o and -45o.

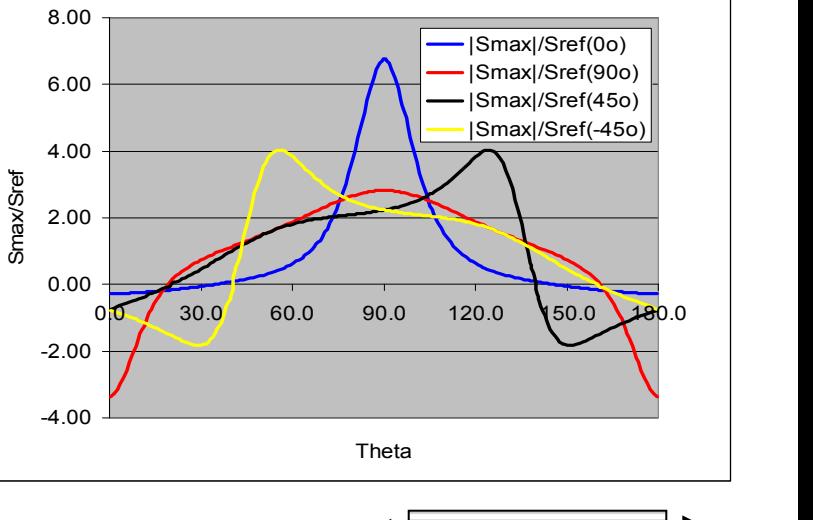

MAX Principal Stress

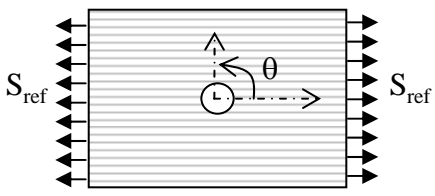

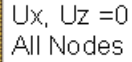

*Altair Proprietary and Confidential Information* Copyright © 2008 Altair Engineering, Inc. All rights reserved.

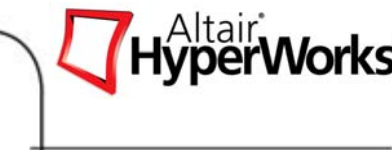

#### Exercise 4.4: Free-size Optimization of Finite Plate with Hole

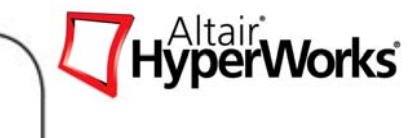

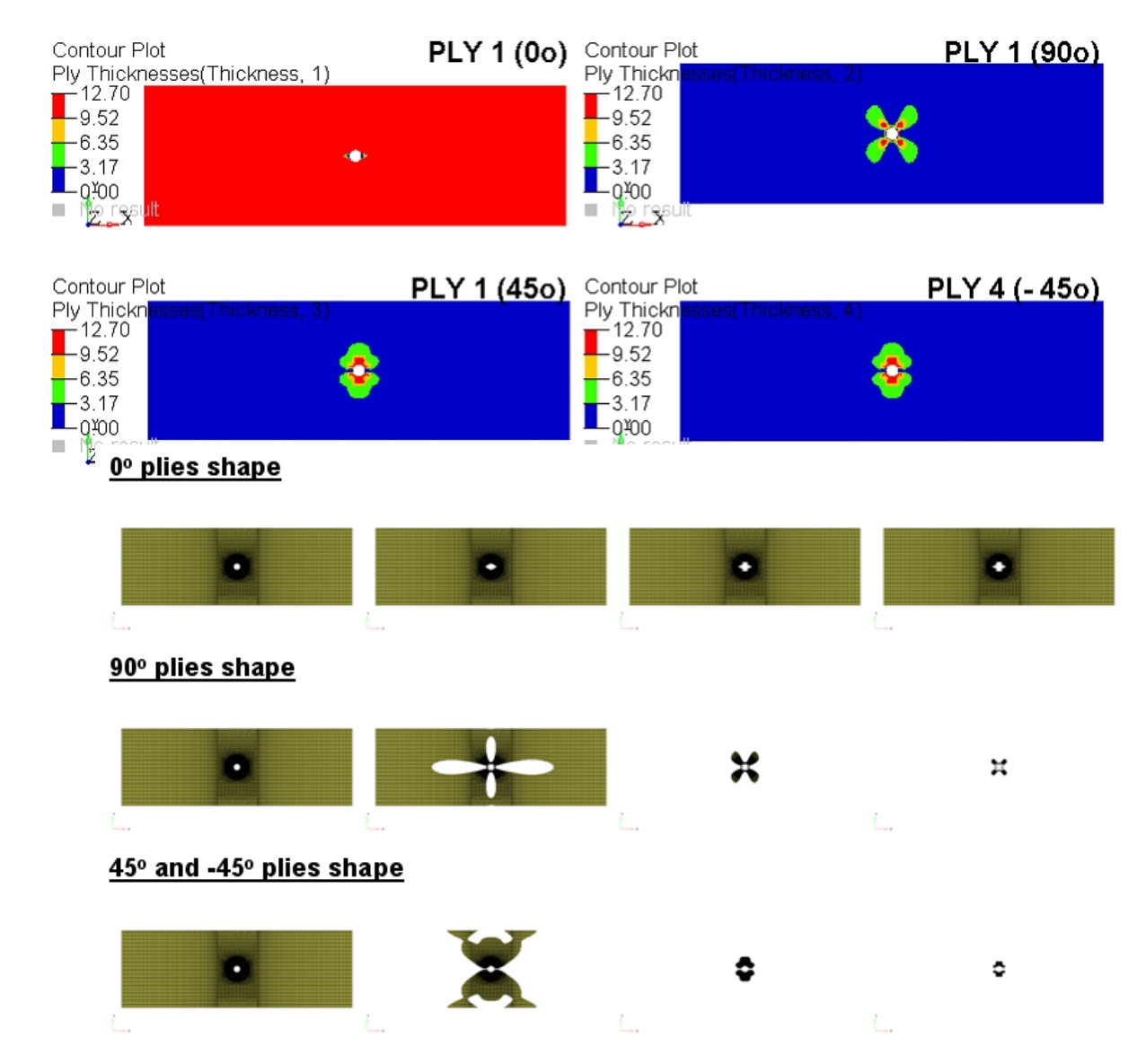

*Altair Proprietary and Confidential Information* Content Copyright © 2008 Altair Engineering, Inc. All rights reserved.

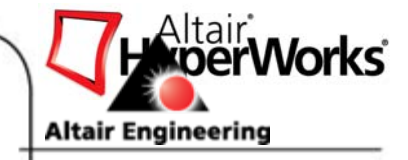

# **Chapter 5:Fine Tuning Design**

Size Optimization Shape Optimization

Free-shape Optimization

*Altair Proprietary and Confidential Information* Copyright © 2008 Altair Engineering, Inc. All rights reserved.

- Properties are easily sizable
	- $\bullet$ Shell Thickness, Beam Sections
	- $\bullet$ Masses, Spring Stiffness
- Element (Shells and Beams) properties are a function of design variables
- Gauge Optimization
	- •Simplified size optimization
	- $\bullet$ Shell thickness *t* **= DV**
	- $\bullet$  Gauge panel in HyperMesh – easy setup of thickness optimization for many components

 $\rho$  =  $f(DV_{_f},C_{_f})$  $\mathbf{C}_0 + \sum_j \mathbf{C}_j \mathbf{D} \mathbf{V}_j$  or  $\rho$  =  $C_{_0}$  +  $\sum C_{_f}DV_{_f}$ 

```
Constant -
\rho - Element property
 j
C
```
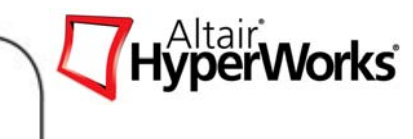

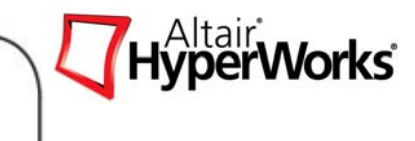

- $\bullet$  DESVAR
	- $\bullet$ Design variable
- $\bullet$  DVPREL1
	- $\bullet$ Simple Design Variable to Property RELationship
	- $\bullet$ Element property is linear combination of design variables
- $\bullet$  DVPREL2
	- $\bullet$ User-defined function Design Variable to Property RELationship
	- $\bullet$  Defines properties as function of design variables, and table entries

## *Example: Moment of Inertia for a rectangular beam*

$$
I(b,h) = \frac{bh^3}{12}
$$
 When *b* and *h* are *beam*

Example :

- Define Shell Thickness of Component ID 5 as a Size Variable.
- Initial Thickness: 1.0mm
- Thickness Range: 1.0 2.5

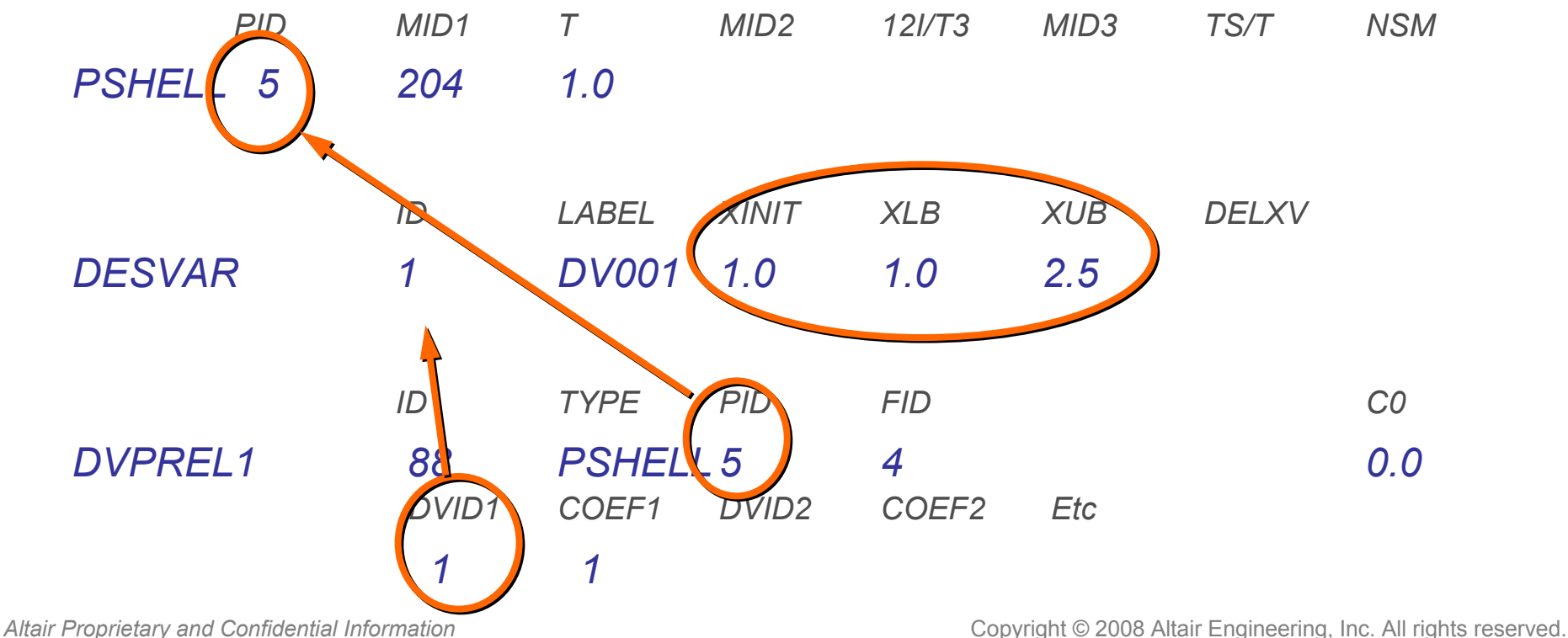

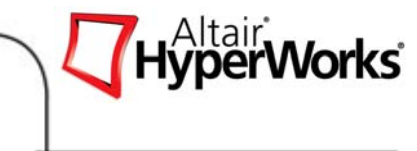

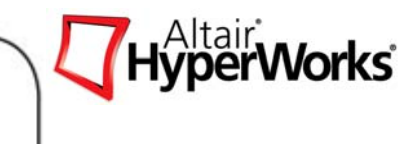

Definition of Design Variables

- $\bullet$ Definition of initial value, lower bound, upper bound
- $\bullet$ PROD (area)
- $\bullet$ PBAR,PBEAM (Area, Moment of Inertia, etc.)
- $\bullet$ PBARL,PBEAML (height, width, etc.)
- $\bullet$ PELAS (stiffness)

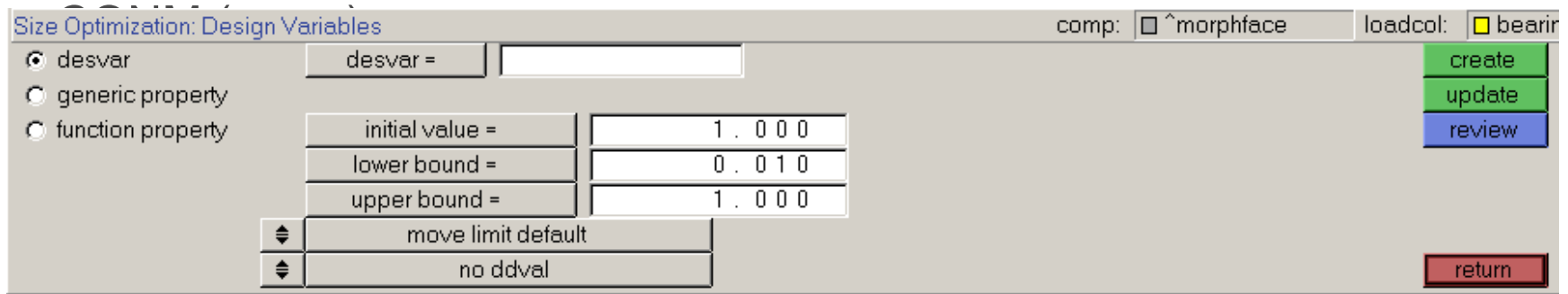

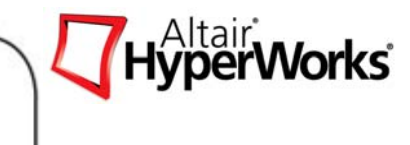

Build relationship between design variables and properties

- $\bullet$ PROD (area)
- $\bullet$ PBAR,PBEAM (Area, Moment of Inertia, etc.)
- $\bullet$ PBARL,PBEAML (height, width, etc.)
- $\bullet$ PELAS (stiffness)
- $\bullet$ CONM2 (mass)

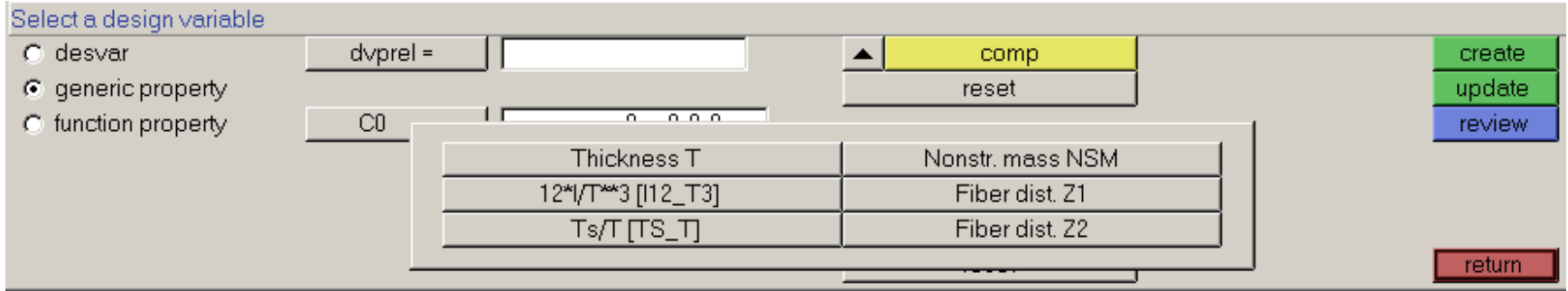

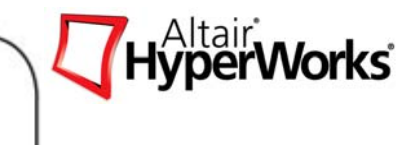

Build relationship between design variables and properties using functions

- A = f (b,h) = b\*h
- I1 = f (b,h) = 1/12\*b\*h^3
- I2 = f (b,h) = 1/12\*b^3\*h
- $J = f(b,h) = ...$

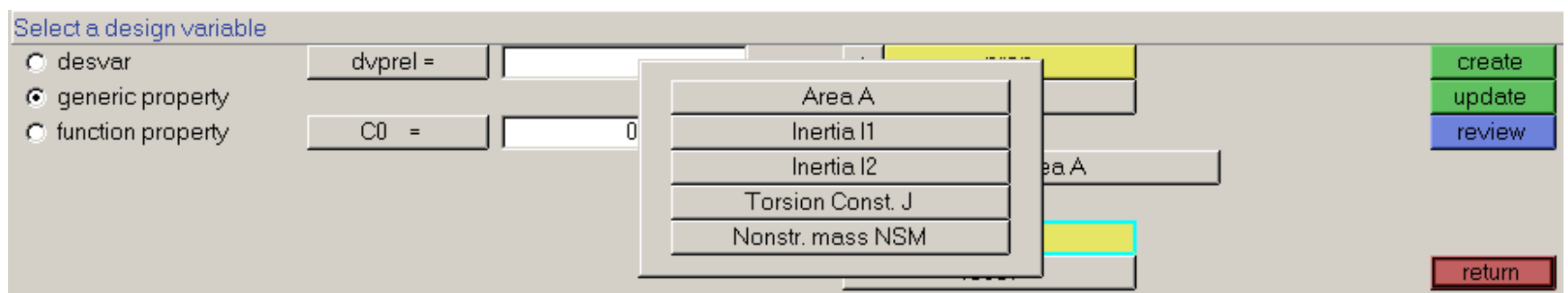

## Exercise 5.1 – Size Optimization of a Rail Joint

This exercise demonstrates how to perform a size optimization on an automobile rail joint modeled with shell elements.

- • The structural model with loads and constraints applied is shown in the figure.
- • The deflection at the end of the tubular cross-member should be limited.
- • The optimal solution would use as little material as possible.

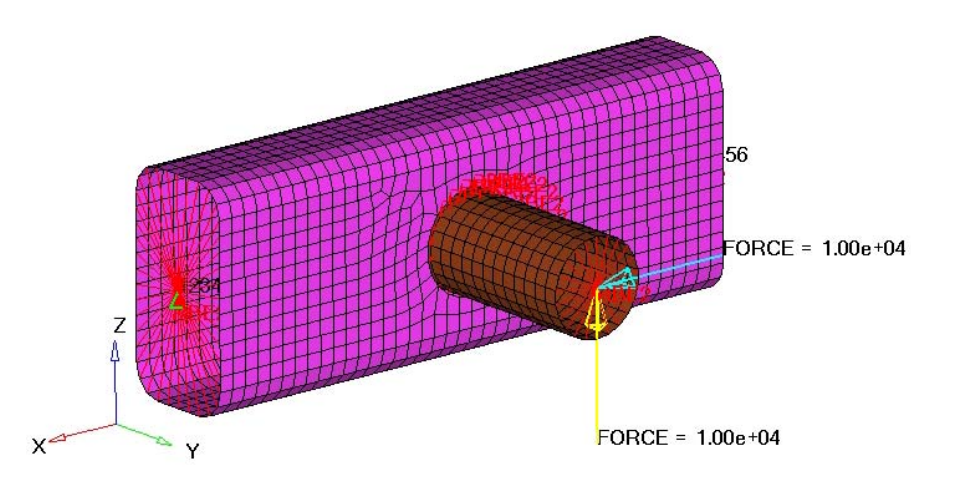

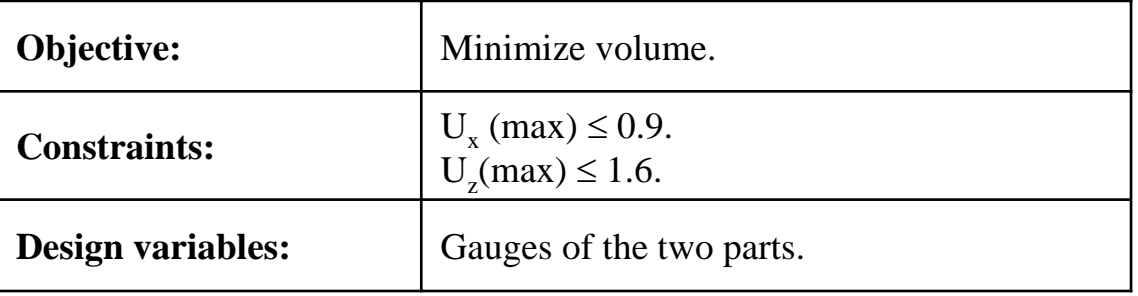

## Exercise 5.1 – Size Optimization of a Rail Joint

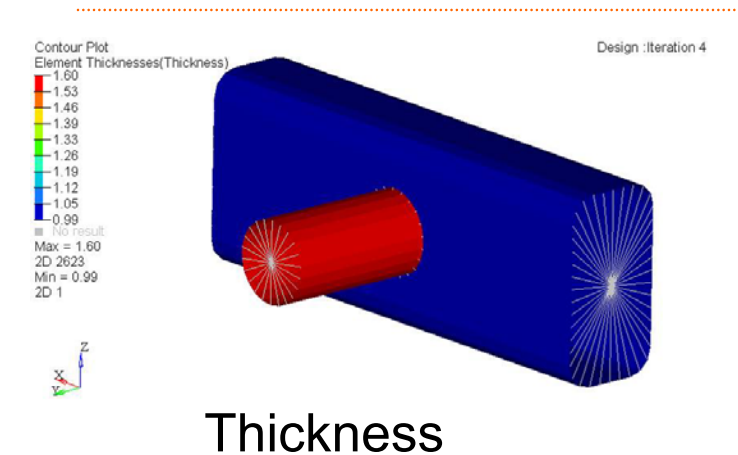

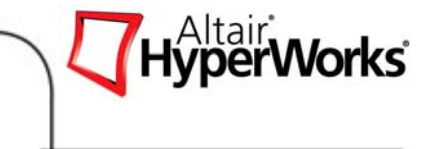

- 1.The solution converged to a feasible solution?
- 2. How much iteration it has take to converge and how much is the final volume of the part?
- 3. What are the resulting gauges for the rail and tube?

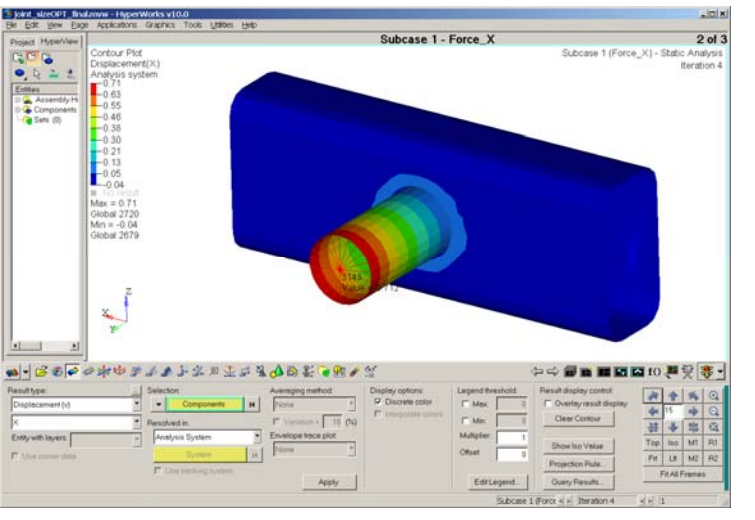

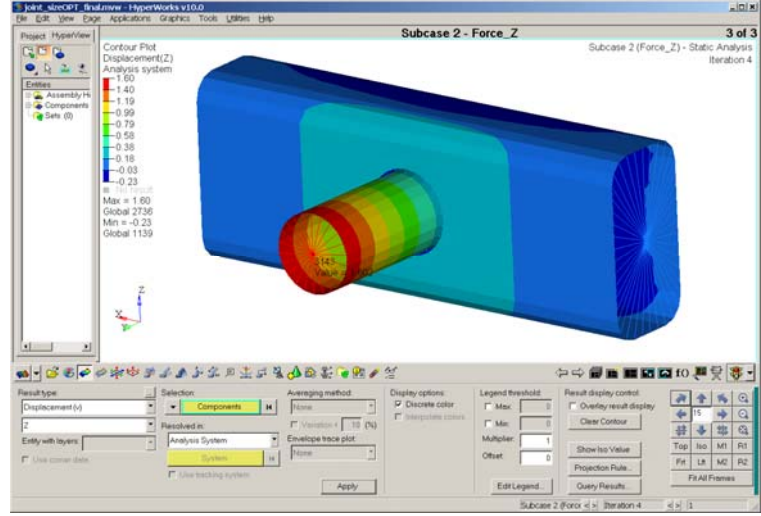

 $\leq$  0.9. Uz(max)  $\leq$  1.6.

Ux (max) ≤

#### *Altair Proprietary and Confidential Information* Content Content Copyright © 2008 Altair Engineering, Inc. All rights reserved.

# **Shape Optimization**

Modify geometry to achieve objective

- Fillet Radii
- •Rib Height
- Channel Depth / Width
- Solid Cross Sections

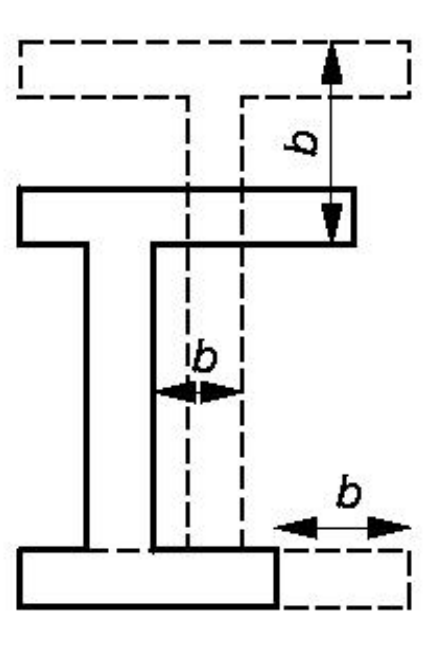

 $(b)$ 

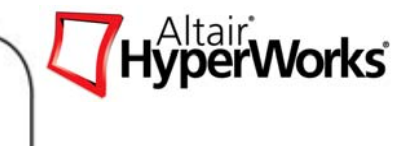

# **Shape Optimization**

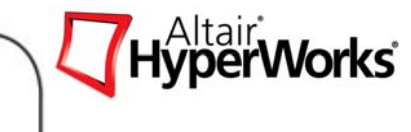

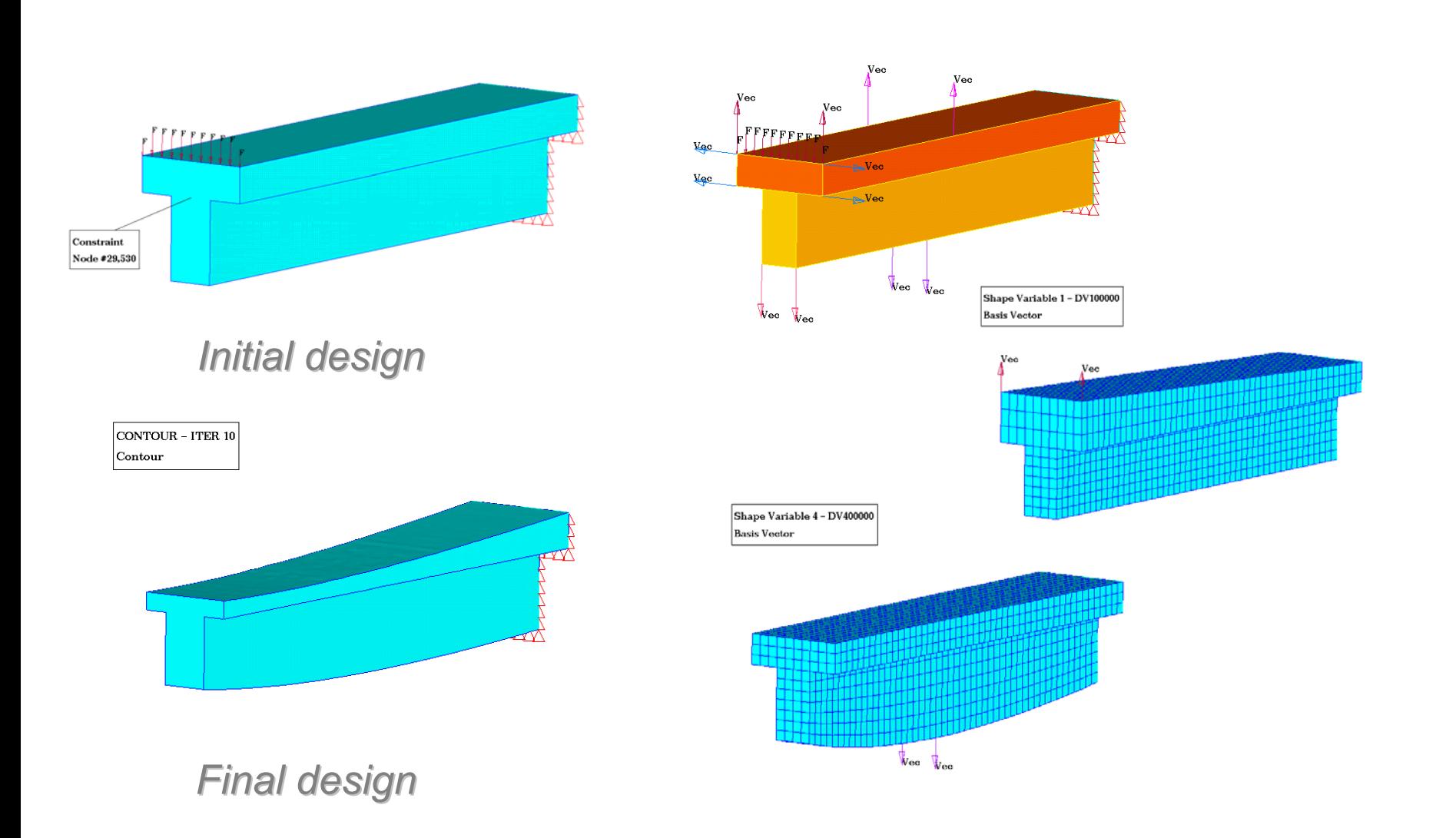

# **Shape Optimization**

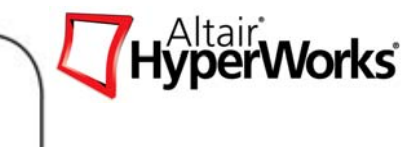

#### Single nodal movement due to single shape variable

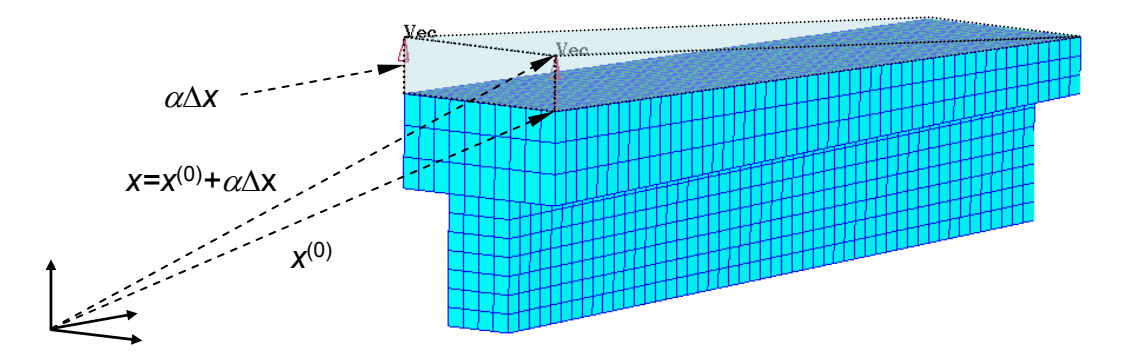

Original location:  $\qquad \qquad X^{(0)} = \{ X^{(0)}_1, X^{(0)}_2 X^{(0)}_3, \cdots, X^{(0)}_n \}$  ${\sf Perturbations\ (DVGRID): \;\;\; \Delta X \;\;= \{\Delta X_1, \Delta X_2, \Delta X_3, \cdots, \Delta X_n\}}$ Magnitude of perturbations (DESVAR):  $\qquad \alpha = \{\alpha^{}_1, \alpha^{}_2, \alpha^{}_3, \cdots, \alpha^{}_n\}$ Mesh nodal movement:  $(0)$ 2 $(0)$ 1 $\bm{X}^{(0)}=\{\pmb{X}^{(0)}_1,\pmb{X}^{(0)}_2\pmb{X}^{(0)}_3,\cdots,\pmb{X}^{(0)}_n$  $\alpha = \{\alpha_1, \alpha_2, \alpha_3, \cdots, \alpha_n\}$  $= {\bm X}^{(0)} + \sum_{j=1} {\alpha}_j {\Delta}$ *n j*  $X$  =  $X^{(0)}$  +  $\sum \alpha_j \Delta X_j$ 1 $^{(0)} + \sum \alpha$
# **Shape Optimization**

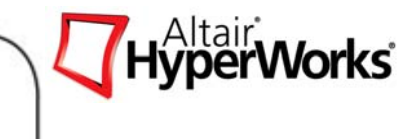

- $\bullet$  DESVAR
	- $\bullet$ Design variable
	- $\bullet$ Card Image

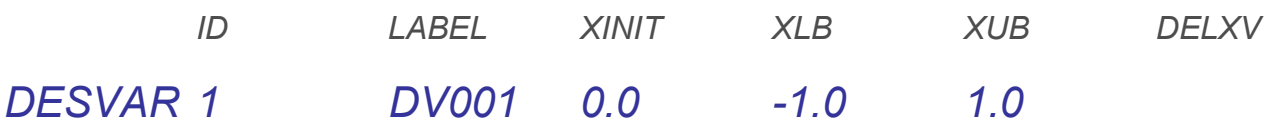

### $\bullet$ DVGRID

- $\bullet$ Unit mesh perturbations
- $\bullet$  Total perturbation due to a single design variable is DESVAR \* DVGRID
- •Card Image

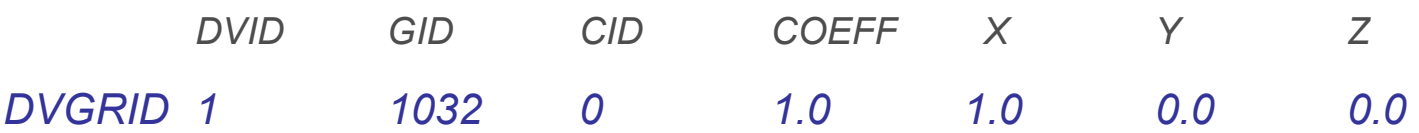

### **Shape Optimization**

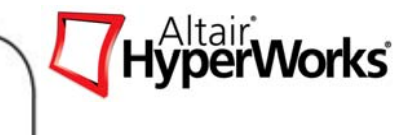

### *Defining Shapes in HyperMesh*

- $\bullet$  Shapes need to be defined first
	- $\bullet$ Mesh morphing (HyperMorph)
	- $\bullet$ **Perturbations**
- $\bullet$ Mesh topology must be maintained
- • Shapes are then assigned to design variables
- Perturbations are exported with the OptiStruct input deck

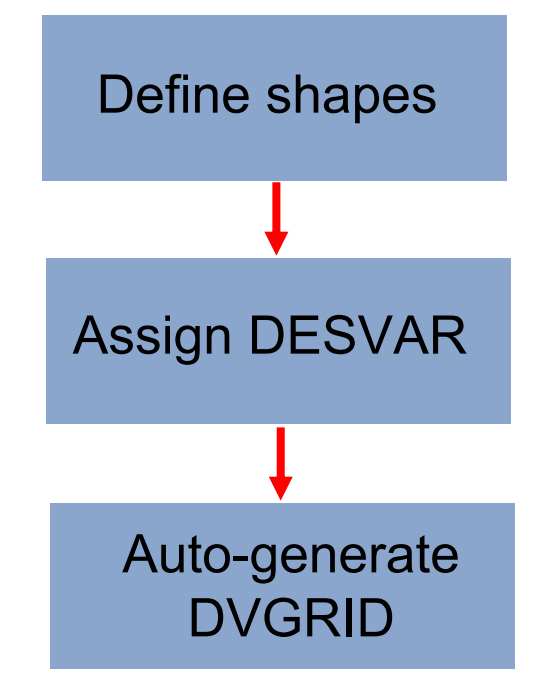

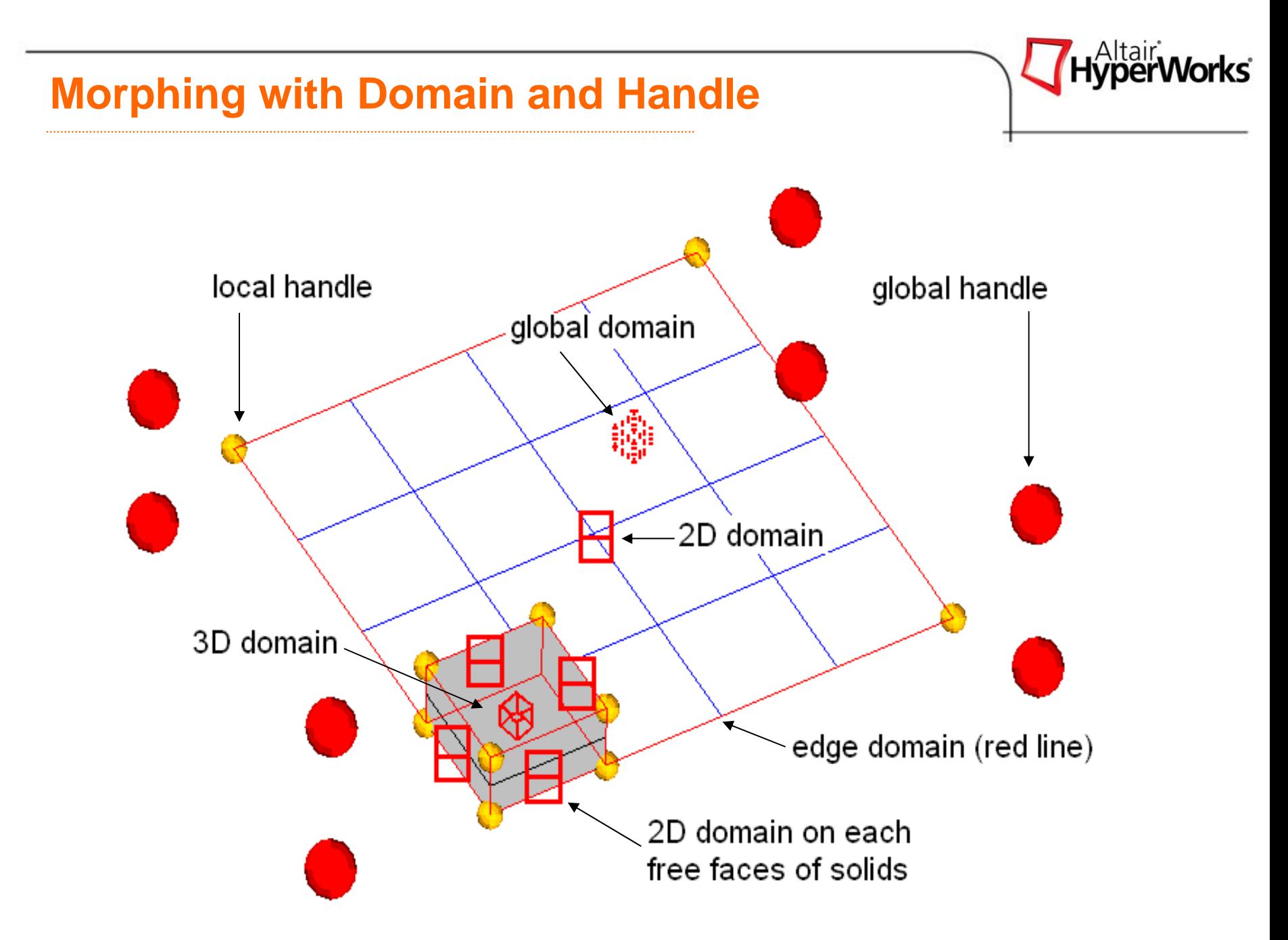

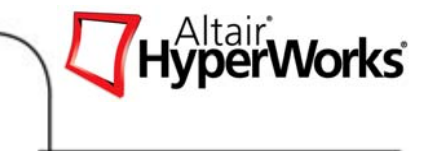

- • Domain: a grouping of elements and nodes that are influenced together during morphing
- • Global domain: a single domain which can influence every node in the model.
- Local domains: include1D domain, 2D domain, 3D domain and edge domain. A model can have multiple local domains for morphing different local areas.

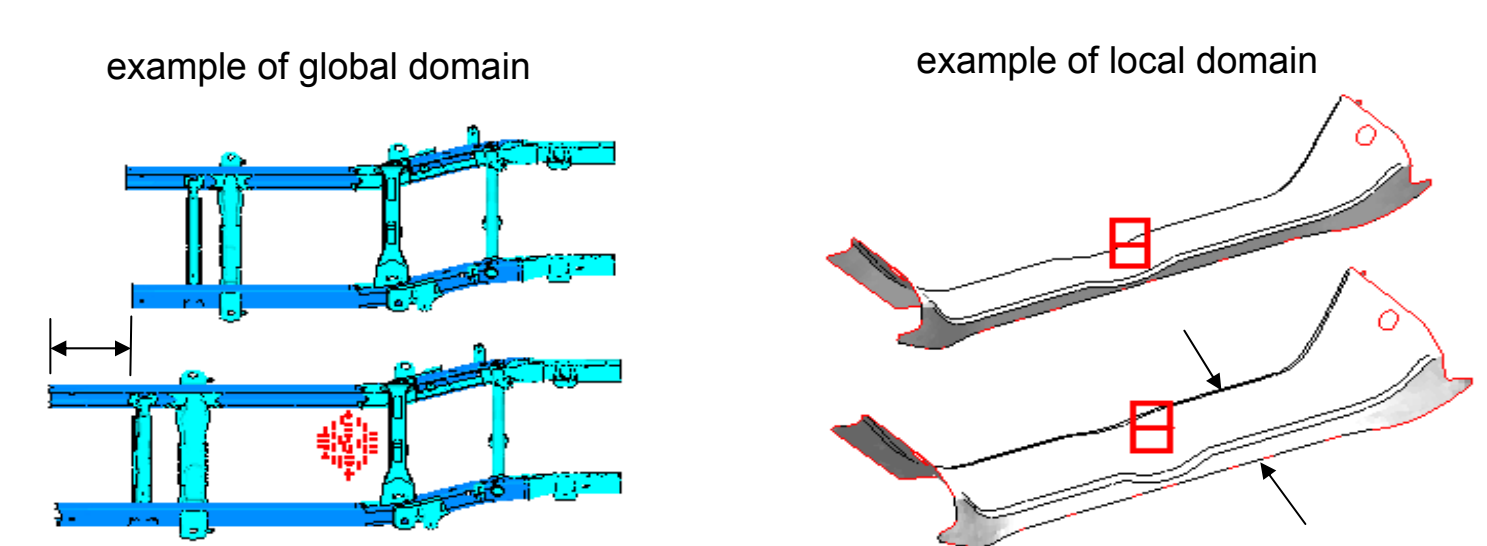

*Altair Proprietary and Confidential Information* Copyright © 2008 Altair Engineering, Inc. All rights reserved.

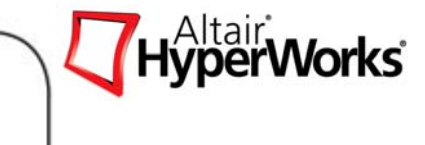

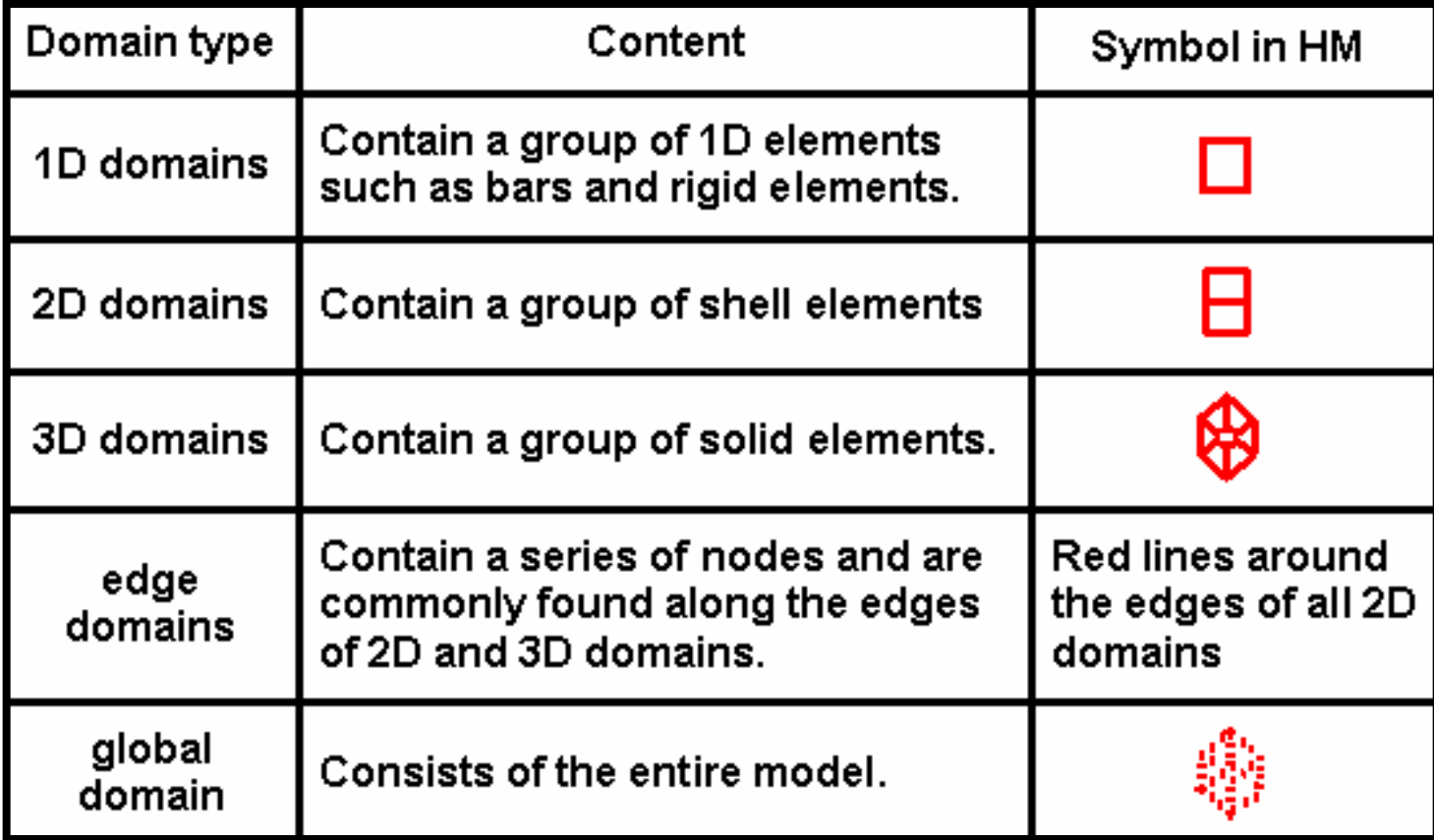

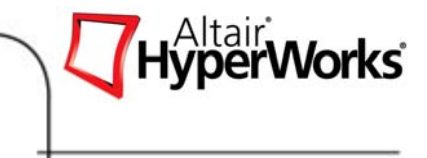

- •Handle: control point used to alter the shape of a domain
- • Handle Influence: describes how the movement of a handle relates to the nodes in the domain
- • Global Handle: Handles affecting the global domain. Movement of a global handle affects every node within a model, allowing large scale shape changes
- Local Handle: Handle affecting local domains. Local handles can only influence the nodes contained within the domains they are associated with

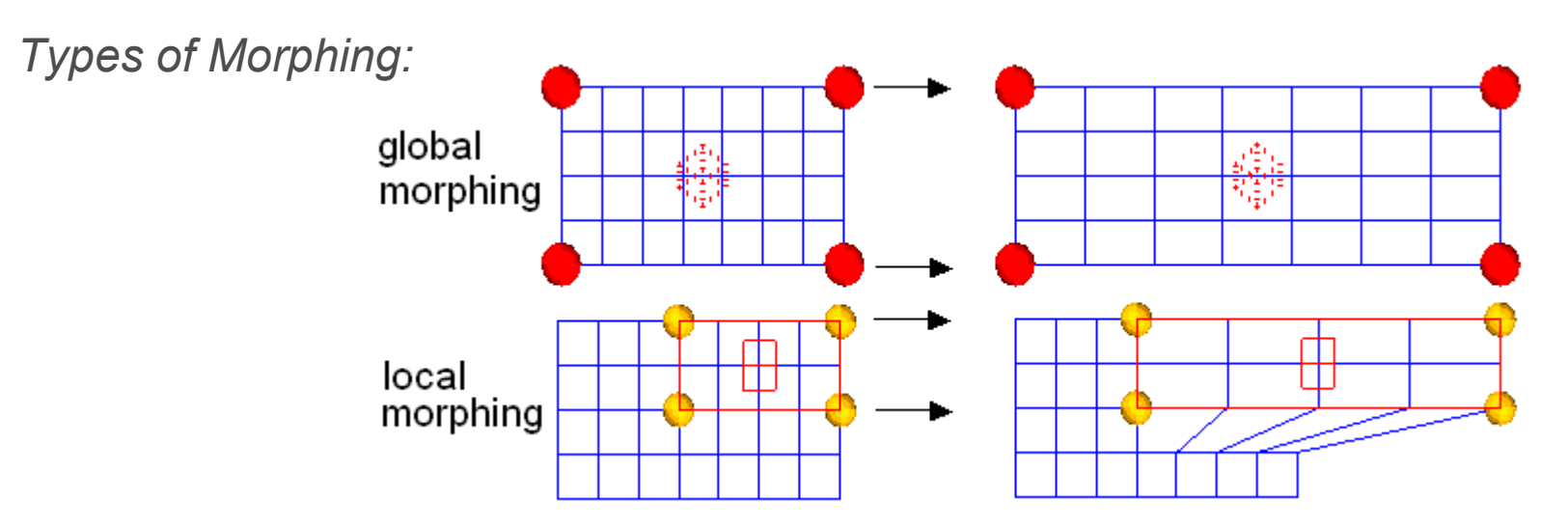

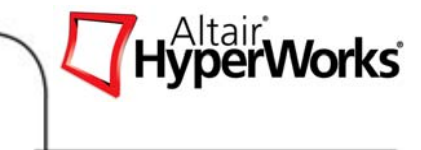

- • Partitioning: Division of a 2-D morphing domain into smaller 2-D domains based on feature angle as specified by the angle and curve tolerance
- • Domain Angle: The angle between the normals of 2 adjacent elements. When the value is exceeded, a partition break will be created with an edge between the two elements
- $\bullet$  Curve Tolerance: A parameter used to determine if a mesh is curved or planar. Similar to the domain angle, a partition break will be created if the value is exceeded

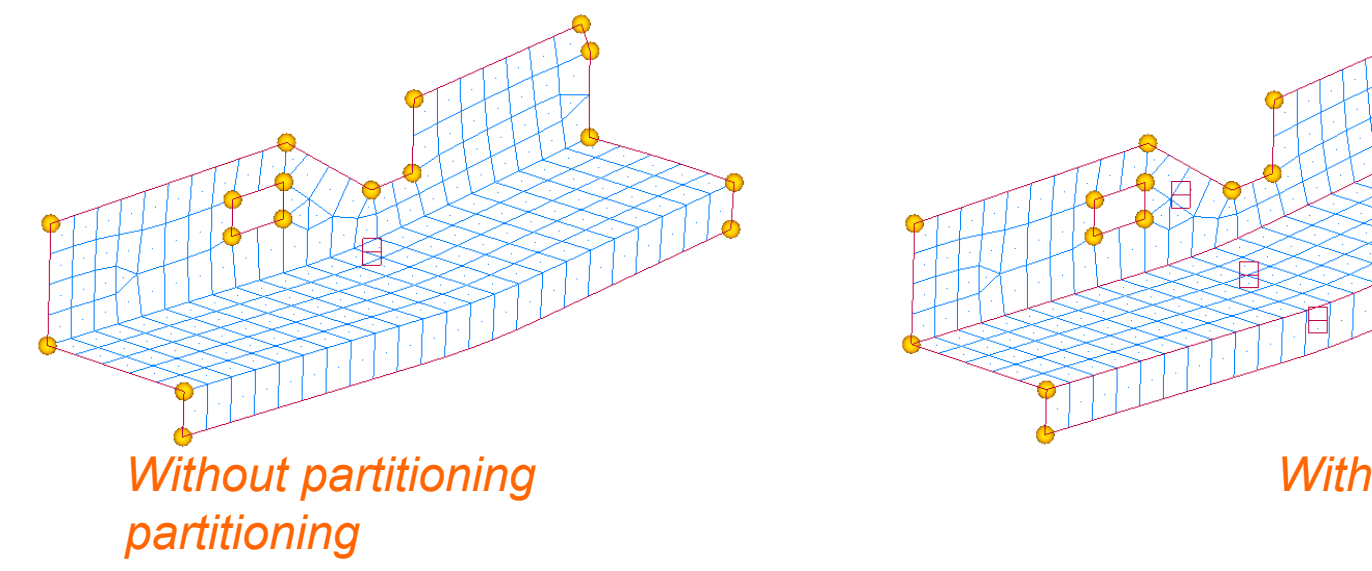

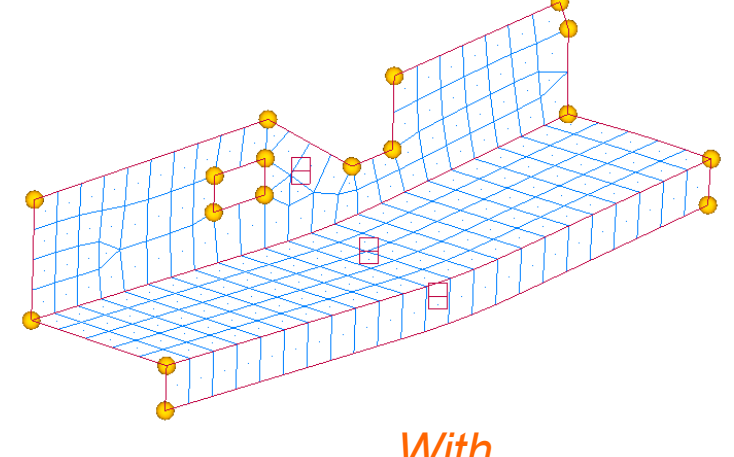

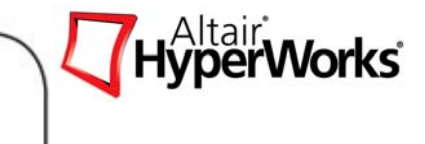

Alter Dimensions / Radius and Curvature: Change the radius or curvatures of edge domains

*Curvature is a scalar applied to the radius for edge domains with varying curvature*

*Options control changes with respect to curve center, ends or midpoint*

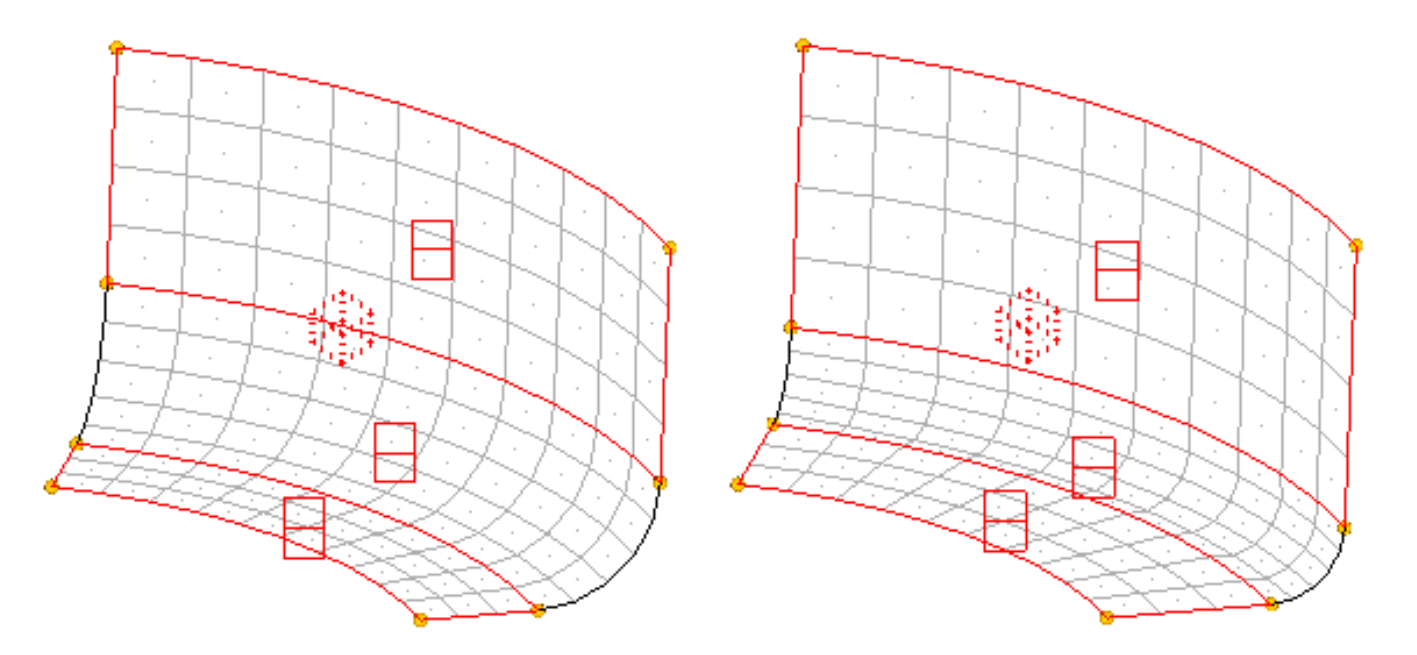

# **Shape definition for Optimization**

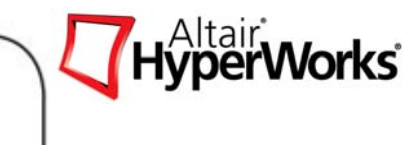

*Using HyperMorph*

- Use any of the four morphing methods
- Morph the model to the desired shape.
- Save the shape
- Undo the shape
- •Save the HyperMesh session file.
- •Create a desvar (design variable)
- •Run Optimization.

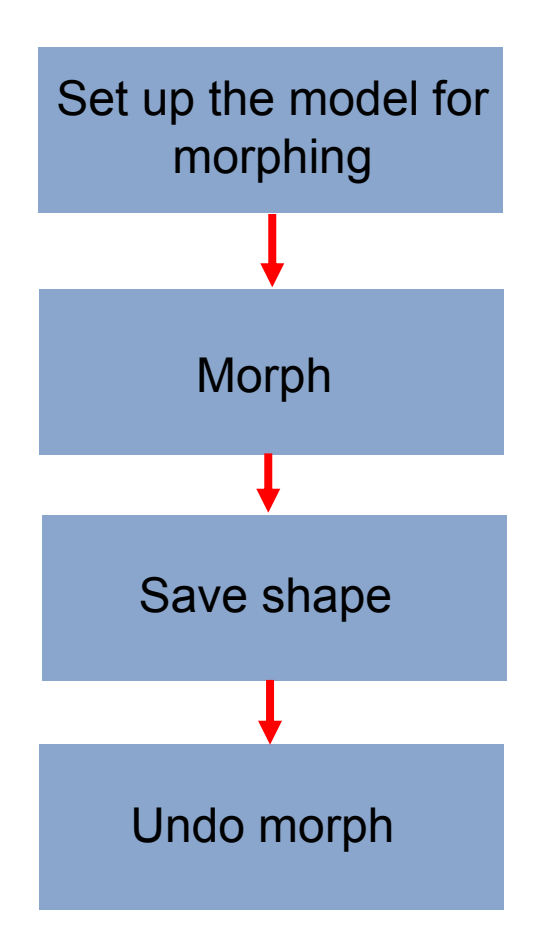

### **Exercise 5.2 – Shape Optimization of a Rail Joint**

• In this exercise you perform a shape optimization on a rail-joint. The rail-joint is made of shell elements and has one load case. The shape of the joint is modified to satisfy stress constraints while minimizing mass.

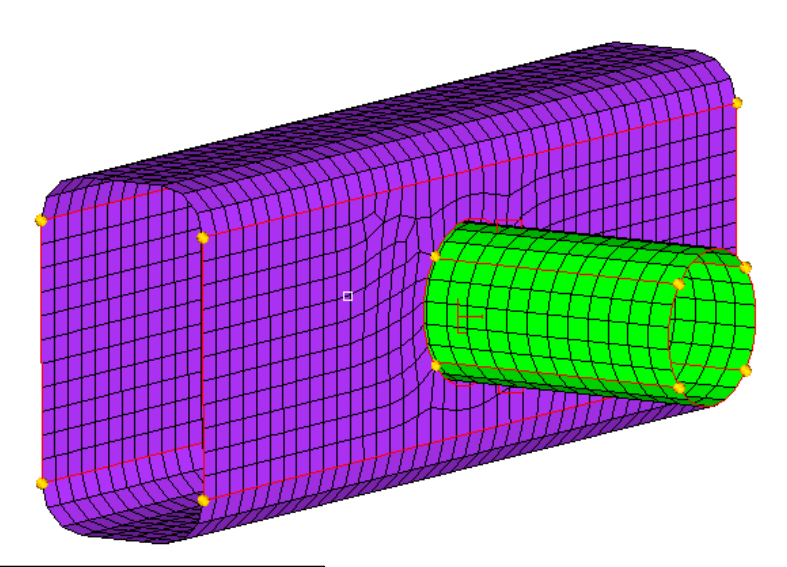

Hyper**v** 

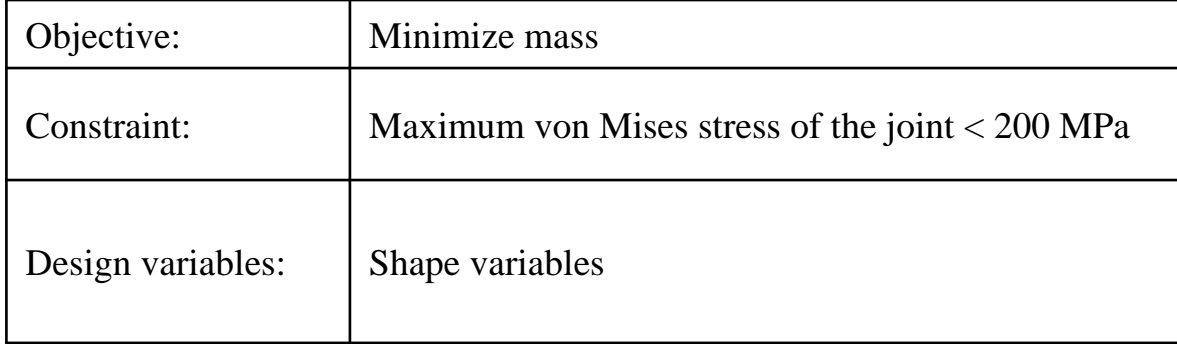

### **Exercise 5.2 – Shape Optimization of a Rail Joint**

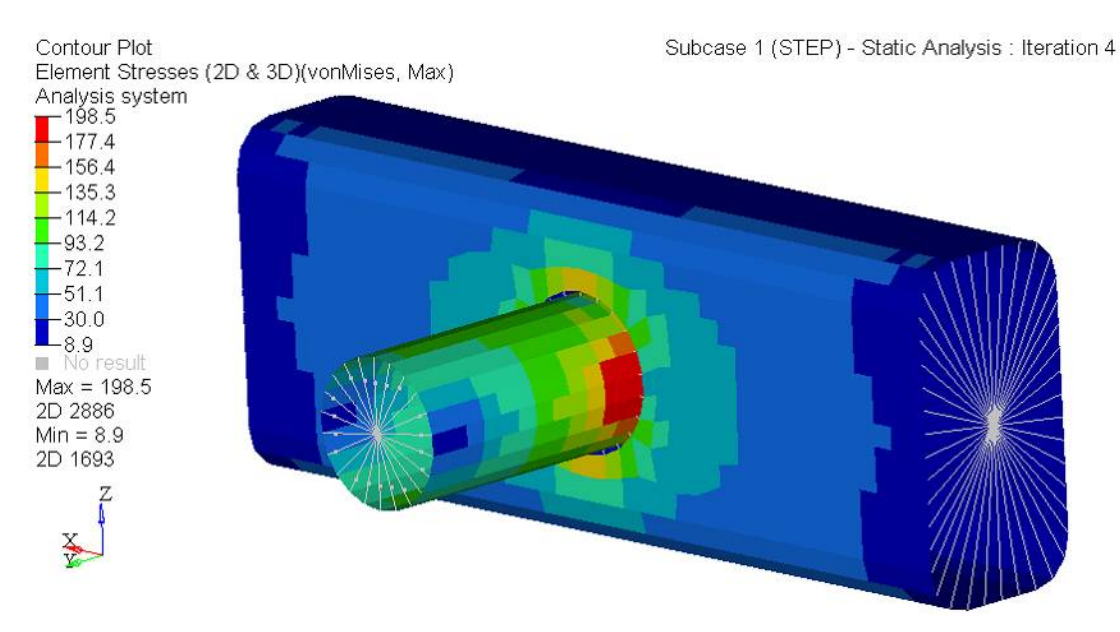

### Maximum von Mises stress of the joint < 200 MPa

Is your design objective of minimizing the volume obtained? If not, can you explain why? Are your design constraints satisfied? Which shape has the most influence in this problem setup? What is the percentage decrease in compliance? Can size optimization be introduced to the joint?

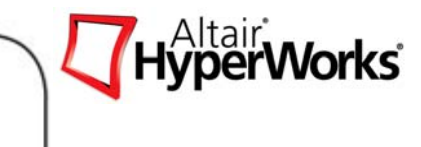

- • No user-defined shape perturbation vector is necessary
	- Reduce the effort to guess what would be the optimum shape
- • Free Shape optimization uses a proprietary optimization technique developed by Altair, wherein the outer boundary of a structure is altered to meet with pre-defined objectives and constraints
- • Can be combined with any type of optimization e.g. w/ morphing based shape optimization

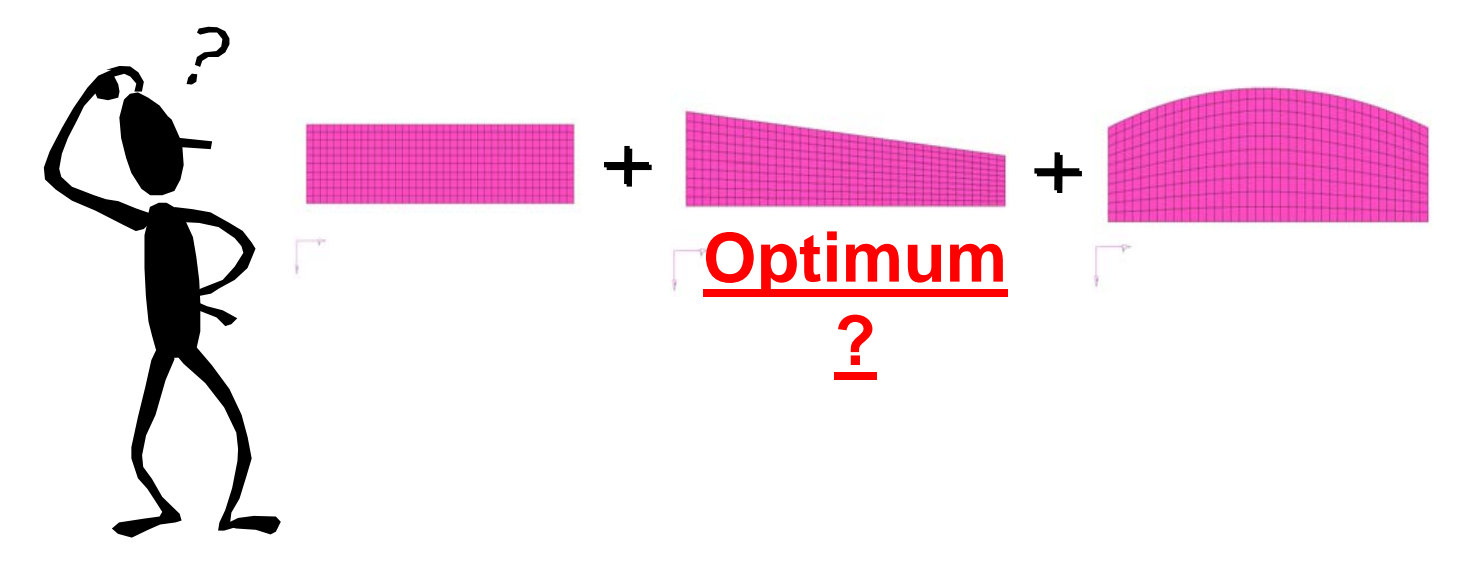

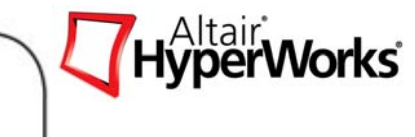

•DSHAPE card

Format

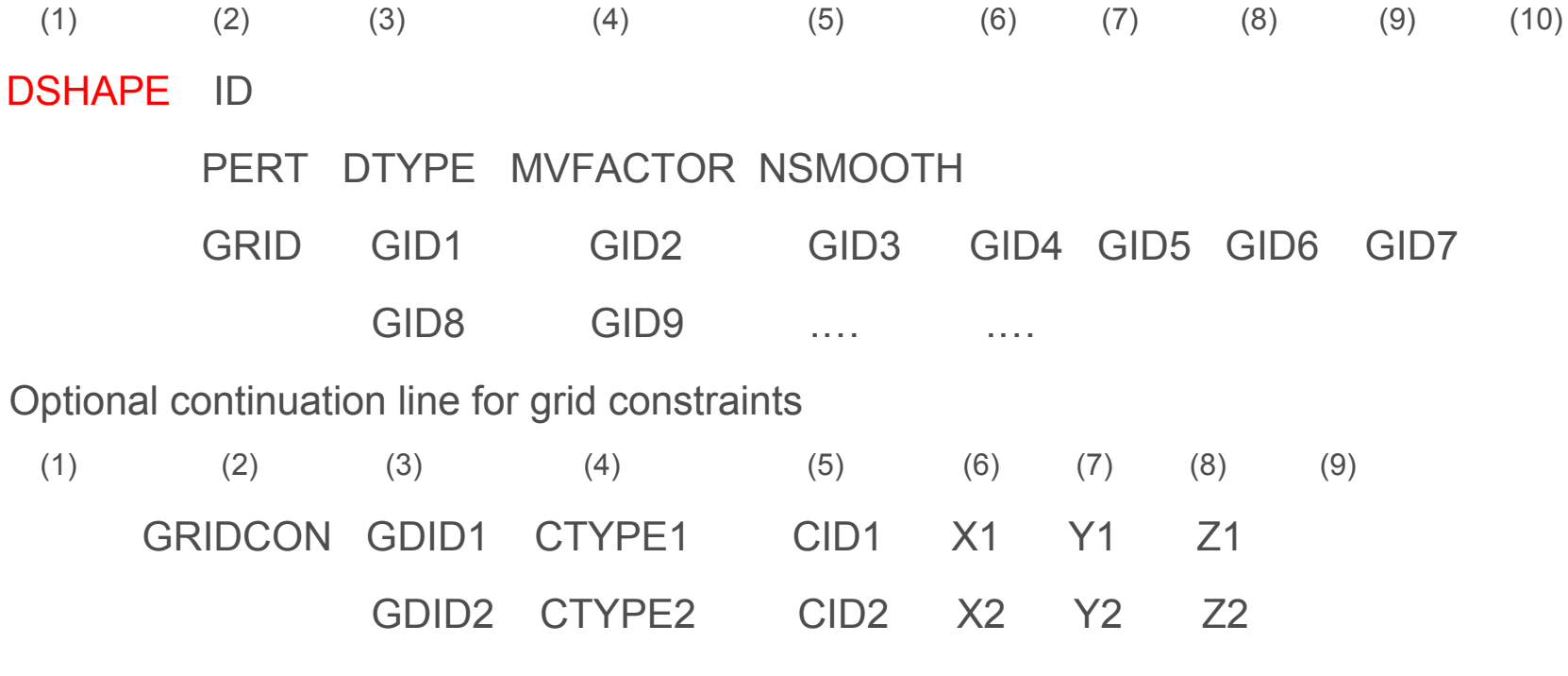

…. …..

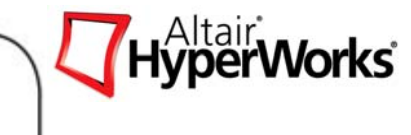

 $\bullet$ DTYPE

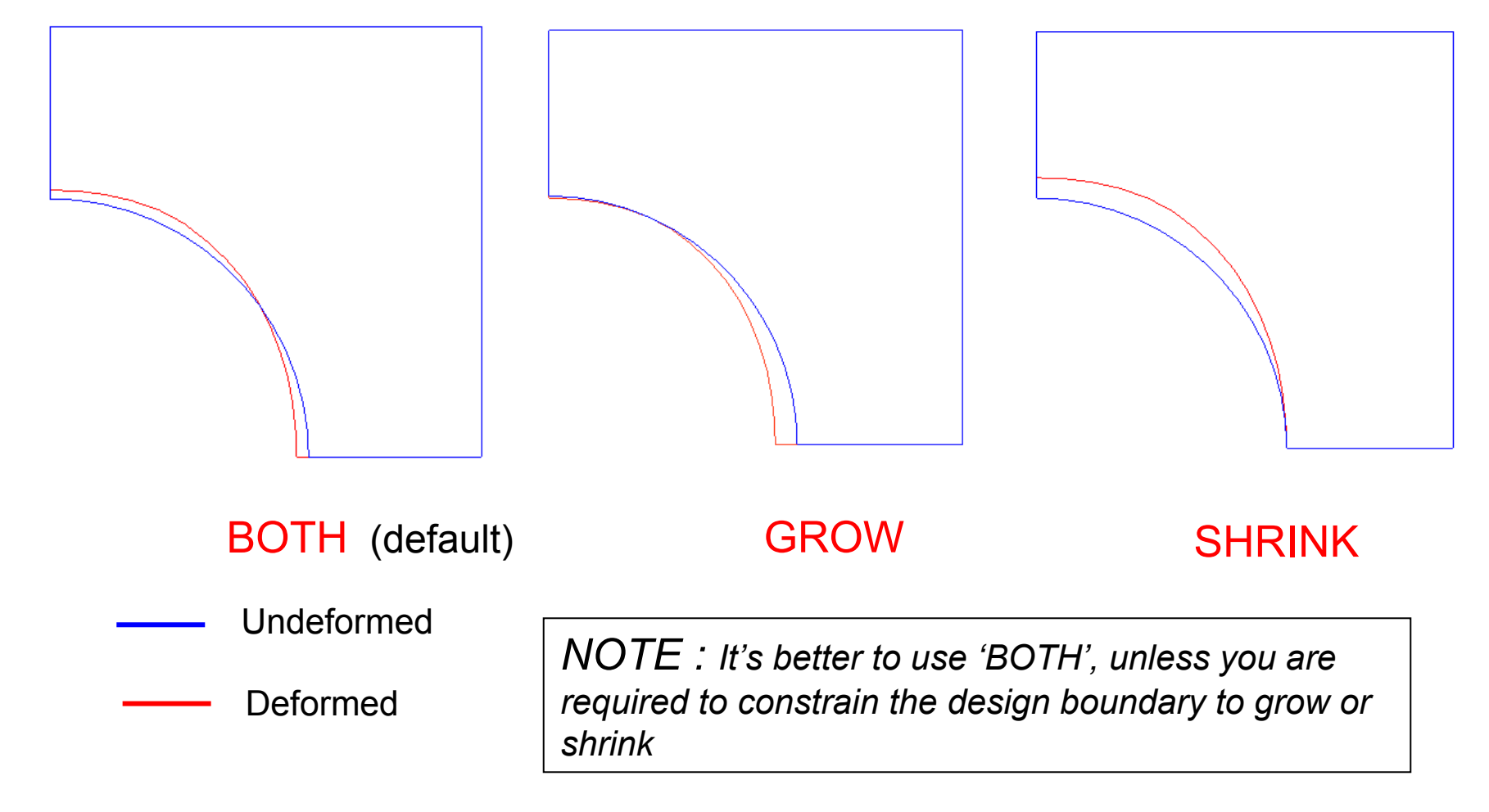

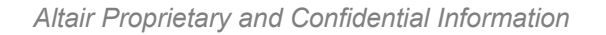

Г

# **Free Shape Optimization**

- **Larger NSMOOTH**  $\rightarrow$  **better in avoiding element distortion BUT slower;**
- $\mathcal{L}_{\mathcal{A}}$ NSMOOTH can be larger than the number of available layers.
- e.g., NSMOOTH = 100 will work fine in the above example.

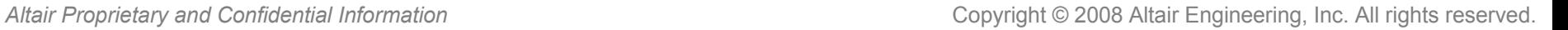

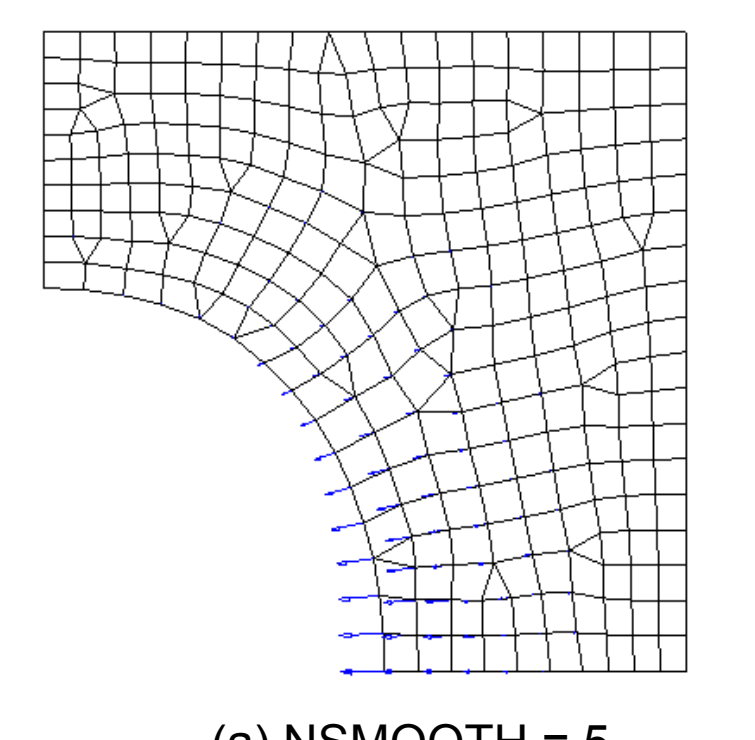

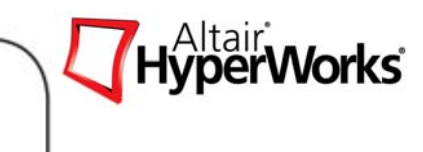

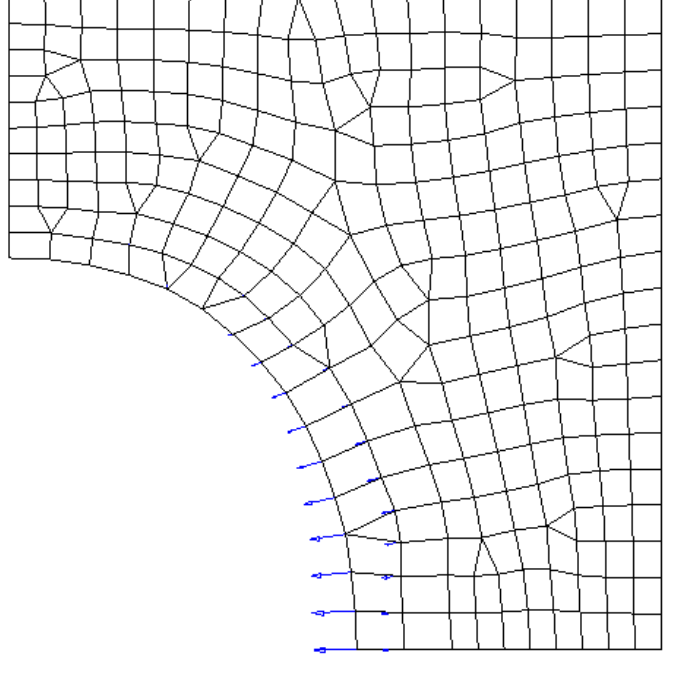

(a) NSMOOTH =  $5$  (b) NSMOOTH = 1

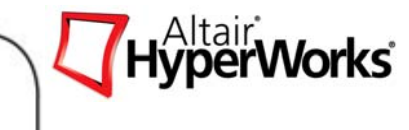

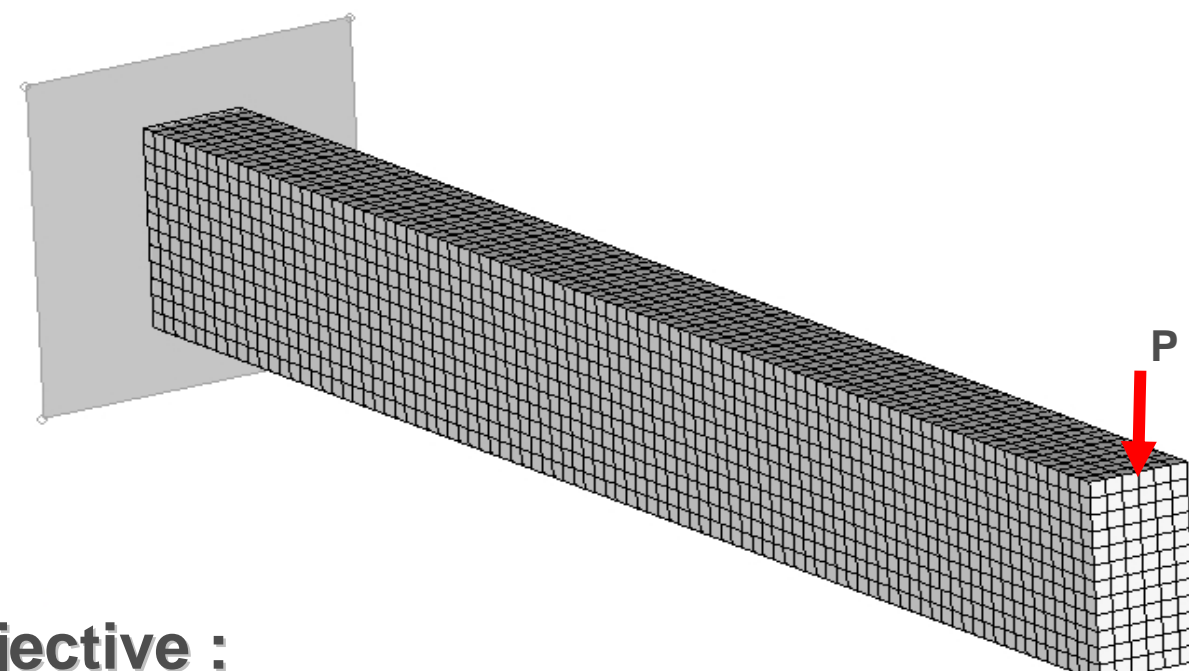

# **Objective : Objective :**

Minimize compliance

# **Subject to: Subject to:**

Volume < 4000.00 Volume < 4000.00

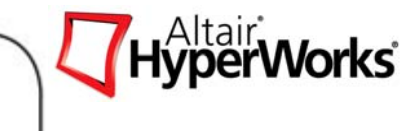

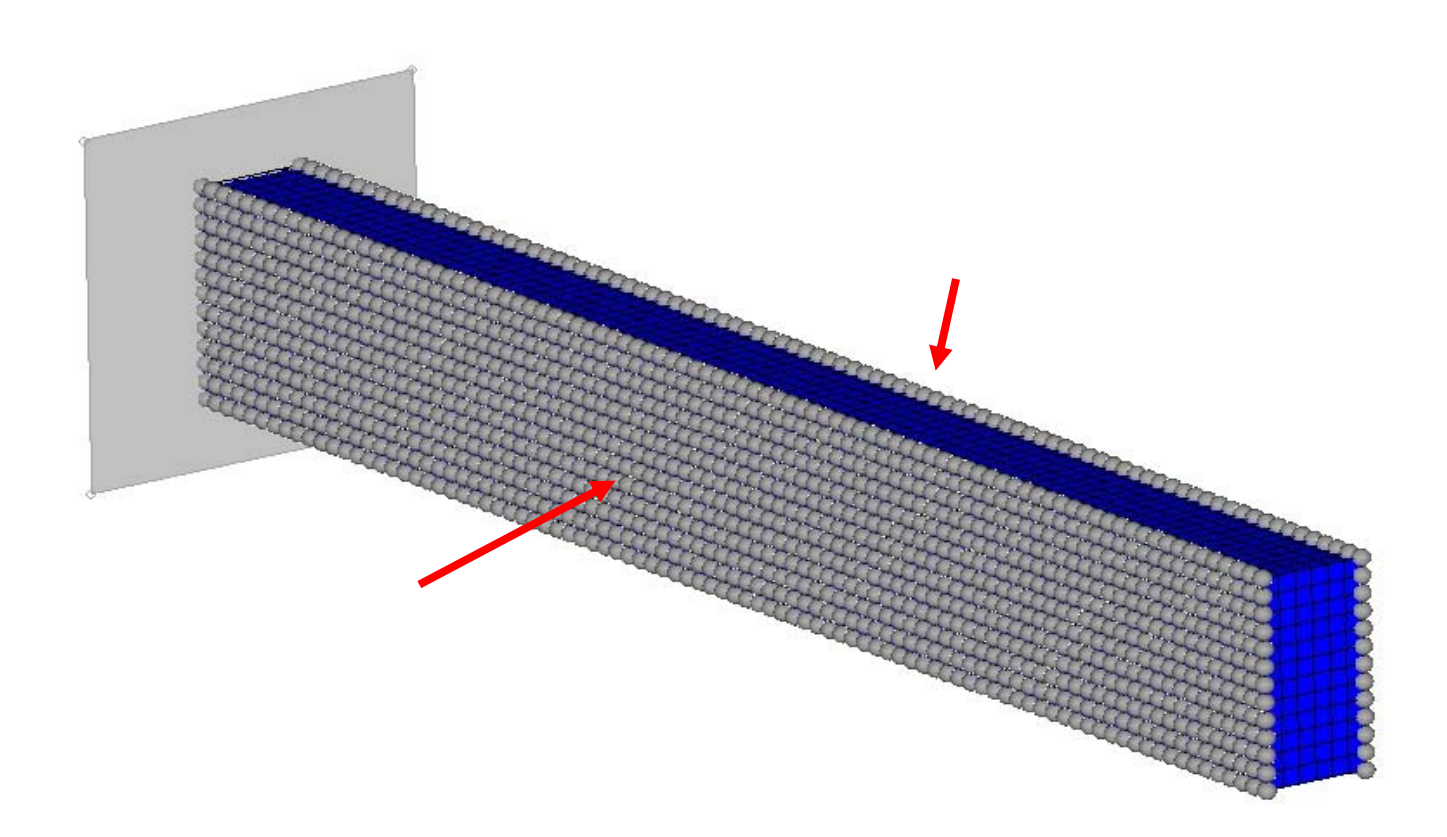

### Select Free Shape design grids

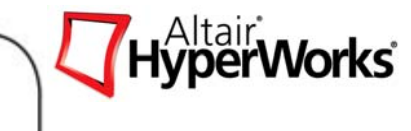

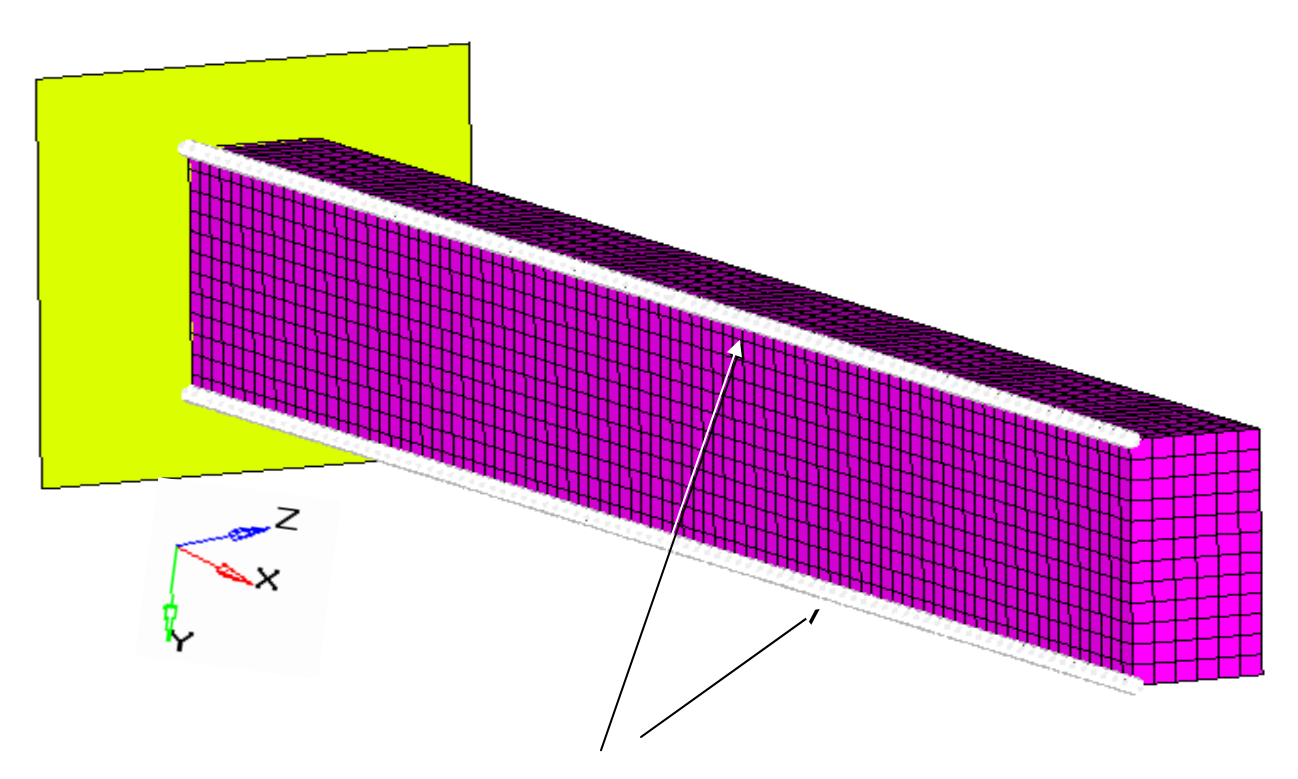

Move only on  $X-Z$  plane – fix the height of the beam section

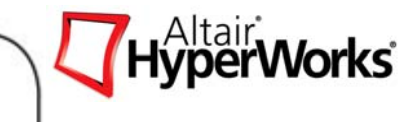

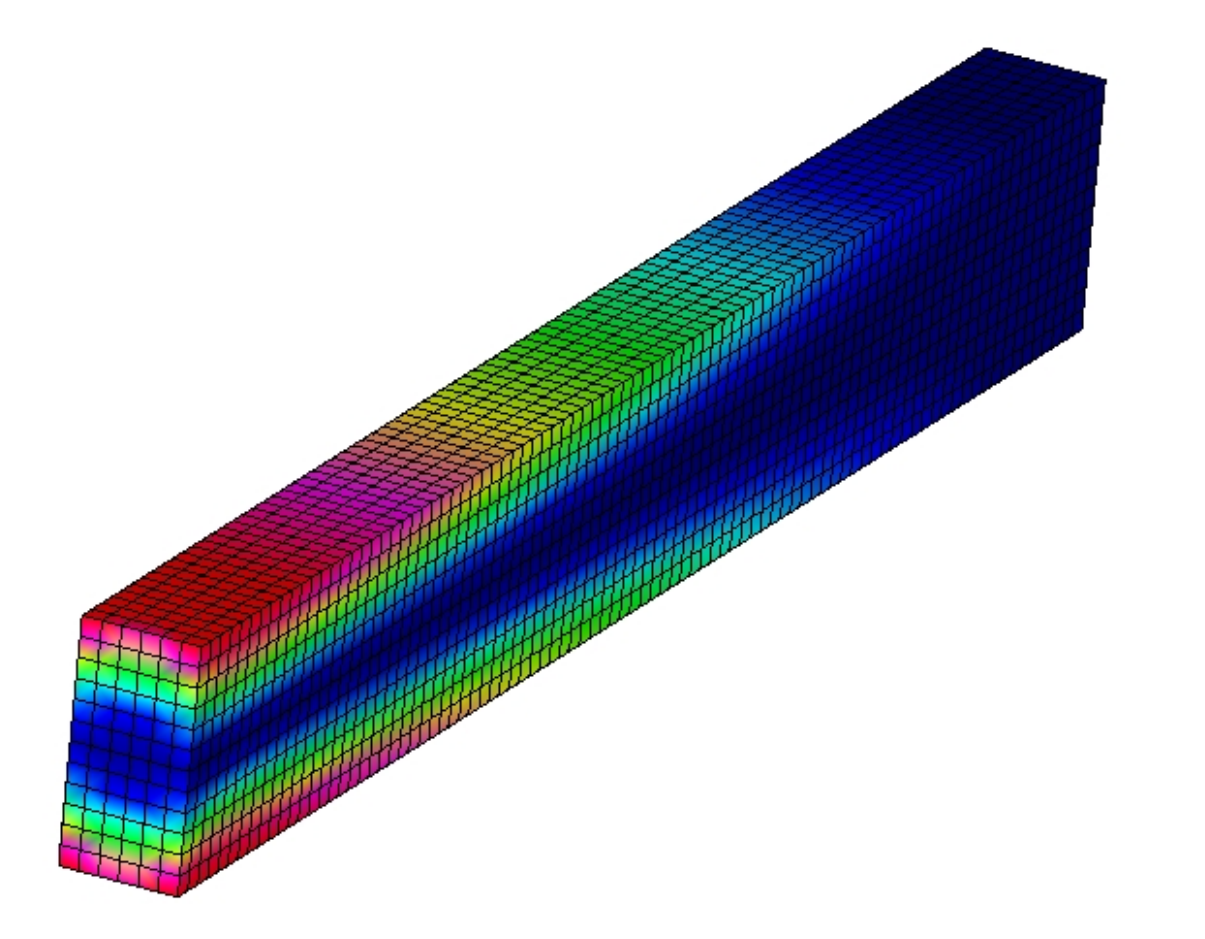

### **ITER 0 : Compliance = 4.103E+00 Volume = 6.480E+03**

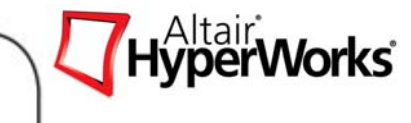

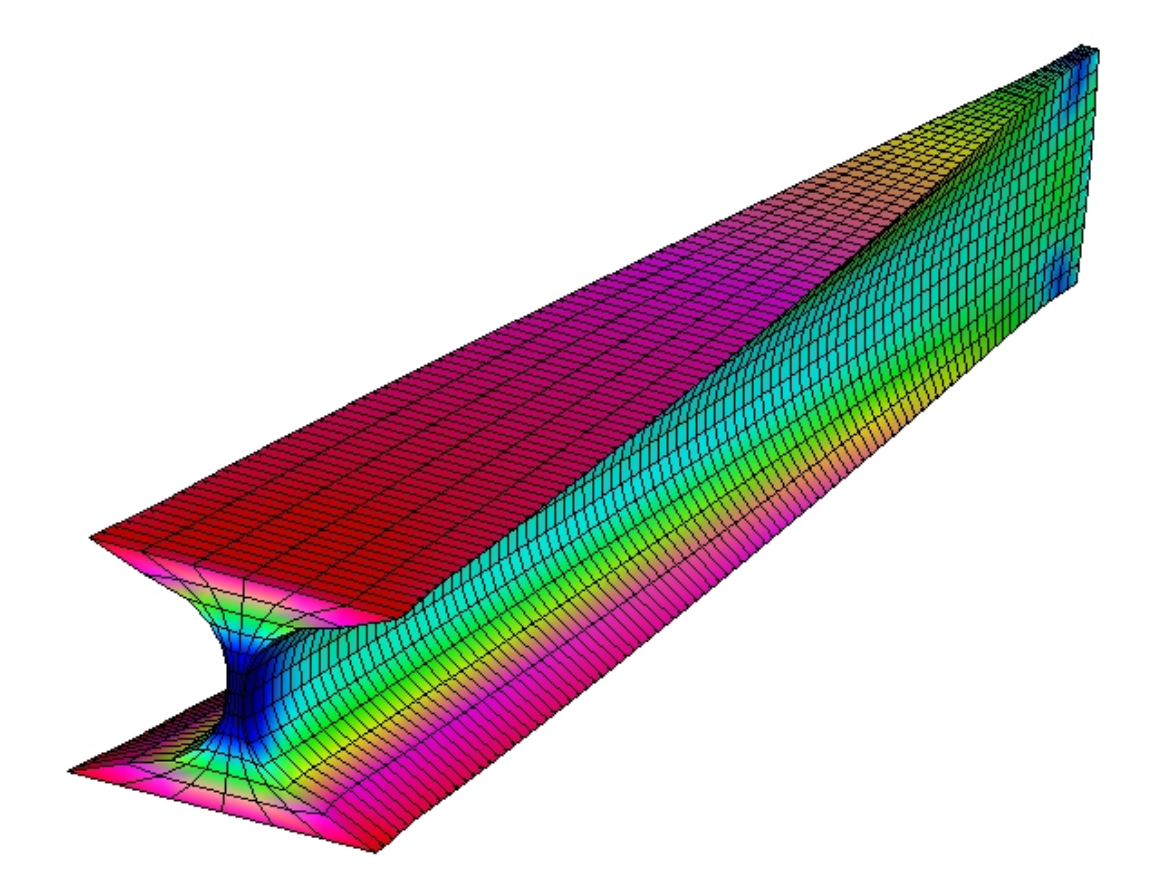

ITER 26 : Compliance = 3.368E+00 Volume=3.994E+03 Objective -17.91%, Max. constraint violation 62.00%  $\rightarrow$ 0.00%

### **Example 2: shape change history**

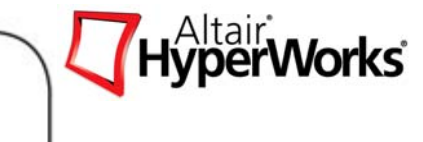

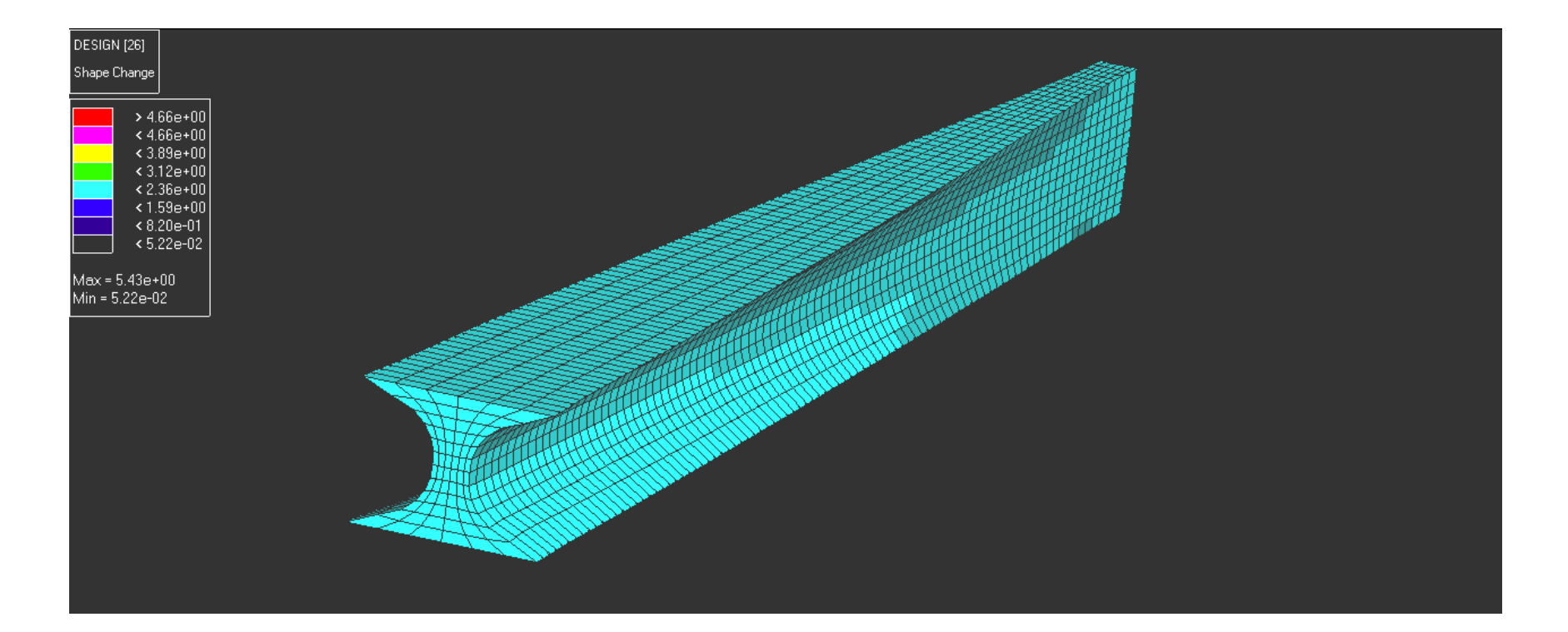

### Shape history of the solid beam example

### **Exercise 5.3 - Free-shape Optimization Compressor Bracket**

In this exercise, shape optimization on a solid model will be performed using the free-shape optimization method along with manufacturing constraints, such as symmetry and mesh barrier constraints. The objective of this optimization is to reduce the stress by changing the geometry of the model.

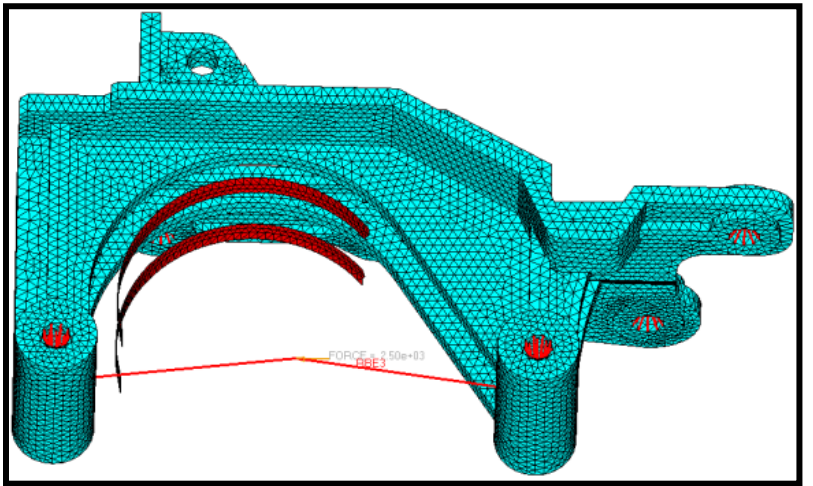

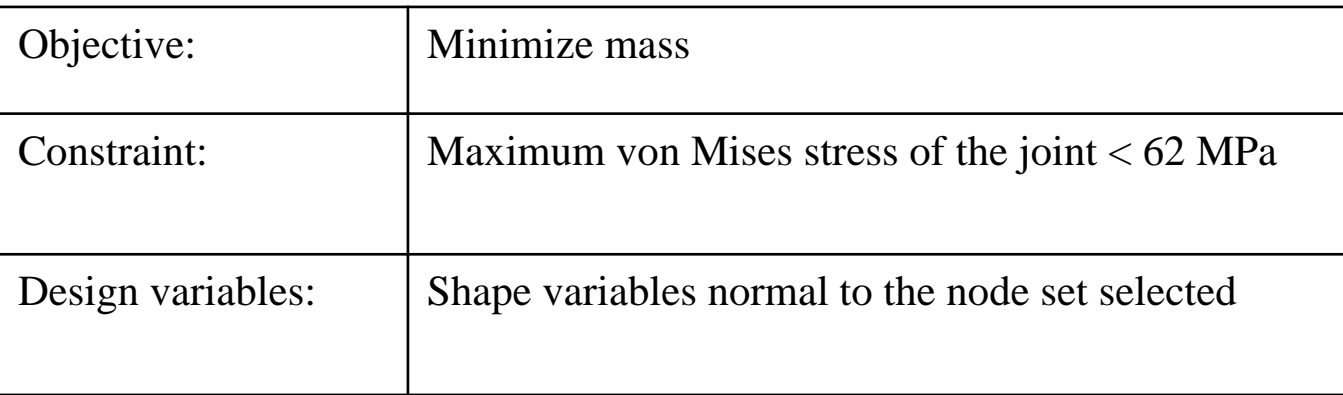

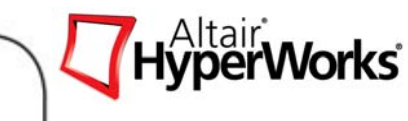

### **Exercise 5.3 - Free-shape optimization Compressor Bracket**

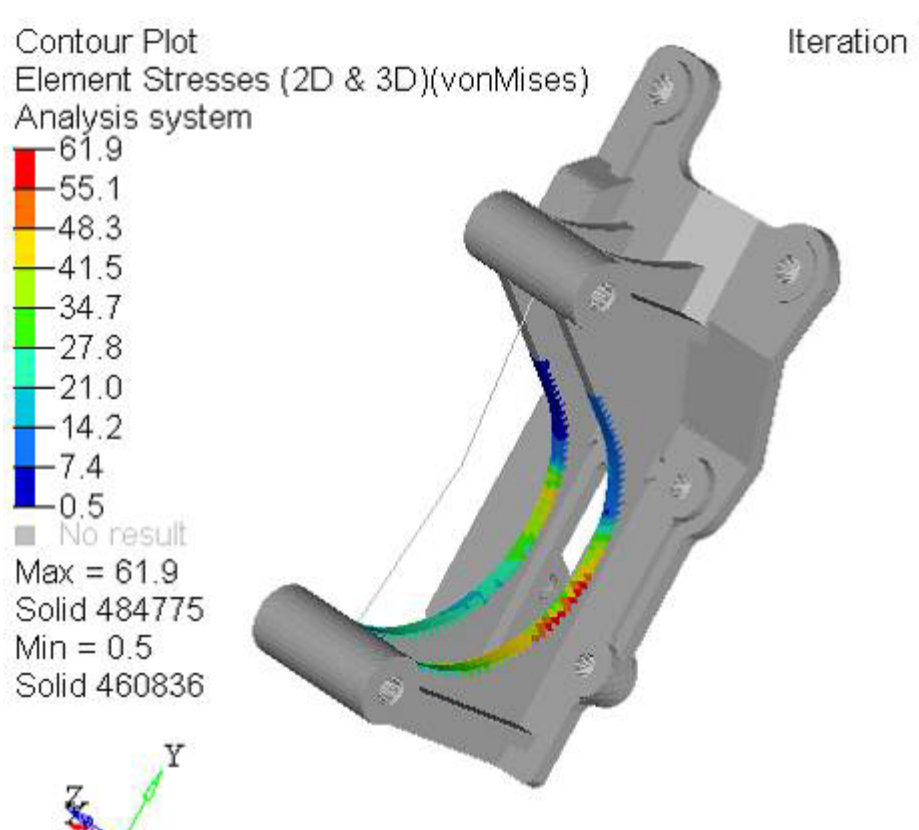

Iteration 16

- 1. Is your design objective of minimizing the mass obtained? If not, can you explain why?
- 2. Are your design constraints satisfied?

Maximum von Mises stress of the joint < 62 MPa

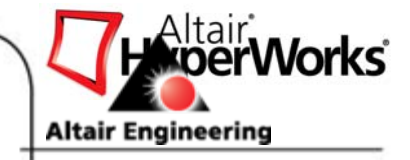

# **Appendix A: Composite Exercise**

PHASE I - Free Size Optimization, (Ply topology)

PHASE II - Size Optimization (Thickness and number of plies)

PHASE III – Shuffle Optimization (Stacking Sequence).

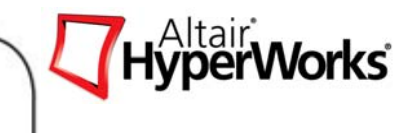

### PHASE I -- Concept

Concept: Free-Size or Topology Optimization

- •Determine composite patch size, shape & location
- •Incorporate manufacturing constraints

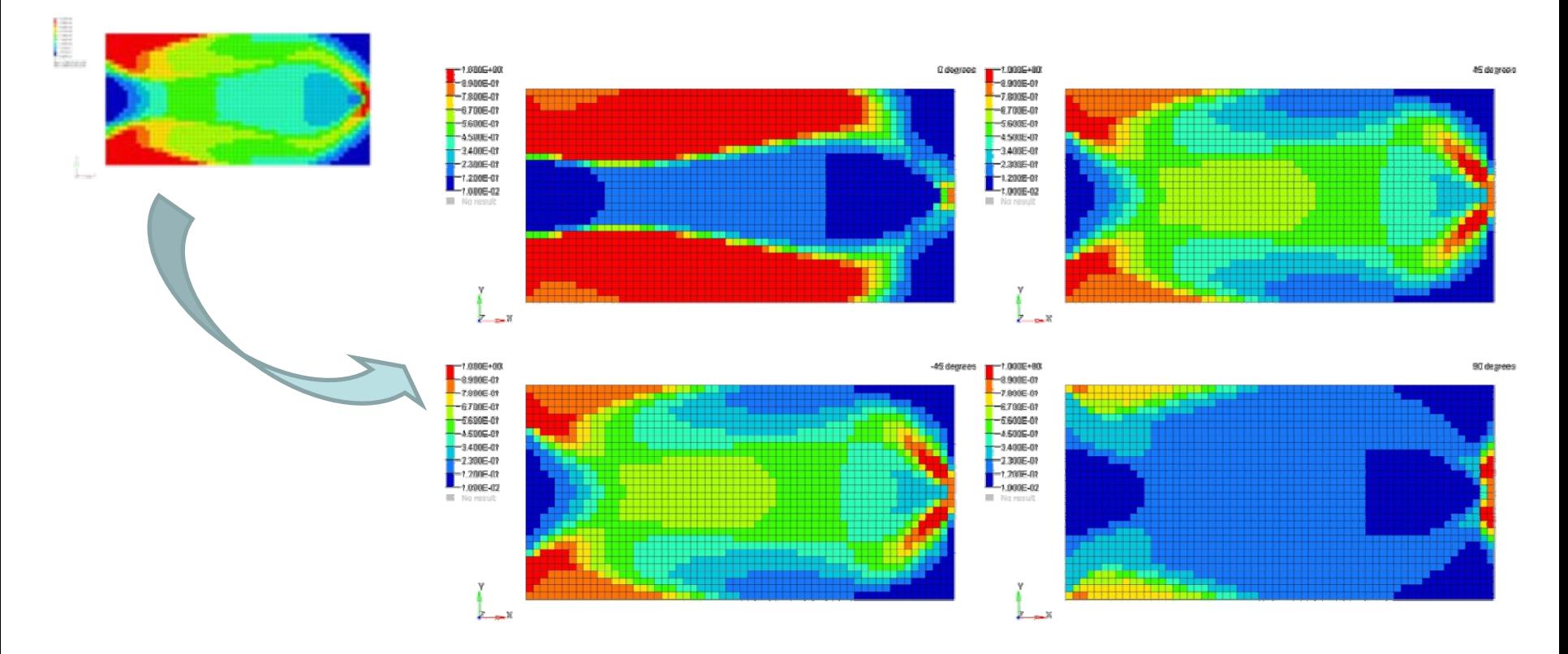

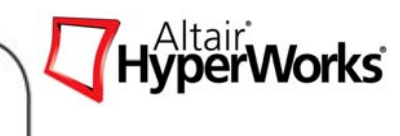

# **Free Size Optimization**

### **Optimization Setup**

- •Min (Mass)
- •• Maximum Displacement (u) on Tip u ≤ 0.6
- • Manufacturing Constraints
	- •• Balanced ±45° Plies
- • Design Variables Ply Thickness Ti for each Element
	- •'Ti' varies continuously between 0 and Ti-initial
	- •If no stiffness is needed for 90°Ply in Element X, the variable T90° will reduce or become zero.
	- $\bullet$ Additional plies with different angels can also be used.

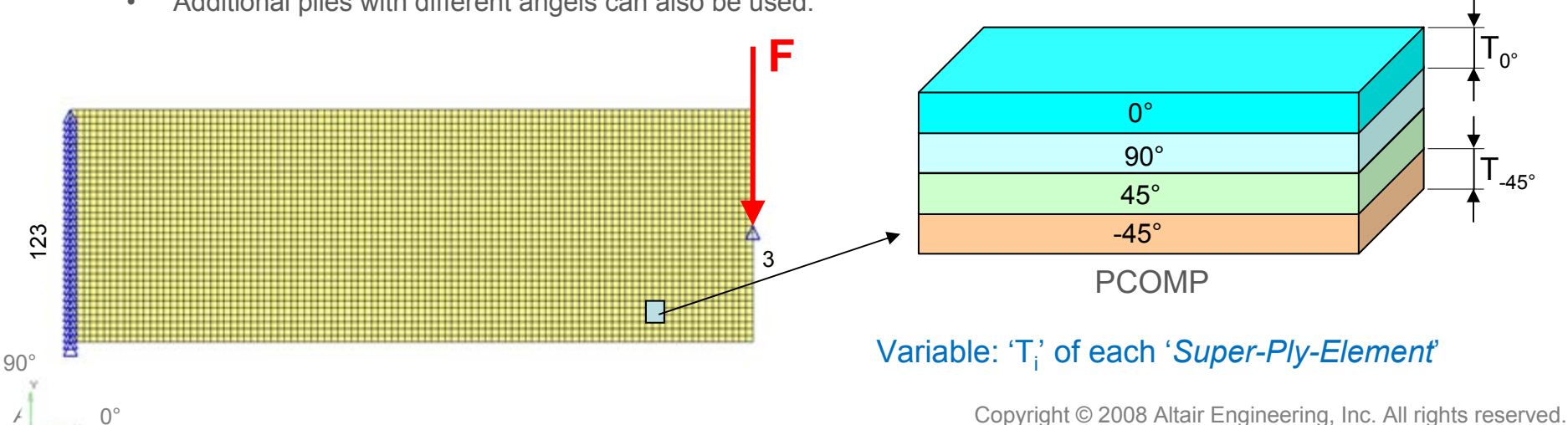

### **SMEAR-PARAMETER SET**

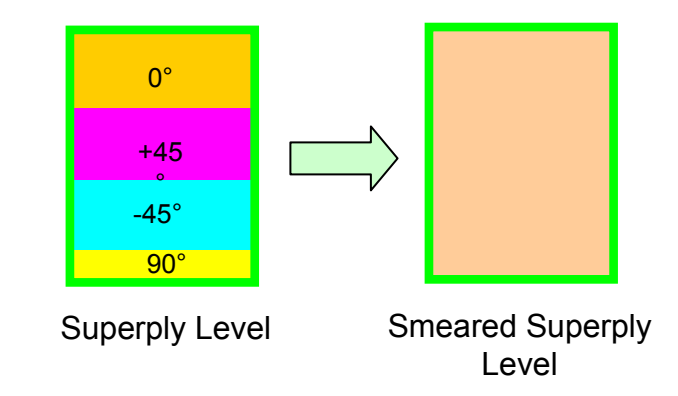

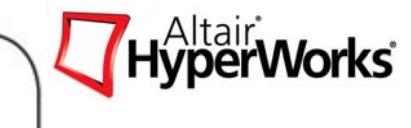

### Material Definition

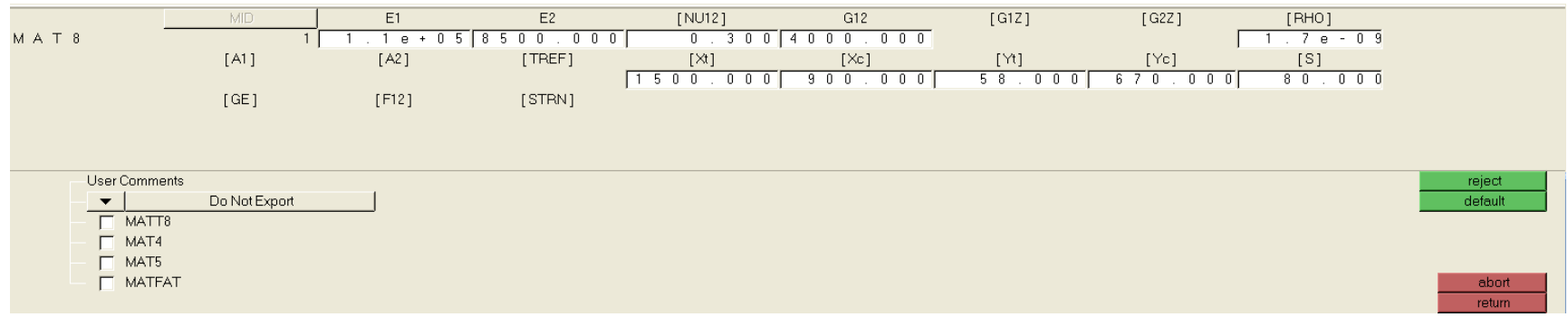

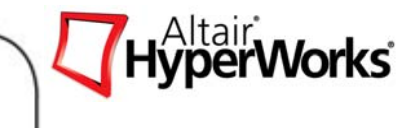

### **Property Definition**

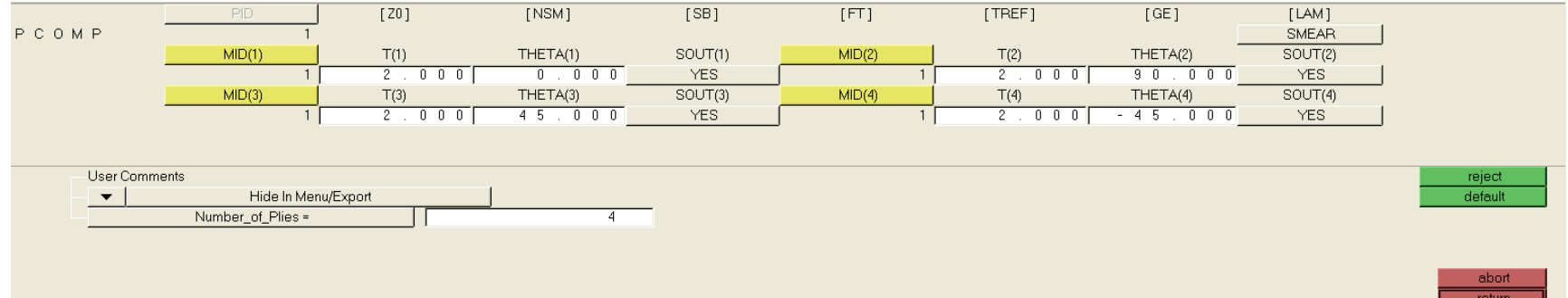

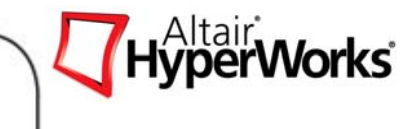

### **Finite Element Model**

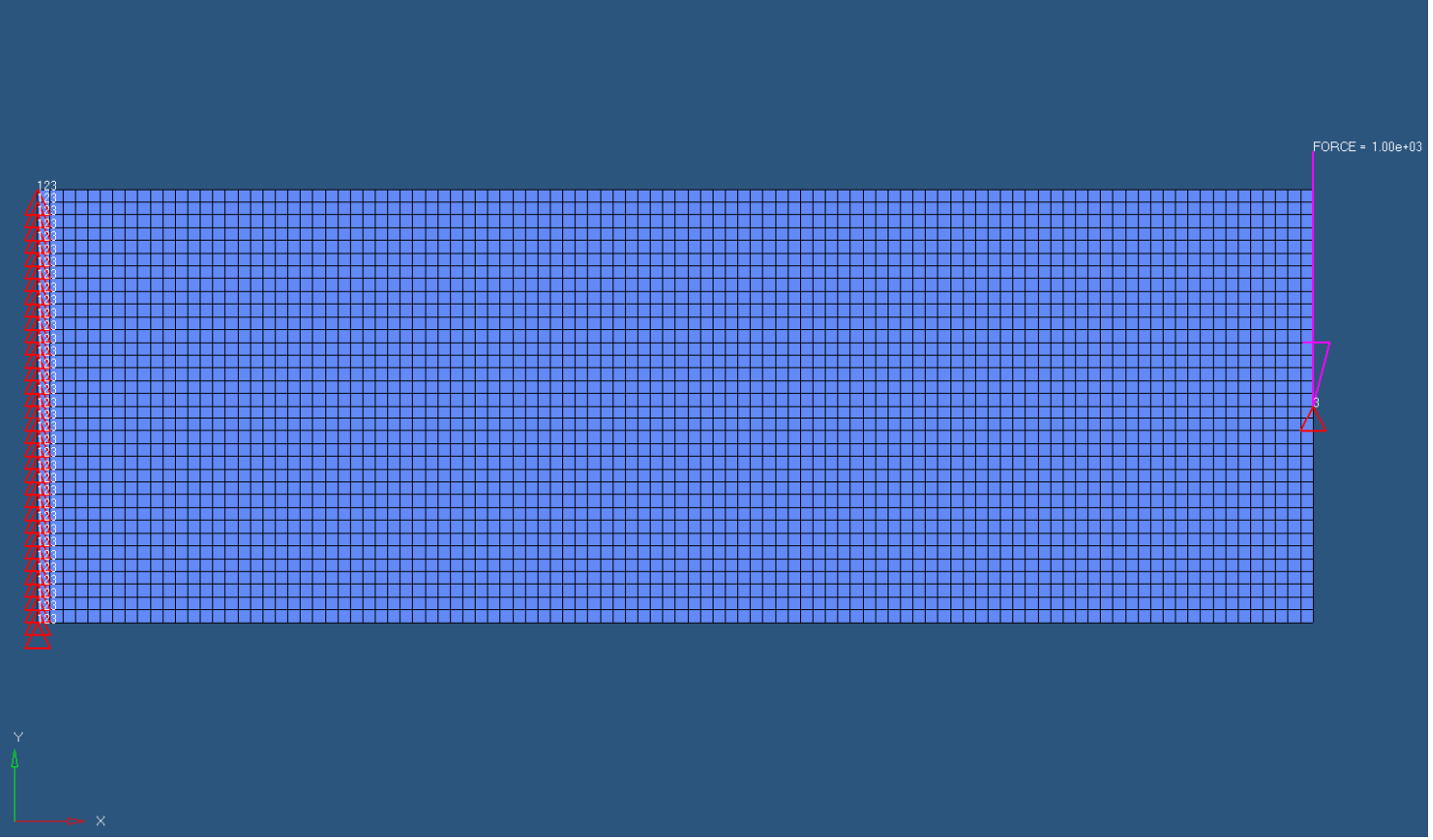

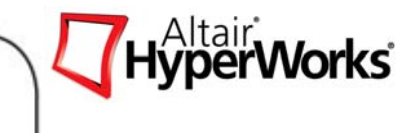

### **Design Variable Definition**  *With Manufacturing Constraints*

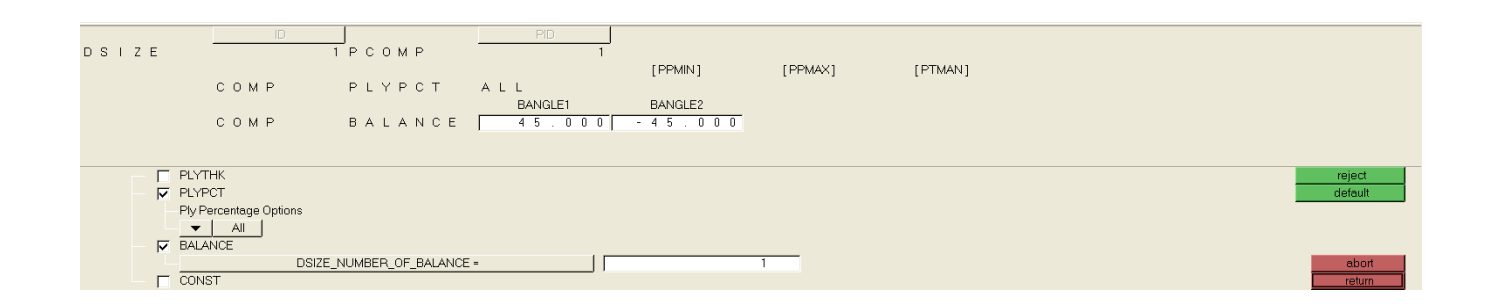

- $\bullet$ **DSIZE** 
	- $\bullet$ Free Size Design Variable Definition

*Altair Proprietary and Confidential Information* Copyright © 2008 Altair Engineering, Inc. All rights reserved.

### **Composite Optimization**

# **Optimization Responses Definition**

 $\bullet$ Total Mass

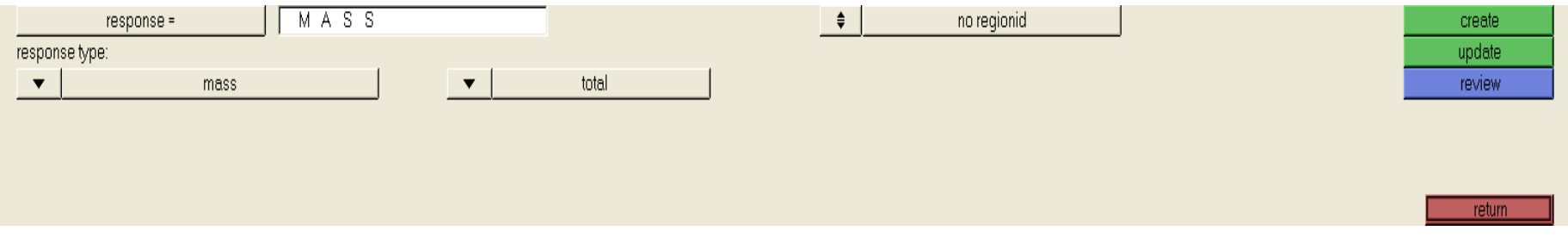

- $\bullet$  Static Displacement
	- $\bullet$ Total Disp
	- $\bullet$ Node ID 2669

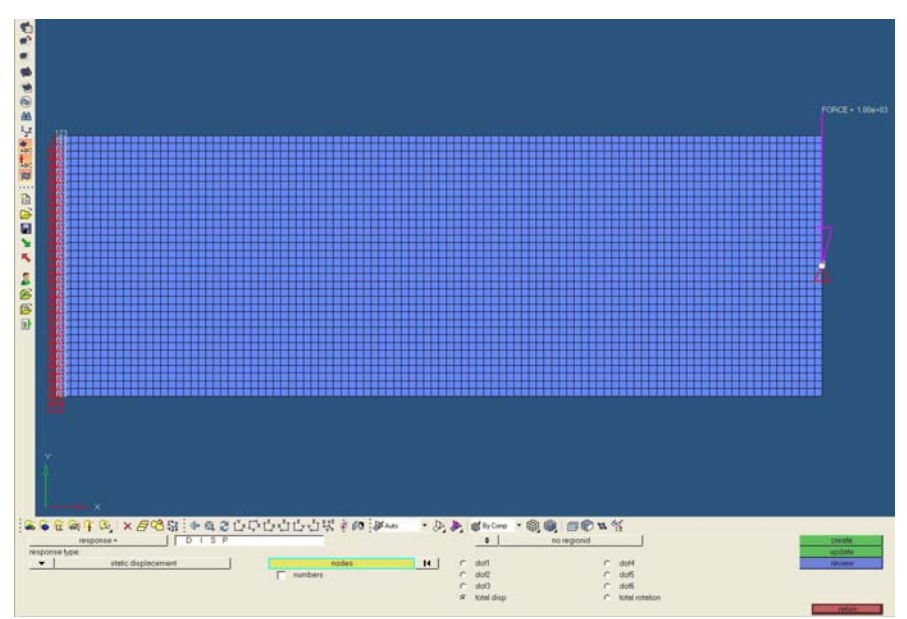

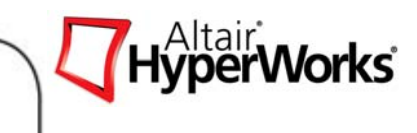

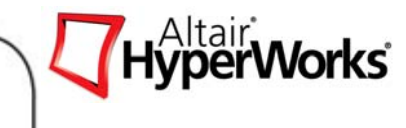

### **Optimization Setup**

 $\bullet$ Design Constraints

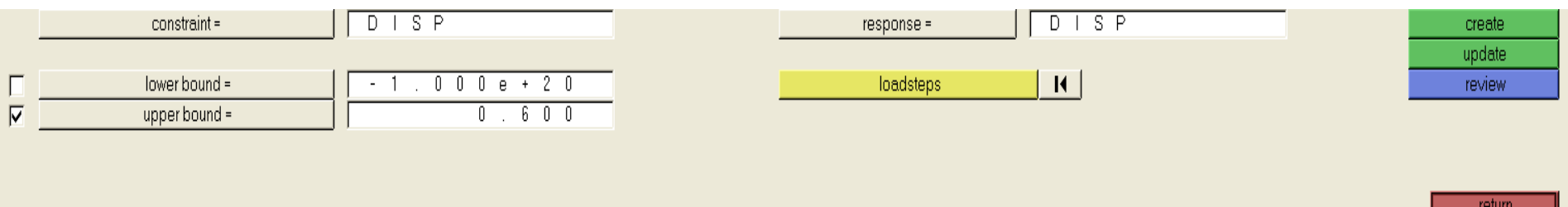

•**Objective Function** 

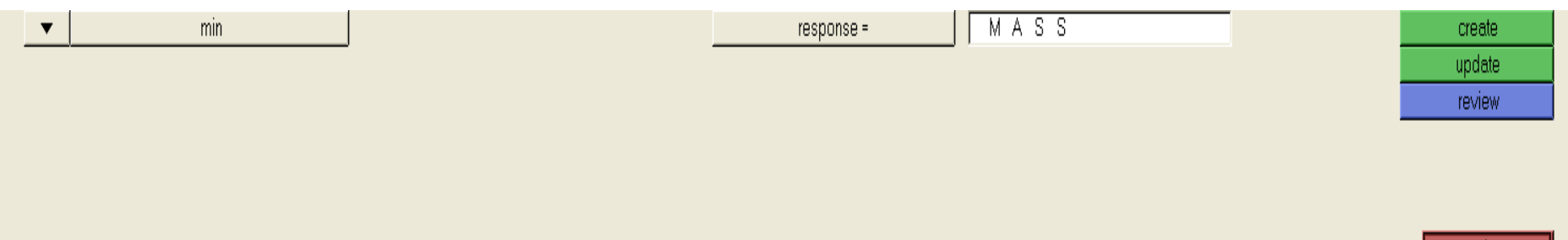

return

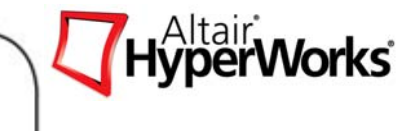

### **Free Size Optimization Results**  *Total Element Thickness Distribution*

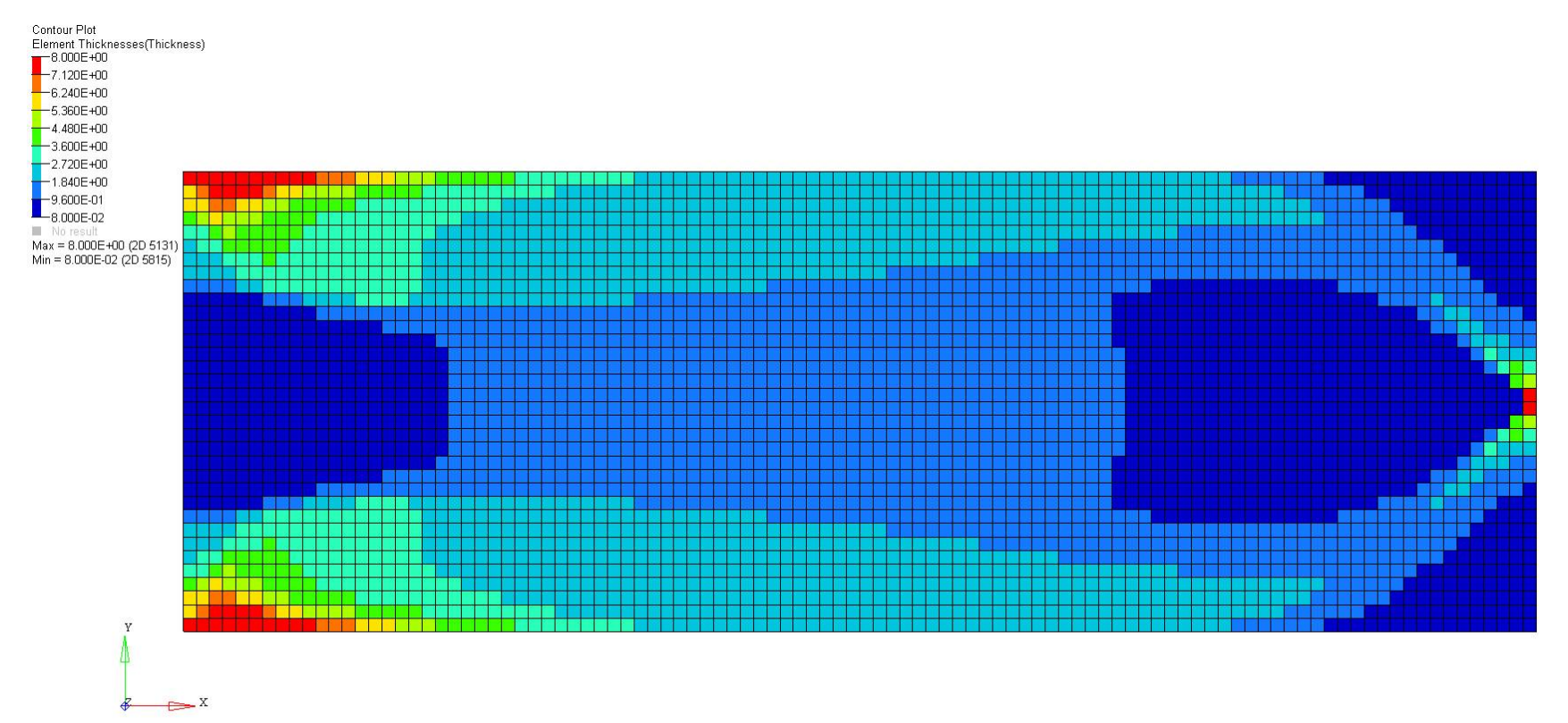

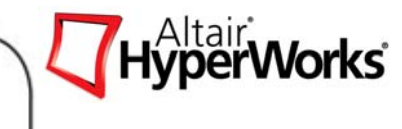

### **Free Size Optimization Results** *Ply Thickness Distribution Ply Thickness Distribution*

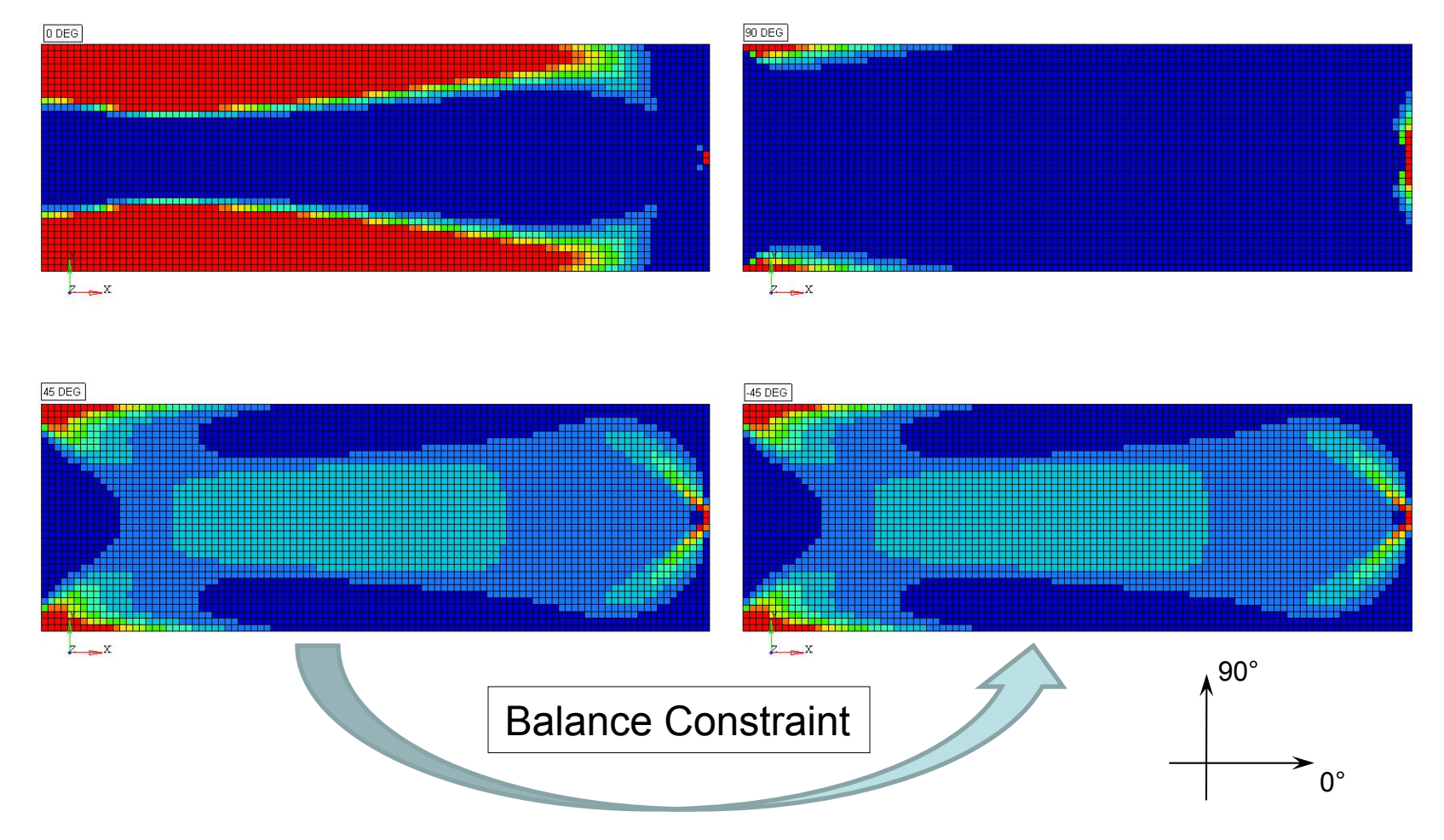

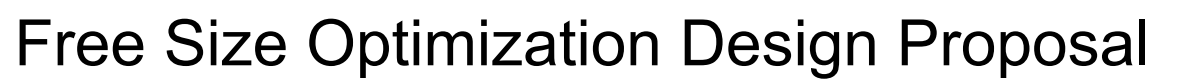

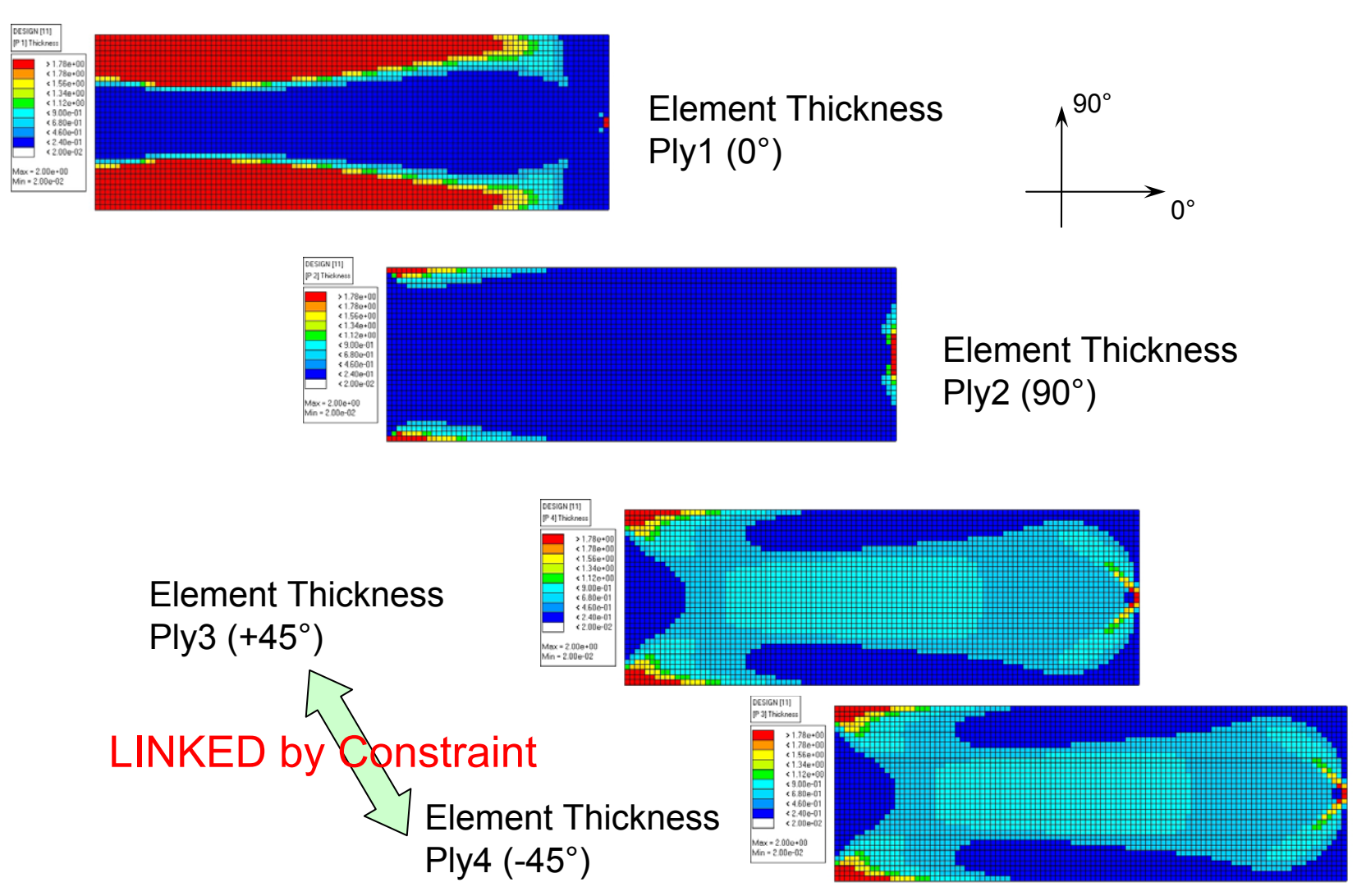

*Altair Proprietary and Confidential Information* Content Content Copyright © 2008 Altair Engineering, Inc. All rights reserved.

HyperWorks<sup>®</sup>

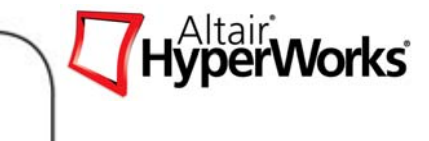

Composite Free-Size: Manufacturing Constraints

- Min. and max. total laminate thickness
- Min. and max. ply thickness
- Min. and max. percentage of a fibre orientation
- Linkage of thicknesses of plies
- Constant thickness for a particular ply orientation
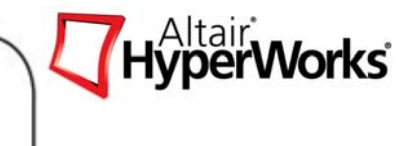

## **Composite Manufacturing Constraints**

- $\bullet$ Min/Max Total Laminate Thickness *(LAMTHK)*
- $\bullet$ Min/Max Individual Ply Thickness (i.e. Min/Max 0-Deg Thickness…) *(PLYTHK)*
- $\bullet$ Min/Max Individual Ply Angle Percentage (i.e. %90...) *(PLYPCT)*
- $\bullet$ Balanced Ply Angles (i.e. Balance +/- 45's) *(BALANCE)*
- $\bullet$ Constant Individual Ply Thickness *(CONST)*

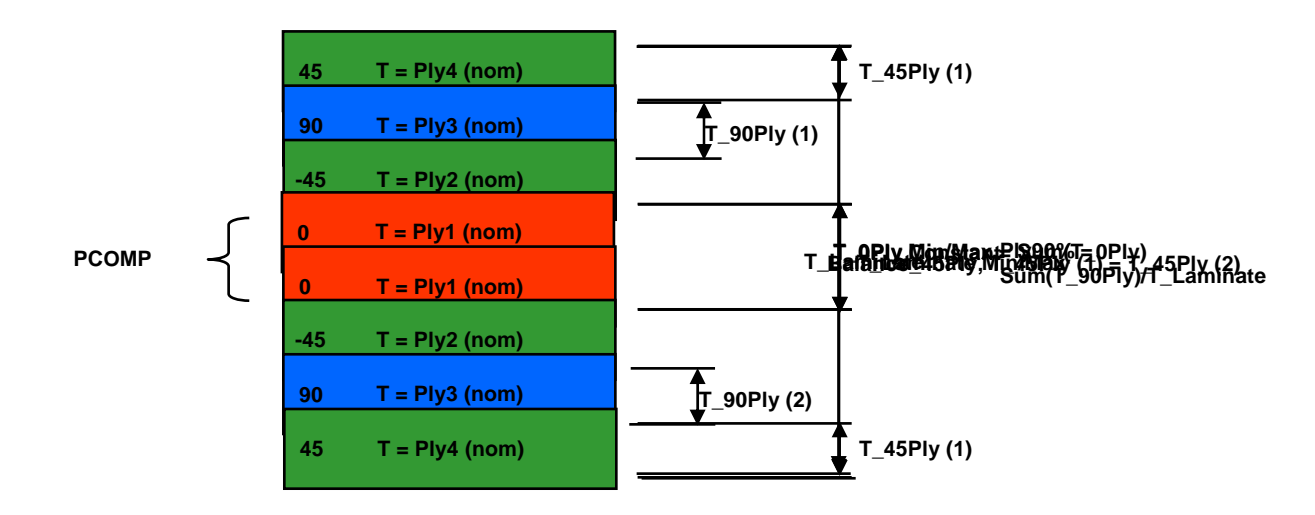

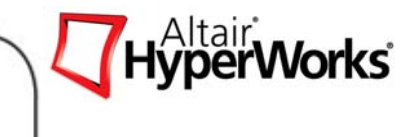

## Automatic Generation of Plies for Sizing Automatic Generation of Plies for Sizing

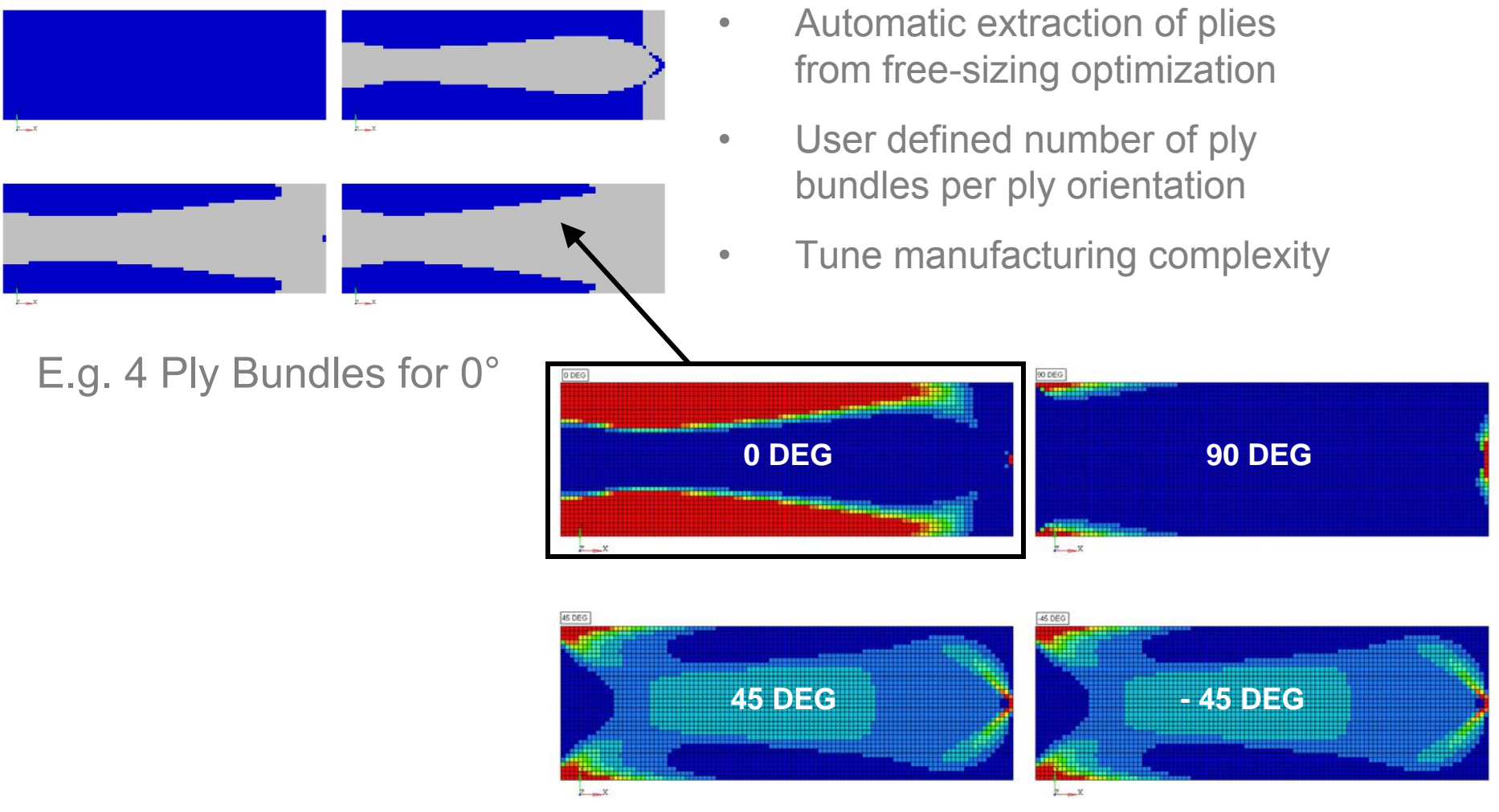

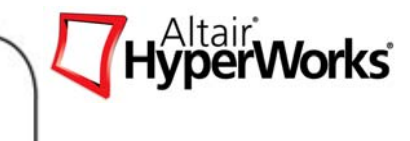

## **Automatic Generation of Plies for Sizing**

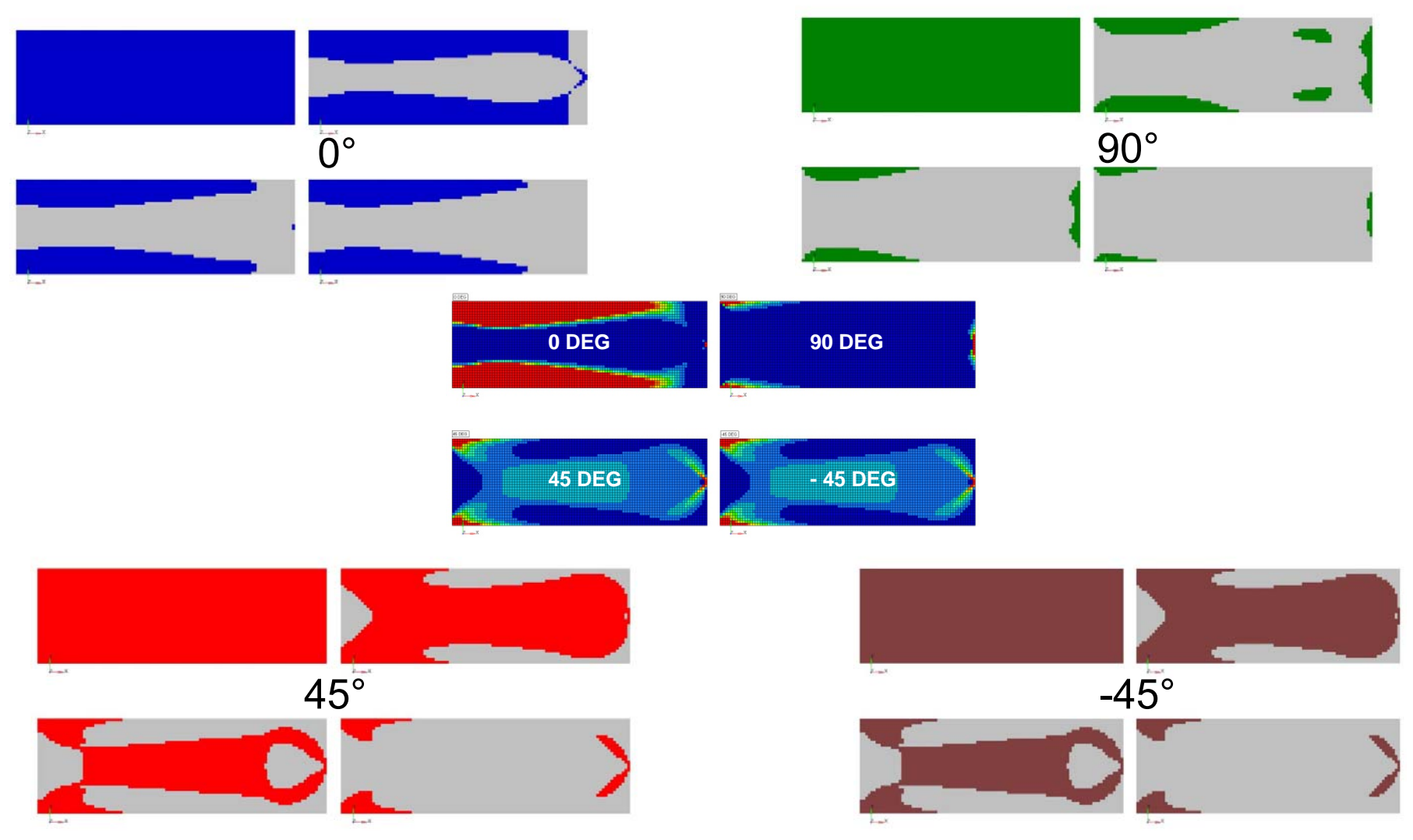

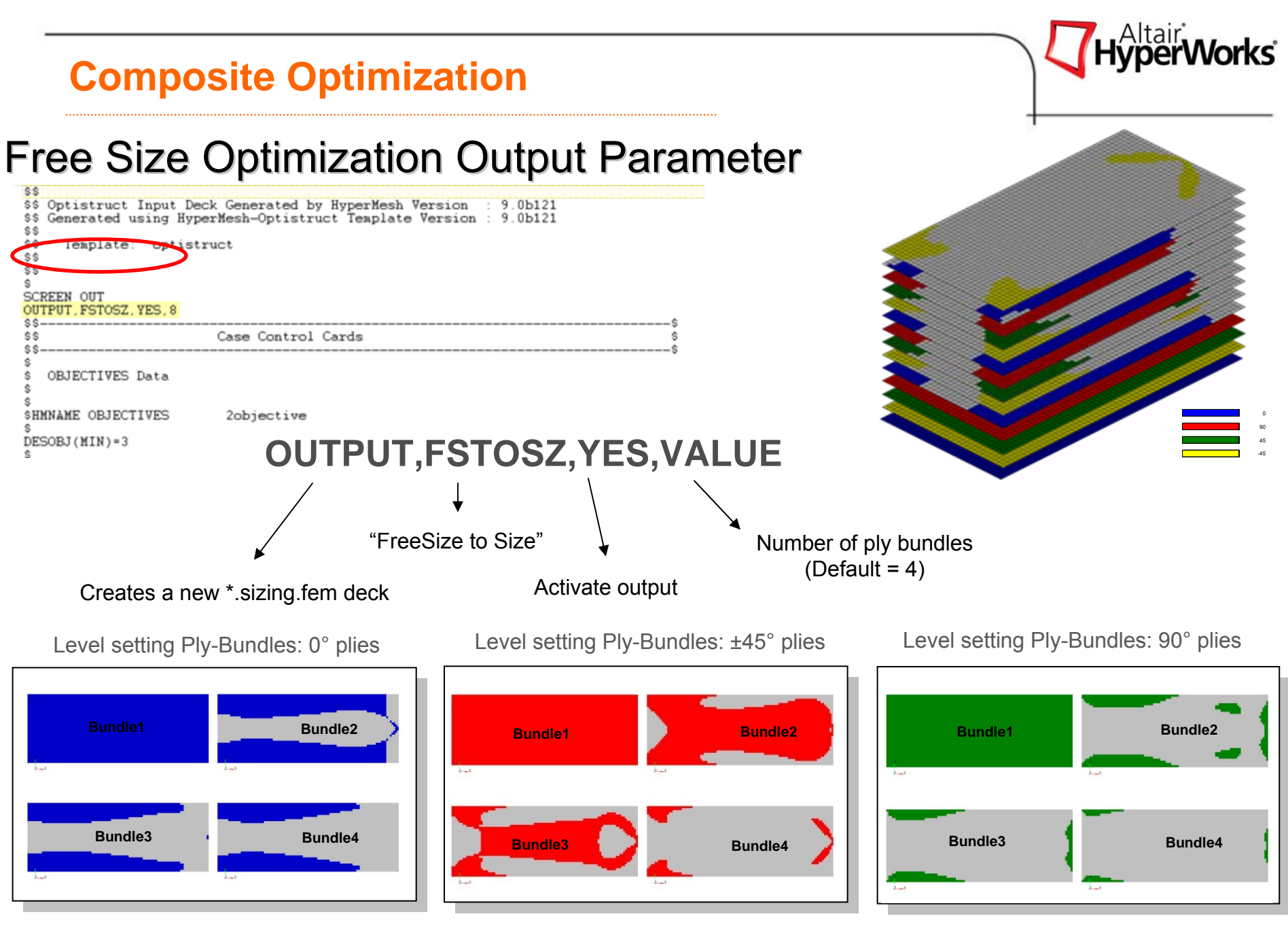

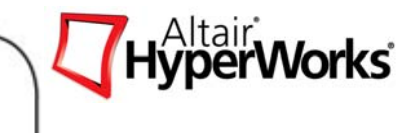

## Free Size to Size Output

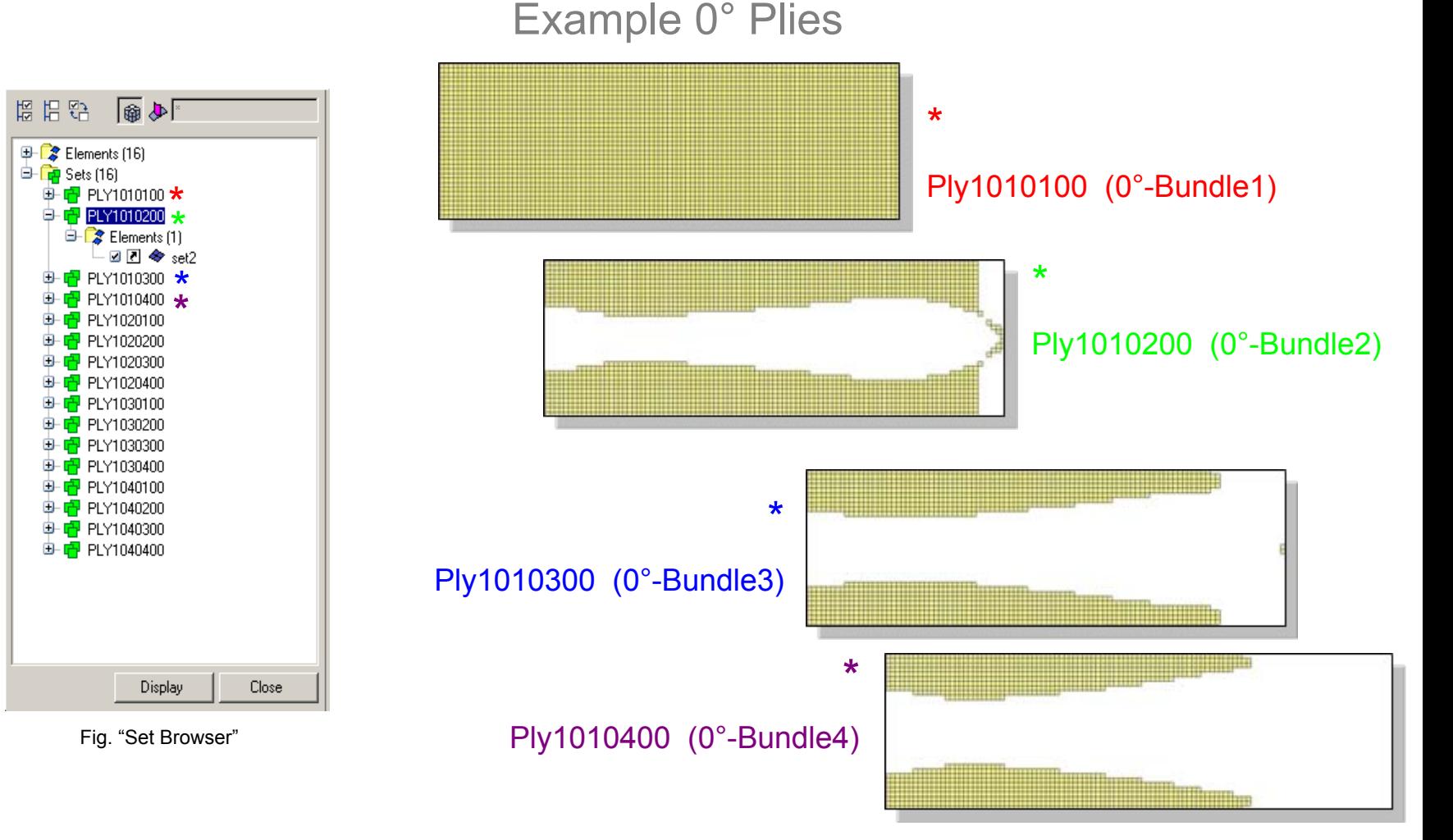

## Result trade off: Cost driven vs. Weight driven

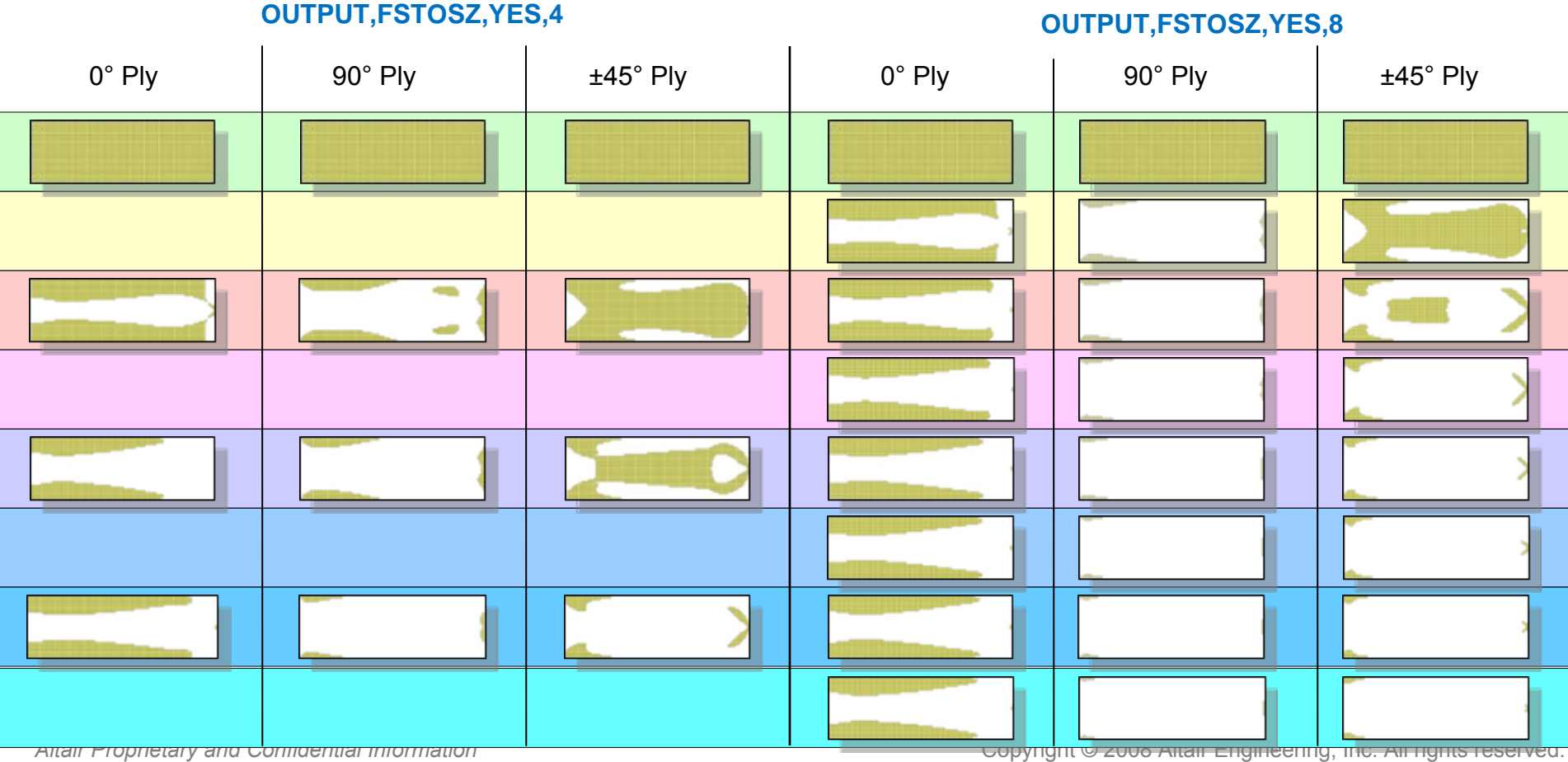

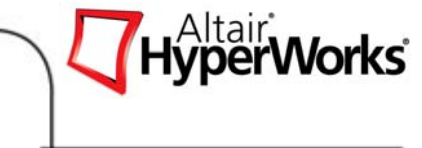

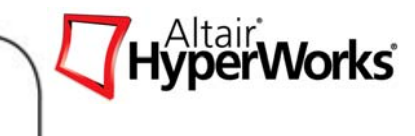

## PHASE II – Dimension

System: Ply-Bundle Sizing with ply-based FEA modeling

- $\bullet$ Determine required number of plies per patch
- $\bullet$ All behavior constraints
- $\bullet$ Manufacturing constraints

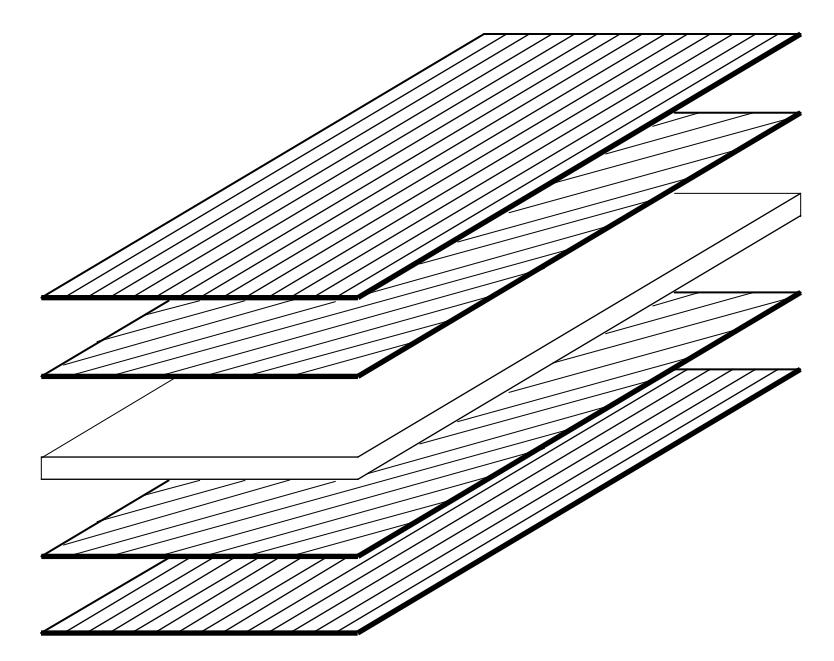

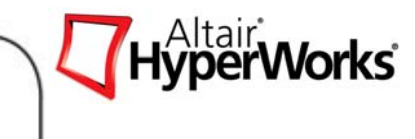

## Phase II – Dimension

- $\bullet$  Ply-Bundle Concept
	- $\bullet$ Free-Size interpretation through level-setting thickness field
- $\bullet$  Ply-Based FEA modeling
	- •PLY
	- •**STACK**
	- •Element properties
- $\bullet$  Ply-Bundle Sizing Optimization
	- •*Discrete* optimization of Ply-Bundle thickness
	- •All Behavior constraints (failure, displacement, buckling etc.)
	- •Design and manufacturing constraints

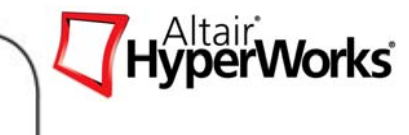

## Phase II – Dimension

Level setting Ply-Bundles: 0° plies

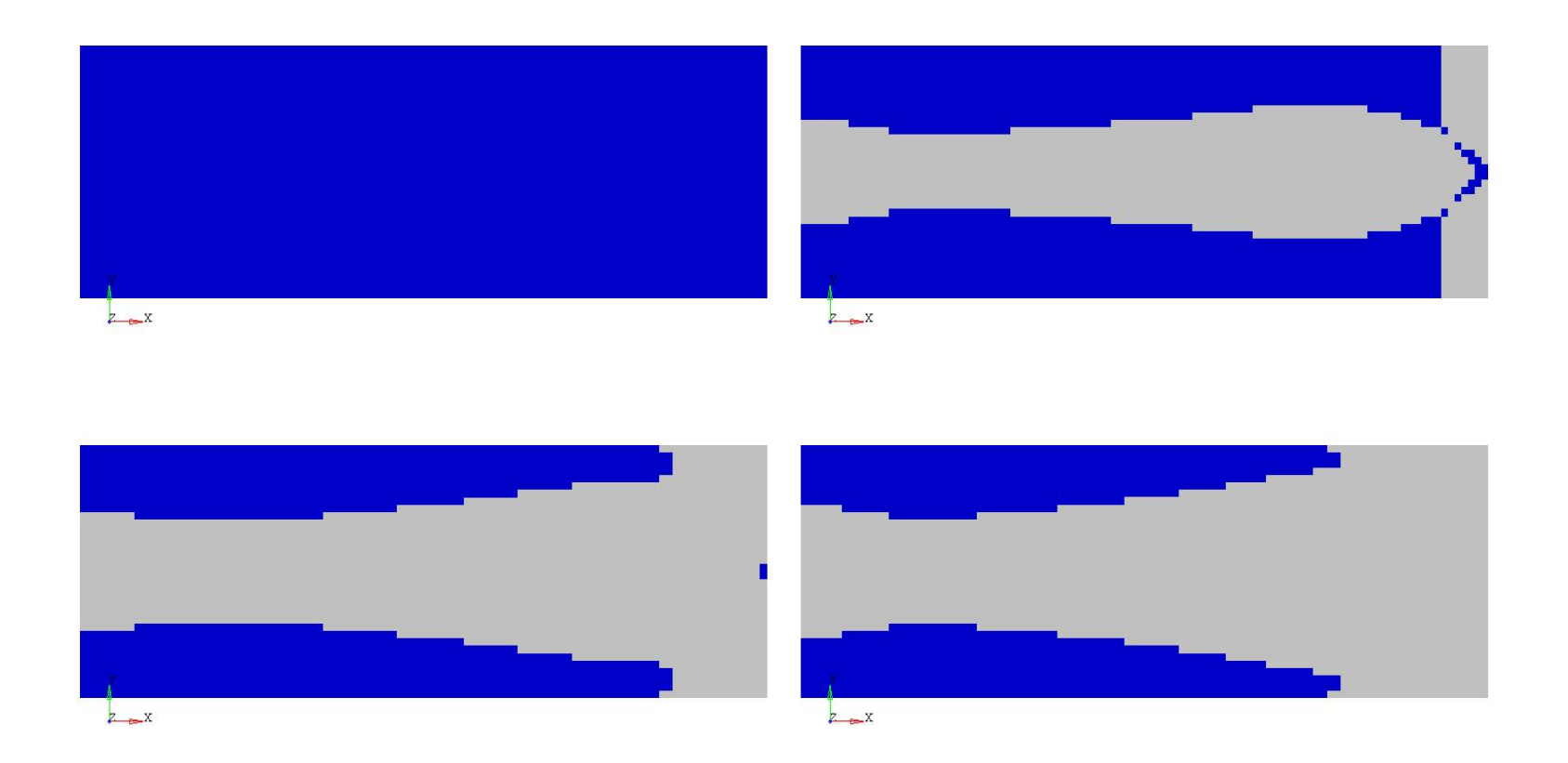

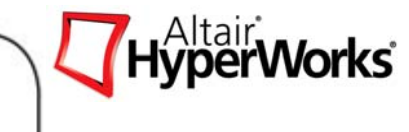

## Phase II – Dimension

Level setting Ply-Bundles: +/- 45° plies

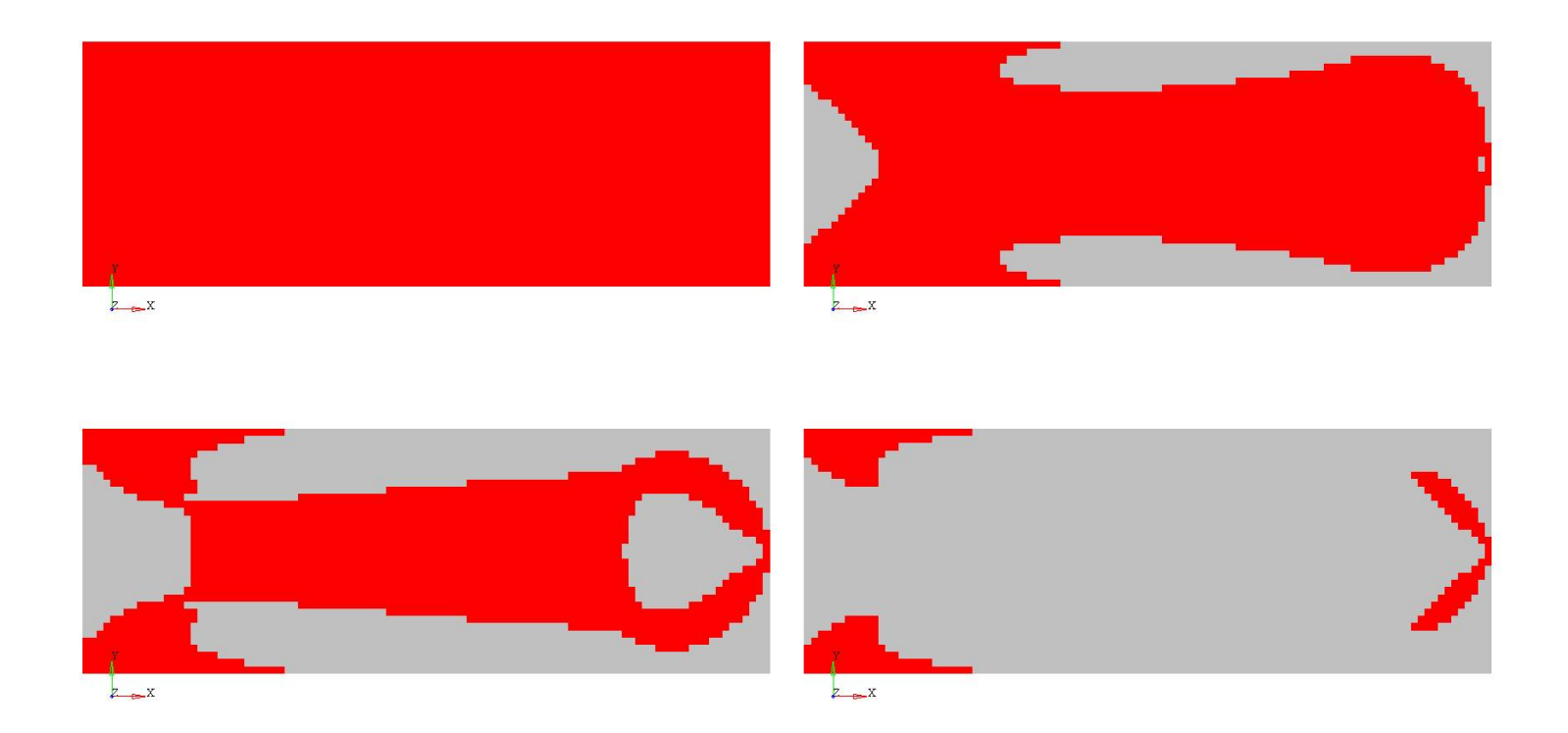

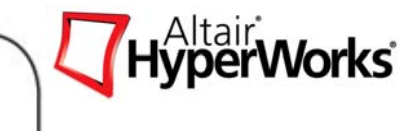

## Phase II – Dimension

Level setting Ply-Bundles: 90° plies

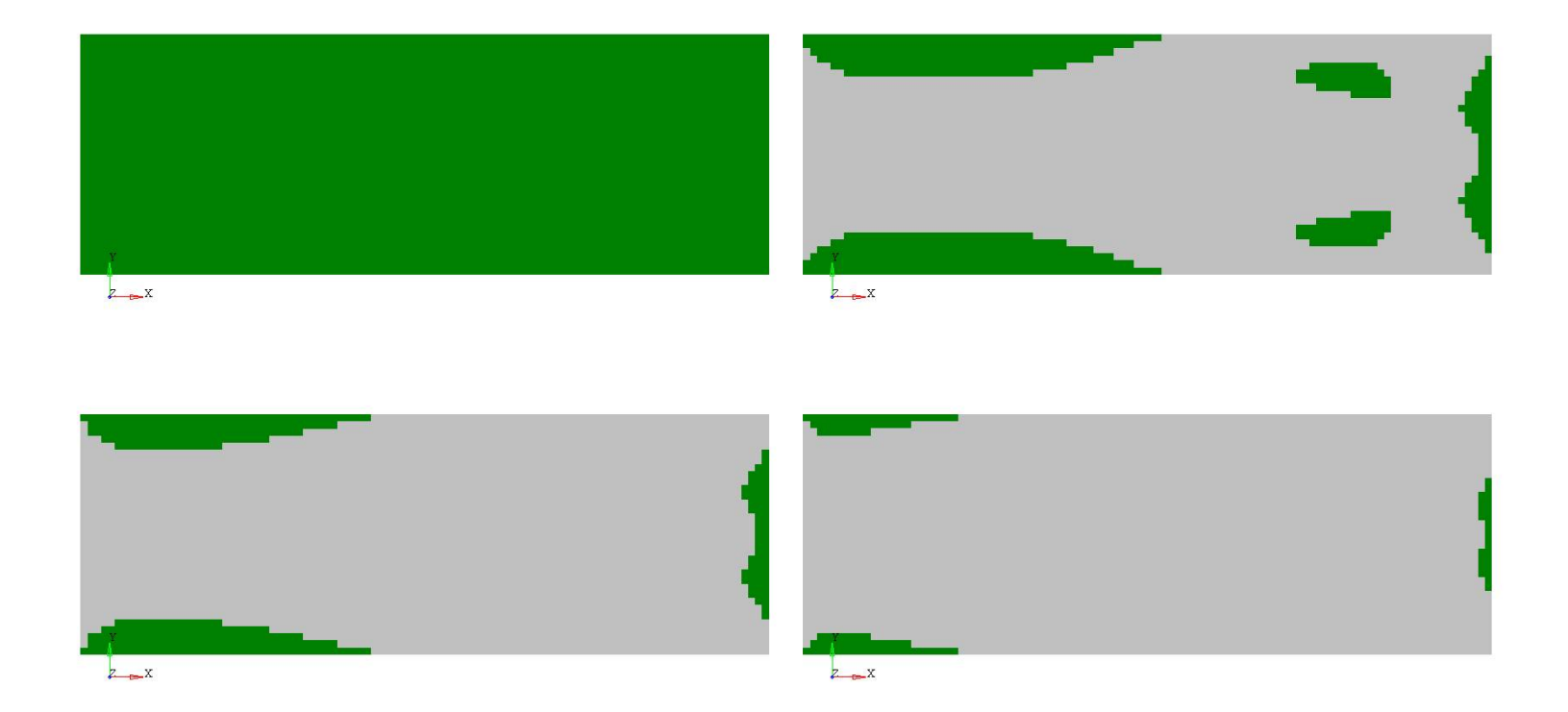

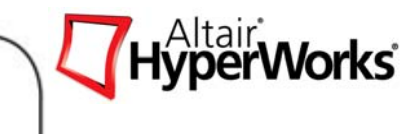

## Ply-Based FEA Modeling

- $\bullet$ PLY – fiber orientation and layout (element sets)
- $\bullet$ STACK '*glues*' PLYs into laminate
- • Element properties – *implicit* through STACK and PLYs (replacing PCOMP for explicit laminate definition)

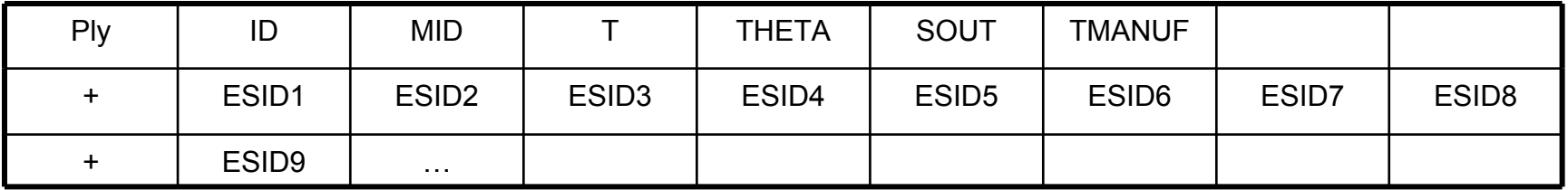

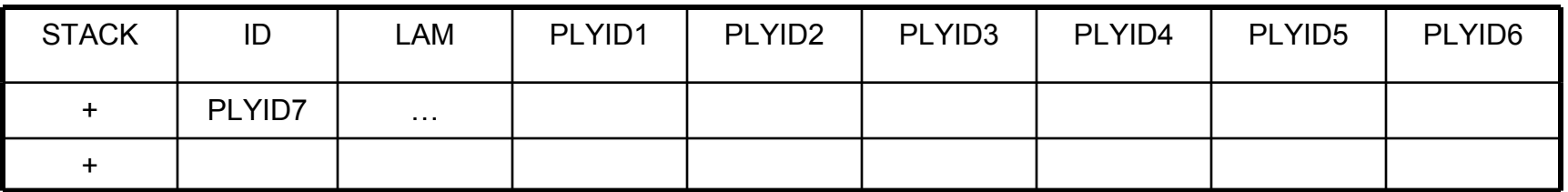

•Native language for

- •Laminate tools (Fibersim, Anaglyph …)
- $\bullet$ Manufacturing – Ply-Book
- •Optimization definition

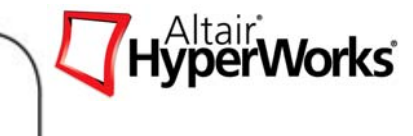

## PLY and STACK Cards

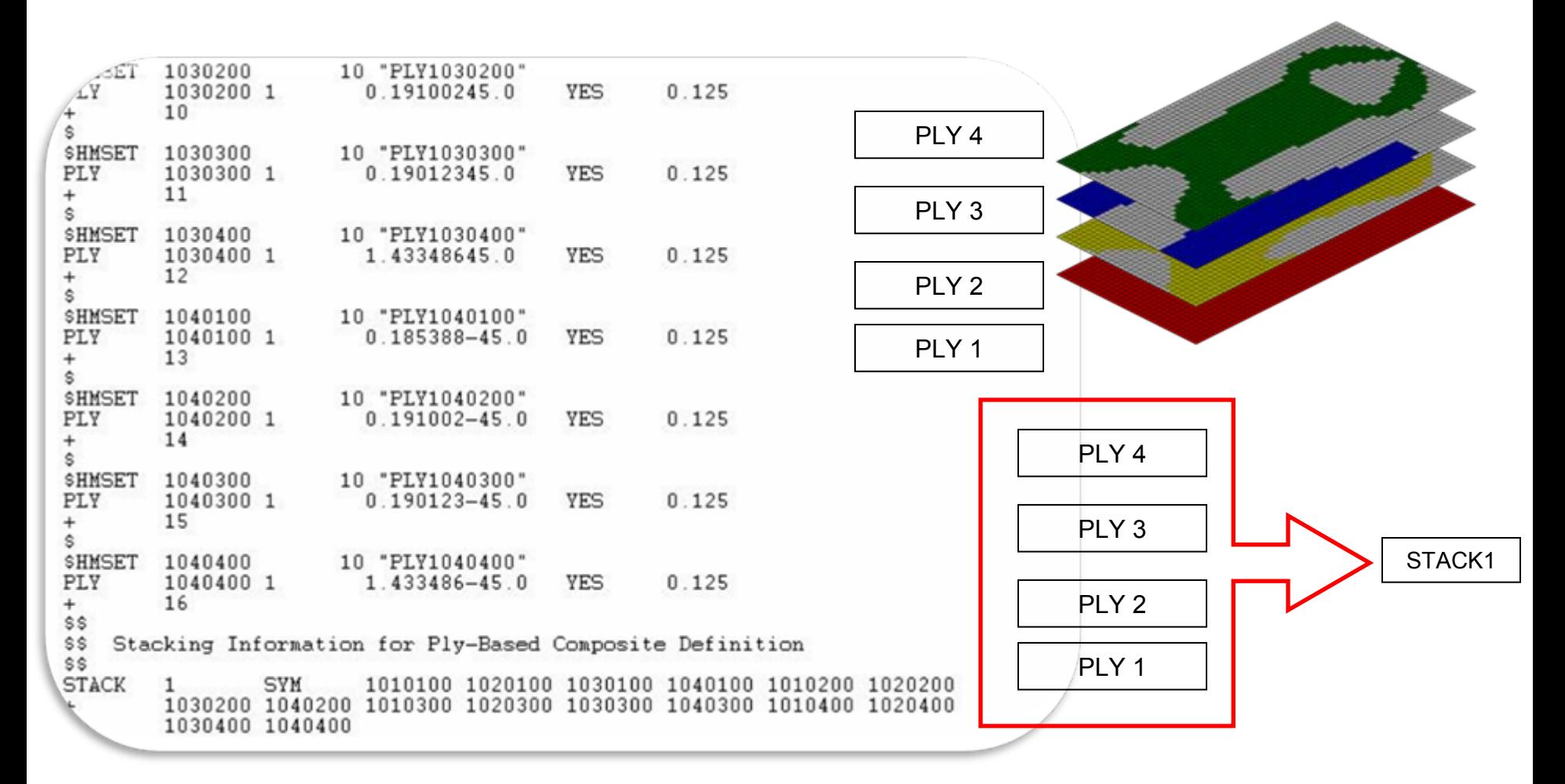

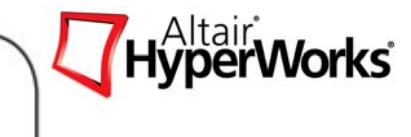

# **Design Variable Definition** *With Manufacturing Constraints With Manufacturing Constraints*

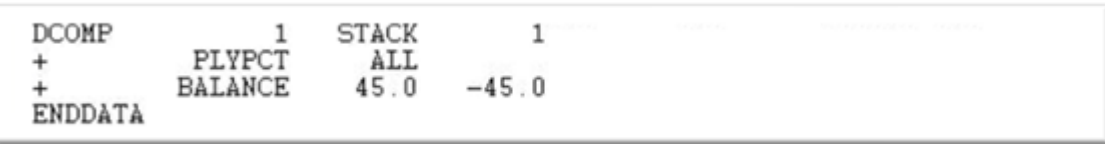

- • DCOMP
	- •Ply based sizing design variable definition
- $\bullet$  Manufacturing Constraints are carried over from the Free Sizing Phase automatically with *OUTPUT,FSTOSZ,YES*

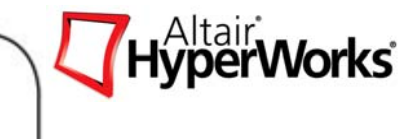

## **Output Request from Sizing Optimization**

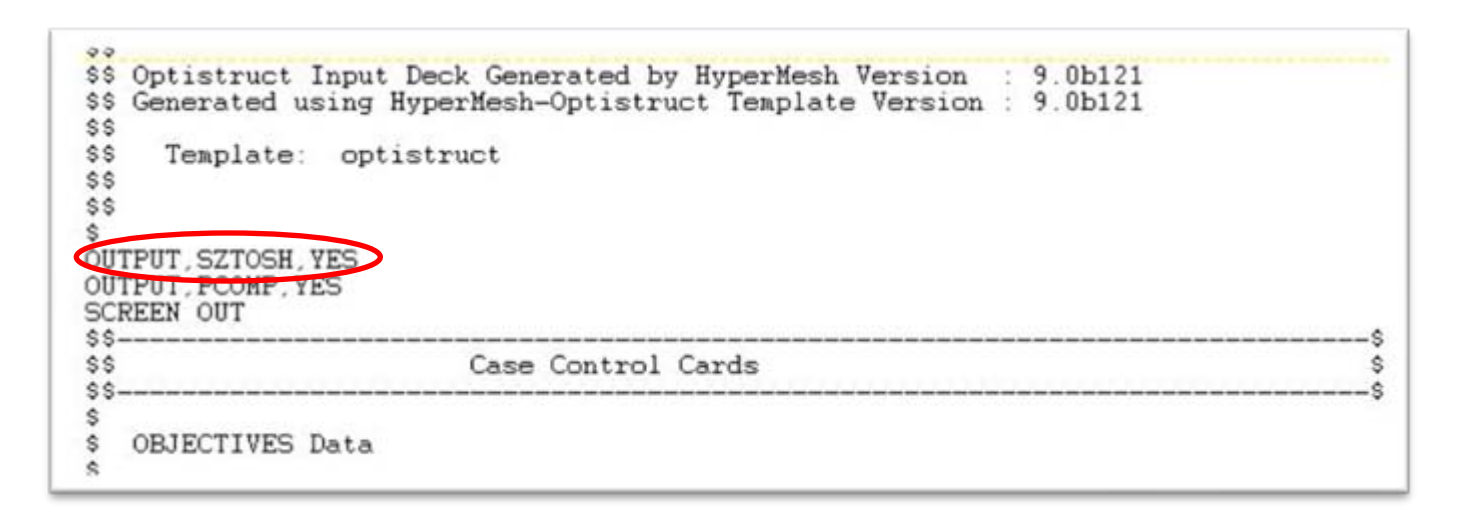

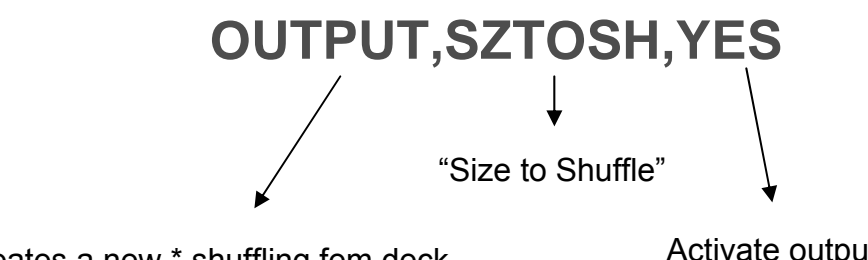

Creates a new \*.shuffling.fem deck

Activate output

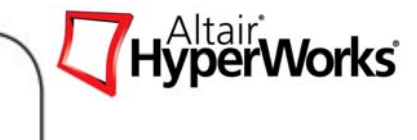

# Size Optimization Results Per Fiber Orientation

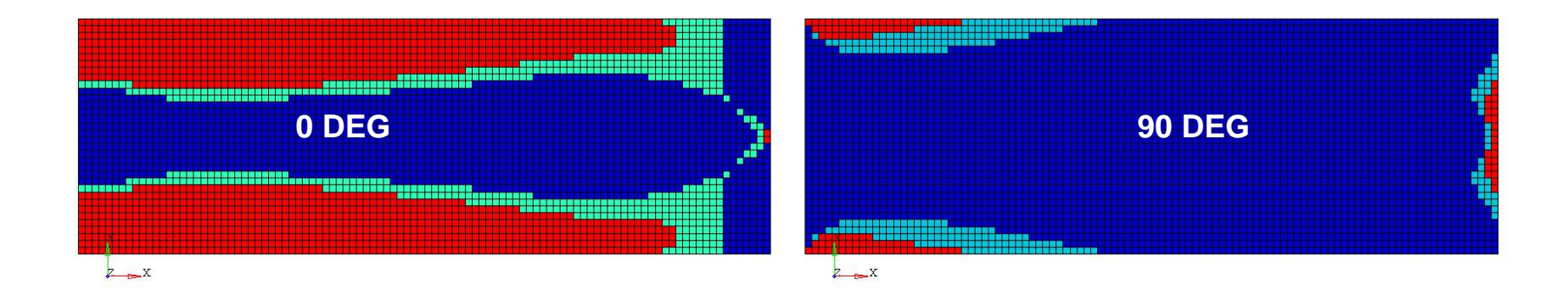

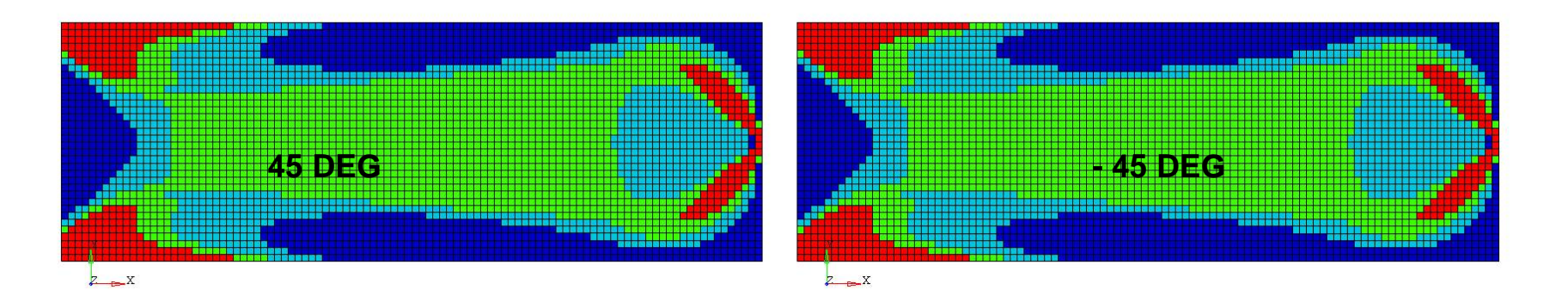

## Optimized Ply Bundle Thicknesses: 0 Deg

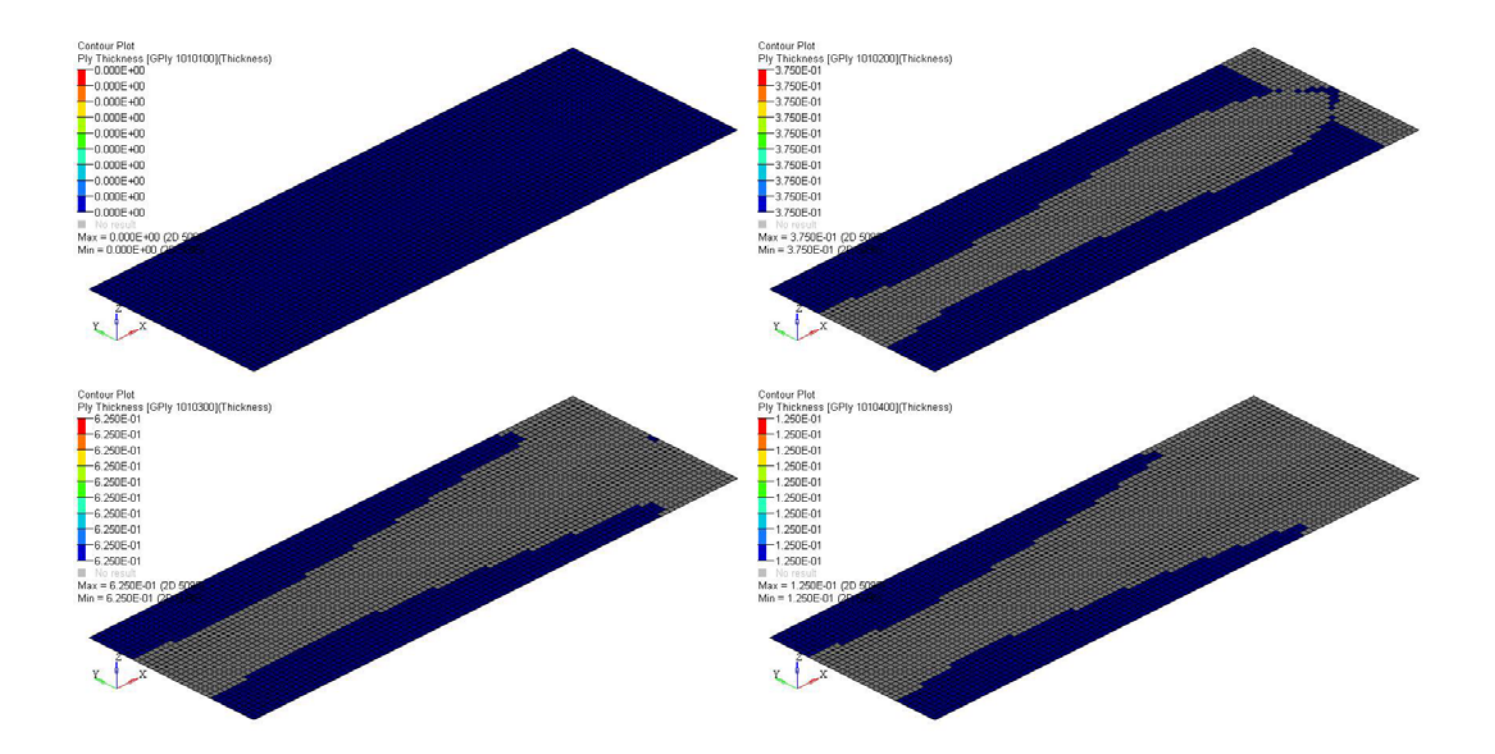

HyperWorks<sup>®</sup>

## Optimized Ply Bundle Thicknesses: 90 Deg

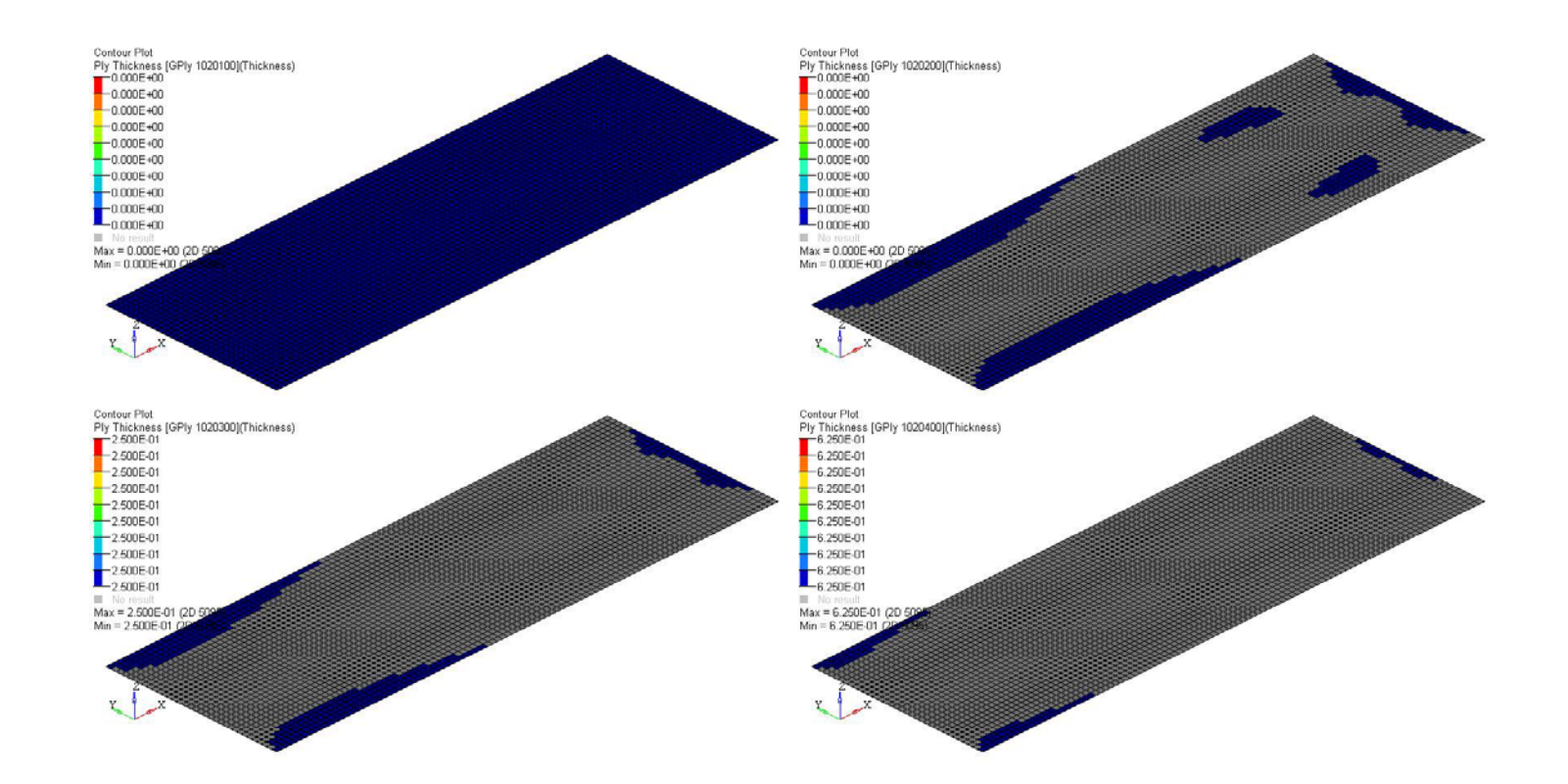

*Altair Proprietary and Confidential Information* Content Content Copyright © 2008 Altair Engineering, Inc. All rights reserved.

HyperWorks<sup>®</sup>

## Optimized Ply Bundle Thicknesses: +45 Deg

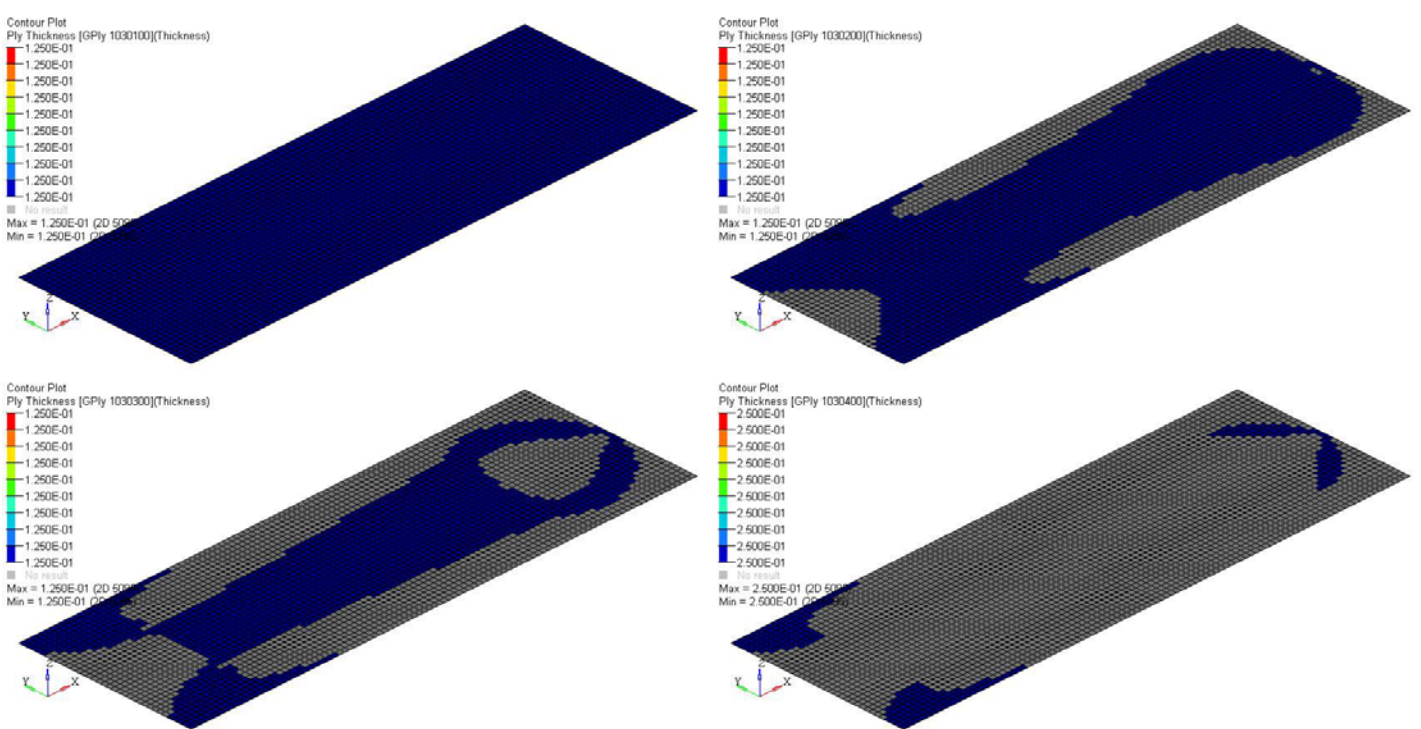

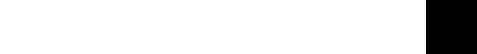

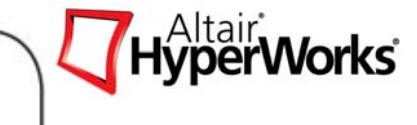

#### Optimized Ply Bundle Thicknesses: -45 Deg

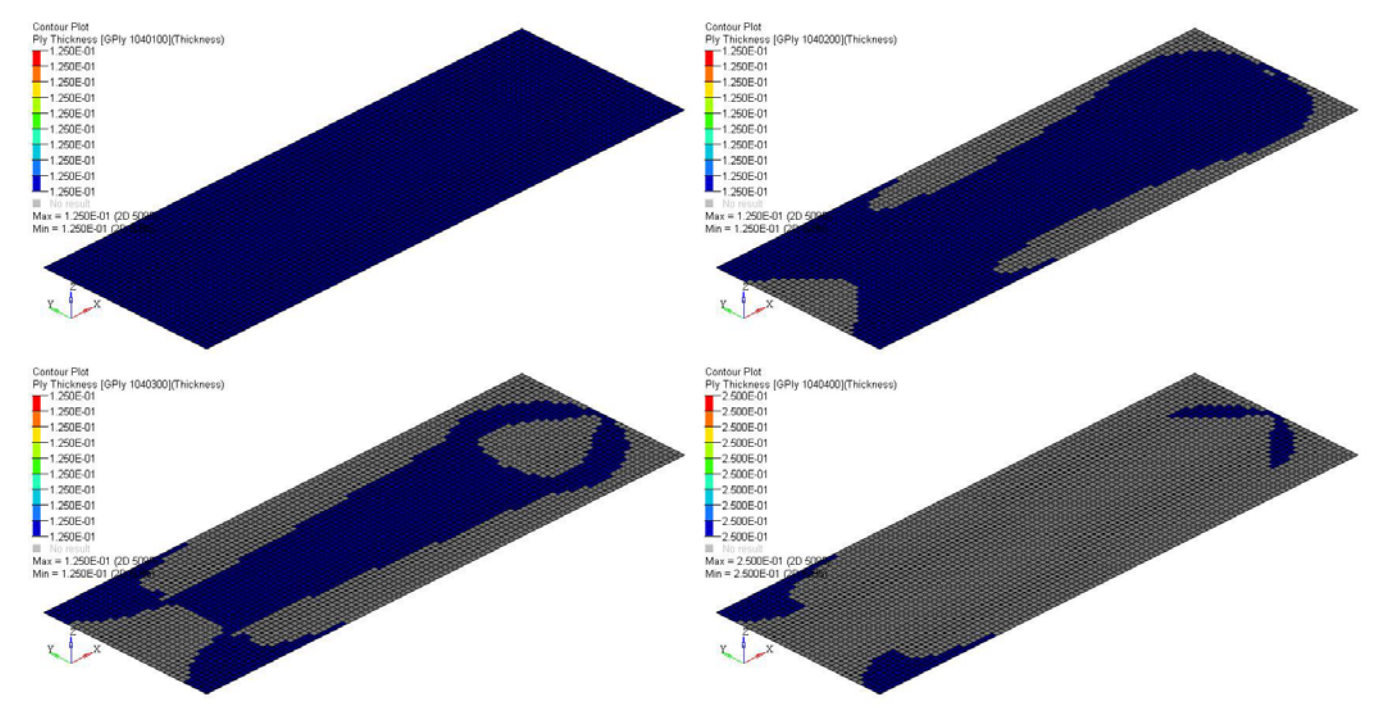

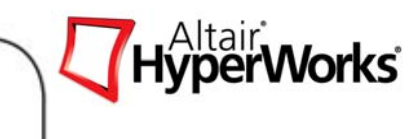

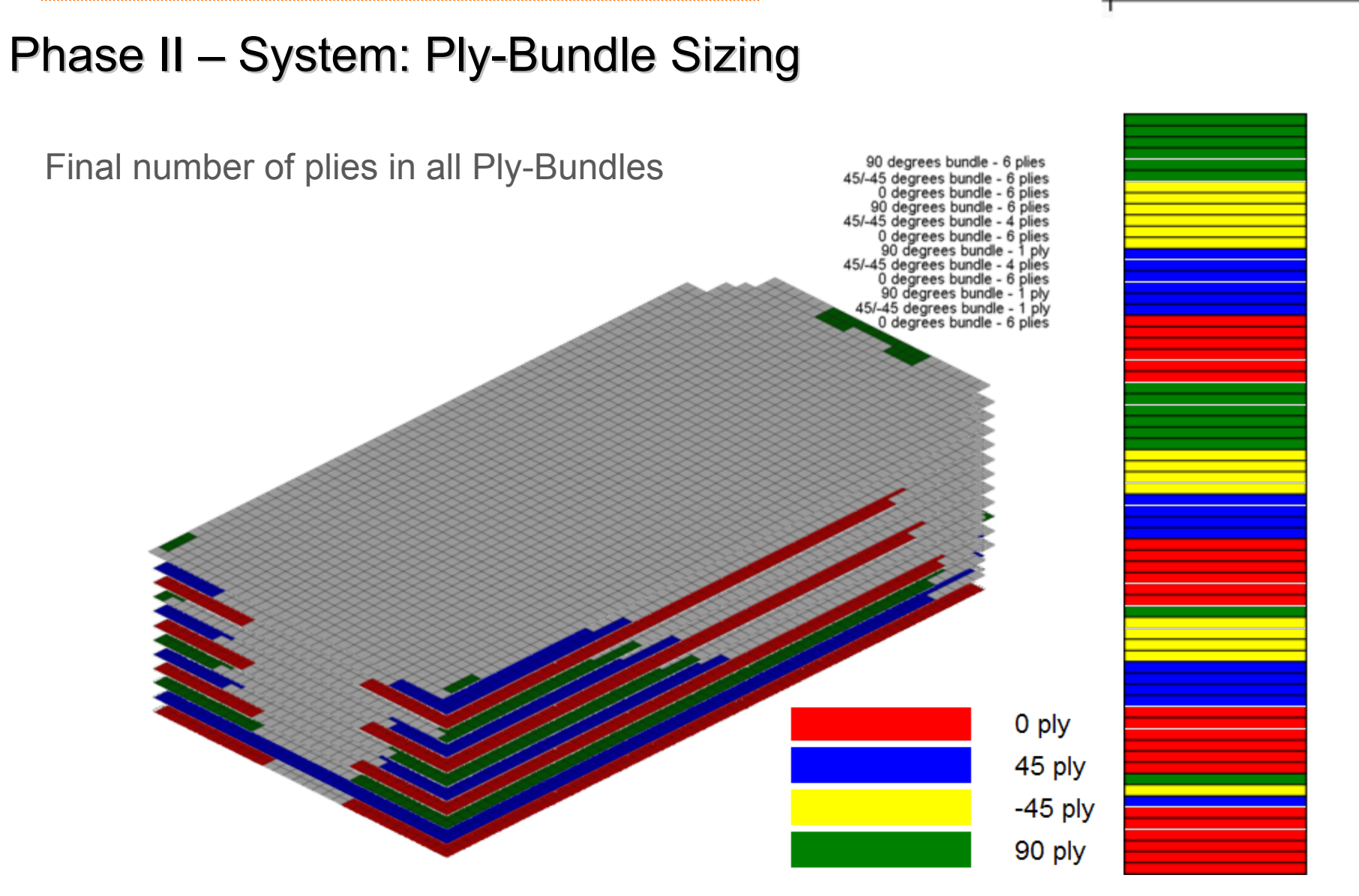

*Altair Proprietary and Confidential Information* Content Content Copyright © 2008 Altair Engineering, Inc. All rights reserved.

Norks`

PHASE III

Detail: Stacking Sequence Optimization

- $\bullet$ Meet ply book rules
- $\bullet$ All behavior constraints
- $\bullet$ Stacking manufacturing constraints

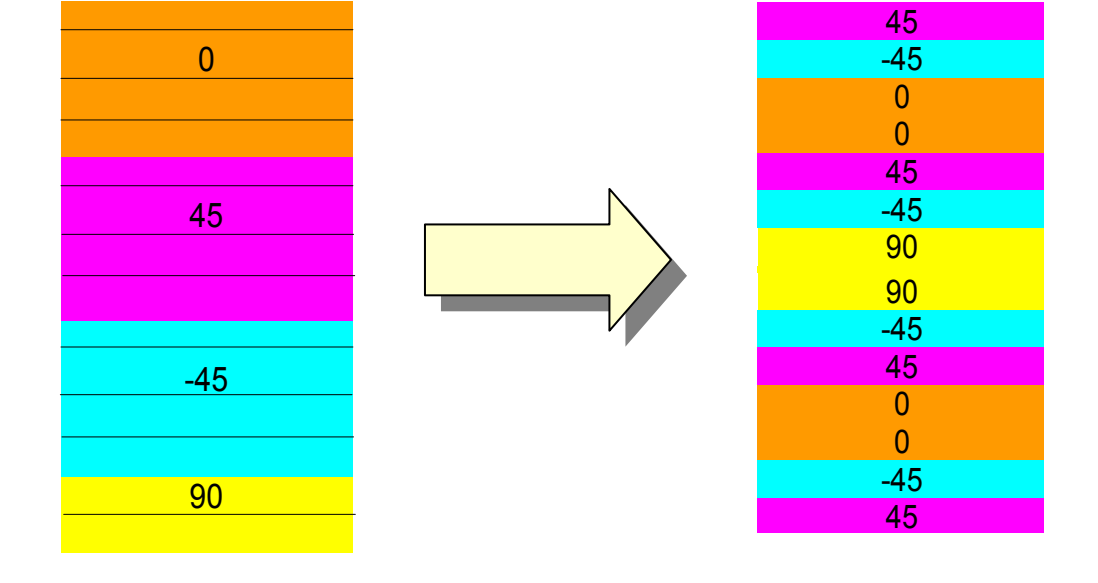

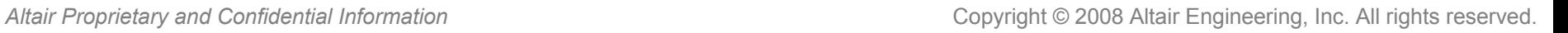

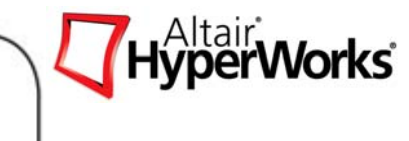

*Altair Proprietary and Confidential Information* Copyright © 2008 Altair Engineering, Inc. All rights reserved.

#### **Composite Optimization**

## Ply Stacking Sequence Optimization

Cantilever Plate0 ply 45 ply Ply Shuffling  $-45$  ply 90 ply

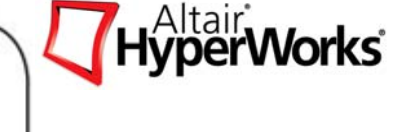